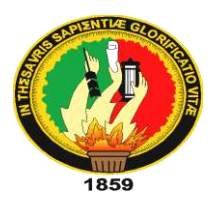

# **UNIVERSIDAD NACIONAL DE LOJA**

# **UNIDAD DE EDUCACION A DISTANCIA**

# **CARRERA DE INFORMÁTICA EDUCATIVA**

# **TÍTULO**

**"ANÁLISIS DEL USO DE LOS RECURSOS TECNOLÓGICOS COMPUTACIONALES EN EL BACHILLERATO GENERAL UNIFICADO DE LA UNIDAD EDUCATIVA SAN VICENTE DE PAÚL DE LA CIUDAD DE CHANGAIMINA, APLICANDO LA ALFABETIZACIÓN DIGITAL PARA IMPLEMENTAR LA EDUCACIÓN VIRTUAL**.**"**

> TESIS PREVIA A LA OBTENCIÓN DEL GRADO DE LICENCIADA EN CIENCIAS DE LA EDUCACIÓN, MENCIÓN: INFORMÁTICA EDUCATIVA

**AUTORA:** 

Haydee Camacho Veintimilla

# **DIRECTOR:**

Ing. Jorge Fabián Yánez Palacios., Mg.Sc.

# **LOJA - ECUADOR**

**2017**

DOCENTE DE LA CARRERA DE LICENCIATURA EN CIENCIAS DE LA EDUCACIÓN

Ing. Jorge Fabián Yánez Palacios., Mg. Sc.

DOCENTE DE LA CARRERA DE LICENCIATURA EN CIENCIAS DE LA EDUCACIÓN MENCIÓN INFORMÁTICA EDUCATIVA DE LA UNIDAD DE ESTUDIOS A DISTANCIA DE LA UNIVERSIDAD NACIONAL DE LOJA.

CERTIFICA:

En mi calidad de Director del trabajo de titulación denominado: **"ANÁLISIS DEL USO DE LOS RECURSOS TECNOLÓGICOS COMPUTACIONALES EN EL BACHILLERATO GENERAL UNIFICADO DE LA UNIDAD EDUCATIVA SAN**  ALFABETIZACIÓN DIGITAL PARA IMPLEMENTAR LA EDUCACIÓN VIRTUAL." desarrollado por la Señora Haydee Camacho Veintimilla, ha sido elaborado bajo mi dirección y cumple con los requisitos de fondo y de forma que exigen los respectivos reglamentos e instituciones. Por ello autorizo su presentación y sustentación.

Tena, 07 de Julio de 2016

Tena, 07 de Julio de 2016

 $\frac{1}{2}$ 

reglamentos e instituciones. Por ello autorizo su presentación y sustentación.

Ing. Jorge Fabián Yánez Palacios, Mg. Sc.,

**DIRECTOR DE TESIS** Ing. Jorge Fabián Yánez Palacios, Mg. Sc.,

### **AUTORÍA**

de Titulación y eximo expresamente a la Universidad Nacional de Loja y a sus representantes jurídicos de posibles reclamos o acciones legales por el contenido de la misma.

Adicionalmente acepto y autorizo a la Universidad Nacional de Loja, la publicación de mi Trabajo de Titulación en el repositorio institucional-biblioteca Virtual.

AUTORA: Haydee Camacho Veintimilla

 $FIRMA:$   $\overbrace{A}$   $\overbrace{C}$   $\overbrace{C}$ 

CEDULA: 1104818792

**FECHA:**  $\frac{1}{2}$ 

**CEDULA:** 1104818792

FECHA: Loja, noviembre de 2017

**FIRMA:………………………………..**

# **CARTA DE AUTORIZACIÓN DE TESIS POR PARTE DE LA AUTORA, PARA CONSULTA, REPRODUCCIÓN PARCIAL O TOTAL Y PUBLICACIÓN ELECTRÓNICA DEL TEXTO COMPLETO.**

Yo, **HAYDEE CAMACHO VEINTIMILLA**, declaro ser autora del Trabajo de Titulación denominado "**ANÁLISIS DEL USO DE LOS RECURSOS TECNOLÓGICOS**  denominado "ANÁLISIS DEL USO DE LOS RECURSOS TECNOLÓGICOS COMPUTACIONALES EN EL BACHILLERATO GENERAL UNIFICADO DE LA UNIDAD **EDUCATIVA SAN VICENTE DE PAÚL DE LA CIUDAD DE CHANGAIMINA, APLICANDO LA ALFABETIZACIÓN DIGITAL PARA IMPLEMENTAR LA EDUCACIÓN VIRTUAL",** como requisito para optar por el grado de: **LICENCIADA EN CIENCIAS DE LA EDUCACIÓN, MENCIÓN INFORMÁTICA EDUCATIVA**: autorizo al Sistema Bibliotecario de la Universidad Nacional de Loja, para que con fines académicos, muestre al mundo la producción intelectual de la Universidad, a través de la visibilidad de su contenido que constará en el Repositorio Digital Institucional.

Los usuarios pueden consultar el contenido de este trabajo en el Repositorio Digital Institucional, en las redes de informáticas del país y del exterior, con las cuales tengan convenios la Universidad.

La Universidad Nacional de Loja, no se responsabiliza por el plagio o copia de la Tesis que realice un

Para constancia de esta autorización, en la ciudad de Loja, a los 14 días del mes de noviembre del dos mil diecisiete, firma la autora:

**AUTORA:** Haydee Camacho Veintimilla **FIRMA:………………………………… CÉDULA:** 1104818792 **DIRECCIÓN:** Changaimina, Calle Bernardo Ochoa y Moisés Ruíz **CORREO ELECTRÓNICO:** haydee1989@hotmail.es **TELÉFONO: 07**3024100 **CELULAR:** 0995979720

#### **DATOS COMPLEMENTARIOS**

**DIRECTOR DE TESIS:** Ing. Jorge Fabián Yánez Palacios, Mg.Sc.,

**TRIBUNAL DEL GRADO:** 

**Presidente del Tribunal:** Dra. Shopía Catalina Loaiza Rodríguez., Mg. Sc. **Primer Vocal:** Eco. Sonia Piedad Uquillas Vallejo., Mg. Sc. **Segundo Vocal:** Lic. Johnny Sánchez Landín., Mg. MBA

### **GRADECIMIENTO**

Agradezco a Dios por brindarme salud y sabiduría permitiéndome culminar esta etapa importante de mi vida.

A toda mi familia quienes hicieron posible la culminación exitosa de mi carrera, por ese apoyo moral e incondicional que me supieron brindar.

A la Universidad, a la carrera de Informática Educativa, a sus docentes por su paciencia, comprensión, y sus enseñanzas impartidas con esmero.

Gracias por ese apoyo.

*Haydee Camacho Veintimilla*

### **DEDICATORIA**

 *Este trabajo lo dedico a mi esposo Rolando Acaro, mis hijos María Doménica y Mateo Gahel Acaro Camacho, quienes han sido mi fortaleza y sustento para la culminación de mi carrera profesional, siempre alentándome y decir que si se puede.*

 *A mis padres, hermanos y familia, por esas palabras y apoyo incondicional que me supieron dar, día a día.*

*Haydee Camacho Veintimilla*

# **4 MATRIZ DE ÁMBITO GEOGRÁFICO**

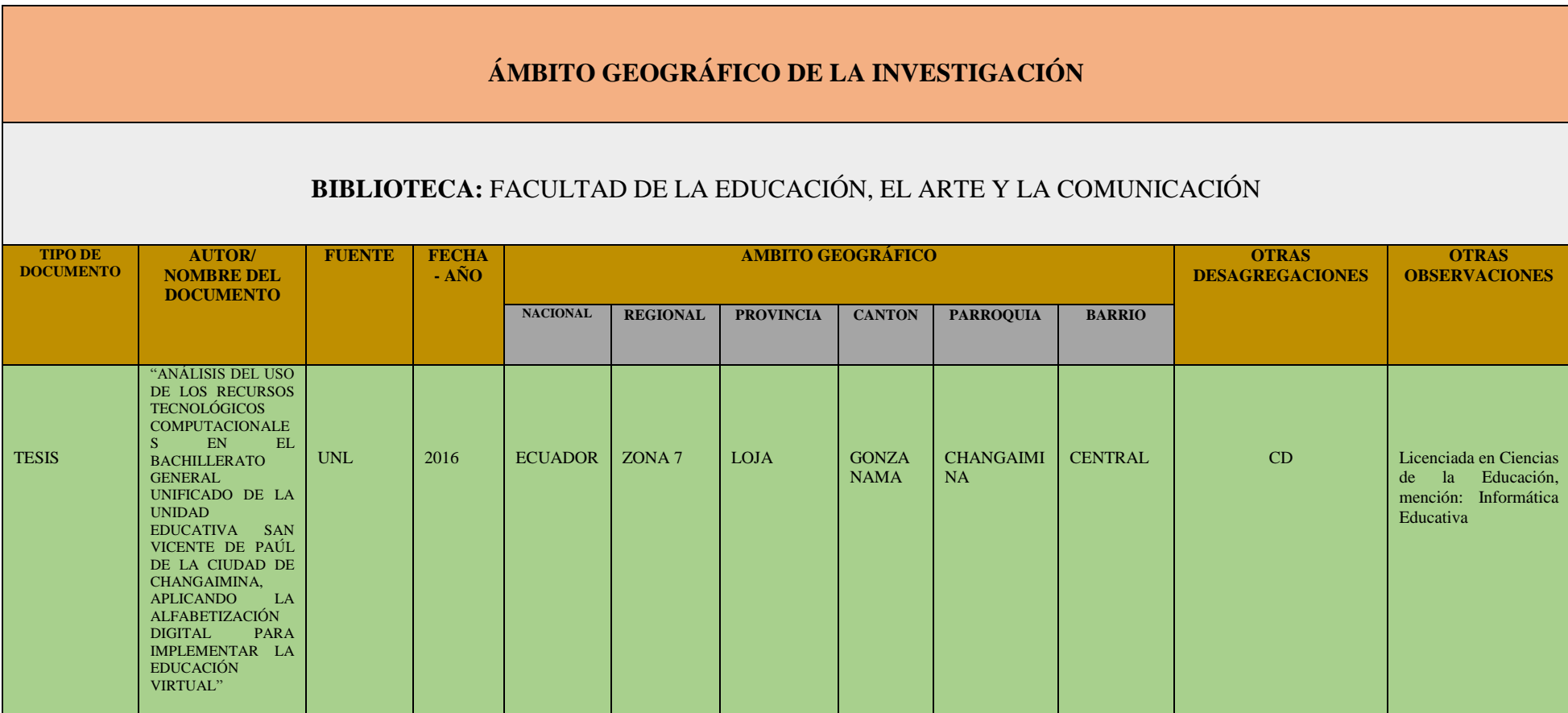

# **5 MAPA GEOGRÁFICO Y CRÓQUIS**

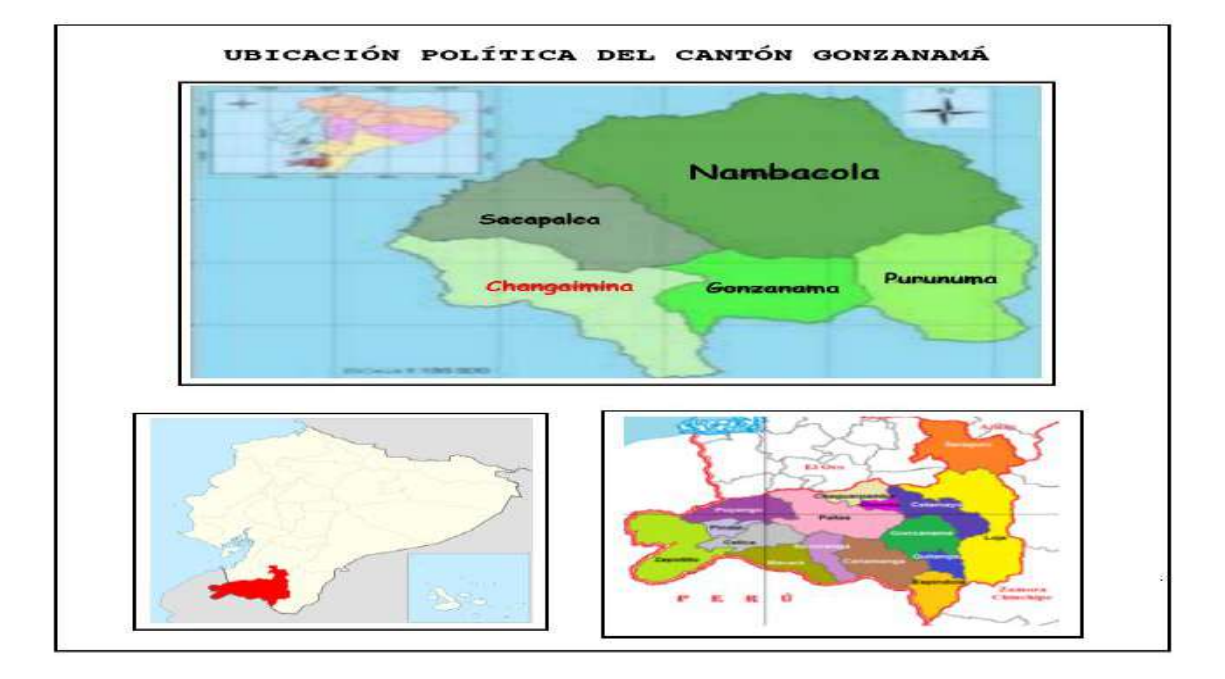

## **MAPA GEOGRÁFICO DE LA PROVINCIA DE LOJA**

# **CROQUIS DE LA INVESTIGACIÓN UNIDAD EDUCATIVA "SAN VICENTE DE PAÚL"**

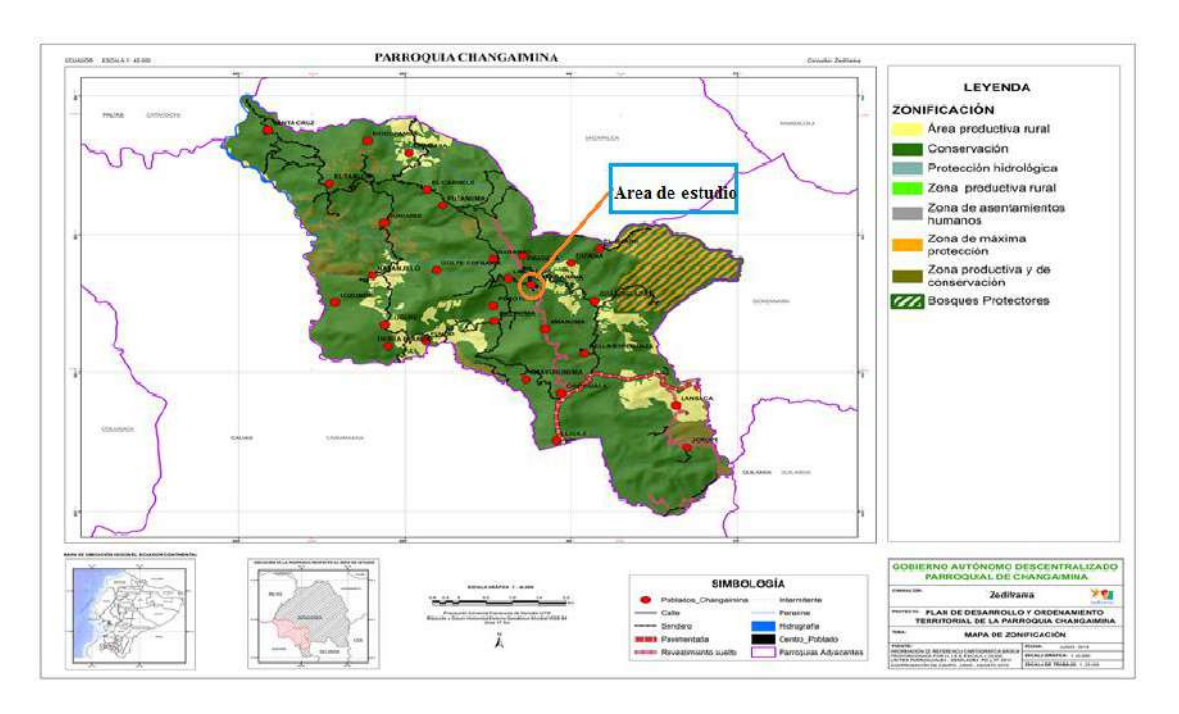

## **6 ESQUEMA DE TESIS**

- i. PORTADA
- ii. CERTIFICACIÓN
- iii. AUTORIA
- iv. CARTA DE AUTORIZACIÓN
- v. AGRADECIMEINTO
- vi. DECICATORIA
- vii. MATRIZ DE ÁMBITO GEOGRÁFICO
- viii. MAPA GEOGRÁFICO Y CRÓQUIS
- ix. ESQUEMA DE CONTENIDOS
	- a. TÍTULO
	- b. RESUMEN

SUMMARY

- c. INTRODUCCIÓN
- d. REVISÓN DE LITERATURA
- e. MATERIALES Y MÉTODOS
- f. RESULTADOS
- g. DISCUSIÓN
- h. CONCLUSIONES
- i. RECOMENDACIONES
- j. BIBLIOGRAFÍA
- k. ANEXOS
	- PROYECTO DE TESIS
	- OTROS ANEXOS

**a. TÍTULO**

**"ANÁLISIS DEL USO DE LOS RECURSOS TECNOLÓGICOS COMPUTACIONALES EN EL BACHILLERATO GENERAL UNIFICADO DE LA UNIDAD EDUCATIVA SAN VICENTE DE PAÚL DE LA CIUDAD DE CHANGAIMINA, APLICANDO LA ALFABETIZACIÓN DIGITAL PARA IMPLEMENTAR LA EDUCACIÓN VIRTUAL."**

#### **b. RESUMEN**

En esta investigación se desarrolló el análisis del uso de los recursos tecnológicos computacionales en el bachillerato general unificado de la Unidad Educativa San Vicente de Paúl de la ciudad de Changaimina, aplicando la alfabetización digital para implementar la educación virtual. No hubo la necesidad de tomar muestra, sino que se trabajó con la población total de la institución.

Se utilizó la metodología cascada que ayudó a observar con más claridad la problemática existente en la institución la misma que no cuenta con una herramienta tecnológica que permita interactuar e involucrarse tanto el estudiante como el docente, en concordancia con las características de esta era digital. Se desarrollaron encuestas tanto para los docentes como para estudiantes, una entrevista al Rector y una ficha de observación a las instalaciones de la institución, para obtener información que ayudó en el desarrollo de la aplicación. Se comprobó que tanto estudiantes como docentes están insatisfechos en el modo de enseñar y aprender de manera antigua y la necesidad de contar con un sitio o una aplicación web para estar a nivel de otros centros educativos.

Es por ello que se procedió al desarrollo de una página web la cual además de brindar información a la comunidad sobre la institución cuenta con un entorno virtual para apoyar a la enseñanza – aprendizaje, en donde los principales actores serán docentes y estudiantes, de las distintas asignaturas. De esta manera se logró que la institución participe del mundo tecnológico dando un servicio de calidad basado en tecnología, rápida y eficiente que permita cubrir las necesidades tanto de estudiantes, profesores, directivos y todas aquellas personas involucradas a esta institución.

#### **SUMMARY**

In this research the analysis of the use of computer technology resources in the general baccalaureate unified educational unit San Vicente de Paul Changaimina city developed, applying digital literacy to implement the virtual education there was no need to take the sample, but worked with the total population of the institution, beginning the process of research in this area to investigate.

It was used the cascade methodology that helped to observe with more clarity the problematic existing in the institution the same one that does not have a technological tool that allows to interact and to be involved both the student and the teacher, in agreement with the characteristics of this digital era. Surveys were developed for both teachers and students, an interview with the Rector and an observation sheet for the institution's facilities to obtain information that helped in the development of the application. It was verified that both students and teachers are dissatisfied in the way of teaching and learning in an ancient way and the need to have a site or a web application to be at the level of other educational centers.

That is why we proceeded to the development of a web page which in addition to providing information to the community about the institution has a virtual environment to support teaching - learning, where the main actors will be teachers and students, the different Subjects In this way, the institution was able to participate in the technological world by providing a quality service based on technology, fast and efficient, to meet the needs of students, teachers, managers and all those involved in this institution.

### **c. INTRODUCCIÓN**

Las Tecnologías de la Información y Comunicación (TICs) son parte de la vida diaria de cada individuo, transformando las perspectivas del mundo y cambiando los moldes de ingreso al conocimiento y de discusión interpersonal. Paulatinamente, se han ido incluyendo en los diseños curriculares de todos los niveles de la enseñanza formal y no formal.

A nivel Nacional existen los Infocentros que ayudan acercar a las personas hacia la tecnología y conjuntamente con las instituciones educativas ayudan a los estudiantes y docentes a relacionarse con las TIC, aportando al conocimiento tecnológico del país mediante la alfabetización digital y mejorando la educación donde el estudiante puede interactuar de una manera más eficaz con las herramientas tecnológicas.

El presente trabajo trata de un problema suscitado en la Unidad Educativa "San Vicente de Paúl" que no cuentan con las adecuadas herramientas tecnológicas, las mismas que son importantes para el desarrollo educacional de los involucrados. En la actualidad los estudiantes tienen dificultad al momento de interactuar con dichas herramientas y no pueden defenderse adecuadamente a esta era tecnológica que día a día va creciendo y fortaleciéndose, volviendo a un método tradicional de Proceso de Enseñanza – aprendizaje donde la tecnología queda obsoleta por falta de utilización y conocimiento de la misma, es por ello que se ha propuesto el desarrollo del siguiente proyecto: **"ANÁLISIS DEL USO DE LOS RECURSOS TECNOLÓGICOS COMPUTACIONALES EN EL BACHILLERATO GENERAL UNIFICADO DE LA UNIDAD EDUCATIVA SAN VICENTE DE PAÚL DE LA CIUDAD DE CHANGAIMINA, APLICANDO LA ALFABETIZACIÓN DIGITAL PARA IMPLEMENTAR LA EDUCACIÓN VIRTUAL",** utilizando así una página web

4

donde se fomente la educación virtual por medio de la herramienta "Moodle", en los estudiantes del bachillerato, además de promocionar la institución dando a conocer la oferta académica y lo que se realiza en la misma, es decir mantener informada a la comunidad lo que hace esta institución en bien de la juventud.

En la entrevista aplicada al rector de la institución expone que los estudiantes poseen un nivel adecuado de la utilización de las herramientas tecnológicas computacionales, pero no cuenta con entorno virtual donde el estudiante y docente puedan interactuar con la tecnología de forma eficaz y apliquen la alfabetización digital, para mejorar el Proceso de Enseñanza – Aprendizaje (PEA).

Mediante la ficha de observación se puede constatar la usabilidad de los medios tecnológicos computacionales útiles y necesarios hoy en día para la Proceso de Enseñanza – Aprendizaje en las instituciones educativas, y la inexistencia de una herramienta tecnológica donde el estudiante pueda ser partícipe de esta era digital. Constando una vez más la necesidad de implementar una herramienta tecnología donde se fomente la educación virtual, para el desarrollo de educacional de los estudiantes.

En la encuesta realizada a todos los docentes y estudiantes del bachillerato general unificado, en la cual se verifica que tanto los estudiantes como los docentes saben manipular un computador y utilizar los recursos tecnológicos computacionales, tiene conocimientos buenos y básicos, lo cual ayuda y pone a la institución en un buen rango, pero aún les falta subir su nivel ya que lo que poseen es un nivel medio, necesitan llegar a un alto nivel en los conocimientos de recursos tecnológicos y alfabetización digital.

La implementación de una página web para fomentar la educación virtual en los estudiantes de bachillerato, refiriéndose más en que ellos enviarán y recibirán tareas por medio de esta herramienta y puedan observar sus notas de cada materia utilizando con frecuencia esta página y este medio tecnológico, a los docentes se les facilita el proceso de enseñanza, donde sea más entendible por parte de los receptores.

Luego de analizar y observar los resultados que arrojó la investigación se pudo notar que los estudiantes no están de acuerdo en la forma que envía o reciben tareas, esto causa gran descontento y aburrimiento ya que en esta era digital aún se sigue con enseñanza – aprendizaje pasado algo que en estos tiempos ya no debe casi existir.

En el desarrollo de la página web donde se implementa la educación virtual se utilizó los siguientes las siguientes herramientas: Paint 2013 se lo utilizó para recortar fotos e imágenes. Photoshop Cs5 este programa fue utilizado para editar fotos. Dreamweaver Cs5 editar código, el cms. Wordpress es un gestor de contenidos para un sitio web por ende se lo utilizó para desarrollar la misma. XAMPP sirvió para hacer pruebas locales, que es como si se estuviera en internet. Moodle 2.8 es un software utilizado para configurar el entorno virtual de aprendizaje. cPanel cuenta de hosting donde se encuentra ubicados los dominios de Wordpres y Moodle 2.8 e Internet el cual se lo utilizó para subir toda la información en Moodle 2.8, así mismo para descargar programas necesarios para el desarrollo de la aplicación.

La implementación de una página web donde se fomente la educación virtual permitió tanto al docente como al estudiante interactuar con este medio tecnológico, aplicando la alfabetización digital y aportando al desarrollo educacional de la institución.

## **d. REVISIÓN DE LITERATURA**

### **ALFABETIZACIÓN DIGITAL**

La alfabetización digital tiene como objetivo enseñar y evaluar los conceptos y habilidades básicas de la informática para que las personas puedan utilizar la tecnología informática en la vida cotidiana y desarrollar nuevas oportunidades sociales y económicas para ellos, sus familias y sus comunidades (Cordero & Quintero, 2011).

Por ende, en este tiempo toda persona se debe familiarizar con la informática ya que ahora todo está basado en herramientas tecnológicas y poco a poco irá siendo el elemento principal en la vida cotidiana del individuo.

La implementación de Infocentros Comunitarios en Ecuador y puntos de acceso permite conectarse a Internet para el uso efectivo de las TIC en las comunidades rurales donde no existe accesibilidad a estas herramientas. Los infocentros están equipados con: computadoras, acceso a internet, cursos en línea e informaciones que se deseen, capacitaciones computacionales a las personas de la comunidad, para el uso adecuado de internet y de las herramientas informáticas totalmente gratuito. Dichos espacios tecnológicos son ubicados en lugares estratégicos, para que mediante ellos se reduzca el analfabetismo digital.

### **Importancia**

La manipulación de una computadora en estos tiempos se ha convertido en una acción necesaria y útil, ya que facilita el trabajo, ahorra tiempo y las cosas o acciones que se realizan se ha vuelto más sencillo, una persona debe iniciar a aprender computación con los programas más sencillos que existen hoy en día como son: los procesadores de texto y navegabilidad en internet.

La alfabetización digital inicial se debe dar en cada rincón del país ya que poco a poco se irá involucrando más al individuo al mundo tecnológico. E ahí su importancia de aprender informática parque el individuo pueda defenderse en este mundo tecnológico que se está dando en estos tiempos.

### **LAS TIC EN LA EDUCACIÓN**

El Sistema Integral de Tecnologías para la Escuela y la Comunidad (SITEC) diseña y ejecuta programas y proyectos tecnológicos para mejorar el aprendizaje digital en el país y para democratizar el uso de las tecnologías (Mineduc, 2015).

A menudo se menciona el uso de Tecnologías de la Información y de la Comunicación (TIC) como herramienta indispensable para mejorar la calidad de la educación, pero es necesario conocer a fondo la manera como se las utiliza y evaluar si favorecen y en qué medida el aprendizaje de los estudiantes.

En la sociedad de la información y el conocimiento, si queremos que los niños y los jóvenes estén debidamente preparados, es indispensable asegurarse no solo de que los maestros conozcan todas las dimensiones que ofrece la tecnología, sino su utilización pedagógica y su capacidad para evaluar los resultados (El Universo, 2016).

En este tiempo, los docentes necesitan capacitarse permanentemente y con el apoyo y cooperación de todos los individuos que forman parte de las instituciones educativas asistan a talleres, y formen parte de esta era digital de tal manera que el docente pueda motivar y dirigir a sus estudiantes hacia el uso positivo de lo que el adelanto tecnológico pone a su alcance.

### **Importancia.**

Las utilizaciones de la TIC en la educación son muy importantes ya que el estudiante, docente desarrollaran destrezas y habilidades en el uso de las mismas, siempre y cuando sean utilizadas positivamente. Las TIC son consideradas la base para reducir la brecha digital sobre lo que se tiene que construir una sociedad de la información.

### **RECURSOS TECNOLÓGICOS.**

Lo recursos tecnológicos sirven para optimizar procesos, tiempos, recursos humanos; agilizando el trabajo y tiempos de respuesta que finalmente impactan en la productividad y muchas veces en la preferencia del cliente o consumidor final.

Hoy en día los recursos tecnológicos se han convertido en un medio necesario para todo individuo, y fundamental, utilizando de la mejor manera se conseguirá un buen resultado que puede o ayudará o todos quienes se involucren en el mismo.

### **Importancia.**

Los recursos tecnológicos son importantes para mejorar la vida de quienes utilizan y facilitan la transmisión comunicativa, son usados generalmente por los docentes como medios para dar y obtener un conocimiento fructífero.

En la actualidad el uso de recursos tecnológicos en el proceso educativo es de mucha importancia ya que permite reforzar los aprendizajes del estudiante, y por lo general inculca y alienta a los docentes a involucrarse con el uso de estos recursos para diseñar unidades didácticas utilizando variedad de recursos tecnológicos como: computadoras, equipos multimedia, TV para proyectar videos educativos, Proyector, computadoras portátiles, etc.

De la misma manera las instituciones educativas deben estar actualizados y pendientes a la exigencia de estos tiempos donde la tecnología es la herramienta principal, para ello deben gestionar estos recursos e incorporarlos y estar al día en cuanto a tecnología.

### **EDUCACIÓN VIRTUAL**

La educación virtual es un conjunto de saberes y de prácticas educativas mediante soportes virtuales, sin barreras de tiempo y distancia, que permite la construcción de un gran campus virtual a nivel planetario, sustentado en los mecanismos de la interactividad e interconectividad que se desprenden de la incorporación de las tecnologías en el campo educativo (Sánchez & Gonzales, 2009).

### **Ventajas y Desventajas de la Educación Virtual**

La educación virtual en la actualidad tiene un papel muy importante en la sociedad ya que permite el acceso a la educación a personas que ya sea por trabajo, distancia y tiempo no puede acceder a la educación presencial, convirtiéndose en un punto estratégico para el desarrollo de naciones, la mayoría de las personas que optan por una educación virtual forman parte del conglomerado laboral o productivo de un país (Jima Narváez, 2016).

#### **Ventajas.**

Según Cardona (2012) estas son algunas de las ventajas más importantes que se pueden identificar en lo que es la educación virtual:

- Los alumnos sienten un trato más personalizado con el docente y sus compañeros.
- El alumno puede adaptar el estudio a su horario personal.
- El alumno puede realizar sus participaciones de forma meditada gracias a la posibilidad de trabajar off-line.
- El alumno podrá seguir el ritmo de trabajo marcado por el profesor y sus compañeros del curso.
- El alumno tiene un papel activo que no limita recibir información, sino que forma parte de su propia formación.
- Todos los alumnos tienen acceso a la enseñanza, no viéndose perjudicados aquellos que no pueden acudir periódicamente a clases por motivos de trabajo o por la distancia.
- Existe retroalimentación de formación, de manera que el profesor conoce si el alumno responde al método y alcanza los objetivos fijados inicialmente.
- Los alumnos se benefician de las ventajas de los distintos métodos de enseñanza y medios didácticos tradicionales, evitando las inconvenientes de los mismos.
- Existe una mejora de la calidad de aprendizaje.
- Optimización del aprendizaje significativo: al mismo tiempo asimila otro tipo de aprendizajes.
- Permite ampliar a las instituciones educativas su oferta de formación a aquellas personas o trabajadores que no pueden acceder a las clases presenciales.
- Mejora el desempeño del docente, por cuanto parte del tiempo que antes se dedicaba a la clase, se invertirá en un mejor diseño curricular e investigación. □ Se da una

ampliación de cobertura, la cual mejora el acceso a la educación, eliminando las barreras de lugar y tiempo, características de la educación tradicional.

### **Desventajas.**

Dentro de la educación virtual se puede encontrar las siguientes desventajas según Cardona (2012):

- Hay realmente un acceso desigual de la población a la tecnología.
- Limitaciones técnicas: desconexiones, imprecisiones.
- Fallas técnicas que pueden interrumpir las clases.
- Las facilidades que proporciona la comunicación en la red y sus vías excedentes pueden contribuir a desviar la atención de los alumnos.
- Alto costo del material de los equipos y de la producción del material.
- Falta de estandarización de las computadoras y equipos multimedia.
- La conectividad puede ser deficiente, por ello se percibe como lenta y por lo tanto desmotivadora.
- Los materiales pueden no estar bien diseñados y confeccionados.
- Puede ser que el educando se aísle y no planifique correctamente sus actividades y horarios.
- En algunos modelos virtuales se utilizan canales unidireccionales de comunicación con el alumno.
- No se ofrece el mismo contacto persona a persona como el de las clases presenciales (cara a cara).
- Se requiere un esfuerzo y una mayor responsabilidad y disciplina por parte del estudiante.
- No todo se puede aprender del Internet.
- Existe una carencia de docentes calificados para la educación virtual, ya que incluso a nivel mundial sólo un tercio de los profesores que dictan clases virtuales han sido entrenados para enseñar por Internet.
- Muchas universidades ofrecen programas que no están acreditados por entidades autorizadas, ni utilizan correctamente los parámetros internacionales para una educación virtual de calidad.

### **Características.**

- Es asincrónico el cual trabaja con: e-mail, foros de educación, videos
- Utiliza el método sincrónico, donde el docente y estudiante debe operar al mismo tiempo, este método trabaja con: video-conferencias, chat.
- Llamada también aula sin paredes.
- Es donde se trasmite mensajes sin que haya interacción instantánea entre el docente y los estudiantes.
- Tiene como escenario de enseñanza aprendizaje el ciberespacio.
- El estudiante maneja su ritmo de trabajo.
- El docente puede monitorear el proceso del estudiante por medio de la plataforma.
- Cuenta con herramientas interactivas.
- Estudiante y docente envía y recibe tareas.

## **ENTORNO VIRTUAL DE APRENDIZAJE (EVA) COMO RECURSO PARA LA EDUCACIÓN.**

Un entorno virtual de aprendizaje es un espacio educativo alojado en la web, un conjunto de herramientas informáticas que posibilitan la interacción didáctica de manera que el alumno pueda llevar a cabo las labores propias de la docencia como son conversar, leer documentos, realizar ejercicios, formular preguntas al docente, trabajar en equipo… etc.

La primera y más extendida funcionalidad de un entorno virtual de aprendizaje es la de ser un repositorio de documentos, un lugar para poner a disposición de los alumnos todo tipo de documentos y también sitos, blogs con enlaces a otros sitios de contenido. Digamos que esa es la funciona más primaria de un entorno virtual de aprendizaje, pero también debe de permitir entregar trabajos, examinar online (incluso con límites de tiempo y resultados instantáneos), hacer encuestas, ver calificaciones, poner avisos, video clases. Ni que decir tiene que un entorno virtual de aprendizaje que se precie debe de ser accesible desde cualquier sitio y, en estos momentos, también desde cualquier dispositivo. Donde el estudiante va interactuar más con las herramientas tecnológicas que se le presente y pueda afrontar cualquier situación que se presente.

### **Características**.

Para Boneu (2007) hay cuatro características que una plataforma debe tener:

**Interactividad**: conseguir que la persona que está usando la plataforma tenga conciencia de que es el protagonista de su formación

**Flexibilidad:** conjunto de funcionalidades que permiten que el sistema de e-learning tenga una adaptación fácil en la organización donde se quiere implantar, en relación a la estructura institucional, los planes de estudio de la institución y, por último, a los contenidos y estilos pedagógicos de la organización.

**Escalabilidad:** capacidad de la plataforma de e-learning de funcionar igualmente con un número pequeño o grande de usuarios.

**Estandarización:** Posibilidad de importar y exportar cursos en formatos estándar como **SCORM** 

### **MOODLE COMO HERRAMIENTA DE APRENDIZAJE.**

Moodle es un software diseñado para ayudar a los educadores a crear cursos en línea de alta calidad y entornos de aprendizaje virtuales. Tales sistemas de aprendizaje en línea son algunas veces llamados entornos virtuales de aprendizaje (Mineducacion, 2009).

Se accede mediante un navegador web (Mozilla Firefox, Microsoft Internet Explorer, etc.). Esto significa que para utilizar Moodle se necesita un ordenador con un navegador web instalado y con conexión a Internet.

### **Características.**

A continuación, se mencionan algunas características de Moodle (Acreditate - Instituto de Innovación Educativa, 2013):

- Entorno de aprendizaje modular y dinámico orientado a objetos, sencillo de mantener y actualizar.
- Excepto el proceso de instalación, no necesita prácticamente de "mantenimiento" por parte del administrador.
- Dispone de una interfaz que permite crear y gestionar cursos fácilmente.
- Los recursos creados en los cursos se pueden reutilizar.
- La inscripción y autenticación de los estudiantes es sencilla y segura.
- Resulta muy fácil trabajar con él, tanto para el profesorado como el alumnado.
- Detrás de él hay una gran comunidad que lo mejora, documenta y apoya en la resolución de problemas.
- Está basado en los principios pedagógicos constructivistas: el aprendizaje es especialmente efectivo cuando se realiza compartiéndolo con otros.
- Está hecho en base a la pedagogía social constructivista, donde la comunicación tiene un espacio relevante en el camino de la construcción del conocimiento.

#### **Ventajas de Moodle**

A continuación, se mencionan las ventajas de Moodle consultado de (Acreditate - Instituto de Innovación Educativa, 2013):

- Ser de código abierto y libre de pago, lo cual implica un claro ahorro de costos.
- Dispone de una numerosa comunidad de desarrolladores, garantía de revisiones y actualizaciones constantes, y de disponibilidad de nuevos plugins.
- Gran flexibilidad y capacidad de personalización, y está disponible en multitud de idiomas.
- Amigable e intuitiva, permite crear y gestionar planes de formación de forma sencilla.
- Dispone de gran variedad de funcionalidades y herramientas, adaptadas además al ámbito pedagógico.
- Elevada interactividad mediante herramientas de carácter colaborativo y de comunicación (foros, chat, mensajería interna, etc.)
- Permite hacer un seguimiento exhaustivo del trabajo y actividad de los estudiantes.
- Posibilidad de usar condicionales, permitiendo personalizar el plan de formación a cada participante.
- Permite que comunidades con intereses comunes puedan trabajar de forma colaborativa y compartir sus conocimientos.

### **Desventajas de Moodle**

A continuación, se mencionan las desventajas de Moodle Adquirido de (Acreditate - Instituto de Innovación Educativa, 2013):

- Aunque su instalación es sencilla, normalmente se requiere de soporte técnico para su despliegue y personalización.
- Dificultad para integrarse con otros sistemas, por ejemplo, de administración de estudiantes, de recursos humanos, etc.
- Dificultad para llevar a cabo un modelo de administración distribuido con múltiples instituciones formativas y departamentos.
- Sensación de aislamiento en los estudiantes, debido a la falta de convivencia presencial.
- Necesidad de formar a los docentes en su correcto uso, al objeto de aprovechar todo el potencial de la herramienta y minimizar los efectos negativos de no existir un contacto presencial.
- Imposibilidad de realizar la gestión económica financiera de alumnos (control de pagos, por ejemplo) en línea.
- Imposibilidad de garantizar la autoría de las actividades realizadas por el alumnado.

### **Configuración de Moodle.**

Moodle está desarrollado en un lenguaje de programación llamado PHP, diseñado para la creación de páginas web dinámicas; es un producto libre y sin costo.

Para su ejecución en aplicaciones PHP debe contar con lo siguiente:

- Servidor web, es decir un ordenador donde se ejecuta un programa que elabora y devuelve páginas web a un cliente o navegador que se las solicita.
- servidor web denominado Apache, también de código abierto y gratuito.
- Base datos donde se almacenen multitud de datos, la cual es MySQL la cual está diseñada para trabajar con Moodle. Esta base de datos es libre y gratuita

Para instalar Moodle es necesario considerar:

- La versión XAMPP correspondiente a nuestro sistema operativo.
- La versión de Moodle equivalente a nuestra versión corporativa

### **Instalación.**

- 1. Conectarse a la página web de Apache Friends para descargar el fichero comprimido que contiene la versión de XAMPP para Windows <http://www.apachefriends.org/es/xampp.html>
- 2. Una vez descargado, descomprimir el fichero en la raíz de nuestro disco duro; se crea automáticamente un directorio C:/Xampp.
- 3. Conectarse a la página web de Moodle, http://moodle.org y en la zona de descargas seleccionamos Standar Moodle Packages y dentro de esta página descargamos el fichero comprimido de la versión que nos interesa.
- 4. Una vez descargado, descomprimir el fichero en la carpeta c:/xampp/htdocs, donde se creará una carpeta c:/xampp/htdocs/Moodle.
- 5. En este momento ya se tiene instalado todo el software que se necesita
- 6. Arrancar el servidor web. Para ello ejecutar el programa que arranca los servicios de Apache y la base de datos MySQL, c:/xampp/xampp\_start . En el caso de tener un Firewall instalado, la primera vez que se arranca el programa preguntará si desea desbloquear algunos programas; se trata de permitir que otros usuarios se conecten al Moodle del ordenador, por lo que en principio se dirá que no (si se diera el caso de tener varios ordenadores conectados, a un grupo de trabajo, por ejemplo, se podría decir que sí, y se podría acceder al Moodle instalado desde cualquiera de los otros equipos).
- 7. Para arrancar Moodle basta con ejecutar en el navegador preferido http://localhost/moodle, y ya se está dentro.
- 8. Lo primero que se verá es un aviso que dice que la librería de PHP cURL debería estar activada. PHP, por omisión, tiene varias librerías (paquetes de instrucciones o funcionalidades) deshabilitadas, y que pueden habilitarse según las necesidades de los diferentes programas; en el caso de Moodle cURL es necesario. Para habilitarla basta con ir al directorio c:/xampp/php, buscar el fichero PHP.ini, y con un editor de texto como el Notepad, abrirlo y buscar una línea con el texto ";extension=php\_curl.dll" donde se borrará el punto y coma ";" inicial quedando "extension=php\_curl.dll". Y guardar el fichero una vez modificado.
- 9. Cualquier cambio en la configuración de XAMPP requiere volver a iniciarlo para que las variaciones tengan efecto; para ello se ejecuta una sola vez el programa c:/xampp/xampp\_restart .
- 10. Se debe tener en cuenta que la primera vez que se accede a Moodle se realiza el proceso de configuración inicial que se debe complementar.
- 11. Luego se vuelve a Moodle y se ve cómo el error ha desaparecido se puede pasar a la fase de configuración inicial, donde se deberá realizar las siguientes operaciones, en sucesivas páginas de formularios que Moodle irá presentando.
- 12. Seleccionar el idioma para la instalación.
- 13. Seleccionar el tipo de base de datos que se va a utilizar, en este caso MySQL.
- 14. Configurar el acceso a la base de datos de Moodle, indicando que el usuario será root y no tendrá contraseña, para simplificar la instalación (no hacerlo así en instalaciones productivas).
- 15. Configurar la cuenta del usuario admin, rellenando los campos obligatorios y dejando de momento los demás campos en sus valores por omisión.
- 16. Configurar el nombre y descripción del sitio Moodle.
- 17. Una vez finalizado el proceso completo ya tenemos Moodle listo para trabajar en el ordenador personal.

# **e. MATERIALES Y MÉTODOS**

### **Materiales**

En la presente investigación se utilizaron los siguientes materiales: Hardware, Software y Materiales de Oficina.

### **Hardware**

- **Computador en buen estado:** Utilizada para el desarrollo de la aplicación, proyecto e informe final de titulación
- **Flash Memory:** En la cual se guardó respaldos e información necesaria para llevar a cabo dicha investigación
- **Impresora:** Permitió obtener en físico material para encuestas fichas, etc., e informe de la tesis conjuntamente con el anteproyecto.
- **Teléfono celular:** Permitió comunicarse con el docente y compañeros para aclarar dudas.

### **Software**

Para el desarrollo de la presente investigación se utilizaron las siguientes herramientas:

**MicroSoft Word 2013**: Este programa se utilizó para la elaboración final del informe de Trabajo de Titulación.

**MicroSoft Excel 2013**: Este programa se utilizó para realizar los gráficos estadísticos

**Paint 2013**: Se lo utilizó para recortar fotos e imágenes.

**Photoshop Cs5**: Este programa fue utilizado para editar fotos.

**Dreamweaver Cs5**: Editar código, el cms

**Wordpress**: Este se utilizó para la versión en internet, el cual es un gestor de contenidos para un sitio web.

**XAMPP:** Sirvió para hacer pruebas locales, que es como si se estuviera en internet. En este programa están incluidos los paquetes de MySQL

**Moodle 2.8:** Es un software utilizado para configurar el entorno virtual de aprendizaje.

**cPanel:** Cuenta de hosting donde se encuentra ubicados los dominios de Wordpres y Moodle 2.8.

**Internet:** El cual se lo utilizó para subir toda la información en Moodle 2.8, así mismo para descargar programas necesarios para el desarrollo de la aplicación.

### **Materiales de Oficina**

- Impresiones
- Anillados
- Copias
- Agenda
- Esferos
- Libros
- Perforadora
- Grapadora
- Goma
- Hojas de papel bon
- Carpetas
- $\bullet$  CD's
- Cámara Fotográfica.

#### **Métodos.**

Para el desarrollo de la investigación se utilizó una metodología concreta relacionada a la información obtenida acerca del objeto en estudio. Los métodos utilizados son:

### **Método Científico.**

Mediante este método se logró recopilar la información para poder conseguir la problemática, dando así el inicio a esta investigación, donde se utilizó adecuadamente la información para poder identificar la necesidad de diseñar una página web donde se fomente la educación virtual "ANÁLISIS DEL USO DE LOS RECURSOS TECNOLÓGICOS COMPUTACIONALES EN EL BACHILLERATO GENERAL UNIFICADO DE LA UNIDAD EDUCATIVA SAN VICENTE DE PAÚL DE LA CIUDAD DE CHANGAIMINA, APLICANDO LA ALFABETIZACIÓN DIGITAL PARA IMPLEMENTAR LA EDUCACIÓN VIRTUAL."

### **Metodología Cascada.**

Esta metodología fue utilizada para el desarrollo de la página web, la misma que está compuesta por fases las mismas que son:

#### **Fase 1.- Análisis:**

Para la recolección de los datos y proceder con la investigación se visitó la institución educativa, y posterior a ello se dialogó con el Rector de la misma donde se le propuso realizar un proyecto en beneficio del establecimiento y acorde a las necesidades que se requiera, para llevar a cabo el desarrollo de este propósito se aplicó la técnica de la observación del área, entrevista al rector, encuesta a docentes y estudiantes del BGU de la Unidad Educativa San Vicente de Paúl.

Luego de obtener toda la información se procedió analizar las necesidades requeridas por el usuario para dar una rentabilidad exitosa en el desarrollo de la página web. Y sea de agrado para las personas que la utilizarán.

### **Fase 2.- Diseño:**

Se desarrolló el diseño de la página web donde constan datos de la institución entre ellos: contactos, visión, misión, logo, iconos de redes sociales, fotografías, plan operativo, EVA, proyectos, calendario, frases de la institución, calendario, vídeos, datos personales de los visitantes de la página, enlaces a páginas de interés.

Se creó un subdominio para el EVA el cual está compuesto por los siguientes iconos: Título del entorno virtual de aprendizaje, ingresar al EVA (Forma1), cursos disponibles (forma1), cursos disponibles (forma 2), ingreso al EVA(forma2).

#### **Fase 3.-Desarrollo:**

Para la elaboración de la página web se utilizó: **Paint 2013** mediante este programa se recortó fotos e imágenes. **Photoshop Cs5** utilizado para editar fotos. **Dreamweaver Cs5** Editar código, el cms. **Wordpress** el cual es un gestor de contenidos para un sitio web. **XAMPP** sirvió para hacer pruebas locales, que es como si se estuviera en internet. En este programa están incluidos los paquetes de MySQL, APACHE entere otros. **Moodle 2.8** software utilizado para configurar el entorno virtual de aprendizaje. **cPanel** cuenta de hosting donde se encuentra ubicados los dominios de Wordpres y Moodle 2.8.

### **Fase 4.- Implementación:**

Posterior a realizar las fases anteriormente expuestas y después de realizar varias correcciones se procedió a implementar la página web donde se fomenta la educación virtual en la Unidad Educativa San Vicente de Paúl.

### **Fase 5.- Prueba:**

Mediante la prueba del EVA se pretende observar y verificar el nivel de satisfacción en el desarrollo y ejecución de la aplicación informática por parte de docentes y estudiantes los cuales utilizará con frecuencia dicho instrumento para el proceso de enseñanza – aprendizaje, alcanzando un desarrollo tecnológico educacional en la institución.

### **TÉCNICAS**

### **Observación.**

Mediante esta técnica se constató la problemática y necesidad que se debe solucionar en la implementación de la página web, consiguiendo así una herramienta tecnológica acorde a las necesidades presentadas en la Unidad educativa San Vicente de Paúl.

### **Entrevista.**

La cual fue aplicada al Rector de la institución para constatar la necesidad de implementar una página web donde se fomente la educación virtual y el estudiante pueda ser partícipe de esta era digital aplicando la alfabetización digital.

### **Encuesta.**

Aplicada a docentes y estudiantes del bachillerato General Unificado, en la cual se determinó la necesidad de implementar una página web donde se fomente la educación virtual, para el que va en beneficio de la institución y el Proceso de Enseñanza -Aprendizaje.

### **Población.**

Comprende a los 149 estudiantes del bachillerato General Unificado y 15 docentes el rector de la institución dando un total de 164 personas.
#### **f. RESULTADOS**

Los resultados se exponen en base a la metodología usada la cual es fácil de emplear adaptándose a las necesidades para el desarrollo de la investigación. A continuación, se presenta las fases de la metodología que se utilizó para el desarrollo de la página web donde se implementa la educación virtual.

#### **Fase 1.- Análisis:**

Como resultado se obtiene la contestación del oficio por parte del Rector de la institución donde autoriza la realización de esta investigación, y colaboración por parte de la institución.

#### **Resultado de la ficha de observación**

Como una introducción de la ficha de observación realizada a las instalaciones de la institución mediante la cual se constató el equipamiento tecnológico que posee la institución en la sala de cómputo y el uso de los recursos tecnológicos para el proceso de enseñanza aprendizaje por parte del docente y estudiante.

Según la ficha de observación aplicada a las instalaciones de la institución, se logró constatar que el estado y la infraestructura de la sala de computo del plantel se encuentra en buen estado, por lo que los estudiantes utilizan siempre este lugar y los docentes hacen utilidad del mismo a veces. El establecimiento no tiene internet permanentemente y cuando lo hay los docentes hacen uso de este servicio mientras que el estudiante no está permitido el acceso al mismo con frecuencia, los estudiantes del BGU reciben siempre la materia de computación utilizando los recursos tecnológicos, los mismo que se encuentran en buen estado y son utilizados a veces por los docentes para el proceso de Enseñanza – Aprendizaje. La sala de cómputo y celulares al momento del receso son utilizados en algunas ocasiones por los alumnos.

Es así que la institución está equipada para hacer funcionar perfectamente un sitio web donde se implemente la educación virtual y sea utilizada por los involucrados en la institución o en otro sitio.

# **Resultado de la entrevista aplicada al rector de la Unidad Educativa San Vicente de Paúl**

En la entrevista realizada al Rector de la Unidad Educativa San Vicente de Paúl ha manifestado que la institución dispone de recursos tecnológicos computacionales como: computadoras, infocus e internet los cuales son utilizados y ayudan al proceso de enseñanza aprendizaje tanto del docente como del estudiante, pero no obstante aún hace falta capacitar y reforzar en cuanto a este tema ya que hoy en día es muy importante estar empapados en este mundo tecnológico que va creciendo poco a poco, los docentes y estudiantes deben ser capacitados constantemente en la utilización de los mismo y que lo aprendido sea practicada constantemente, la falta de un sitio web también interfiere en el desarrollo de la institución ya que como no posee estudiantes y docentes no puedes estar en contacto constantemente. Por ello se requiere poseer un sitio web donde se fomente la educación virtual y el estudiante sea participe del mismo involucrándose educativamente y constantemente con la tecnología. Y que se incremente horas clase de computación para lograr un nivel adecuado en el conocimiento de los mismo.

# **Resultado de la ficha aplicada a los estudiantes para saber el nivel de conocimientos que**

**tiene sobre conceptos básicos de computación.**

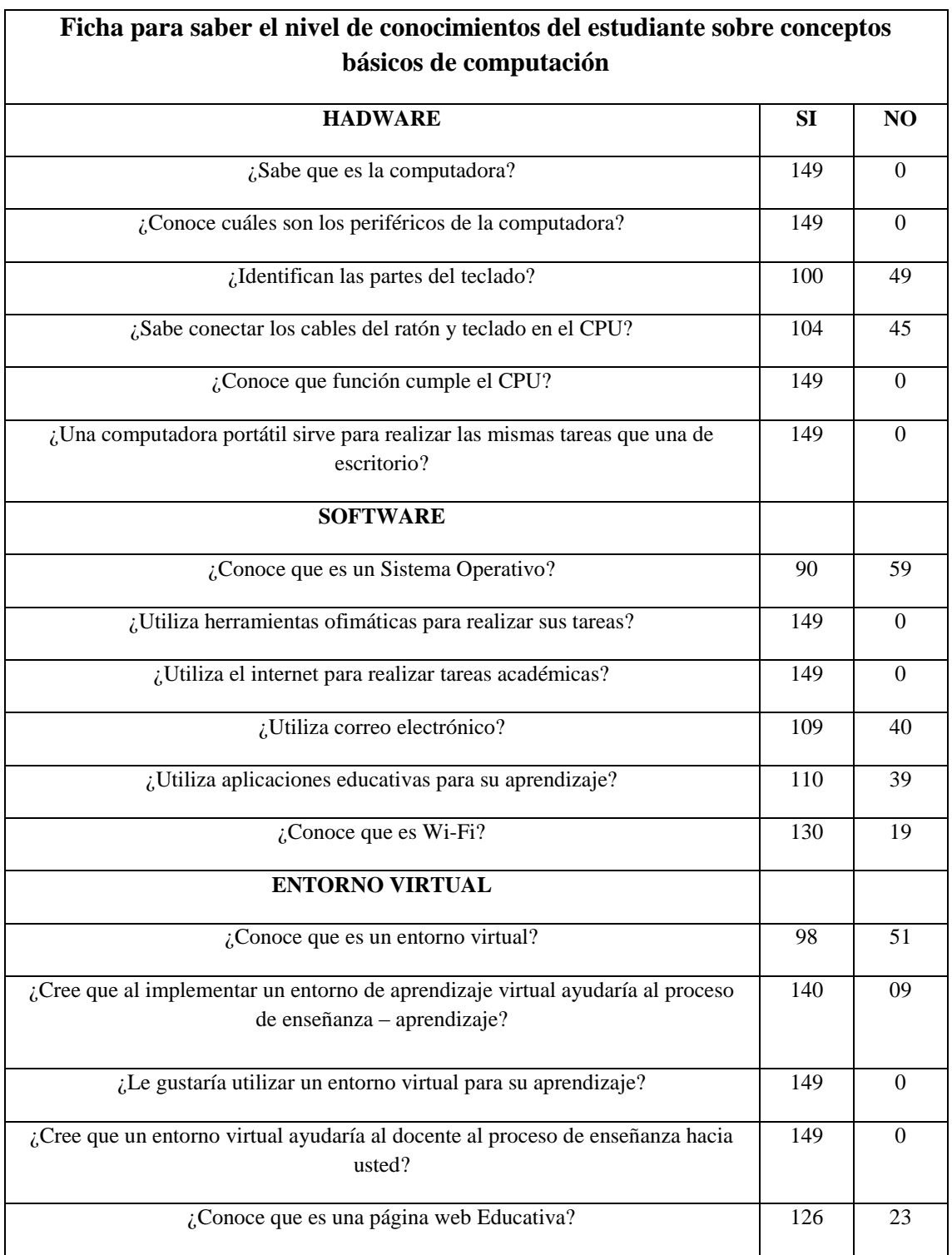

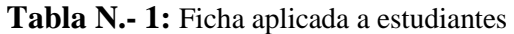

**Fuente:** Ficha aplicada a estudiantes del BGU de la Unidad Educativa San Vicente de Paúl

**Elaborado por:** La Autora

#### **Análisis e Interpretación**

En el resultado de la ficha aplicada a los estudiantes se constata que el 32,9% (49 estudiantes) conocimiento del hardware no puede identificar las partes del teclado y el 30,2% (45 estudiantes) no sabe conectar los cables tanto del ratón como del teclado en el CPU. En cuanto al Software sobre el conocimiento de un Sistema Operativo el 39,6% (59 estudiantes) tienen desconocimiento sobre este tema, el 26,8% (40 estudiantes) no utilizan correo electrónico, mientras que el 26,2% (39 estudiantes) en su aprendizaje no manipulan aplicaciones educativas y solo el 12,8% (19 estudiantes) no saben que es Wi-Fi. En cuanto a entono virtual el 39,2% (51 estudiantes) desconocen que es un entorno virtual, solo el 6% (9 estudiantes) piensan que la implementar un entorno virtual no ayudaría al Proceso de Enseñanza – Aprendizaje y el 15,4% (23 estudiantes) no conocen que es una página web Educativa. No obstante, al obtener este resultado con este porcentaje de estudiantes que son pocos y desconoce de alguna información la mayoría conoce sobre: hardware, software y entorno virtual, estando de acuerdo en utilizar un entorno virtual para su aprendizaje.

#### **Resultado de la encuesta aplicada a estudiantes del Bachillerato General Unificado.**

#### **1. ¿Qué año de Educación está cursando?**

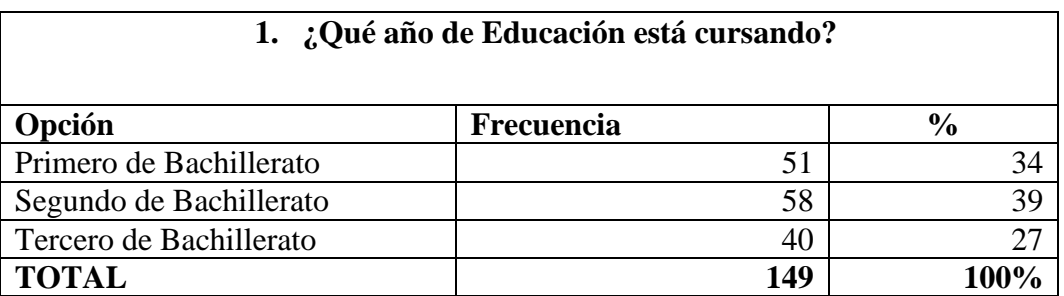

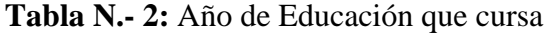

**Fuente:** Encuesta realizada a los Estudiantes del BGU de la Unidad Educativa San Vicente de Paúl **Elaborado por:** La Autora

#### **Gráfico N.- 1:** Año de Educación que cursa

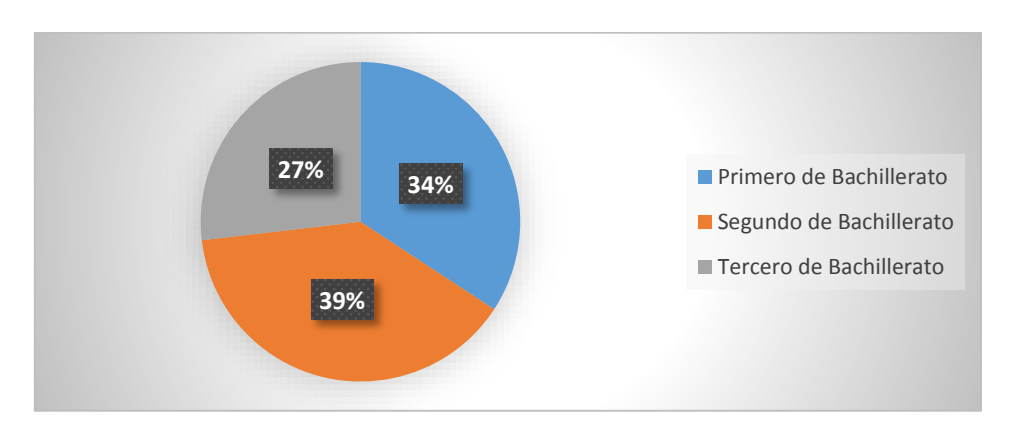

**Fuente:** Encuesta realizada a los Estudiantes del BGU de la Unidad Educativa San Vicente de Paúl **Elaborado por:** La Autora

### **Análisis e Interpretación**

Haciendo referencia a la tabla 2 y gráfico 1 total de la población obtenida de los estudiantes encuestados/as, se observa que el 39% corresponde a los estudiantes de segundo de bachillerato, un 34% corresponde a los estudiantes de primero de Bachillerato y el 27% a los estudiantes de tercero de bachillerato.

# **2. ¿Sabe utilizar el computador?**

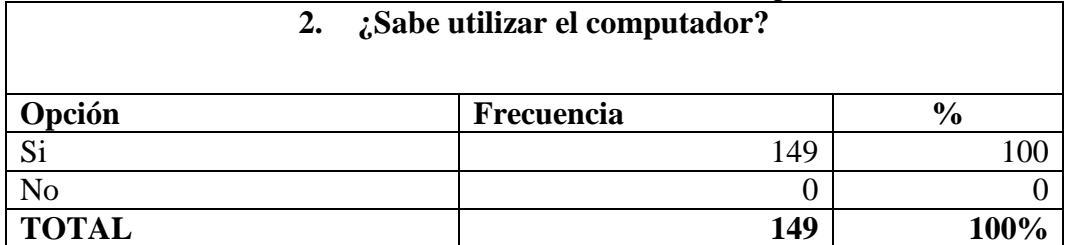

# **Tabla N.- 3:** Utilización del computador

**Fuente:** Encuesta realizada a los Estudiantes del BGU de la Unidad Educativa San Vicente de Paúl **Elaborado por:** La Autora

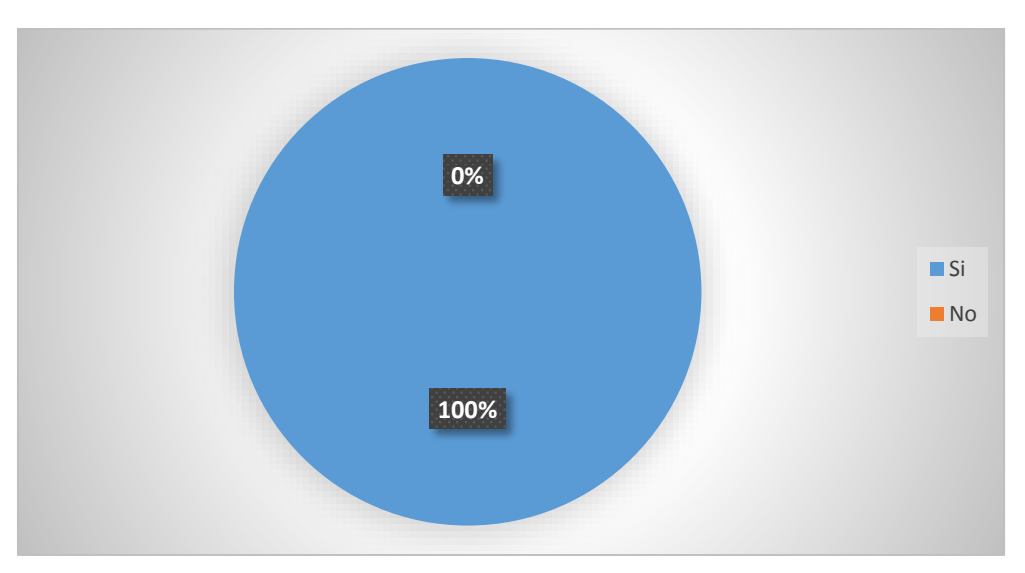

**Gráfico N.- 2:** Utilización del computador

**Fuente:** Encuesta realizada a los Estudiantes del BGU de la Unidad Educativa San Vicente de Paúl **Elaborado por:** La Autora

# **Análisis e Interpretación**

Haciendo referencia a la Tabla 3 y Gráfico 2 del total de la población obtenida de los estudiantes encuestados/as, se observa que el 100% saben utilizar el computador. Es un buen avance ya que esto es un gran apoyo para la institución en la utilización de los recursos tecnológicos.

# **3. ¿Qué recursos informáticos sabe utilizar?**

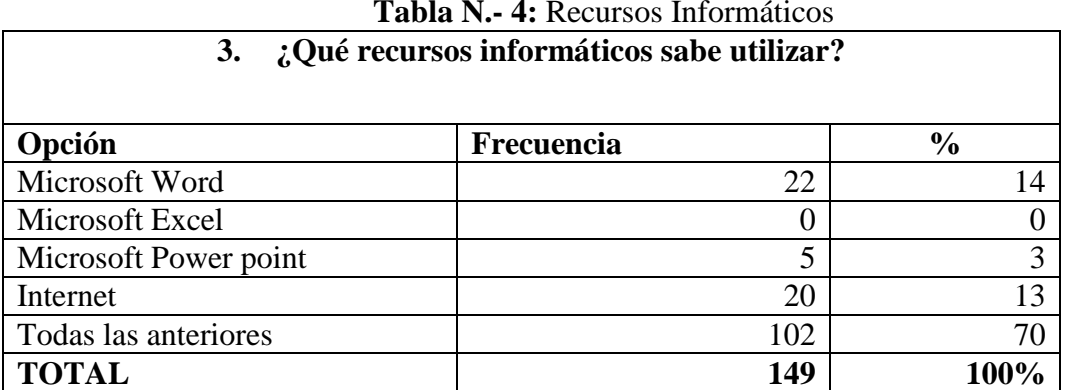

**Tabla N.- 4:** Recursos Informáticos

**Fuente:** Encuesta realizada a los Estudiantes del BGU de la Unidad Educativa San Vicente de Paúl **Elaborado por:** La Autora

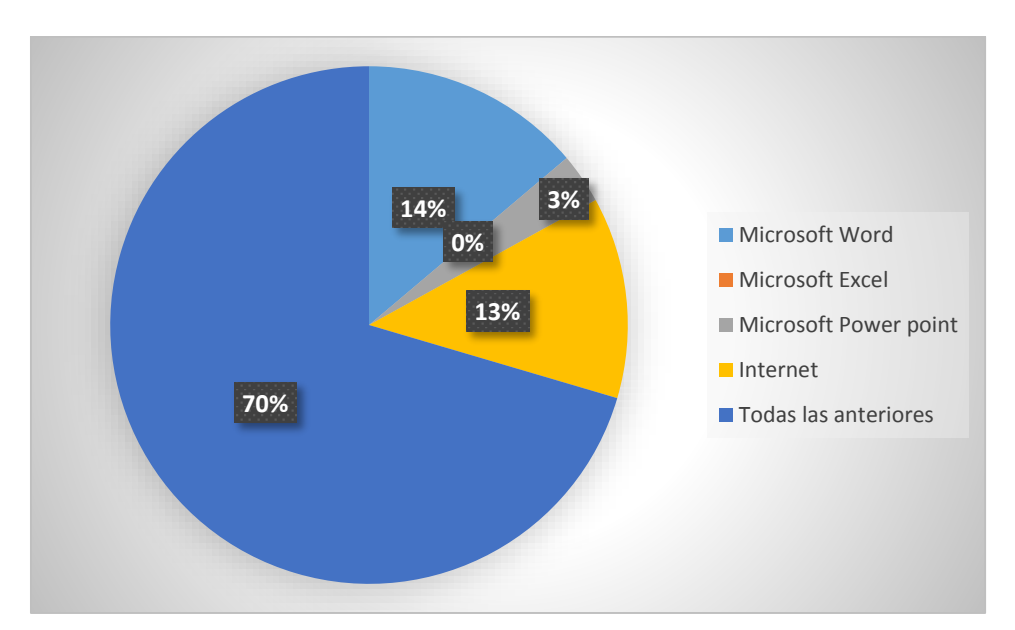

**Gráfico N.-3:** Recursos Informáticos l

**Fuente:** Encuesta realizada a los Estudiantes del BGU de la Unidad Educativa San Vicente de Paúl **Elaborado por:** La Autora

#### **Análisis e Interpretación**

Haciendo referencia a la tabla 4 y Gráfico 3 total de la población obtenida de los estudiantes encuestados/as, se observa que el 70% sabe utilizar los recursos tecnológicos expuestos, mientras que un 14% solo utiliza Word, el 13% internet, el 3% PowerPoint y Excel no lo utilizan. Un buen porcentaje sabe utilizar los recursos tecnológicos es muy bueno ya que ellos ayudarán poco a poco a sus compañeros para que sean partícipes de este mundo tecnológico.

**4. ¿Qué nivel de conocimiento tiene usted sobre estos recursos informáticos. Del 1 al 5 marque con una X considerando que 1(bajo), 2(Medio), 3(bueno), 4 (Muy bueno) 5(alto)?**

| ¿Qué nivel de conocimiento tiene usted sobre estos recursos informáticos.<br>4.<br>Del 1 al 5 marque con una X considerando que 1(bajo), 2(Medio), 3(bueno), 4<br>(Muy bueno) $5(alto)$ ? |                   |               |  |  |
|----------------------------------------------------------------------------------------------------|-------------------|---------------|--|--|
| )pción                                                                                                    | <b>Frecuencia</b> | $\frac{6}{9}$ |  |  |
|                                                                                                    | 12                | 10            |  |  |
|                                                                                                    | 24                | 20            |  |  |
|                                                                                                    | 41                | 30            |  |  |
|                                                                                                    | 72                | 40            |  |  |
|                                                                                                    |                   |               |  |  |
|                                                                                                    |                   |               |  |  |

**Tabla N.-5:** Nivel de conocimientos de recursos informáticos

**Fuente:** Encuesta realizada a los Estudiantes del BGU de la Unidad Educativa San Vicente de Paúl **Elaborado por:** La Autora

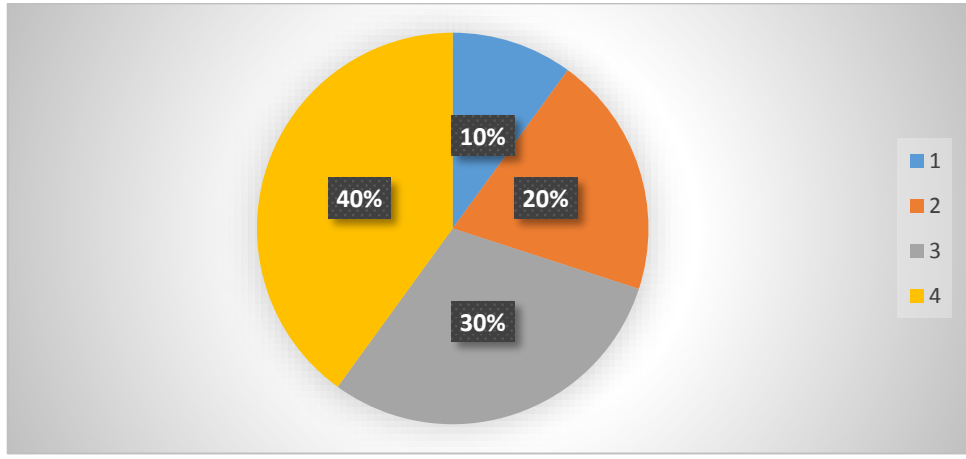

**Gráfico N.-4:** Nivel de conocimientos de recursos informáticos

**Fuente:** Encuesta realizada a los Estudiantes del BGU de la Unidad Educativa San Vicente de Paúl **Elaborado por:** La Autora

#### **Análisis e Interpretación**

Haciendo referencia a la Tabla 5 y Gráfico 4 total de la población obtenida de los estudiantes encuestados/as, se observa un resultado muy beneficioso ya que el 40% la mayoría de los estudiantes está en un muy buen nivel de conocimientos en cuanto a los recursos tecnológicos más utilizados en la actualidad, mientras que el 30% tienen un buen nivel de conocimientos, el 20% tienen un nivel medio y el 10% tiene un nivel bajo en conocimientos de los recursos informático, la mayoría de los estudiantes al menos tiene un conocimiento medio o muy bueno pero se saben defender en cuanto a estos recursos.

#### **5 ¿Dispone de Correo Electrónico?**

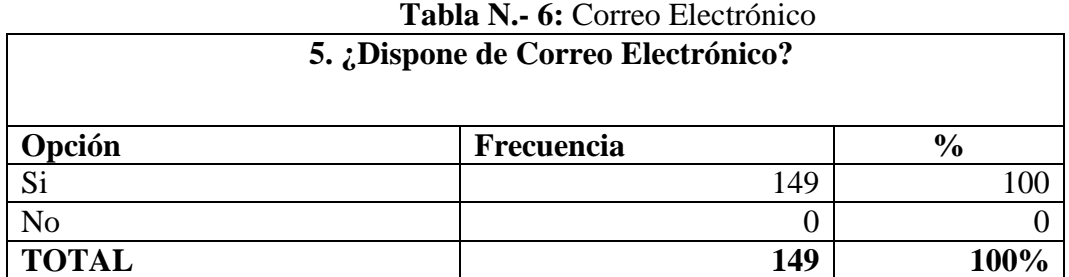

**Fuente:** Encuesta realizada a los Estudiantes del BGU de la Unidad Educativa San Vicente de Paúl **Elaborado por:** La Autora

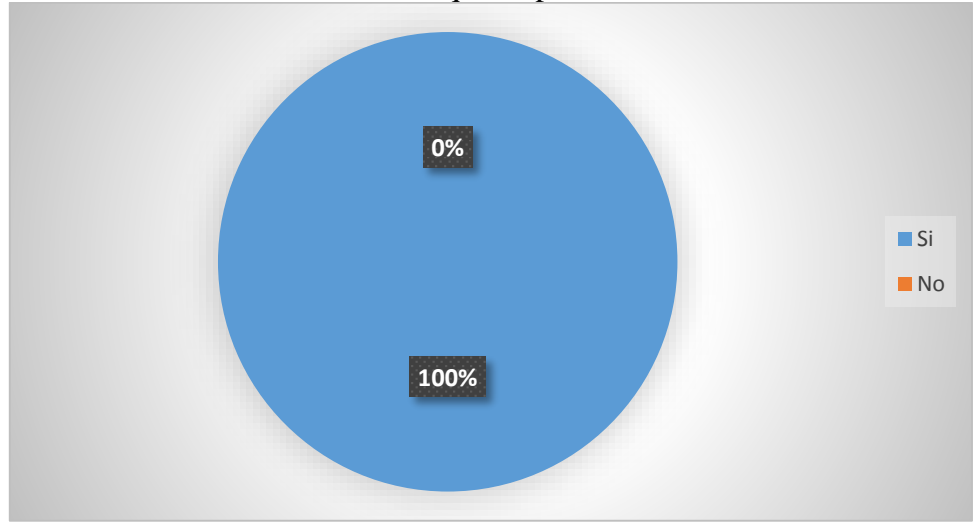

**Gráfico N.- 5:** Estudiantes que disponen de correo electrónico

**Fuente:** Encuesta realizada a los Estudiantes del BGU de la Unidad Educativa San Vicente de Paúl **Elaborado por:** La Autora

#### **Análisis e Interpretación**

Haciendo referencia al Tabla 6 y Gráfico 5 del total de la población obtenida de los estudiantes encuestados/as, el resultado de esta pregunta confirma que todos los estudiantes el

100% disponen de correo electrónico. Muy buen resultado ya que ellos saben y han manejado el correo electrónico una ventaja más a la institución.

#### **6.¿Usted envía y recibe tareas por correo electrónico?**

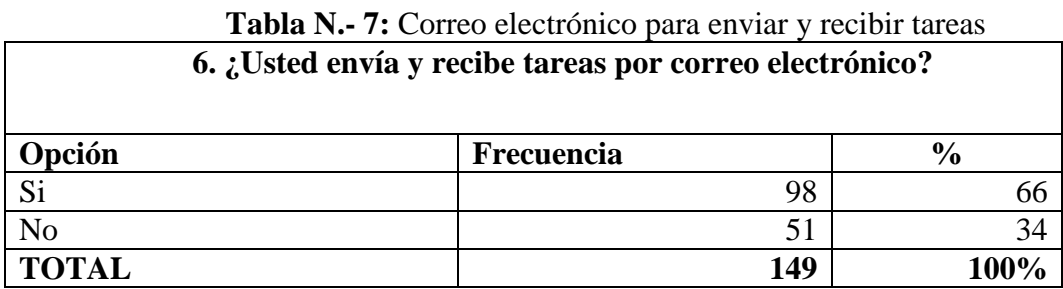

**Fuente:** Encuesta realizada a los Estudiantes del BGU de la Unidad Educativa San Vicente de Paúl **Elaborado por:** La Autora

#### **Gráfico N.- 6:** Correo electrónico para enviar y recibir tareas por parte de los estudiantes

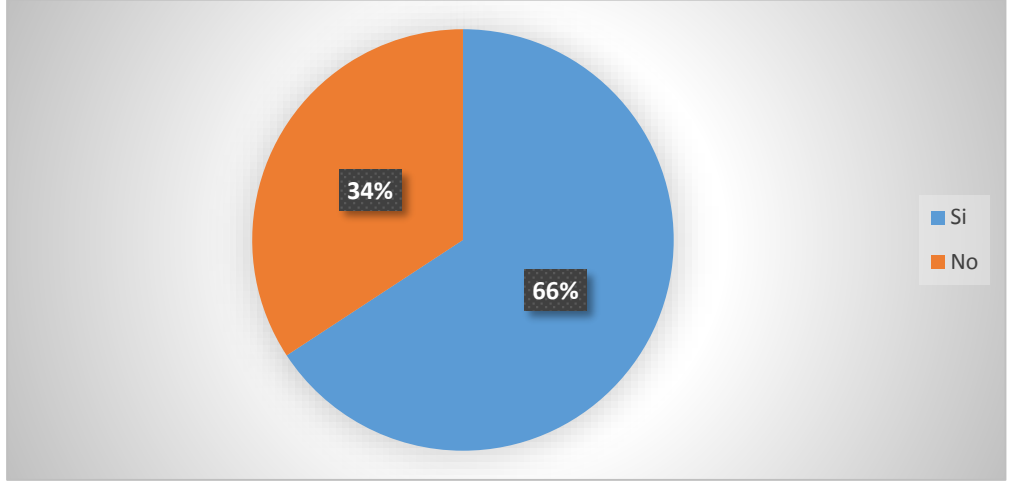

**Fuente:** Encuesta realizada a los Estudiantes del BGU de la Unidad Educativa San Vicente de Paúl **Elaborado por:** La Autora

#### **Análisis e Interpretación**

Haciendo referencia al Tabla 7 y Gráfico 6 del total de la población obtenida de los estudiantes encuestados/as, **se** observa que el 66% utiliza el correo electrónico para enviar y recibir tareas estudiantes que son de segundo y tercero de bachillerato, mientras que los 51 restantes 34% manifiestan que no utilizan este medio para enviar y recibir tareas.

# **7. ¿A usted como se le hace más fácil presentar tareas?**

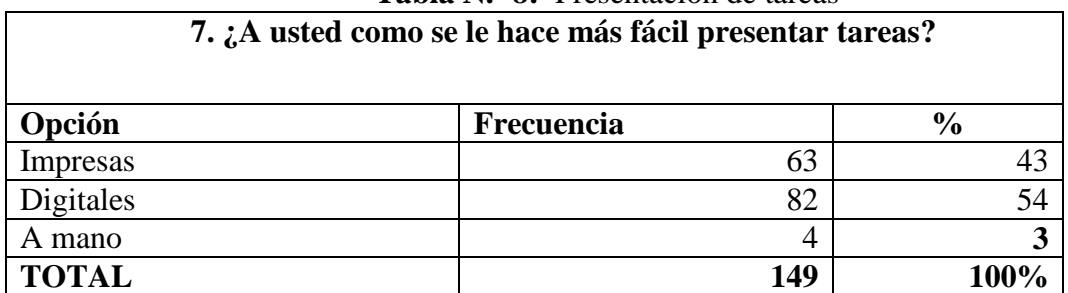

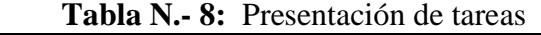

**Fuente:** Encuesta realizada a los Estudiantes del BGU de la Unidad Educativa San Vicente de Paúl **Elaborado por:** La Autora

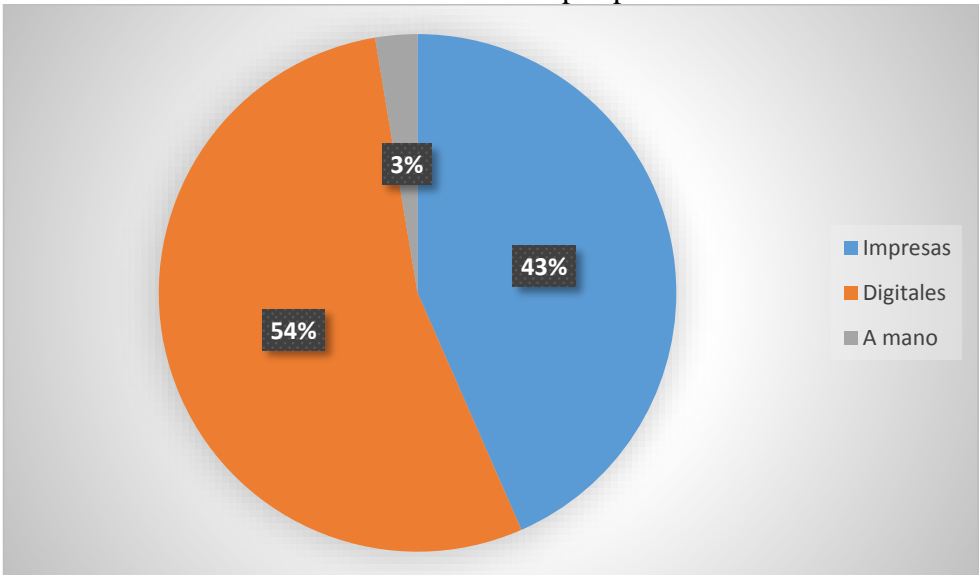

**Gráfico N.- 7:** Presentación de tareas por parte de los estudiantes

**Fuente:** Encuesta realizada a los Estudiantes del BGU de la Unidad Educativa San Vicente de Paúl **Elaborado por:** La Autora

# **Análisis e Interpretación**

Haciendo referencia a la Tabla 8 y Gráfico 7 total de la población obtenida de los estudiantes encuestados/as, se observa que el 54% (82) de los estudiantes se les facilita entregar las tareas digitalmente, en cambio el 43% (63) dice que se les facilita entregando impresas y por último tenemos que el 3% (4) de los estudiantes se les hace más fácil entregar a mano.

#### **8. ¿Utiliza el internet para realizar consultas y realizar sus tareas?**

| 8. ¿Utiliza el internet para realizar consultas y realizar sus tareas? |                   |                    |  |  |
|------------------------------------------------------------------------|-------------------|--------------------|--|--|
| Opción                                                                 | <b>Frecuencia</b> | $\frac{v}{\alpha}$ |  |  |
| $\mathbf{C}$ :                                                         | 149               |                    |  |  |
| No                                                                     |                   |                    |  |  |
| <b>TOTAL</b>                                                           | 149               |                    |  |  |

**Tabla N.- 9:** Utilización del internet para consultas y tareas

**Fuente:** Encuesta realizada a los Estudiantes del BGU de la Unidad Educativa San Vicente de Paúl **Elaborado por:** La Autora

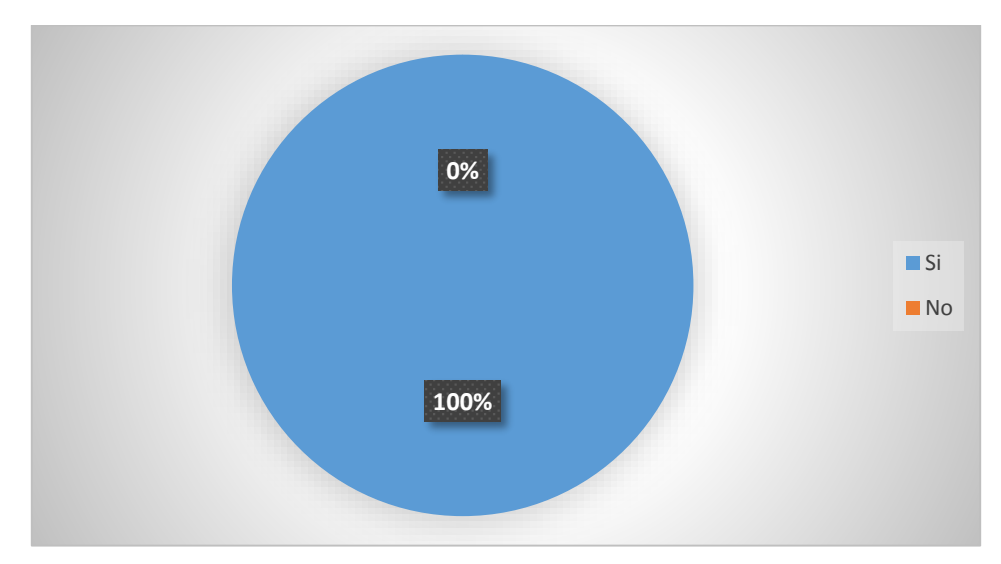

**Gráfico N.- 8:** Utilización del internet para consultas y tareas por parte del estudiante

**Fuente:** Encuesta realizada a los Estudiantes del BGU de la Unidad Educativa San Vicente de Paúl **Elaborado por:** La Autora

### **Análisis e Interpretación**

Haciendo referencia a la Tabla 9 y Gráfico 8 del total de la población obtenida de los estudiantes encuestados/as, se observa que el 100% (149) de los estudiantes es decir todo el bachillerato general unificado de la unidad Educativa "San Vicente de Paúl" manifiesta que utilizan el internet para realizar consultas y por ende también sus tareas envías por los docentes

de la institución. Todos saben cómo funciona el internet o al menos lo utilizan con fines educativos.

# **9. ¿Conoce que es la educación virtual?**

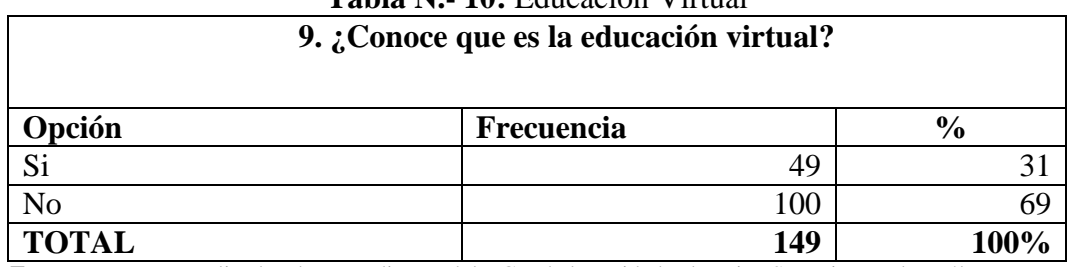

**Tabla N.- 10:** Educación Virtual

**Fuente:** Encuesta realizada a los Estudiantes del BGU de la Unidad Educativa San Vicente de Paúl **Elaborado por:** La Autora

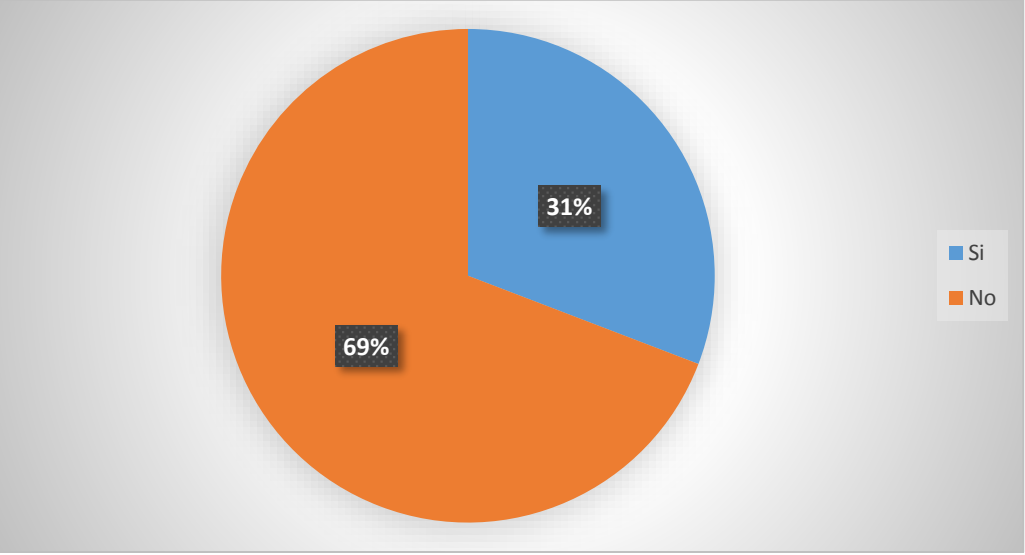

**Gráfico N.- 9:** Conocimiento sobre educación virtual

**Fuente:** Encuesta realizada a los Estudiantes del BGU de la Unidad Educativa San Vicente de Paúl **Elaborado por:** La Autora

# **Análisis e Interpretación**

Haciendo referencia a la Tabla 10 y Gráfico 9 del total de la población obtenida de los estudiantes encuestados/as, se observa que el 69% (100) estudiantes mediante esta pregunta realizada en la encuesta y aplicada en la Unidad Educativa San Vicente de Paúl manifiestan que no saben que es educación virtual, mientras que 49 estudiantes (31%) dicen que si saben que es educación virtual.

# **10. ¿Le gustaría que su institución disponga de un sitio web donde se fomente la educación virtual?**

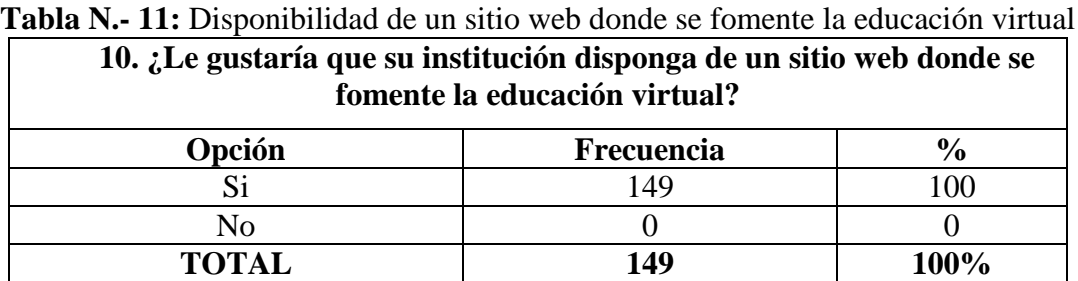

**Fuente:** Encuesta realizada a los Estudiantes del BGU de la Unidad Educativa San Vicente de Paúl **Elaborado por:** La Autora

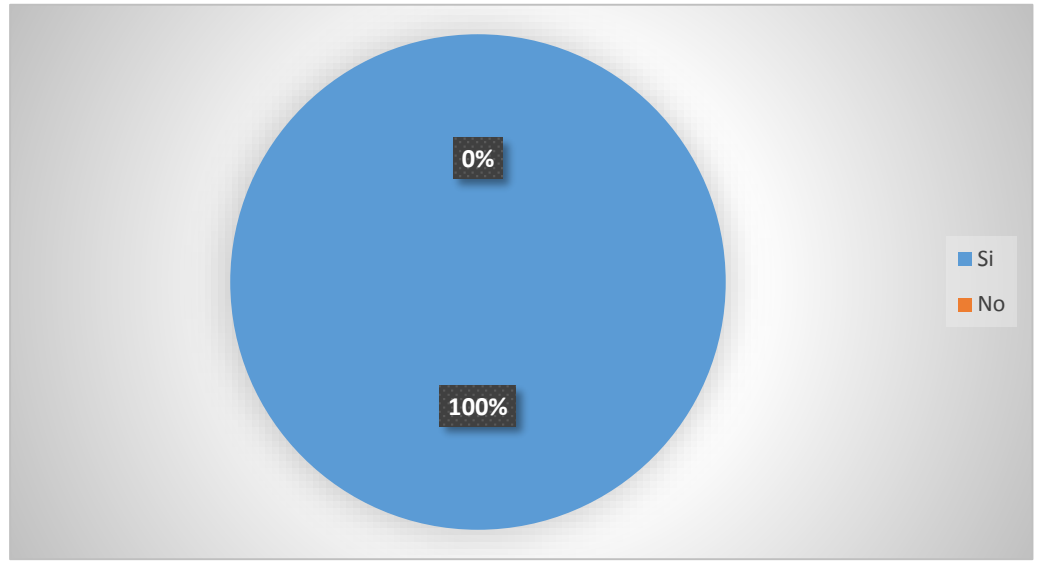

**Gráfico N.- 10.** Disponibilidad de un sitio web donde se fomente la educación

**Fuente:** Encuesta realizada a los Estudiantes del BGU de la Unidad Educativa San Vicente de Paúl **Elaborado por:** La Autora

### **Análisis e Interpretación**

Haciendo referencia a la Tabla 11 y Gráfico 10 del total de la población obtenida de los estudiantes encuestados/as, **se** observa que el 100% de los estudiantes de la Unidad Educativa San Vicente de Paúl, les gustaría que hubiese un sitio web donde se fomente la educación virtual.

# **11. ¿En el caso que existiera un sitio web donde se fomente la educación virtual usted lo utilizaría para el aprendizaje?**

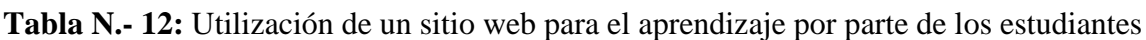

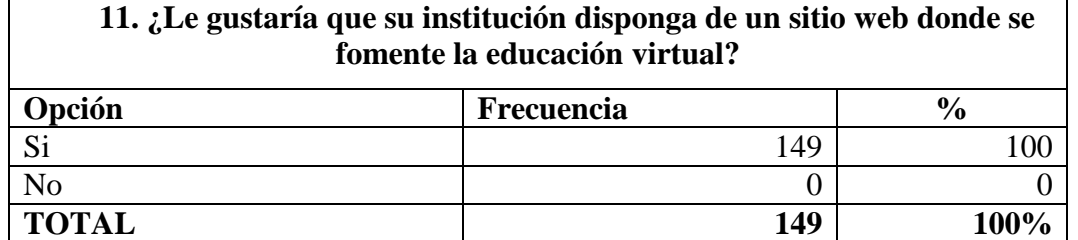

**Fuente:** Encuesta realizada a los Estudiantes del BGU de la Unidad Educativa San Vicente de Paúl **Elaborado por:** La Autora

# **Gráfico N.- 11:** Utilización de un sitio web para el aprendizaje por parte de los estudiantes

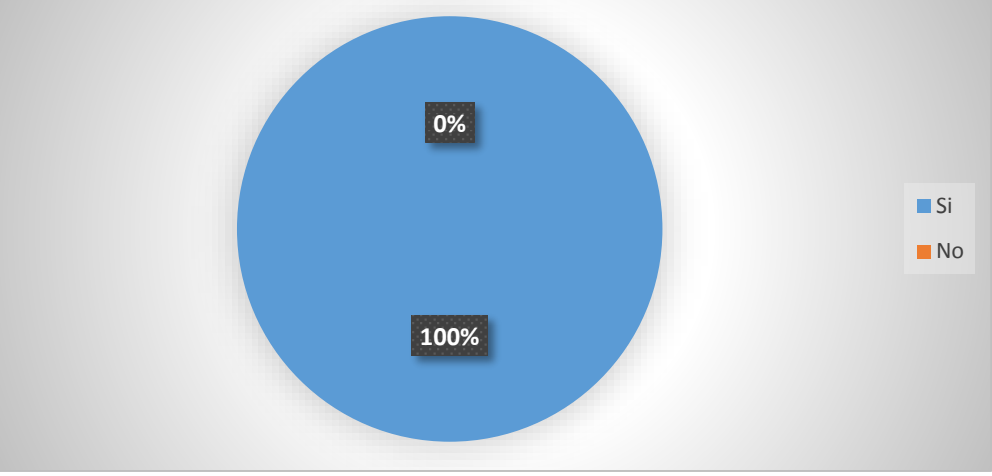

**Fuente:** Encuesta realizada a los Estudiantes del BGU de la Unidad Educativa San Vicente de Paúl **Elaborado por:** La Autora

# **Análisis e Interpretación**

Haciendo referencia a la Tabla 12 y Gráfico 11 del total de la población obtenida de los estudiantes encuestados/as, se observa que el 100% respondió que si existiera un sitio web donde se fomente la educación virtual si lo utilizarían para el aprendizaje.

**Resultados de encuesta aplicada a docentes del Bachillerato General Unificado**

**1. ¿Posee conocimientos de computación?**

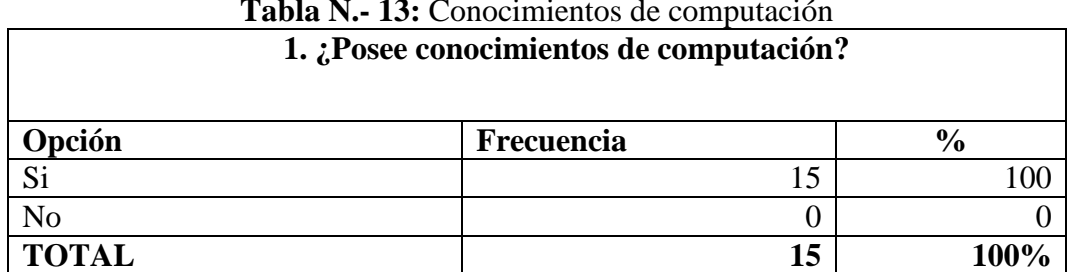

**Tabla N.- 13:** Conocimientos de computación

**Fuente:** Encuesta realizada a Docentes del BGU de la Unidad Educativa San Vicente de Paúl **Elaborado por:** La Autora

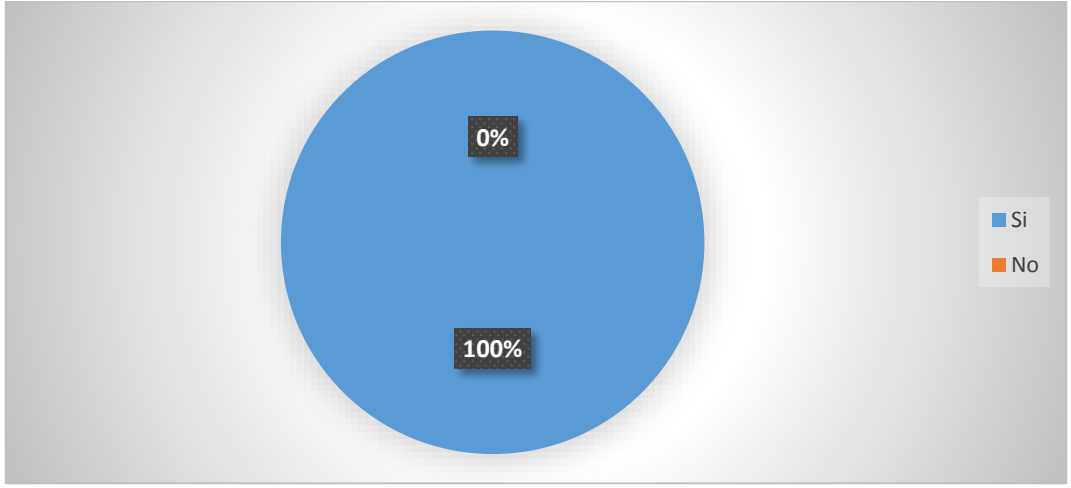

**Gráfico N.- 12:** Conocimientos de computación por parte del docente

**Fuente:** Encuesta realizada a Docentes del BGU de la Unidad Educativa San Vicente de Paúl **Elaborado por:** La Autora

# **Análisis e Interpretación**

Haciendo referencia a la Tabla 13 y Gráfico 12 del total de la población de docentes encuestados, el 100% contestaron que si tienen conocimiento de computación.

#### **2. ¿Qué nivel de conocimientos tiene sobre recursos tecnológicos computacionales?**

| 2. ¿Qué nivel de conocimientos tiene sobre recursos tecnológicos<br>computacionales? |            |    |               |  |
|--------------------------------------------------------------------------------------|------------|----|---------------|--|
| Opción                                                                               | Frecuencia |    | $\frac{6}{9}$ |  |
| Básico                                                                               |            |    | 33            |  |
| Medio                                                                                |            | Q  | 60            |  |
| Avanzado                                                                             |            |    |               |  |
| Ninguno                                                                              |            |    |               |  |
| <b>TOTAL</b>                                                                         |            | 15 |               |  |

**Tabla N.- 14:** Conocimientos de recursos tecnológicos computacionales

**Fuente:** Encuesta realizada a Docentes del BGU de la Unidad Educativa San Vicente de Paúl **Elaborado por:** La Autora

**33% 60% 7% 0% Básico Medio** Avanzado **Ninguno** 

**Gráfico N.- 13:** Conocimientos de recursos tecnológicos computacionales

**Fuente:** Encuesta realizada a Docentes del BGU de la Unidad Educativa San Vicente de Paúl **Elaborado por:** La Autora

#### **Análisis e Interpretación**

Haciendo referencia a la Tabla 14 y Gráfico 13 del total de la población de docentes encuestados/as, se observa que, en esta pregunta formulada, 9 de los docentes encuestados (60%) contestaron que tienen un nivel de conocimientos medio en cuanto a recursos tecnológicos computacionales, mientras que 5 (33%) docentes tienen un nivel de conocimiento

básico y 1 (7%) docente tiene un nivel de conocimiento avanzado en cuanto a los recursos tecnológicos computacionales.

# **3. ¿De las siguientes opciones, que curso de computación le gustaría realizar?**

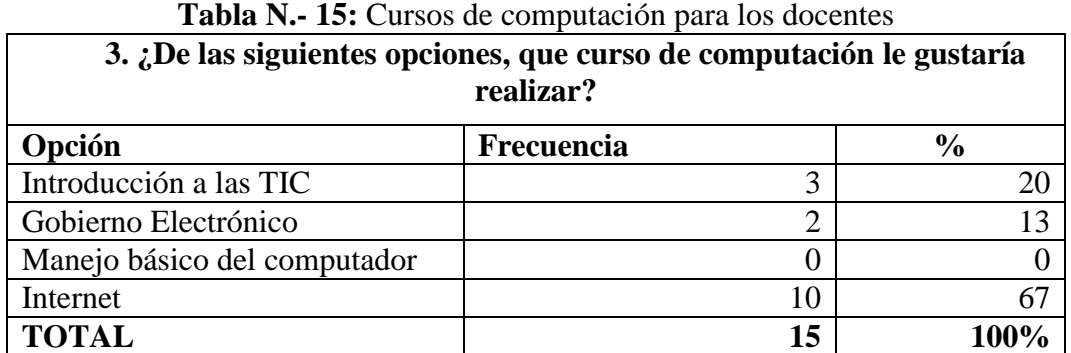

**Fuente:** Encuesta realizada a Docentes del BGU de la Unidad Educativa San Vicente de Paúl **Elaborado por:** La Autora

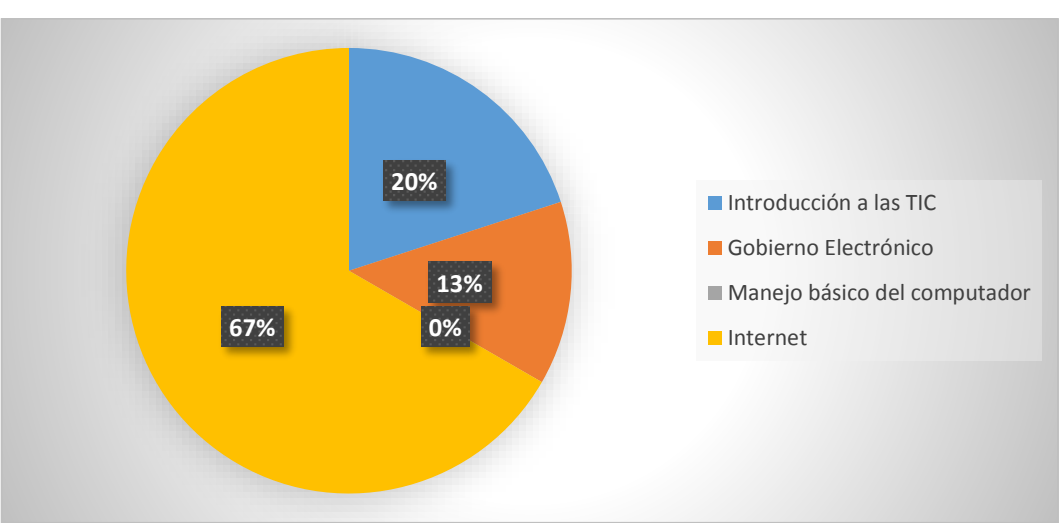

**Gráfico N.- 14:** Cursos de computación para los docentes

**Fuente:** Encuesta realizada a Docentes del BGU de la Unidad Educativa San Vicente de Paúl **Elaborado por:** La Autora

# **Análisis e Interpretación**

Haciendo referencia a la Tabla 15 y Gráfico 14 del total de la población de docentes encuestados/as, el resultado de esta pregunta formulada en la encuesta aplicada a los docentes de la Unidad educativa San Vicente de Paúl, 10 docentes (67%) desea seguir curso de computación específicamente en internet, 3 docentes (20%) le gustaría seguir Introducción a

las TIC y 2 docentes (13%) le gustaría aprender sobre gobierno electrónico.

# **4. ¿Utiliza recursos tecnológicos computacionales como videos, presentaciones, blogs, Word entere otros para enseñar a los estudiantes?**

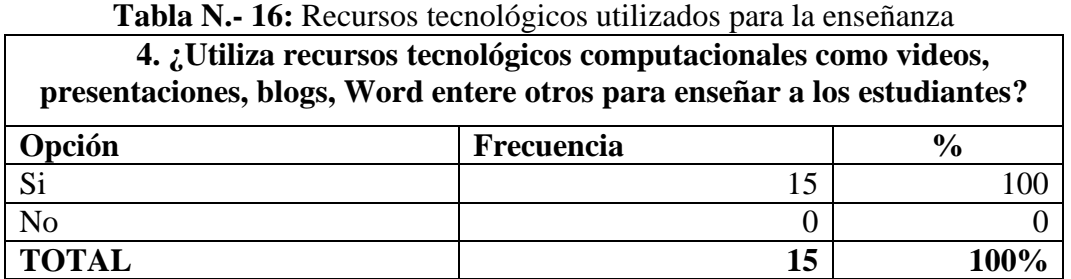

**Fuente:** Encuesta realizada a Docentes del BGU de la Unidad Educativa San Vicente de Paúl **Elaborado por:** La Autora

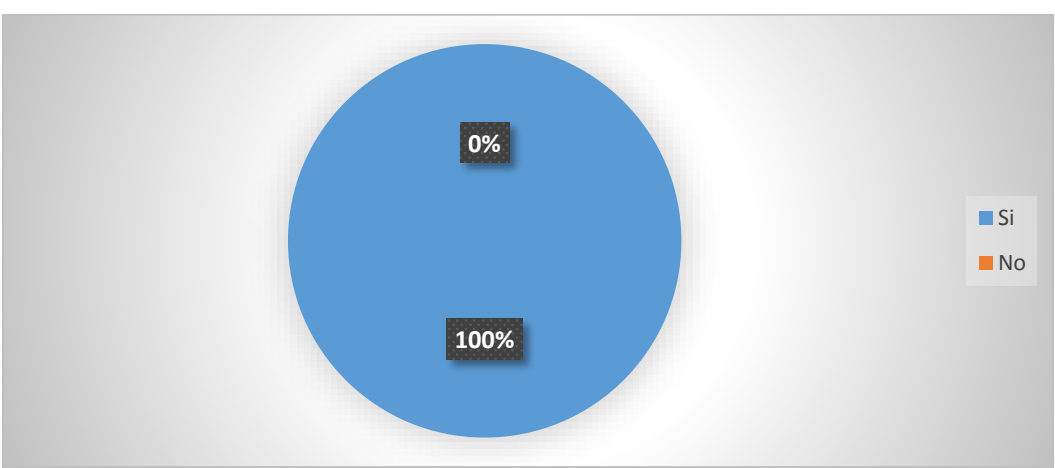

**Gráfico N.- 15:** Recursos tecnológicos utilizados para la enseñanza

**Fuente:** Encuesta realizada a Docentes del BGU de la Unidad Educativa San Vicente de Paúl **Elaborado por:** La Autora

# **Análisis e Interpretación**

Haciendo referencia a la Tabla 16 y Gráfico 15 del total de la población de docentes encuestados/as, de los resultados obtenidos en esta pregunta aplicada a los docentes del bachillerato general unificado de la Unidad Educativa San Vicente de Paúl nos dice que el

100% (15) es decir todos ellos utilizan recursos tecnológicos computacionales para enseñar a sus estudiantes.

**5. ¿De los siguientes recursos tecnológicos computacionales que se citan a continuación indique cual utiliza en el proceso de enseñanza – aprendizaje?**

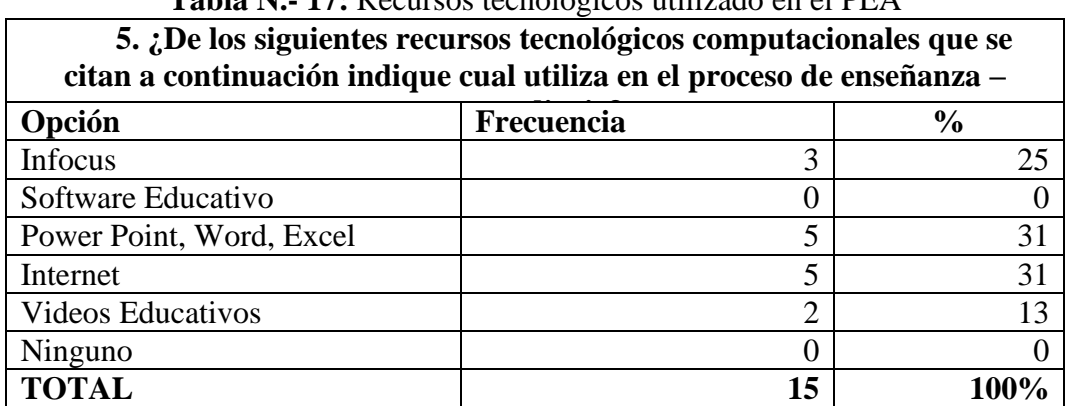

**Tabla N.- 17:** Recursos tecnológicos utilizado en el PEA

**Fuente:** Encuesta realizada a Docentes del BGU de la Unidad Educativa San Vicente de Paúl **Elaborado por:** La Autora

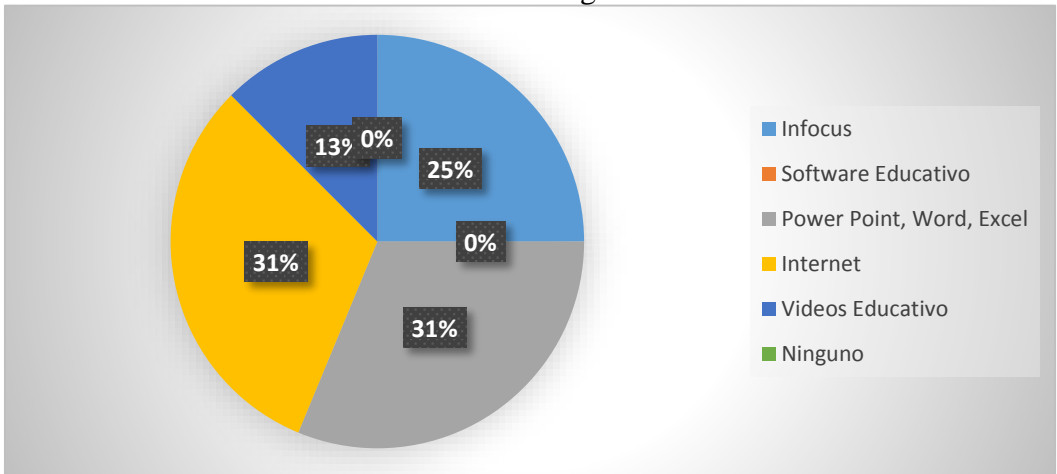

**Gráfico N.-16:** Recursos tecnológicos utilizado en el PEA

**Fuente:** Encuesta realizada a Docentes del BGU de la Unidad Educativa San Vicente de Paúl **Elaborado por:** La Autora

#### **Análisis e Interpretación**

Haciendo referencia a Tabla 17 y Gráfico 16 del total de la población de docentes encuestados/as, se observa que los docentes 5 de ellos (31%) utiliza PowerPoint, Word, Excel Como recurso tecnológico para la enseñanza – aprendizaje, al igual que otros 5 encuestados (31%) contestaron que ellos utilizan el internet, en cambio 3 de los 15 encuestados (25) dicen que utilizan el infocus y 2 de ellos (13%) utilizan videos educativos como recursos tecnológicos para enseñar.

### **6. ¿Usted conoce que es educación virtual?**

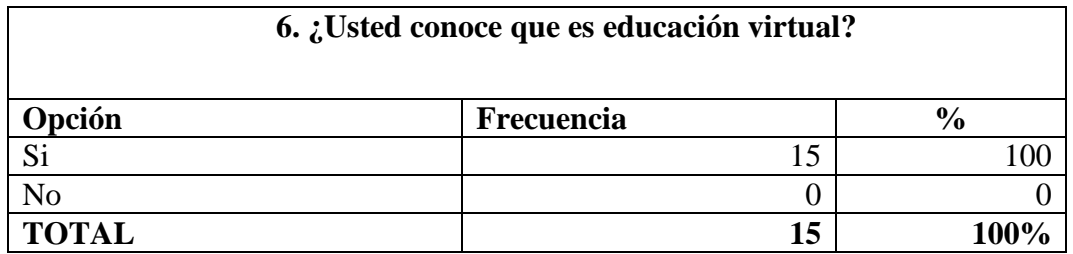

**Tabla N.- 18:** Conocimiento acerca de educación virtual

**Fuente:** Encuesta realizada a Docentes del BGU de la Unidad Educativa San Vicente de Paúl **Elaborado por:** La Autora

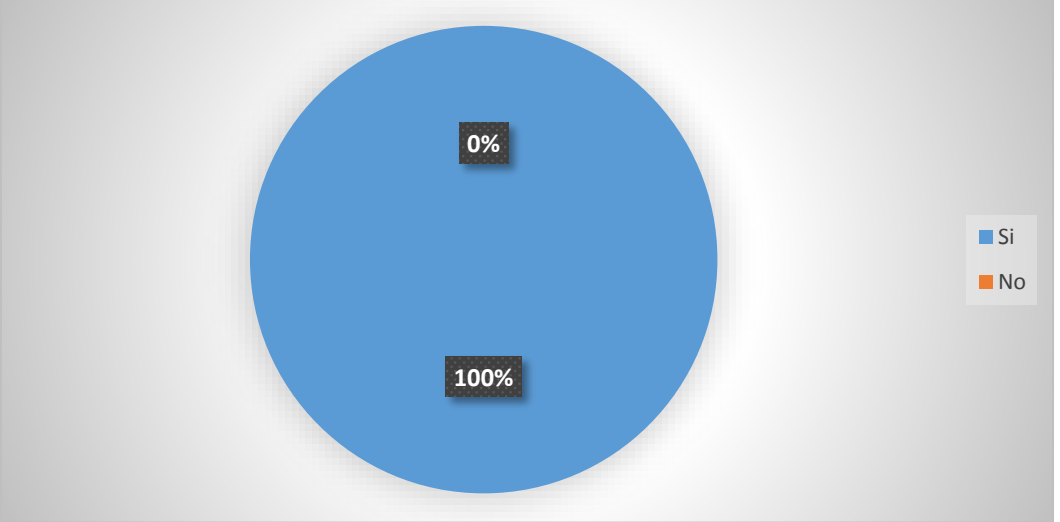

**Gráfico N.- 17:** Conocimiento acerca de educación virtual

**Fuente:** Encuesta realizada a Docentes del BGU de la Unidad Educativa San Vicente de Paúl **Elaborado por:** La Autora

#### **Análisis e Interpretación**

Haciendo referencia a la Tabla 18 y Gráfico 17 del total de la población de docentes encuestados/as, se observa que el resultado de esta pregunta formulada a los docentes de la

Unidad Educativa San Vicente de Paúl, los 15 (100%) contestaron que si conocen los que es educación virtual.

**7. ¿Su institución dispone de un sitio donde se fomente la educación virtual en los estudiantes?**

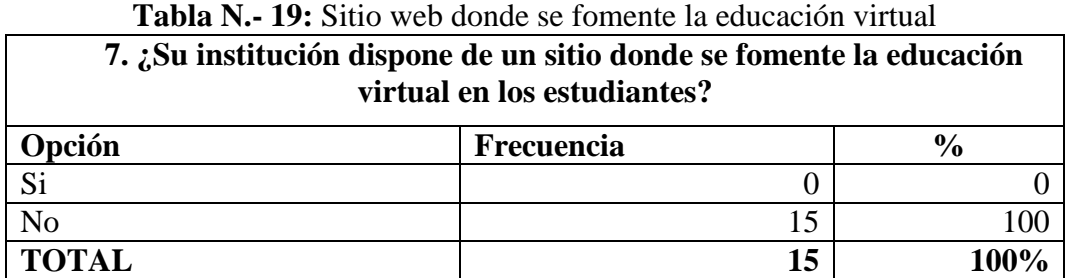

**Fuente:** Encuesta realizada a Docentes del BGU de la Unidad Educativa San Vicente de Paúl **Elaborado por:** La Autora

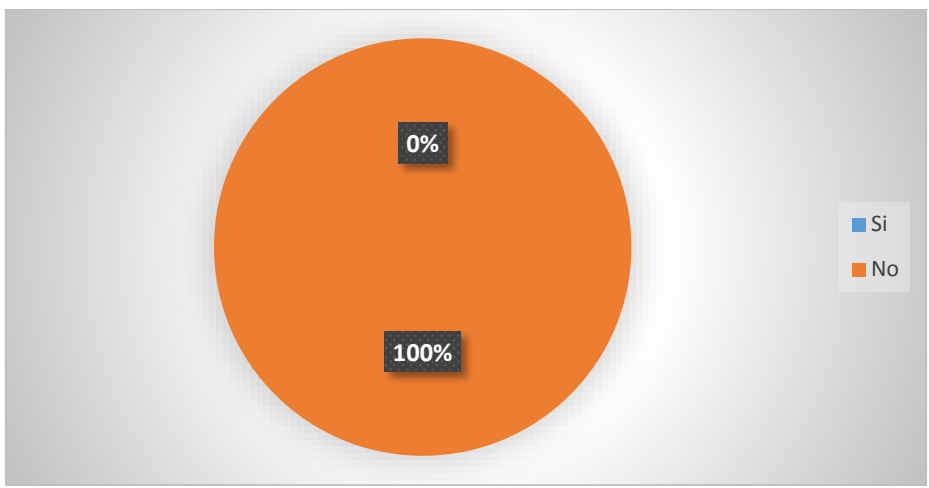

**Gráfico N.- 18:** Sitio web donde se fomente la educación virtual

**Fuente:** Encuesta realizada a Docentes del BGU de la Unidad Educativa San Vicente de Paúl **Elaborado por:** La Autora

#### **Análisis e Interpretación**

Haciendo referencia a la Tabla 19 y Gráfico 18 del total de la población de docentes encuestados/as, se observa que la institución no dispone de un sitio web donde se fomente la educación virtual ya que los 15 docentes (100%) contestaron que la institución no dispone de un sitio web donde se fomente la educación virtual en los estudiantes.

# **8. ¿Le gustaría que su institución donde usted labora disponga de un sitio donde se fomente la educación virtual en los estudiantes?**

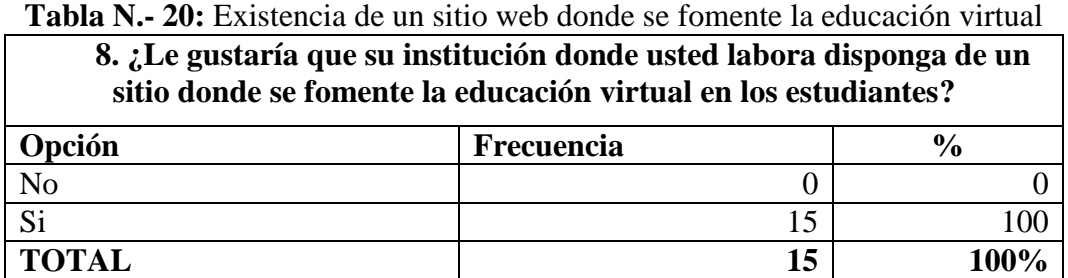

**Fuente:** Encuesta realizada a Docentes del BGU de la Unidad Educativa San Vicente de Paúl **Elaborado por:** La Autora

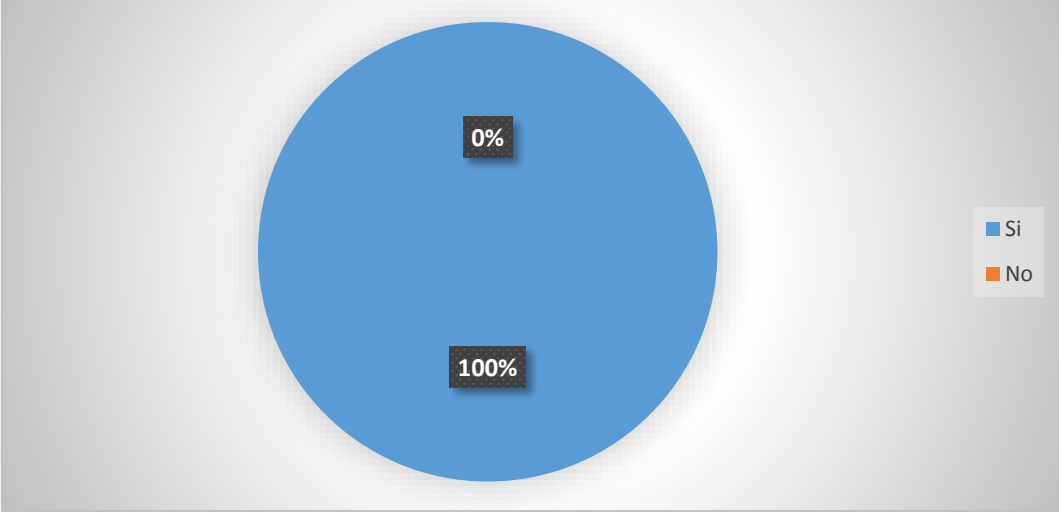

# **Gráfico N.- 19**: Existencia de un sitio web donde se fomente la educación virtual

**Fuente:** Encuesta realizada a Docentes del BGU de la Unidad Educativa San Vicente de Paúl **Elaborado por:** La Autora

# **Análisis e Interpretación**

Haciendo referencia a la Tabla 20 y Gráfico 19 del total de la población de docentes encuestados/as, se observa que los 15 docentes (100%) del bachillerato general unificado de la Unidad Educativa San Vicente de Paúl les gustaría que su institución tenga un sitio web donde se fomente la educación virtual en los estudiantes**.**

# **9. ¿En el caso de que existiera un sitio web donde se fomente la educación virtual usted lo utilizaría para la enseñanza – aprendizaje?**

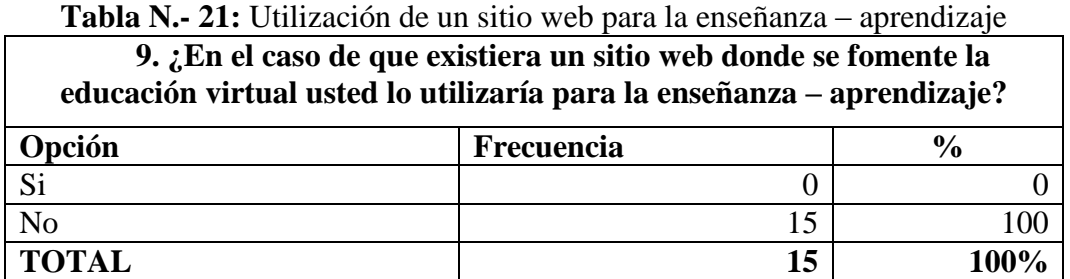

**Fuente:** Encuesta realizada a Docentes del BGU de la Unidad Educativa San Vicente de Paúl **Elaborado por:** La Autora

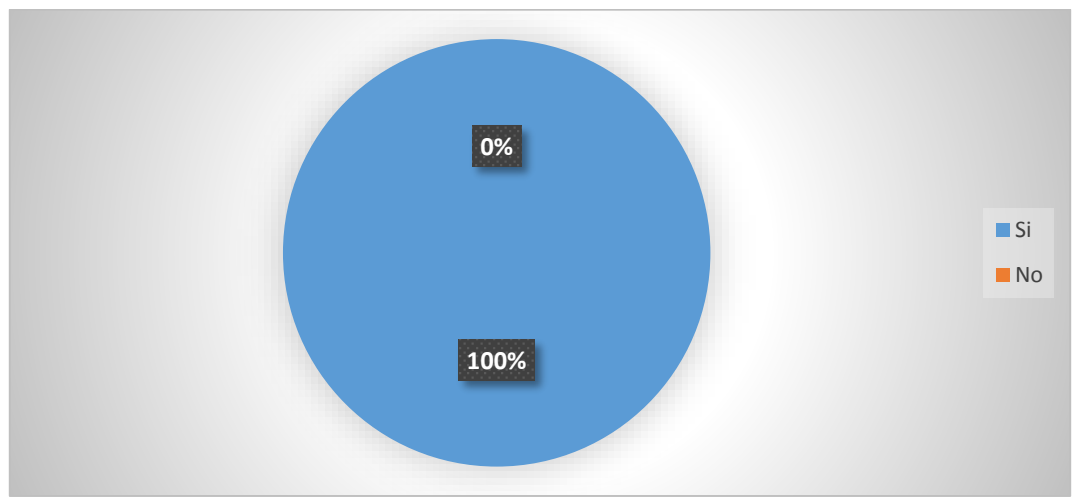

**Gráfico N.- 20:** Utilización de un sitio web para la enseñanza – aprendizaje

**Fuente:** Encuesta realizada a Docentes del BGU de la Unidad Educativa San Vicente de Paúl **Elaborado por:** La Autora

# **Análisis e Interpretación**

Haciendo referencia a la Tabla 21 y Gráfico 20 del total de la población de docentes encuestados/as, se observa que los 15 docentes (100%) manifiestan que al existir un sitio web donde se fomente la educación virtual lo utilizarían para la enseñanza – aprendizaje en la institución.

# **10. ¿Qué le gustaría que tenga o disponga el sitio web donde se fomentaría la educación virtual?**

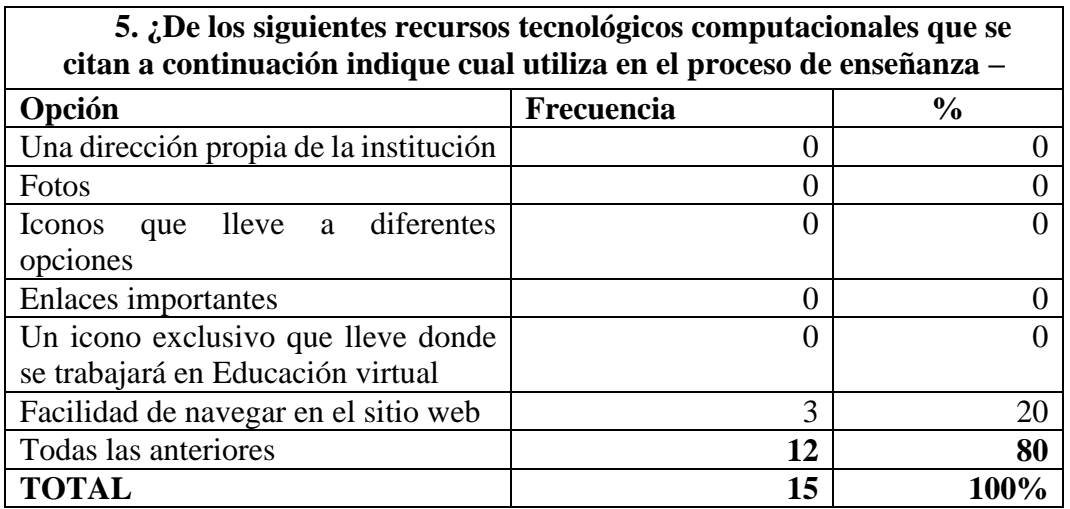

**Tabla N.- 22:** Diseño del sitio web

**Fuente:** Encuesta realizada a Docentes del BGU de la Unidad Educativa San Vicente de Paúl **Elaborado por:** La Autora

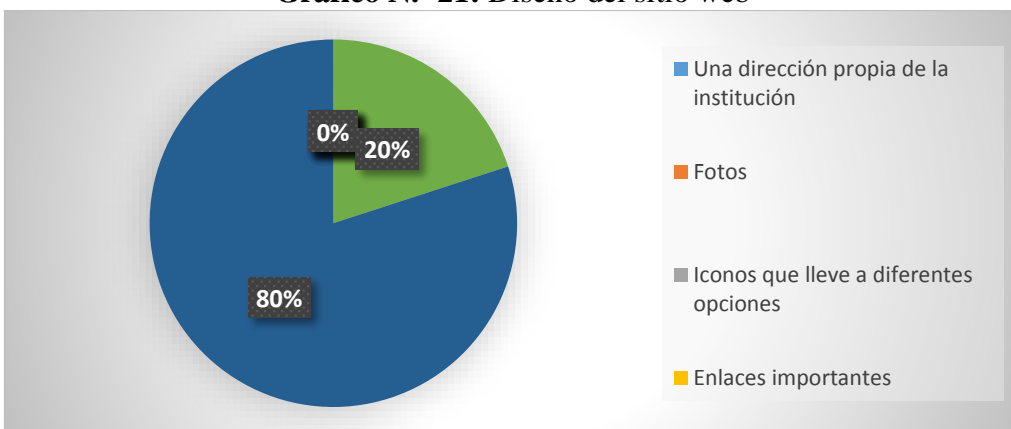

**Gráfico N.- 21:** Diseño del sitio web

**Fuente:** Encuesta realizada a Docentes del BGU de la Unidad Educativa San Vicente de Paúl **Elaborado por:** La Autora

#### **Análisis e Interpretación**

Haciendo referencia a la Tabla 22 y Gráfico 21 total de la población de docentes encuestados/as, se observa que el 20% que les gustaría que el sitio web disponga facilidad de navegar, mientras que los 80% desean que el sitio web disponga de Una dirección propia de la institución, Fotos, Iconos que lleve a diferentes opciones, Enlaces importante, un icono exclusivo que lleve donde se trabajará en Educación virtual.

En esta fase se diseña como va a quedar la aplicación informática, con los requerimientos de la Investigación, las cuales son del diseño de la Página Web y por ende del Entorno virtual.

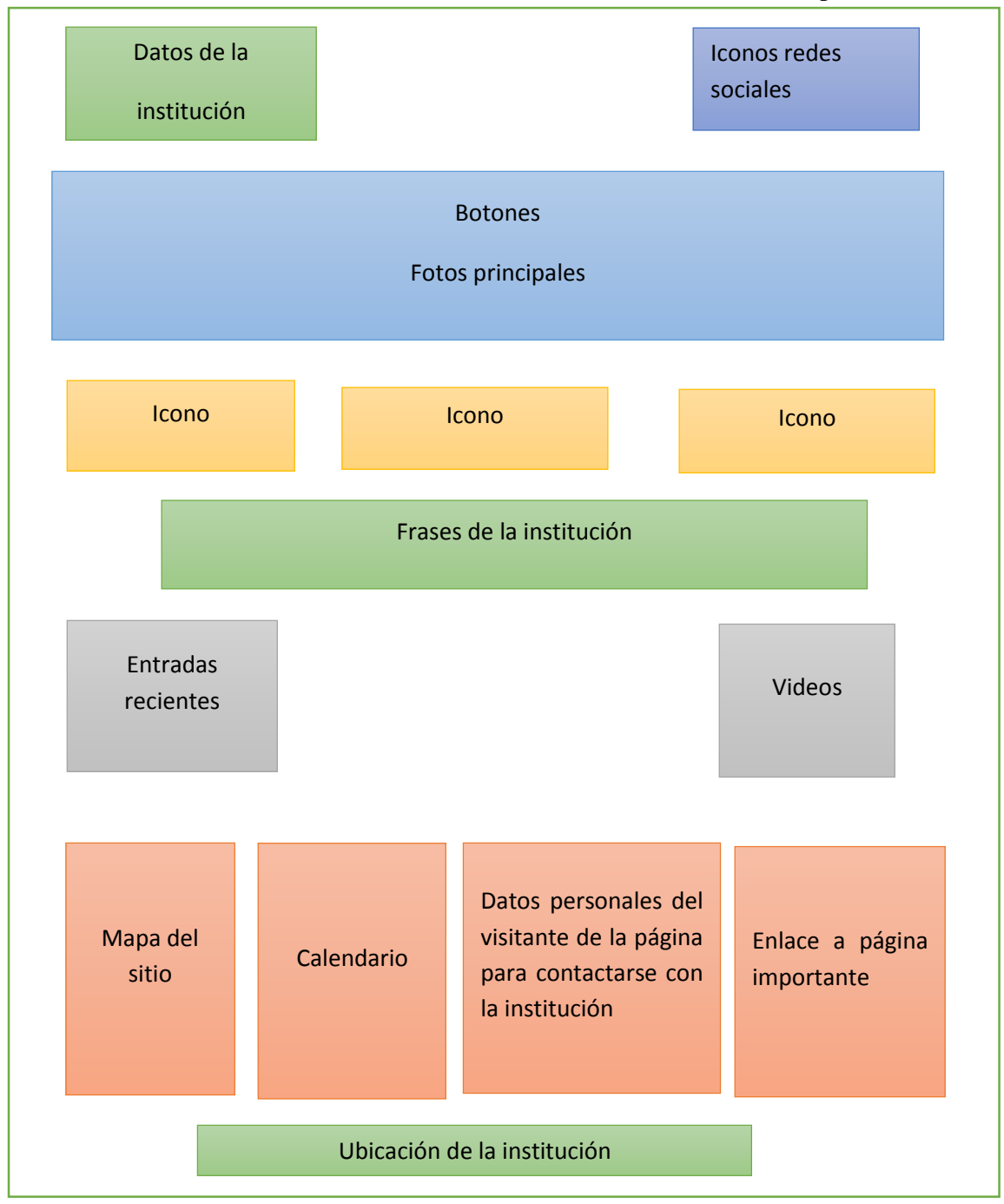

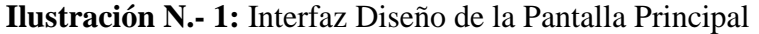

**Elaborado por:** La Autora

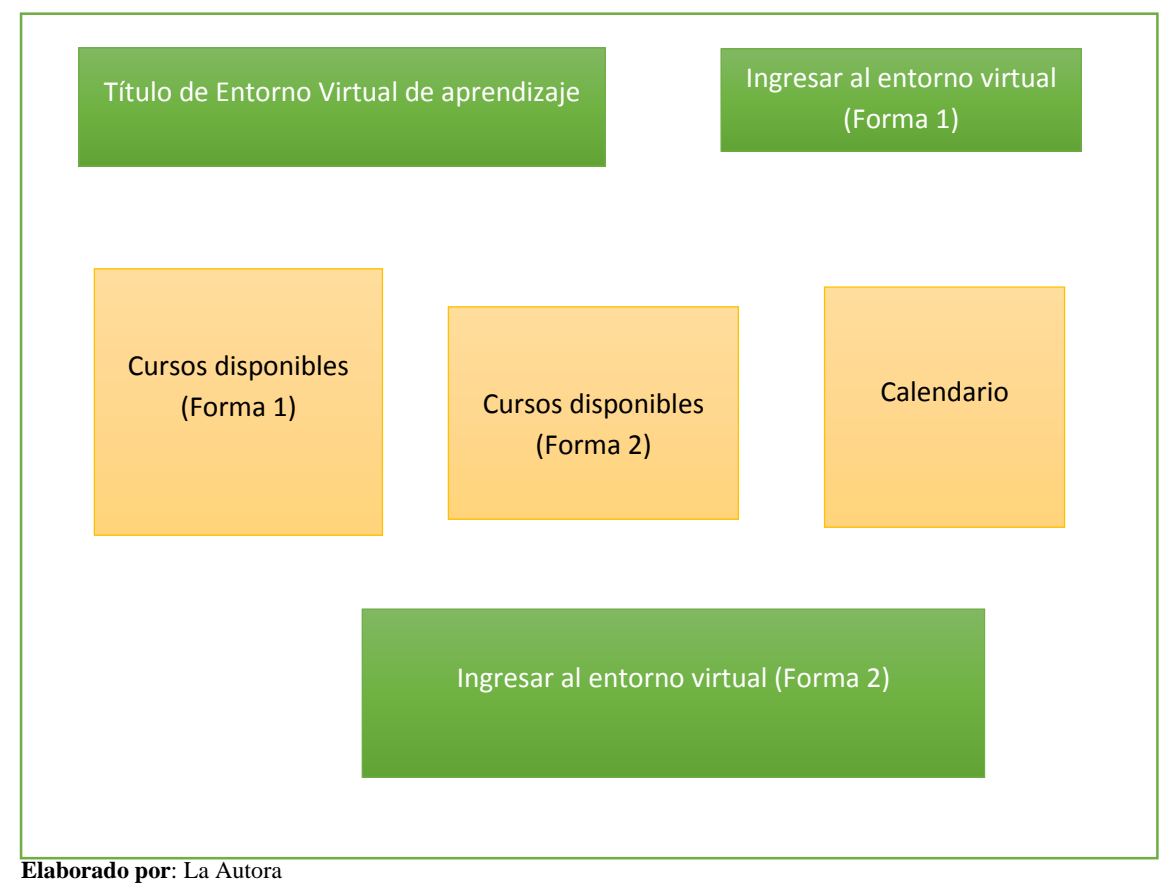

# **Ilustración N.- 2:** Interfaz Diseño entorno virtual

# **Fase 3.- Desarrollo**

En esta fase se procedió a la instalación de las diferentes aplicaciones a utilizar en el desarrollo de la página web.

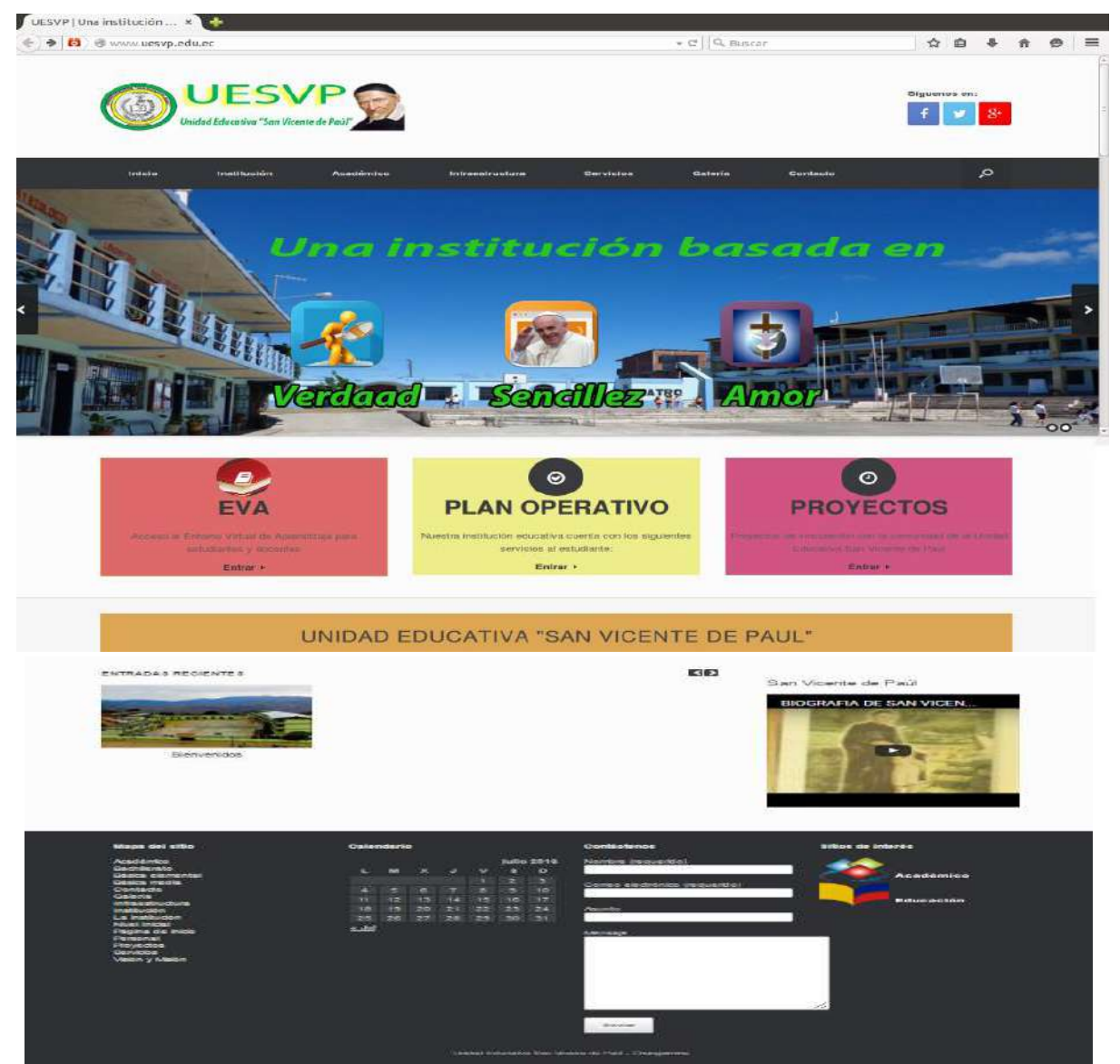

**Gráfico 22:** Interfaz Pantalla de la Aplicación

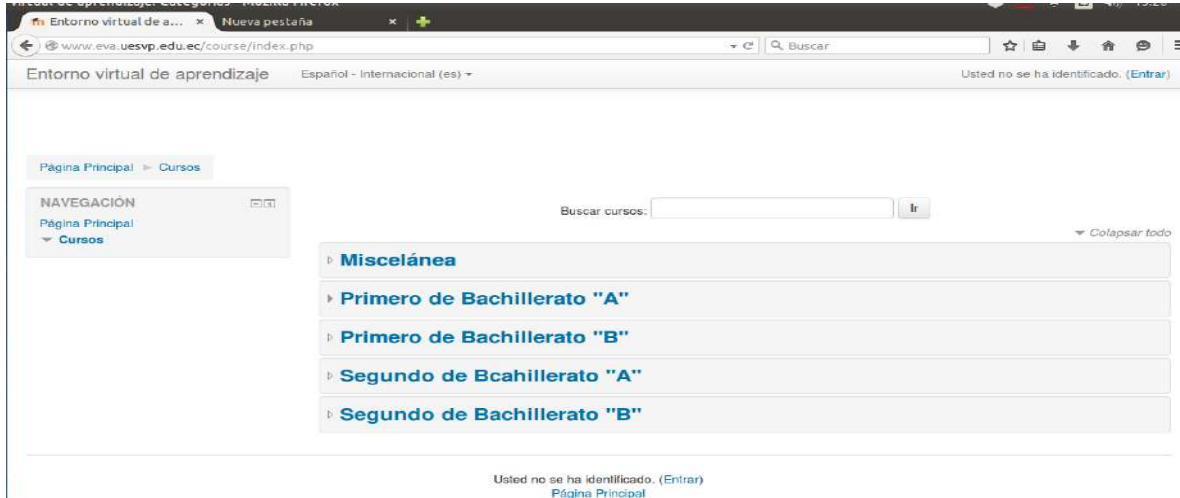

**Gráfico 23:** Interfaz de la pantalla del entorno virtual.

# **Configuración de la Aplicación**

A continuación, se explica cómo fue configurado el sitio web y el entorno virtual de la aplicación Informática.

### **a) Configuración de la Página Web**

Para la creación de un sitio web se utilizó los siguientes programas: APACHE, Wordpress, Xamp

# **1. Instalación y pruebas en el equipo local para esto:**

 Se instaló xamp un programa que permite tener **APACHE** como simulador de internet, **PHP** lenguaje de programación compatible con todos los CMS en este caso wordpress que es nuestro CMS que permite administrar el sitio web y **MSQL** que sirve para manipular bases de datos.

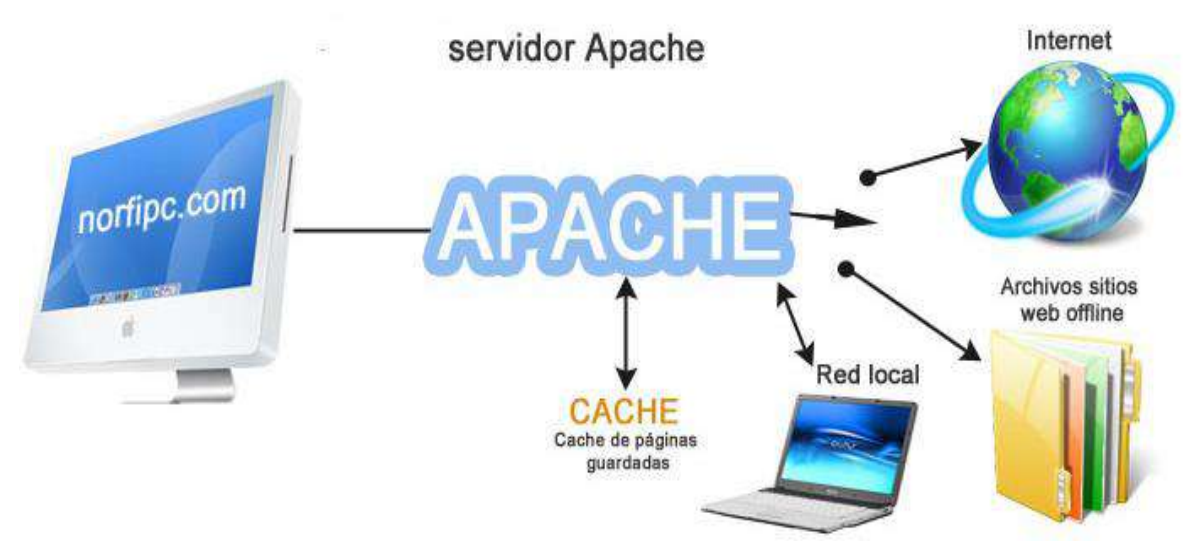

**Gráfico 24:** Interfaz del Servidor Apache

 Se descarga el pack de instalación de wordpress, de la siguiente dirección: **<http://es.wordpress.org/>**, se lo descomprime y la carpeta resultante se la coloca con el nombre uesvp, se copia y pega en la dirección: **C:\xampp\htdocs\uespv**.

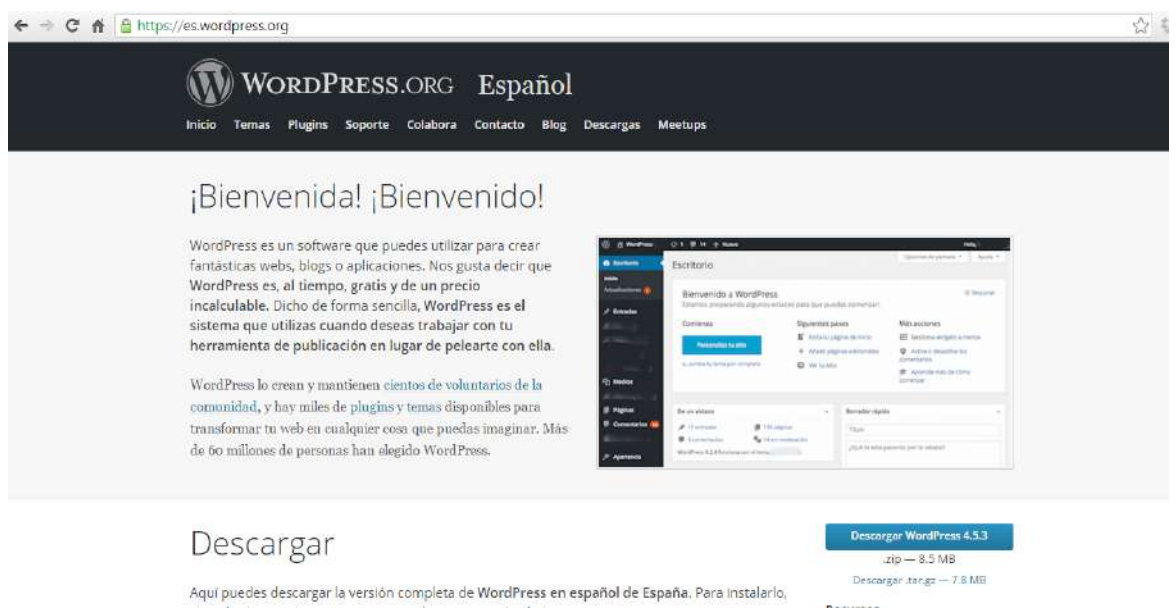

**Gráfico 25:** Interfaz del Sitio de Worpress

 Antes de instalar el servidor local en el ordenador se toma en cuenta tres datos que aparecerán a lo largo de la instalación:

La carpeta por defecto donde se ha instalado el WampServer (c:\wamp\).

El servidor SMTP (localhost).

El nombre de usuario (root).

 Se crea una base de datos desde el panel de control de xamp y junto con los datos anteriores se procede con la instalación.

 Para crear base de datos primero acceder al servidor local desde el navegador solamente se tendrá que teclear **http://localhost/** y aparecerá lo siguiente:

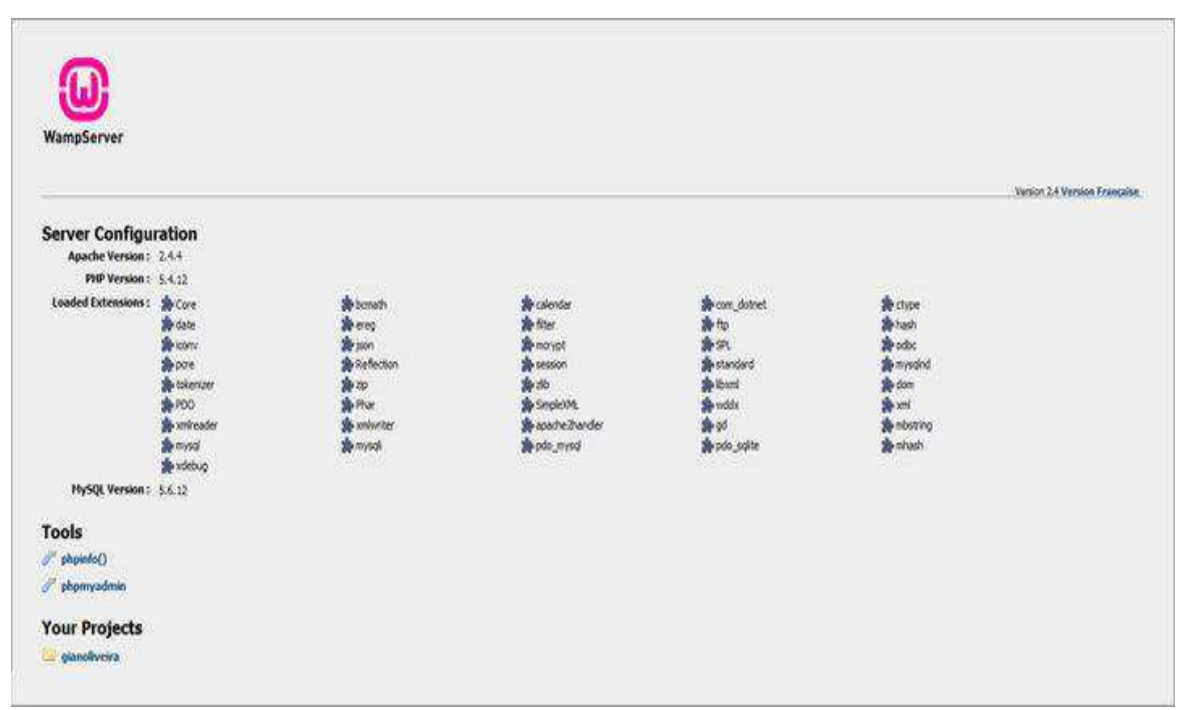

**Gráfico 26:** Interfaz de la configuración del servidor local

 Se ingresa en el enlace phpMyAdmin y en la versión actual (versión 2.4 para la fecha) pedirá un usuario y una contraseña. El usuario es "root" y sin contraseña. Si se desea asignar una contraseña se lo puede hacer desde el panel de control de phpMyAdmin.

 $\sim$   $\wedge$ 

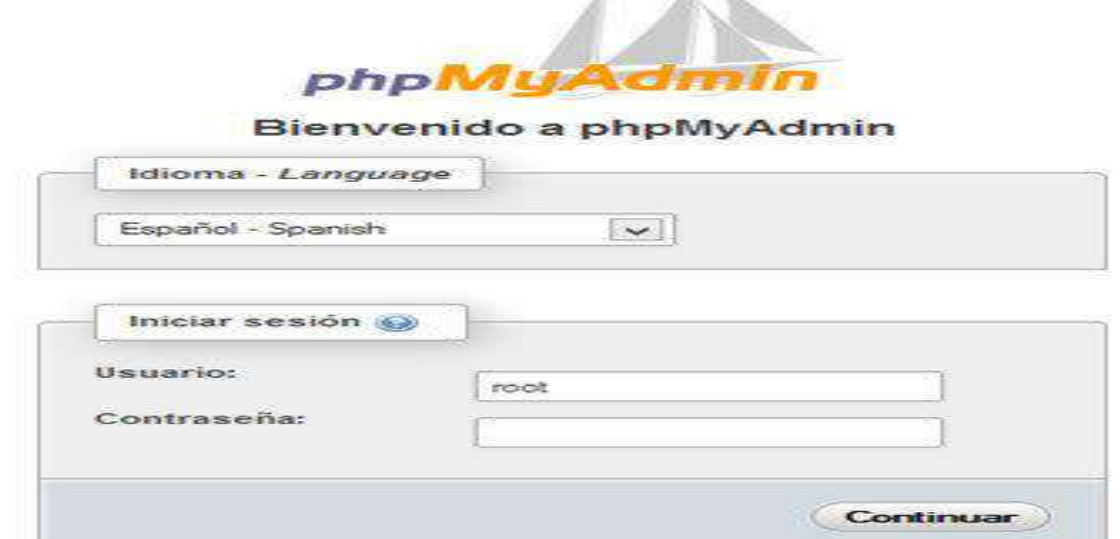

**Gráfico 27:** Interfaz del ingreso de usuario y contraseña en phpMyAdmin

 Ir a la pestaña "Bases de Datos" y se verá el campo "Crear base de datos". Escribir el nombre de la nueva base de datos que se requiere crear, wordpress por ejemplo, se asigna el Cotejamiento "utf8\_spanish\_ci" y clic en el botón "Crear".

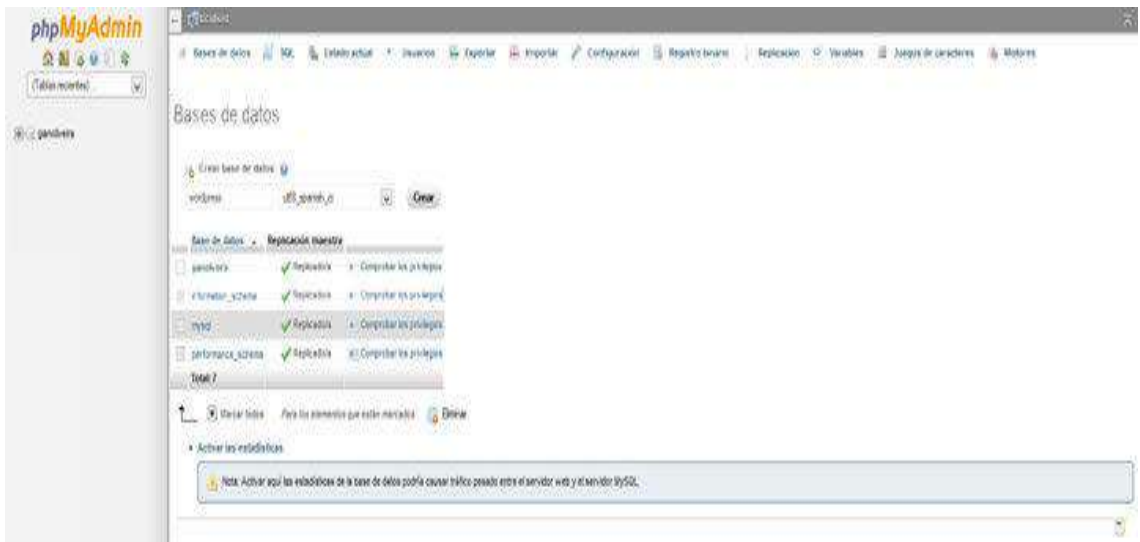

**Gráfico 28:** Interfaz creación de base de datos

# **2. Instalar WordPress**

 Una vez creada la base de datos dirigirse a la carpeta del servidor local "C:\wamp\" y se verá que tiene un directorio llamado "www". Entrar ahí y se crea una carpeta llamada

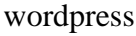

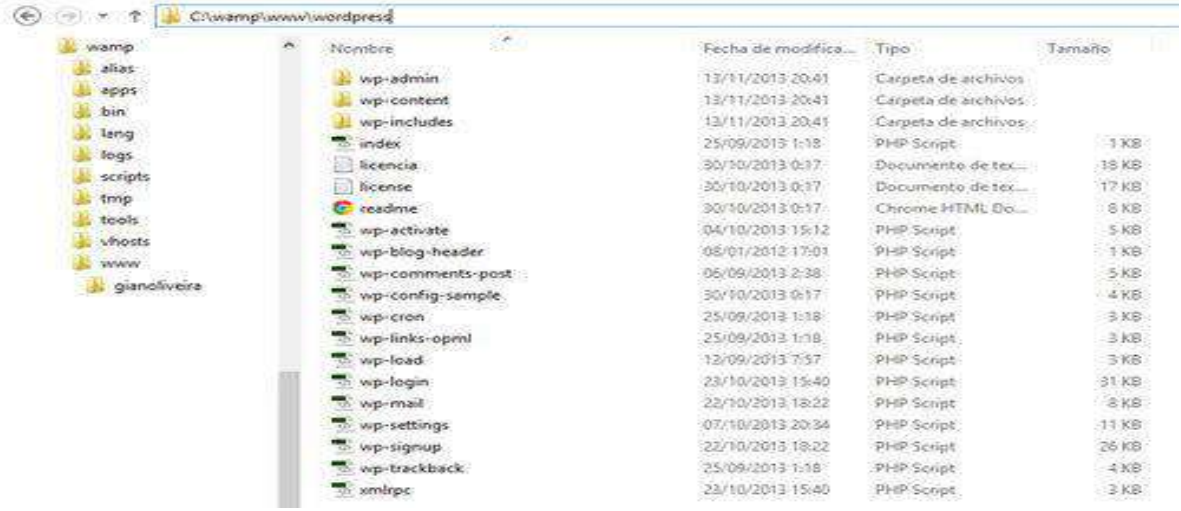

**Gráfico 29:** Interfaz descomprimir archivos descargados de WordPress

- Buscar el archivo que se ha descargado de WordPress, descomprimir el contenido (los 3 directorios y otros archivos que se mencionó anteriormente), se los copia a la carpeta wordpress que se ha creado en el servidor local
- Una vez realizados estos pasos se procede con la instalación de WordPress en el servidor local. Escribir **http://localhost/wordpress/** en el navegador y se verá:

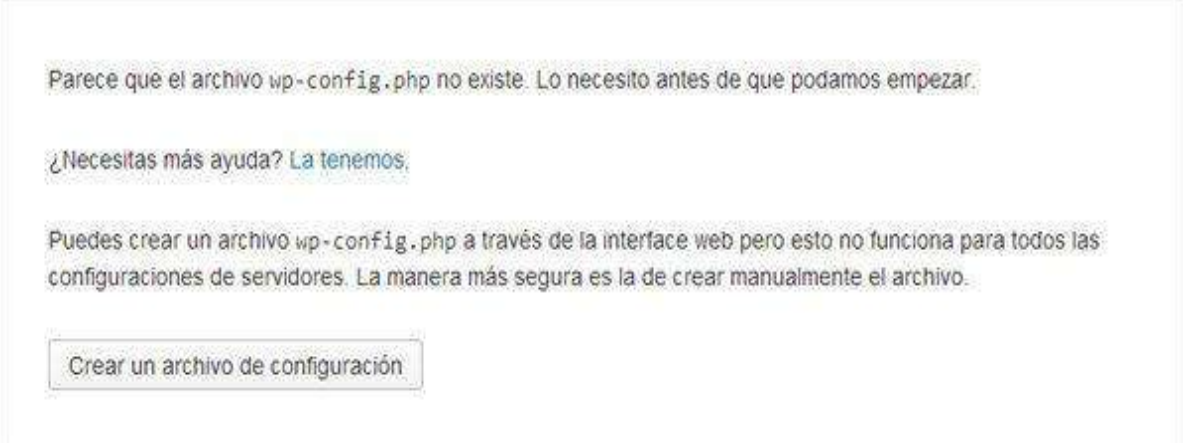

**Gráfico 30:** Interfaz Mensaje parla instalación de WordPress

# **3. Crear archivo de configuración en WordPress.**

- Como se puede observar dice que no tiene creado el archivo "wp-config.php" y se puede comprobar en el directorio "wordpress" que aún no existe. Se creará
- Clic al botón "Crear un archivo de configuración" y se verá la siguiente imagen:

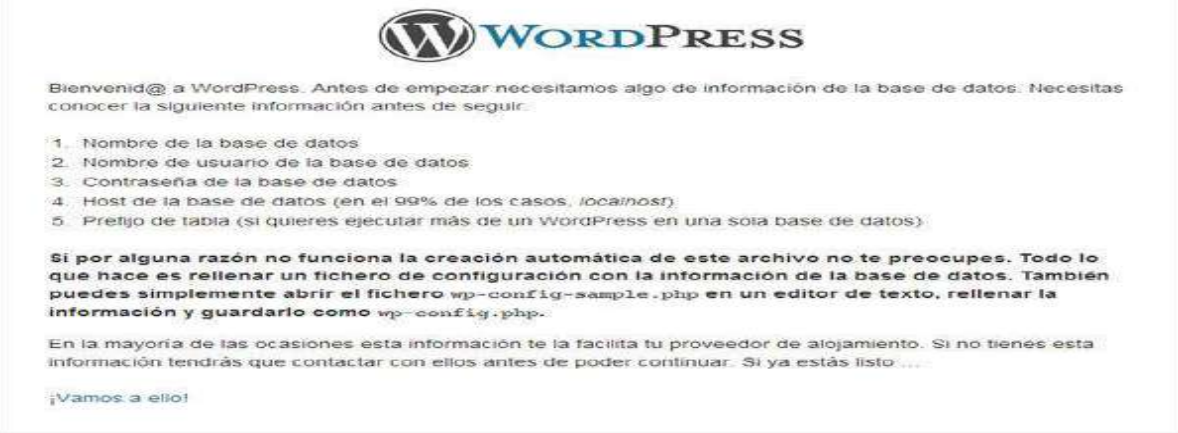

**Gráfico 31:** Interfaz de la creación de archivo de configuración

- Mensaje de bienvenida de WordPress.
- Solicita los datos de configuración de la base de datos donde se va a instalar WordPress. Clic en el enlace
- Los datos que muestra en la instalación son por defecto. Los datos que se necesitan son:
- **Nombre de la base de datos**. En este caso será wordpress que coincide con la que muestra la instalación. Lo deja así.
- **Nombre de usuario**. Este es el nombre que se utiliza entrar en phpMyAdmin y por lo tanto será root. Se lo cambia.
- **Contraseña**. Es la que se utilizará para entrar phpMyAdmin pero como se ha dicho no se tiene contraseña así que se borra este campo y se lo deja en blanco. Si más adelante se crea una contraseña para phpMyAdmin (que es innecesaria) será necesario que se modifique el archivo wp-config para todas las instalaciones que se tenga hecha.
- Host de la base de datos. Este es el nombre del servidor que en este caso es localhost y coincide con el de la instalación. Se lo deja así.
- **Prefijo de la tabla.** Este es un prefijo que usan muchos CMS para nombrar las tablas de la base de datos por temas de seguridad. De momento lo puede dejar como está, aunque es más recomendable cambiarlo cuando se instala WordPress en un servidor remoto.
- Se tendrá:

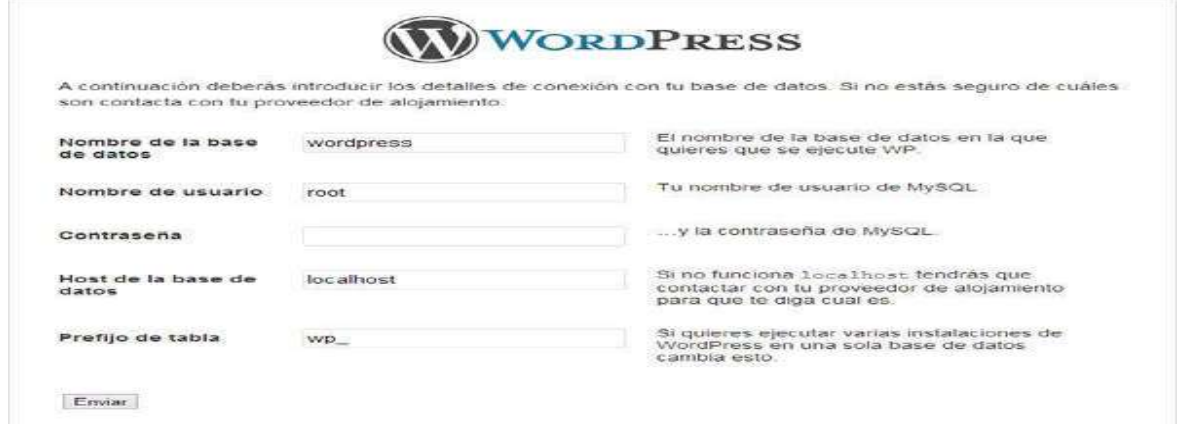

**Gráfico 32:** Interfaz datos de WordPress para continuar con su configuración.

# **4. Solicitud de datos de la base de datos de WordPress.**

- Clic en el botón "Enviar" y en la siguiente pantalla clic en el enlace "Iniciar la instalación". Si se observa nuevamente en el directorio wordpress se verá que ahora si existe un archivo llamado "wp-config.php" que es el que se acaba de crear y contiene los datos de la base de datos a la que se conectará WordPress para su funcionamiento.
- Y ahora comienza la instalación.
- En esta nueva pantalla se verá un texto de bienvenida y la información necesaria que solicitará WordPress para la instalación. Los datos que se necesita son:
- **Título del sitio**. Se puede poner wordpress como título. En otras instalaciones este título es como se llamará el sitio una vez instalado.
- **Nombre de usuario.** Es el nombre con el que se podrá acceder al panel de administración de WordPress. Escribe admin.
- **Password, dos veces**. Es la contraseña con la que se podrá acceder al panel de administración de WordPress. Se escribe admin. Se verá que indica en un recuadro rojo que la contraseña es Muy débil. No importa, luego se la puede cambiar.
- El correo electrónico.
- Privacidad. Se lo deja como está. En local no tiene importancia.
- Clic en el botón "Instalar WordPress".

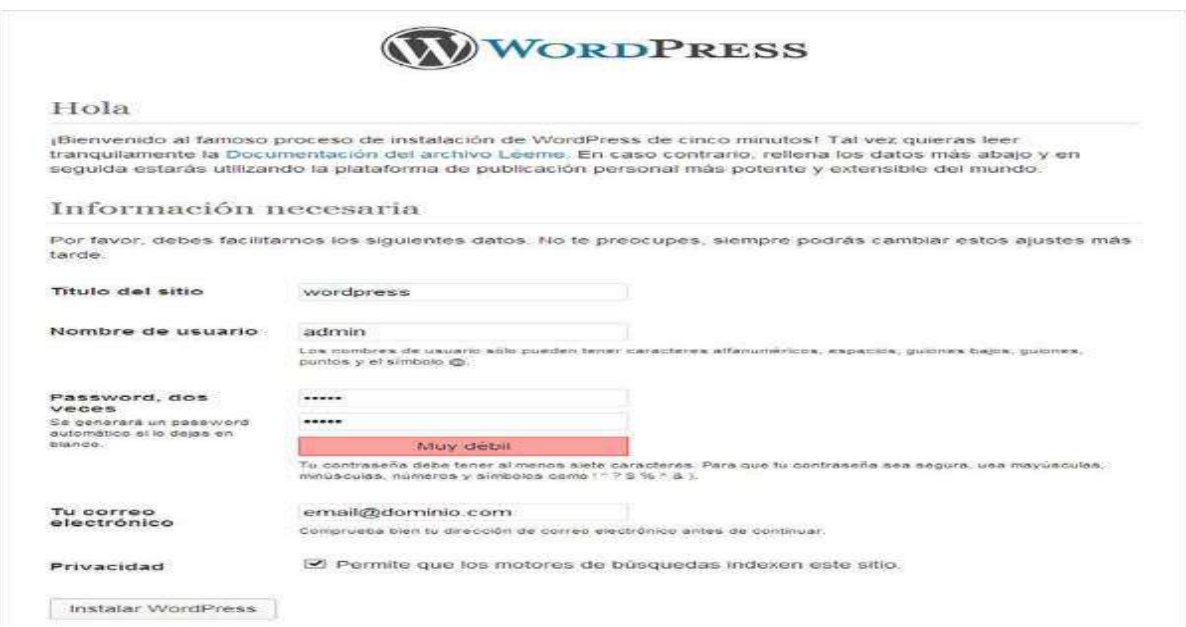

**Gráfico 33:** Interfaz de la instalación de WordPress

# **5. Datos de instalación de WordPress.**

Se ha instalado WordPress se verá una pantalla donde indica que se lo ha hecho bien.

Clic en el botón "Acceder" y se verá el formulario de acceso del panel de administración de WordPress.

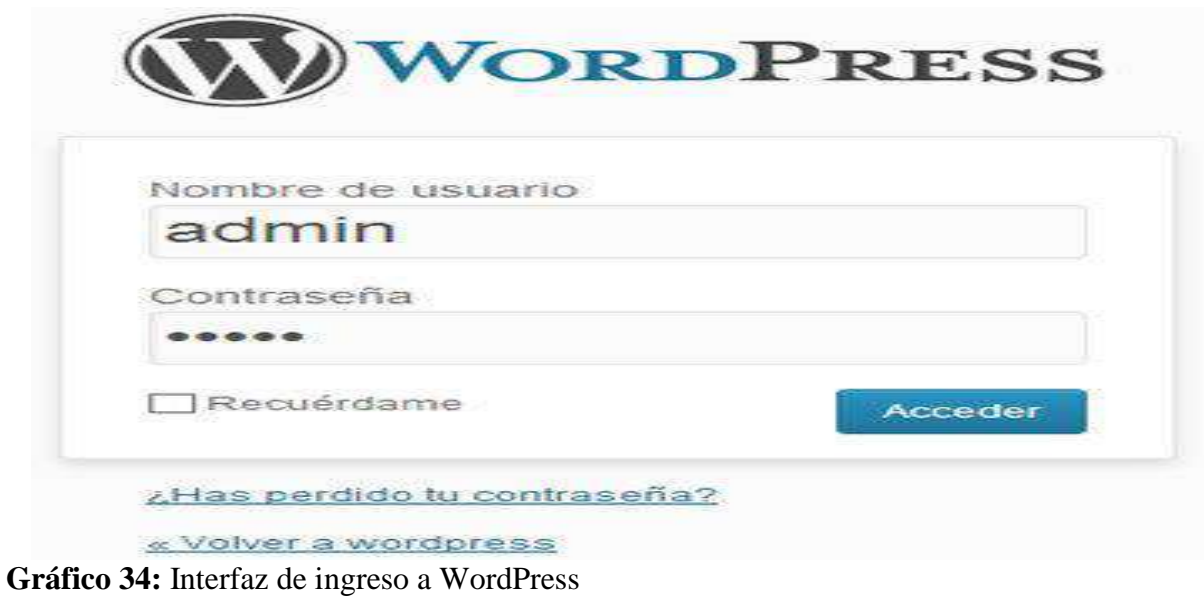

Una vez instalado se inicia sección con los datos de usuario y contraseña registrados
Luego se instala una plantilla, se la edita para que el usuario vea el sitio web

# **6. Para la Instalación Online.**

Comprar el dominio en la empresa NIC, que es quien regula los dominios en ecuador

Para esto:

- Ingresar a la página oficial de NIC: [www.nic.ec](http://www.nic.ec/) escribir el dominio que se quiera registrar y probar que no haya sido vendido, una vez comprobado, se lo registra y automáticamente envía a una página de registro para crear una cuenta.

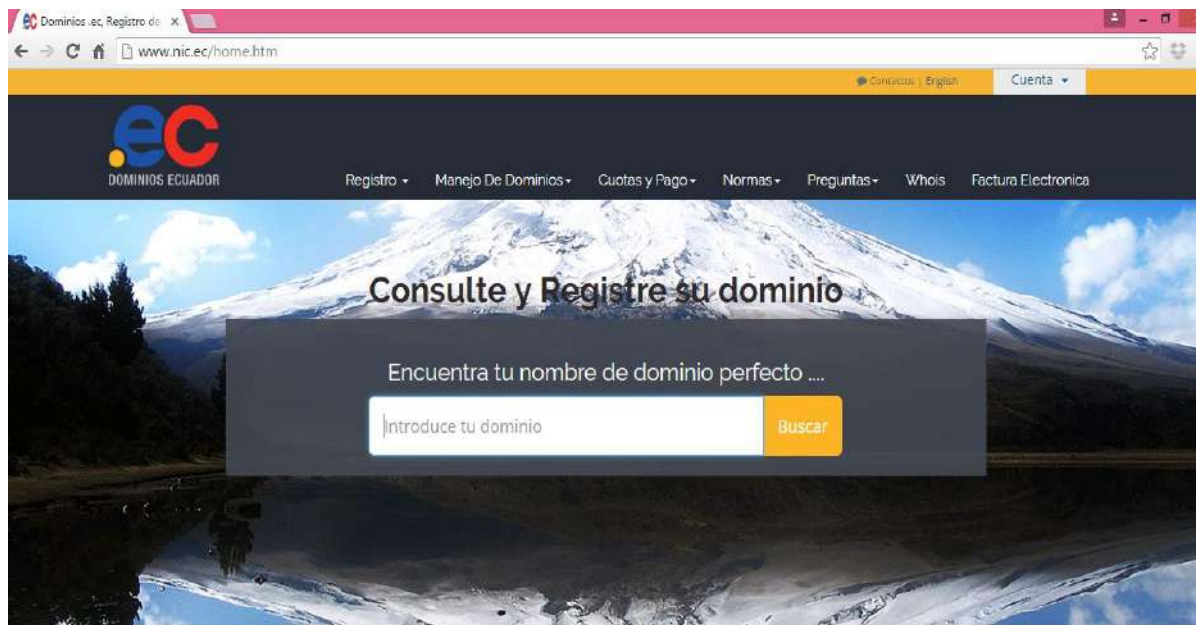

**Gráfico 35.** Interfaz del Sitio NIC

- Registrarse y posteriormente envían un correo de confirmación al correo que se ingresó en el registro, se activa la suscripción desde el mensaje que envían y luego se procede a cancelar mediante depósito bancario el monto que solicita nic.
- Junto con el depósito se debe enviar por correo electrónico los documentos escaneados de la institución que está solicitando el dominio.
	- Se comprueba el alojamiento, Hosting,

Para esto:

Ingresar a cualquiera de las empresas de hosting en este caso, edamhost, [www.edamhost.ec](http://www.edamhost.ec/) y de la misma manera solicitar un plan de dominio, se debe registrar y proceder a cancelar mediante depósito bancario el valor correspondiente al plan.

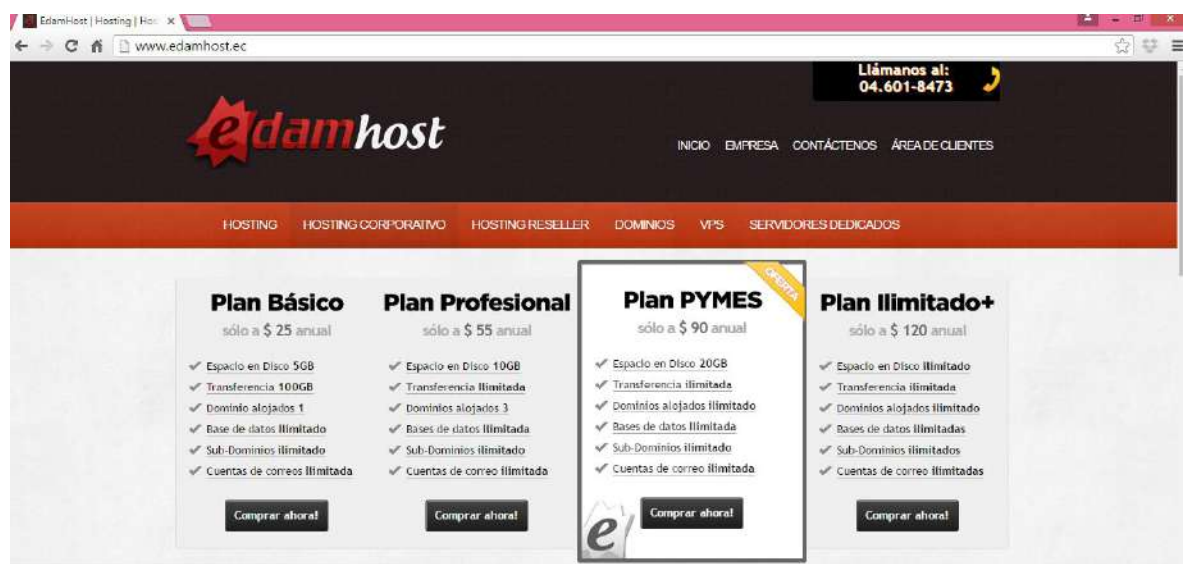

**Gráfico 36:** Interfaz de la empresa de Hosting

- Llegará una vez cancelado los valores un correo con todos los datos de la cuenta entre ellos los DNS del servidor del alojamiento, datos de acceso al cpanel, y datos para conectarse mediante ftp o protocolo de transferencia de archivos.
- Con estos datos se procede a copiar los DNS que da la empresa de hosting y se lo pega en la cuenta de Nic en la sección cambio de DNS, con esto quedarán enlazadas las dos empresas y esperar de 24 a 72 horas para que se vinculen correctamente, a esto se lo llama propagación.

- Pasado este tiempo está listo para instalar el sitio web, en este caso se instalará un gestor de contenidos llamado Wordpress, que también se ha hecho pruebas localmente.

# **7. Instalación de Wordpress**

Dentro del Cpanel del hosting, se ubica el apartado sofstaculos.

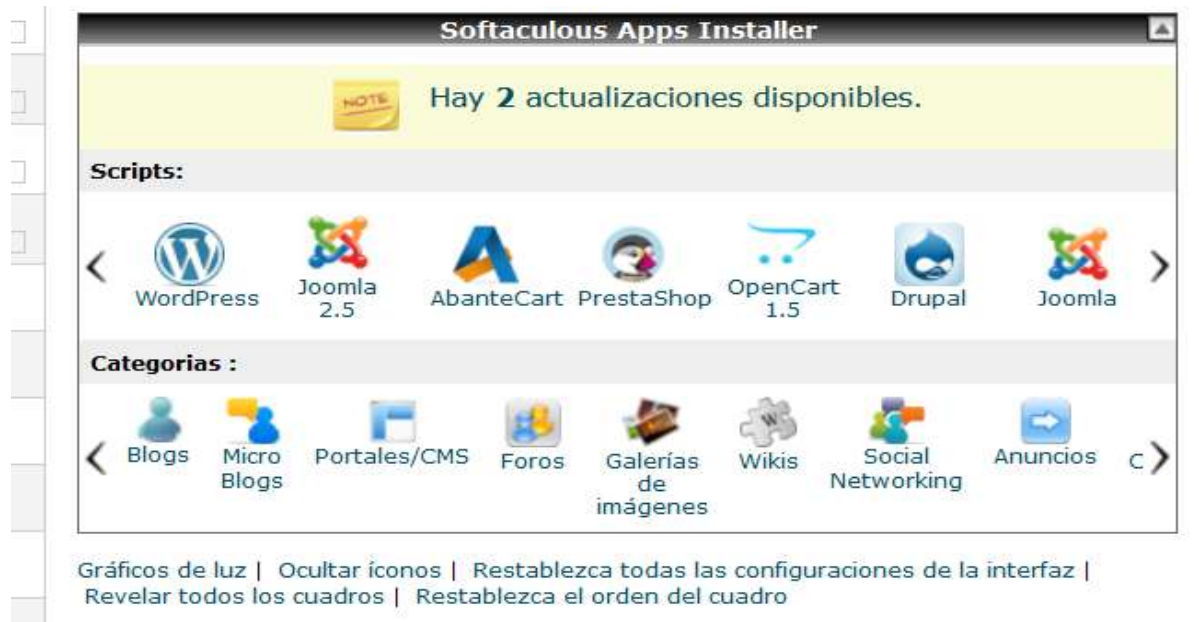

**Gráfico 37:** Interfaz de la configuración de Wordpress.

- Dar clic en la primera opción donde esta WordPress
- Seguir los pasos de instalación del asistente, configurando los datos como nombre del sitio, nombre del dominio y las claves de administración del backend del sitio.

# **Fase 4. Implementación**

Para la implementación de la página web se utilizó los programas instalado en la fase

3, y con la utilización de diferentes programas se efectuó la terminación del mismo.

# **Administración del BACKEND**

- Entrar la dirección del backend que tiene el siguiente formato: [www.nombredelsitio/wp](http://www.nombredelsitio/wp-admin)[admin](http://www.nombredelsitio/wp-admin) en este caso, [www.uesvp.edu.ec/wp-admin.](http://www.uesvp.edu.ec/wp-admin)
- Mostrará la siguiente ventana para ingresar con los datos de acceso durante la instalación de WordPres

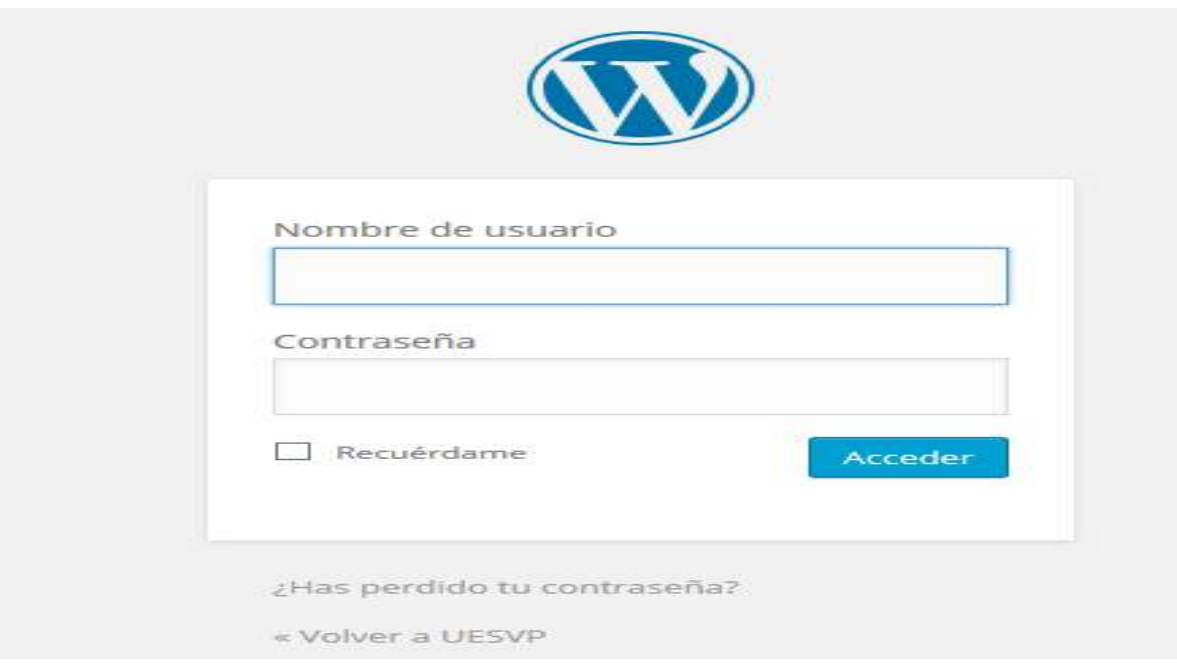

**Gráfico 38:** Interfaz de la administración del BACKEND

- Una vez ingresada los datos se procede a cargar el template que ha sido editado en forma local.
- Para ello dirigirse a la sección apariencia temas nuevo tema y escoger el archivo comprimido que se probó en forma local, de esta manera el sitio ya será visible para el usuario en el dominio [www.uesvp.edu.ec](http://www.uesvp.edu.ec/)

## **Para crear la navegación con menús**

- Agregar un menú de navegación primero agregar o crear las páginas, nueva página y se le da un nombre en este caso crear inicio, institución, académico, etc.
- Dentro de cada página se puede publicar la información referente al nombre de la página.
- Para crear el menú, dirigirse al apartado apariencia, menús, poner un nombre al menú y seleccionamos las páginas de la izquierda que se creó anteriormente.
- Luego se lo pone como primary menú.

# **Publicar una entrada.**

- Las entradas son como una noticia que sucede diariamente o a cada momento, para crearlas proceder a dar clic en entradas- añadir nueva entrada.
- Escribir el título, publicar el resto de información, aparecerá en la página frontal.

# **Configuración de Moodle en el sitio web**

## **1. Creación de un subdominio para el EVA.**

Desde el cpanel del hosting se crea primero el subdominio en la sección subdominios.

Crear el siguiente subdominio: [www.eva.uesvp.edu.ec](http://www.eva.uesvp.edu.ec/)

 Luego en el apartado softaculos que se utilizó para instalar WordPress, buscar la aplicación Moodle, instalar igual que WordPres, listo se puede ingresar esta dirección en el navegador o en su defecto enlazarla mediante una imagen desde el sitio principal.

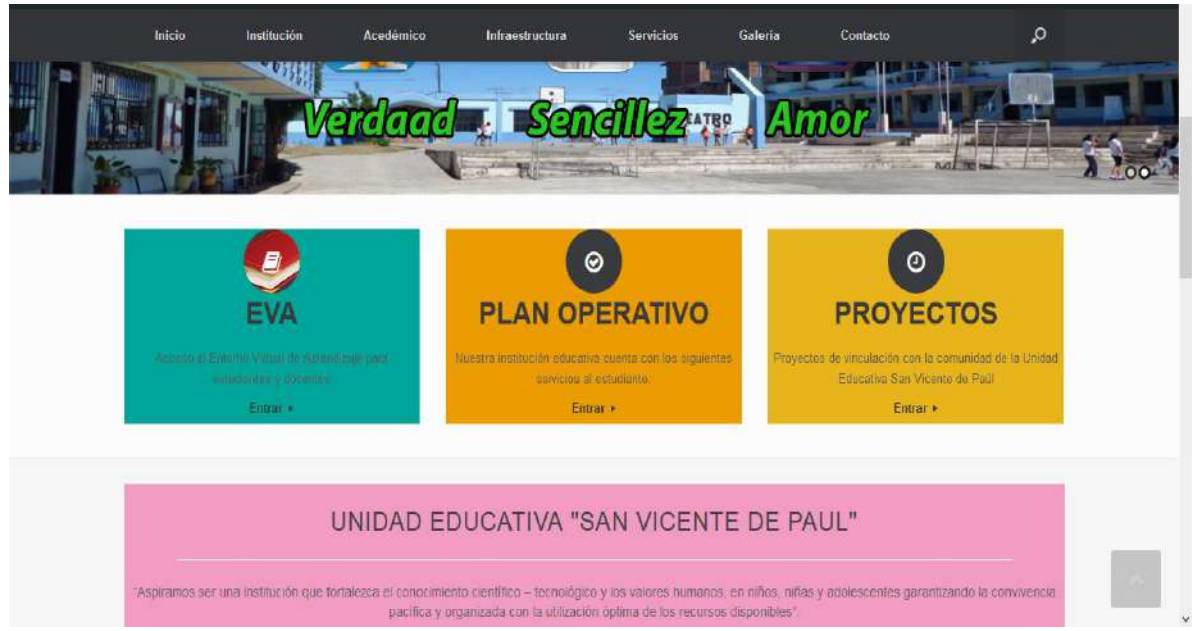

**Gráfico 39:** Interfaz del Subdominio del entorno EVA creado

# **2. Enlazar el subdominio de Moodle al sitio web principal**

- Primero ingresar a la administración del sitio [www.uesvp.edu.ec/wp-admin](http://www.uesvp.edu.ec/wp-admin) colocar usuario y contraseña.
- Dar clic en apariencia y luego en página de inicio.
- Se encontrará una caja con el nombre de Circle icon, dar clic en editar

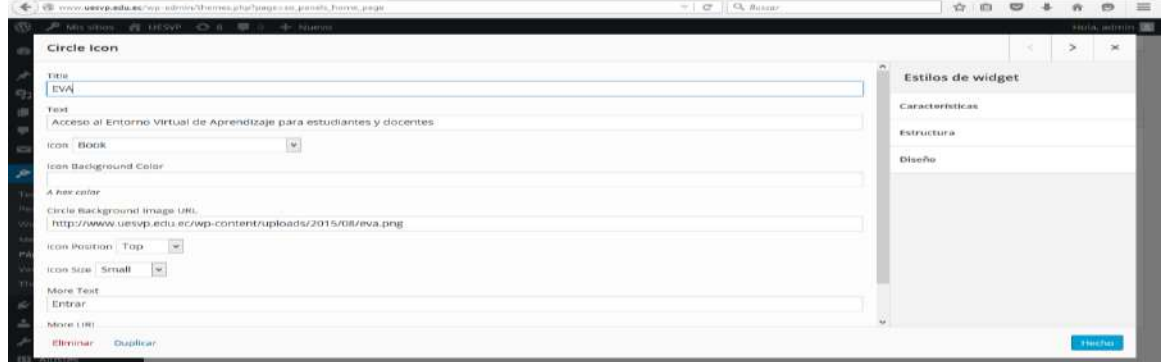

**Gráfico 40:** Interfaz llenar datos para el entorno EVA.

- Se llena la información del formulario y lo más importante en la sección More URL pegar el link del subdominio que se creó en los pasos anteriores para el Eva <http://www.eva.uesvp.edu.ec/>
- Al finalizar clic en hecho.
- Con esto ya queda enlazada el icono que ahora tiene el nombre EVA al subdominio el mismo que permite ingresar al Moodle configurado para la institución
- Con la instalación de Moodle se crearon las credenciales de ingreso al sistema y dentro de él se puede crear las diferentes categorías y cursos, así como los diferentes usuarios para interactuar con los alumnos.

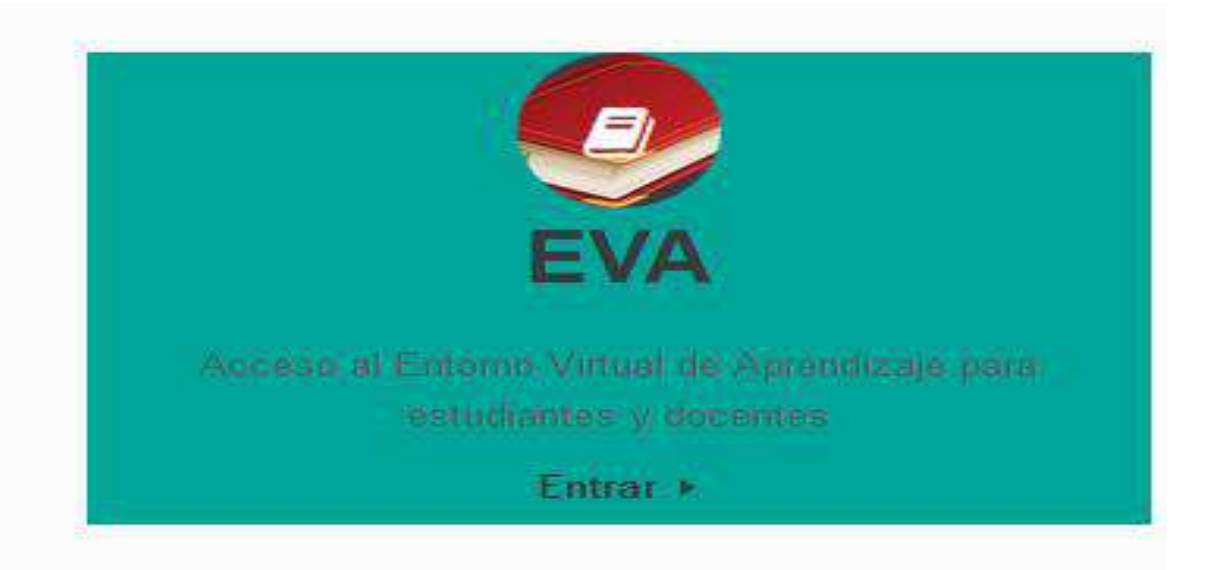

**Gráfico 41:** Interfaz de credencial del entorno virtual de ingreso al Sistema

## **b) Acceso al sitio web**

- **1.** Ingresar al navegador web ya sea Firefox o Google Crome
- **2.** En la barra de navegación colocar la siguiente dirección [www.uesvp.edu.ec](http://www.uesvp.edu.ec/)

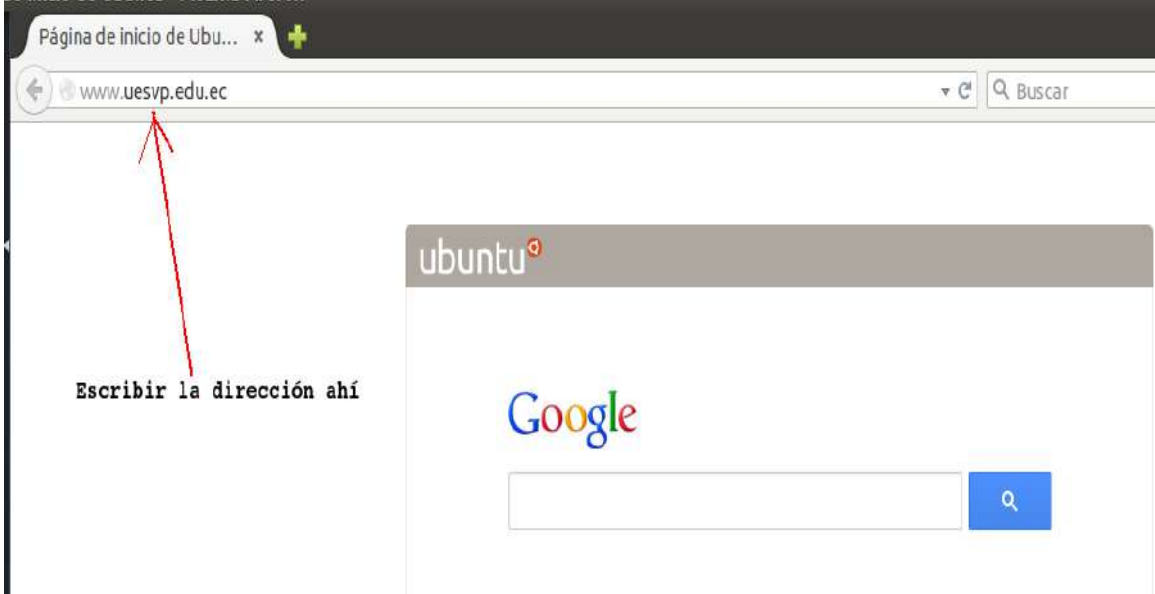

**Gráfico 42:** Interfaz de la escritura del nombre del sitio web

**3.** Se tendrá lo siguiente

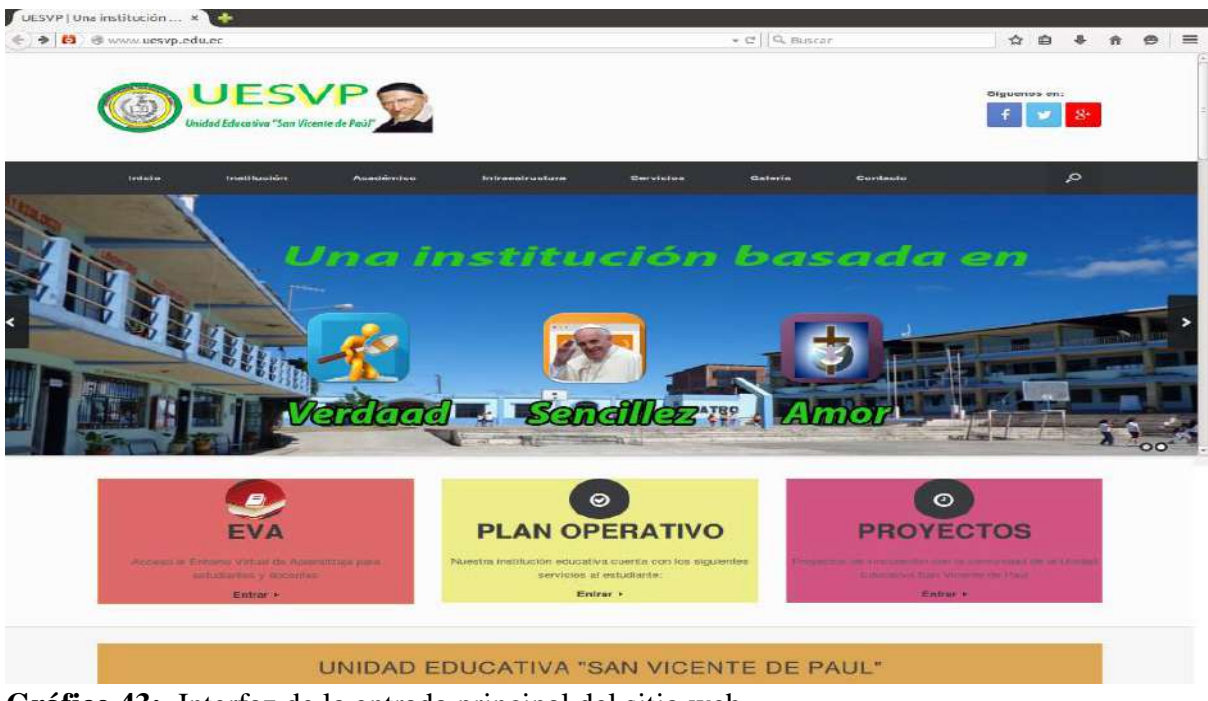

**Gráfico 43:** Interfaz de la entrada principal del sitio web

- **4.** Aquí se podrá navegar o elegir la opción que más se quiera, se tiene inicio, institución, oferta académica, en fin, dispone de navegabilidad.
- **5.** Para ingresar al entorno virtual de aprendizaje dar clic en EVA

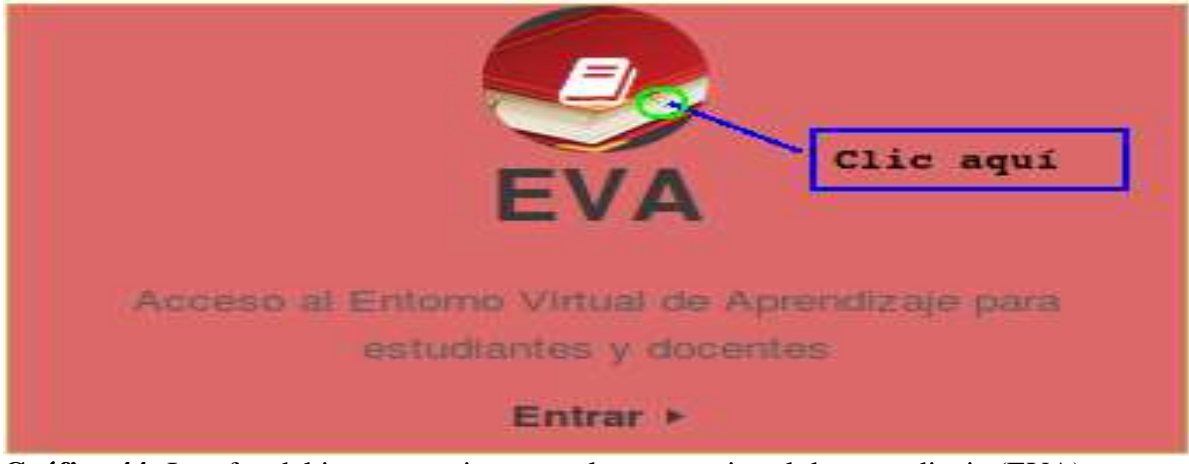

**Gráfico 44:** Interfaz del icono para ingresar al entorno virtual de aprendizaje (EVA)

**6.** Y se abrirá la siguiente ventana

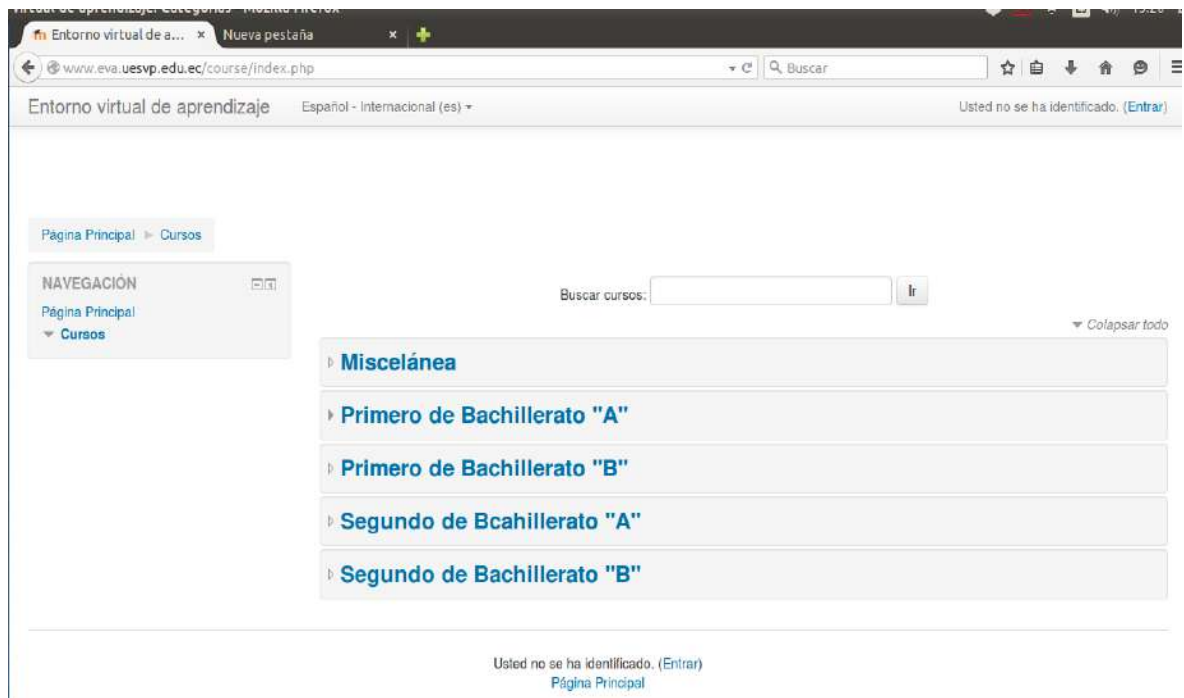

**Gráfico 45:** Interfaz de la visualización del EVA

#### **Fase 5. Prueba**

La prueba del EVA fue dirigida a estudiantes y docentes involucrados en la investigación dando a conocer como es la funcionalidad de la aplicación informática, su correcta utilización y manejo de la misma. Obteniendo un resultado satisfactorio ya que los participantes manifestaron que mediante esta aplicación podrá agilitar sus actividades y utilizar con mayor frecuencia los medios tecnológicos en bien de la institución y mejorando el proceso de enseñanza – aprendizaje. Para la correcta utilización de esta página web donde se fomente la educación virtual se realizó un manual para administrador **(Ver Anexo 9).**

Se socializó con los docentes como funciona dicho entorno virtual desde el ingreso, subir y enviar tareas configurar foros revisar actividades enviadas por los estudiantes, evaluaciones chat y demás funcionalidades, como esta en la guía del docente para la utilización de esta herramienta. Se noto gran satisfacción por parte de los docentes ya que ellos no disponían de esta herramienta con una buena facilidad de uso. Adicional se entregó un manual de usuario para el docente **(Ver Anexo 10).**

Posterior a ello se indicó a los estudiantes del bachillerato general unificado como deben usar la plataforma para: enviar tareas, revisar calificaciones, foros. Chat etc., para ellos al inicio se les hizo complicado, pero en posterior se fueron acoplando y utilizando esta herramienta. Y así ellos puedan adentrarse a utilizar con más frecuencia este entorno virtual y puedan aplicar la alfabetización digital. También se elaboró un manual para el estudiante **(Ver Anexo 11).**

El desarrollo de esta página web ayudó que los usuarios estén más capacitados e involucrados en este tema que es de trascendental importancia para su vida profesional y puedan guiar a futuras generaciones.

La página Web fue diseñada y elaborada para solventar las necesidades presentadas en la institución, la misma que fue implementada utilizando los siguientes recursos: **Paint 2013** mediante este programa se recortó fotos e imágenes. **Photoshop Cs5** utilizado para editar fotos. **Dreamweaver Cs5** Editar código, el cms. **Wordpress** el cual es un gestor de contenidos para un sitio web. **XAMPP** sirvió para hacer pruebas locales, que es como si se estuviera en internet. En este programa están incluidos los paquetes de MySQL, APACHE entere otros. **Moodle 2.8** software utilizado para configurar el entorno virtual de aprendizaje. **cPanel** cuenta de hosting donde se encuentra ubicados los dominios de Wordpres y Moodle 2.8.

# **g. DISCUSIÓN.**

El diagnóstico realizado en la Unidad Educativa San Vicente de Paúl permitió establecer que el uso de recursos tecnológicos computacionales y el nivel de conocimientos de los mismos por parte de los estudiantes, es aceptable, el rector de la institución manifestó que los alumnos si poseen un nivel adecuado de conocimientos de TIC, y los utilizan para su aprendizaje conjuntamente con los docentes que imparten sus clases con estos recursos; mediante la ficha de observación se pudo constatar que si tiene un buen nivel de conocimientos en cuanto a estos medios útiles y necesarios hoy en día para la enseñanza –aprendizaje en las instituciones educativas.

La totalidad de los estudiantes encuestados respondió que si existiera un sitio web donde se fomente la educación virtual si lo utilizarían para el aprendizaje, lo cual confirma lo que señala Medina (2013) en su investigación donde se coincide en la necesidad de implementar en las nuevas formas de aprendizaje el uso de las tecnologías de información y comunicación, sumado a esto el uso de las plataformas virtuales que serían los espacios para complementar los procesos de aprendizaje.

Una vez configurada la herramienta Moodle y demostrada a las autoridades, docentes y estudiantes manifestaron su satisfacción y entusiasmo ya que la institución nunca ha tenido un sitio donde esté implementada una herramienta que ayude a la educación virtual.

Con Moodle tanto estudiantes como docentes pueden entablar una relación más continua con los recursos tecnológicos ya que estará en contacto frecuentemente, los estudiantes poco a poco irán mejorando su habilidad al manejo de estas herramientas, y será muy capaces de defenderse, en este hábito necesario para su desarrollo en la sociedad. La educación virtual es una opción y forma de aprendizaje que se acopla a las necesidades y tiempo del estudiante, a más que sirve para que tengan una relación continua con el mundo tecnológico ya que lo utilizarán mucho más. De igual forma en la investigación realizada por Galarza (2012), donde se concuerda mediante la utilización de Moodle se fomenta la educación Virtual mejorando el proceso de enseñanza – aprendizaje.

#### **h. CONCLUSIONES.**

Se puede concluir lo siguiente:

- Mediante encuestas a docentes y estudiantes, entrevistas al rector de la Unidad Educativa San Vicente de Paúl y ficha de observación del proceso de enseñanza - aprendizaje se determinó que los estudiantes tienen conocimientos básicos de las TIC y que la totalidad de los docentes utilizan estos recursos en sus clases.
- Los estudiantes tienen poco dominio en la utilización de los recursos tecnológicos computacionales concluyendo que les hace falta capacitarse para obtener un conocimiento más avanzado de los mismos y así ellos puedan interesarse en la utilización adecuada de estos recursos en beneficio de su desarrollo profesional e integral.
- Mediante la configuración de la herramienta Moodle 2.8, se logró diseñar el Entorno Virtual de Aprendizaje para fomentar la educación virtual en el Bachillerato General Unificado de la Unidad Educativa San Vicente de Paúl, al que se accede mediante un subdominio denominado EVA alojado en el sitio web de la institución.

## **i. RECOMENDACIONES.**

- Fomentar en los estudiantes la utilización de los recursos digitales basando sus estudios secundarios con la ayuda del EVA mejorando así el nivel de conocimientos y la buena utilización de recursos tecnológicos computacionales.
- Fortalecer la buena utilización de los recursos tecnológicos computacionales en la enseñanza aprendizaje de los estudiantes, por parte de los docentes.
- Utilizar el Entorno Virtual de Aprendizaje tanto el docente como el estudiante fomentado así la Educación Virtual en la institución, y por ende ir familiarizándose con estas herramientas tecnológicas muy utilizadas hoy en día.

# **j. BIBLIOGRAFÍA.**

- A, M. S. (2009). *Desarrollo de habilidades del pensamiento. Procesos básicos.* España: Trillas.
- Acreditate Instituto de Innovación Educativa. (26 de Julio de 2013). *Moodle como Plataforma de Enseñanza Virtual*.
- Barciela, P. (18 de 12 de 2013). *Prensa Escuela.* Obtenido de La Voz de Calicia: http://www.prensaescuela.es/actividades/alumnos/pregunta-a-uncientifico/todas/13031-en-que-ano-se-creo-el-internet
- Boneu. (2007). *Plataformas abiertas de e-learning para el soporte de contenidos educativos abiertos. Revista de Universidad y Sociedad del Conocimiento*. Obtenido de Plataformas abiertas de e-learning para el soporte de contenidos educativos abiertos. Revista de Universidad y Sociedad del Conocimiento: http://www.uoc.edu7rusc/4/1/esp/boneu.pdf
- Cardona, G. (2012). *Concepto, tendencias y perspectivas de la educación en el mundo.* Obtenido de Universidad Javerina: http://www.universidadlasallebenavente.edu.mx/investigacionydesarrollo/foro2012\_1\_hdt\_puebla.pdf
- Cordero, Y., & Quintero, J. (27 de Mayo de 2011). *La Importancia de las estrategias en el ambito educativo.* Obtenido de Edumed.net: http://www.eumed.net/rev/ced/27/yjqc.htm

Ecuador, C. d. (2008). *Ley orgánica deEducación Intercultural.* Ecuador: Don Bosco. El Universo. (16 de Octubre de 2016). Tecnología y Educación. 20 - 21. Quito, Pichincha, Ecuador.

- Galarza, M., & Llimitasig, E. (2012). *Universidad Tecnica de Ambato.* Obtenido de Repositorio de la Universidad Tecnica de Ambato: repositorio.uta.edu.ec/jspui/handle/123456789/7194
- Jijón, J. L. (Junio de 2013). *Universidad Central del Ecuador.* Obtenido de Repositorio de la Universidad Nacional del Ecuador: http://www.dspace.uce.edu.ec/bitstream/25000/2314/1/T-UCE-0013-TS66.pdf
- Jima Narváez, J. E. (2016). *"Análisis de los usos de la tecnología en los estudiantes de la Universidad Laica Vicente Rocafuerte de Guayaquil". Tesis de Ingeniería.* Loja: Universidad Técnica Particular de Loja.
- Jiménez, C. (04 de 12 de 2010). *Importancia y Utilidad del Análisis.* Obtenido de Psicología y Empresa: http://psicologiayempresa.com/importancia-y-utilidad-del-analisis-depuesto.html

Martínez Lavín, J. L. (2011). La Preparación de la Clase Encuentro. *EUMED.NET*.

- Medina Erazo, W. F. (Julio de 2013). "Evaluación del uso de las plataformas virtuales en los estudiantes del programa de maestría en docencia y gerencia educativa de la unidad de postgrado investigación y desarrollo de la universidad de Guayaquil. para fortalecer sus conocimientos tecnológi. Guayaquil, Guayas, Ecuador.
- Mineduc. (Mayo de 2015). *Ministerio de Educación Ecuador*. Obtenido de Ministerio de Educación Ecuador: www.educacion.gob.ec
- Mineducacion. (19 de Julio de 2009). *Educación Virtual o Educación en Línea.* Obtenido de Ministerio de Educación de Colombia: http://www.mineducacion.gov.co/1621/article-196492.html
- Navarro, R. E. (2004). *RED Científica.* Obtenido de Ciencia, Tecnología y Pensamiento: http://www.redcientifica.com/doc/doc200402170600.html
- Pico, O., & Guaypatín, A. (2011). *Universidad Técnica de Ambato.* Obtenido de Repositorio Universidad Técnica de Ambato: http://www.dspace.uce.edu.ec/handle/25000/2731
- Salinas, M. I. (2008). Innovar con blogs en la enseñanza universitaria presencial. *Edutec-e. Revista Electrónica de Tecnología Educativa*, 27.
- Sánchez, J., & Gonzales, M. (2009). *TIC y Educación.* Sevilla: Publicaciones de Aula de Letras.
- Solórzano, J. A. (21 de 12 de 2015). *EL MUNDO.* Obtenido de EL MUNDO: http://www.elmundo.es/tecnologia/2015/12/21/56784b70268e3ed6308b465a.html
- *Tiposde.org*. (22 de Octubre de 2012). Obtenido de PORTAL EDUCATIVO: www.tiposde.org/general/517-tipos-de-analisis/
- Universidad Politécnica de Madrid. (21 de Abril de 2012). Biografía de Tim Berners-Lee. *Biografía de Tim Berners-Lee*. Madrid, Madrid, Madrid: UPM.
- Weitzman, J. (2015). *EDUCREA.* Obtenido de Estrategias Metodológicas: http://educrea.cl/medios-audiovisuales-2/

**k. ANEXOS**

**Anexo 1**. Proyecto

# **REPÚBLICA DEL ECUADOR**

## **UNIVERSIDAD NACIONAL DE LOJA**

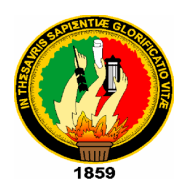

# **UNIDAD DE EDUCACION A DISTANCIA**

**CARRERA DE LICENCIATURA EN CIENCIAS DE LA EDUCACIÓN MENCIÓN INFORMÁTICA EDUCATIVA**

**"ANÁLISIS DEL USO DE RECURSOS TECNOLÓGICOS EN EL BACHILLERATO GENERAL UNIFICADO, MEDIANTE UNA PÁGINA WEB PARA PROPONER LA IMPLEMENTACIÓN DE LA EDUCACIÓN VIRTUAL EN LA UNIDAD EDUCATIVA SAN VICENTE DE PAÚL EN LA CIUDAD DE CHANGAIMINA**.**"**

> Proyecto de tesis previo a optar por el Título de licenciado en Ciencias de la Educación mención Informática Educativa.

> > **Autor:** Haydee Camacho Veintimilla

**Director:** Ing. Jorge Yánez, Mg.Sc.

**Zamora - Ecuador** 

**2015**

## **INDICE DE CONTENIDOS**

# **INDICE DE CUADROS**

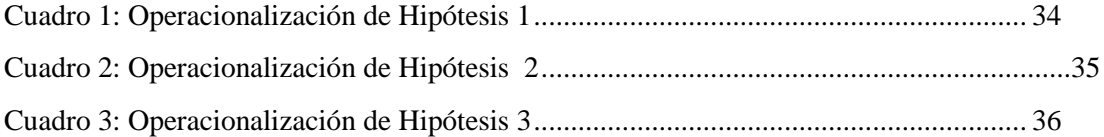

## **INDICE DE TABLAS**

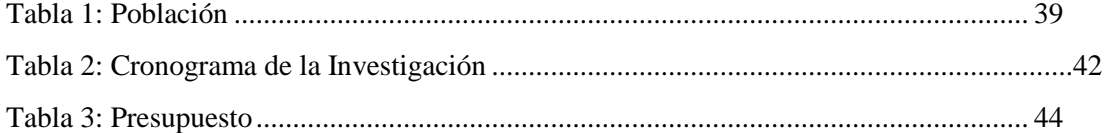

# A. TEMA

**"ANÁLISIS DEL USO DE RECURSOS TECNOLÓGICOS EN EL BACHILLERATO GENERAL UNIFICADO, MEDIANTE UNA PÁGINA WEB PARA PROPONER LA IMPLEMENTACIÓN DE LA EDUCACIÓN VIRTUAL EN LA UNIDAD EDUCATIVA SAN VICENTE DE PAÚL EN LA CIUDAD DE CHANGAIMINA**.**"**

# B. PROBLEMÁTICA

## **2.1. Contextualización.**

En Ecuador, la primera institución en proveer acceso al Internet fue Ecuanex, un nodo de Internet establecido en 1991 por la Corporación Interinstitucional de Comunicación Electrónica, Intercom. Varias instituciones nacionales han creado "páginas Web", entre ellas la Universidad San Francisco de Quito siendo esta la primera institución en utilizar este medio para fomentar la educación virtual, con el pasar del tiempo otras instituciones educativas han hecho y están haciendo utilidad de esta tecnología para dar a conocer su oferta académica y adicional que estudiantes y docentes tenga su espacio en dicha herramienta para enviar y recibir tareas, observar calificaciones, y que sea un entorno virtual maestro y estudiante, sin la necesidad de que el medio principal de comunicación sea el papel.

El objetivo de la educación escolar es hacer mejores a los seres humanos que la reciben, tanto en calidad como en cantidad de conocimientos. El problema habitualmente se desarrolla cuando los docentes no disponen de recursos necesarios, el tiempo o actualizaciones constantes, para que el estudiante pueda desenvolverse por sí solo en la búsqueda de su aprendizaje, atrasando el proceso y por consecuencia volver a lo de antes, "Profesor habla y estudiante escucha".

En la provincia de Loja, para fortalecer los procesos de aprendizaje y estar a la altura de otras ciudades, es conveniente actualizarse y dar paso a la era tecnológica dejando a un lado la forma antigua de impartir conocimientos. Por ello es que cada institución educativa debería fomentar la educación virtual, y que mejor tener un espacio de participación virtual tanto para maestros como para estudiantes.

La Unidad Educativa "San Vicente de Paúl" con el pasar del tiempo ha ganado un prestigio muy importante por su tiempo de funcionamiento y los años de enseñanza aprendizaje, sin embargo su forma de impartir conocimientos docente – estudiante es casi la misma, ahora que se cuenta con herramientas tecnológicas se debería dar utilidad a la misma, pero eso no sucede, se está dando clases a la antigua utilizando como única herramienta de comunicación el papel. De esta manera retrasando la enseñanza- aprendizaje en cuanto a las TIC, tomemos en cuenta que estamos viviendo una nueva era digital donde el principal medio de comunicación es el internet y por ende las páginas web las cuales contribuyen al desarrollo de la educación hará estar a la par con países desarrollados que aparte de que se dan y reciben clases presencial también las hay virtualmente.

### **2.2. Situación problemática del objeto de la investigación**

La realidad de esta institución es que no cuenta con un espacio virtual donde, se incentive al estudiante a ser partícipe de esta nueva forma de comunicación, hoy en día con estas fabulosas herramientas para la enseñanza y aprendizaje que se presenta no se debe desaprovechar, y el estudiante que salga de aquí debe garantizar que sabe defenderse en el mundo tecnológico. Su motivo se enfoca en que no dispone de recursos económicos, falta de asistencia técnica e información y capacitaciones hacia sus líderes explicando lo importante que sería contar con esta herramienta, para la formación del estudiante y por tanto del docente.

#### **2.3. Problema de investigación**

¿El análisis del uso de recursos tecnológicos en el bachillerato general unificado, mediante una página web permitirá proponer la implementación de la educación virtual en la unidad educativa san Vicente de Paul en la ciudad de Changaimina?

#### **2.4. Preguntas significativas**

- ¿Cómo determinar el uso de recursos tecnológicos para diagnosticar el nivel de conocimientos que poseen los estudiantes del bachillerato general unificado?
- ¿Con qué se Diseñará la página web para la unidad educativa San Vicente de paúl?
- ¿Cómo configurar la herramienta Moodle para fomentar la educación virtual en la unidad educativa san Vicente de paúl?

#### **2.5. Delimitación de la investigación**

**Temporalmente,** la presente investigación dio inicio en Octubre de 2014 culminando en Junio de 2015.

**En lo que al espacio físico se refiere,** la institución donde se realizará el proyecto de investigación se encuentra ubicada en la provincia de Loja, cantón Gonzanamá parroquia Changaimina, ubicado en la calle Bernardo Ochoa, Frente a la Iglesia.

**Las unidades de observación,** mediante una ficha de observación se verá si la institución educativa posee sala de computó, su equipamiento y su utilidad. Se aplicar una entrevista estructurada al Sr. Rector

Con la utilización de la encuesta cuantitativa (preguntas cerradas) se consultará a docentes como beneficiará la elaboración de este proyecto a su trabajo y la utilización de recursos tecnológicos para su enseñanza. Y por último se realizará una encuesta cuantitativa (preguntas cerradas) a estudiantes sobre cómo sería su formación por medio de esta herramienta tecnológica.

## C. JUSTIFICACIÓN

Hoy en día el beneficio que corresponde a la inclusión de la tecnología en la educación permite ampliar las redes y las posibilidades de acceso al conocimiento. Por esta razón la creación de una página web contribuye al proceso de interacción entre conocimiento y tecnología, tan característico del mundo actual y que se presenta como un reto futuro para las nuevas generaciones

Se propone la creación de una página web para fomentar la educación virtual en los estudiantes mediante la utilización de herramientas tecnológicas permitiendo mejorar la enseñanza – aprendizaje de una manera dinámica para su pronta comprensión. De ahí surge la propuesta de la presente investigación, el cual pretende que los estudiantes de bachillerato de la Unidad Educativa "San Vicente de Paúl" adquieran la habilidad de relacionarse y porque no familiarizarse con la educación virtual.

Además de ello se presenta los siguientes motivos para justificar que este estudio deba efectuarse:

## **3.1. Social**

Los individuos involucrados para la ejecución del proyecto son rector, estudiantes, docentes, y personal administrativo, que conforman una comunidad local dentro de una institución y que serán los principales beneficiados con la implementación de una página web que fomente la educación virtual en los estudiantes de bachillerato de la Unidad Educativa "San Vicente de Paúl".

#### **3.2. Institucional**

Es de vital importancia que un establecimiento educativo cuente con medios tecnológicos ya que el mundo entero está inmerso con los nuevos avances de la tecnología. Medio que ayudara a la institución hacer conocer su visión y misión mediante herramientas educativas creadas para el estudiante.

#### **3.3. Académica.**

La Universidad Nacional de Loja ha preparado profesionalmente a muchos estudiantes, es por ello que se propone contribuir mediante proyectos académicos con el propósito de obtener el título Universitario de "Licenciatura en Informática Educativa", para lograrlo se pone en práctica todos los conocimientos adquiridos durante el transcurso de la carrera, planteando el "Análisis del uso de recursos tecnológicos en el bachillerato general unificado, mediante una página web para proponer la implementación de la educación virtual en la unidad educativa san Vicente de Paul en la ciudad de Changaimina"

## **3.4. Técnica.**

Todos los gastos para el desarrollo del proyecto serán asumidos por la autora que traerá consigo beneficios para organismos internos y externos de una institución mediante el desarrollo de un Software Educativo.

#### **D. OBJETIVOS**

## **4.1. Objetivo General.**

Establecer el análisis del uso de recursos tecnológicos en el bachillerato general unificado, mediante una página web para proponer la implementación de la educación virtual en la unidad educativa san Vicente de Paul en la ciudad de Changaimina.

#### **4.2. Objetivos Específicos**

- Determinar el uso de recursos tecnológicos para diagnosticar el nivel de conocimientos que poseen los estudiantes del Bachillerato General Unificado.
- Diseñar la página web para la Unidad educativa san Vicente de paúl
- Configurar la herramienta Moodle para fomentar la educación virtual en la unidad educativa san Vicente de paúl

#### **E. MARCO TEORICO**

## **5.1. Construcción del Marco Teórico y Desarrollo Conceptuales de las Categorías**.

## **5.1.1. Análisis**

El nivel de conocimiento de las herramientas informáticas que poseen los estudiantes del bachillerato general unificado incidirá en fomentar la educación virtual en la Unidad Educativa "San Vicente de Paúl".

#### **5.2.1. Principales Herramienta Informáticas**

#### **a) Procesador de textos**

**Word-Writer:** El Procesador de Texto se define como el programa que permite redactar, editar, dar formato, imprimir y compartir documentos. Si lo que usted desea es redactar una carta, un fax, un currículum, llevar a cabo un informe o memorando, incluso si quiere hacer un folleto, un manual, una tesis, monografía o resumen, crear una agenda o un calendario; ésta es su aplicación soñada. Con su aprendizaje se pretende que el estudiante sea capaz de decidir en qué circunstancias es apropiado utilizar este programa para elaborar documentos que cumplan ciertas especificaciones. El estudiante competente en esta herramienta debe conocer, identificar, manipular y aplicar con destreza las funciones básicas y avanzadas que ofrece.

#### **b) Hoja de cálculo**

**Excel-Calc):** La Hoja de Cálculo se define como un programa diseñado para almacenar, organizar, procesar, presentar y compartir información numérica, textual y gráfica. Con su aprendizaje se pretende que el estudiante decida en qué circunstancias o problemas requiere utilizar este software para obtener resultados (numéricos, textuales, gráficos) y realizar análisis de manera ordenada, rápida y eficiente. El estudiante competente en esta herramienta debe conocer, identificar, manipular y aplicar con destreza las funciones básicas y avanzadas que ofrece.

#### **c) Presentaciones**

 **Powerpoint-Impres:** El Presentador Multimedia se define como una herramienta que permite elaborar presentaciones de diapositivas que involucren elementos como texto, sonido, video, imágenes, etc., que contribuyen al desarrollo del pensamiento, el aprendizaje y la comunicación.

 Con su aprendizaje se pretende que el estudiante elabore presentaciones y se apoye en ellas para comunicarse explicita e implícitamente en forma clara, precisa y concreta. Una forma amena para presentar a los demás sus proyectos, ideas, resultados o cometidos de una empresa, cualidades de su producto, explicaciones de sus clases, etc. Como lo dijimos anteriormente puede realizar diferentes animaciones, insertarle imágenes, gráficos, películas, música o sus propias palabras, si lo desea. También permite, si usted posee una cámara web y un micrófono, hacer difusiones en directo a grupos pequeños, y mostrarles además su presentación.

#### **d) Internet**

 Se define como un conjunto descentralizado de redes de comunicación interconectadas que utilizan la familia de protocolo TCP/IP, garantizando que las redes físicas heterogéneas que la componen funcionen como una red lógica única, de alcance mundial.

# - **Correo electrónico.**

 El correo electrónico, llamado también habitualmente e-mail, es la aplicación más extendida en Internet. Permite al usuario enviar y recibir mensajes escritos a otros usuarios de la red situados en cualquier lugar del mundo, siempre que dispongan de una dirección de correo electrónica.

#### -**Buscadores**

 En Internet puede encontrarse de todo, bueno y malo. Para localizar lo que estemos buscando existen unas páginas web denominadas buscadores.

 Con sólo teclear una o varias palabras relacionadas con los contenidos que queremos encontrar, el buscador ofrece una lista, a veces pequeña, a veces enorme, de direcciones web relacionadas con nuestra búsqueda. Hay muchos, muchísimos buscadores, aunque hoy en día los más utilizados son Google y Yahoo**.**

#### **5.2.2. Educación Virtual**

#### **a) Importancia**

 (Sanchez, 2009) La educación virtual es una nueva forma viable de enseñanza que viene a suplir necesidades, precariedades propias de la educación presencial y del mal uso de la tecnología educativa.

La educación virtual es un conjunto de saberes y de prácticas educativas mediante soportes virtuales, sin barreras de tiempo y distancia, que permite la construcción de un gran campus virtual a nivel planetario, sustentado en los mecanismos de la interactividad e interconectividad que se desprenden de la incorporación de las tecnologías en el campo educativo.

La llamada pedagogía virtual conjuga un conjunto de elementos de carácter multidisciplinario relacionados con la pedagogía, la sociología, la didáctica y la comunicación. Estos tienen que ver tanto con el desarrollo tecnológico como con el uso de una metodología pedagógica para la educación.

#### **b) Ventajas y Desventajas**

 **Flexible:** Los alumnos tienen disponibilidad de horario las 24 horas al día, los 7 días a la semana, cada estudiante puede establecer su propio horario según las diferentes actividades que realiza, permitiendo aprender cuando quiera y en lugar que quiera evitando la rigidez de tiempo y espacio.

- $\checkmark$  **El estudiantes activos:** El aprendizaje se centra en los estudiantes. Estos ya no se limitan a recibir información del profesor, sino también ellos son los responsables de la construcción de los conocimientos que adquieren, ya que marcan su propio ritmo de aprendizaje.
- **Accesibilidad:** El estudiante puede acceder sin limitación geográfica por medio del internet a infinidad de recursos, multimedios e información, que lo podrá ayudar a ampliar sus conocimientos y obtener un aprendizaje más significativo.
- **Formación:** La educación virtual desarrolla la capacidad de pensamiento crítico, destrezas de investigación y análisis de información, uso de herramientas tecnológicas, además de las destrezas para resolver problemas prácticos.

También el observar y responder a las participaciones de los demás permite apreciar diferentes puntos de vista sobre un tema que se pueden tomar en cuenta para el progreso del aprendizaje.

## **Desventajas**

- **Equipo:** Las personas para tener este tipo de educación debe poseer computadora y necesariamente acceso a Internet, ya que todos los trabajos se realizan por este medio, la información se encuentra en la red y los trabajos a enviar se hace atreves de plataformas o correos electrónicos. El gran problema es que no hay conectividad en varias zonas y hay que pagar una mensualidad. Además si el estudiante no posee Internet o computadora la persona se tiene que trasladarse a un café Internet.
- **Relaciones Sociales:** Las relaciones entre personas se ven afectados, ya que no es lo mismo conversar por medio del chat que hacerlo cara a cara, así que la interacción y comunicación entre profesor-alumnos-alumnos es menos profunda.

 **Manejo de la tecnología:** Los estudiantes que llevan una educación virtual deben de poseer conocimientos en el uso de la tecnología, de las herramientas informáticas y saber buscar información en internet.

#### **c) Tecnologías de la Información y Comunicación**

Las Tecnologías de la Información y la Comunicación, también conocidas como TIC, son el conjunto de tecnologías desarrolladas para gestionar información y enviarla de un lugar a otro. Abarcan un abanico de soluciones muy amplio. Incluyen las tecnologías para almacenar información y recuperarla después, enviar y recibir información de un sitio a otro, o procesar información para poder calcular resultados y elaborar informes.

Las TIC hoy en día se define como innovaciones, son una serie de nuevos medios que van desde los hipertextos, los multimedia, Internet, la realidad virtual, o la televisión por satélite. Estas tecnologías tienen una característica de interactividad en las telecomunicaciones, informática, audiovisual y multimedia.

## **Clasificación:**

- Mensajería: entrega de mensajes e información que faciliten la educación, la actualización de información, y entrega de información.
- Generadoras de conocimiento: ayudan a modelar y practicar los conocimientos adquiridos, también se puede generar nuevos medios para ayudar al aprendizaje.
- Comunicativas: ayuda a la comunicación participativa para el aprendizaje, gracias al intercambio de información y la generación de nueva información

# **Ventajas de Desventajas de las TIC's**

## Para los Estudiantes

- A menudo aprenden con menos tiempo.
- Atractivo.
- Acceso a múltiples recursos educativos y entornos de aprendizaje.
- Personalización de los procesos de enseñanza y aprendizaje.
- Flexibilidad en los estudios.
- Instrumentos para el proceso de la información.
- Ayudas para la Educación Especial.

## Para los Profesores

- Fuente de recursos educativos para la docencia, la orientación y la rehabilitación.
- Facilidades para la realización de agrupamientos.
- Liberan al profesor de trabajos repetitivos.
- Facilitan la evaluación y control.
- Actualización profesional.
- Constituyen un buen medio de investigación didáctica en el aula.

# **Desventajas**

. Para el estudiante

- Adicción.
- Aislamiento.
- Cansancio visual y otros problemas físicos.
- Sensación de desbordamiento.
- Comportamientos reprobables.

Para los profesores

- Estrés.
- Desarrollo de estrategias de mínimo esfuerzo.
- Desfases respecto a otras actividades.
- Supeditación a los sistemas informáticos.

#### **d) Moodle**

 Moodle es un software diseñado para ayudar a los educadores a crear cursos en línea de alta calidad y entornos de aprendizaje virtuales. Tales sistemas de aprendizaje en línea son algunas veces llamados entornos virtuales de aprendizaje.

 Una de las principales características de Moodle sobre otros sistemas es que está hecho en base a la pedagogía social constructivista, donde la comunicación tiene un espacio relevante en el camino de la construcción del conocimiento. Siendo el objetivo generar una experiencia de aprendizaje enriquecedora.

 Moodle es una aplicación web a la que se accede por medio de un navegador web (Mozilla Firefox, Microsoft Internet Explorer, etc.). Esto significa que para utilizar Moodle se necesita un ordenador con un navegador web instalado y con conexión a Internet.

#### **Ventajas**

Ser de código abierto y libre de pago, lo cual implica un claro ahorro de costes.
- Dispone de una numerosa comunidad de desarrolladores, garantía de revisiones y actualizaciones constantes, y de disponibilidad de nuevos plugins.
- Gran flexibilidad y capacidad de personalización, y está disponible en multitud de idiomas.
- Amigable e intuitiva, permite crear y gestionar planes de formación de forma sencilla.
- Dispone de gran variedad de funcionalidades y herramientas, adaptadas además al ámbito pedagógico.
- Elevada interactividad mediante herramientas de carácter colaborativo y de comunicación (foros, chat, mensajería interna, etc.)
- Permite hacer un seguimiento exhaustivo del trabajo y actividad de los estudiantes.
- Posibilidad de usar condicionales, permitiendo personalizar el plan de formación a cada participante.
- Permite que comunidades con intereses comunes puedan trabajar de forma colaborativa y compartir sus conocimientos.

## **Inconvenientes**

- Aunque su instalación es sencilla, normalmente se requiere de soporte técnico para su despliegue y personalización.
- Dificultad para integrarse con otros sistemas, por ejemplo de administración de estudiantes, de recursos humanos, etc.
- Dificultad para llevar a cabo un modelo de administración distribuido con múltiples instituciones formativas y departamentos.
- Sensación de aislamiento en los estudiantes, debido a la falta de convivencia presencial.
- Necesidad de formar a los docentes en su correcto uso, al objeto de aprovechar todo el potencial de la herramienta y minimizar los efectos negativos de no existir un contacto presencial.
- Imposibilidad de realizar la gestión económica financiera de alumnos (control de pagos, por ejemplo) en línea.
- Imposibilidad de garantizar la autoría de las actividades realizadas por el alumnado.

 Teniendo en cuenta las ventajas e inconvenientes de **Moodle**, podemos afirmar que se trata de un avance tecnológico muy adecuado para combinarlo con la enseñanza presencial, y, aunque aún quedan algunos retos por resolver, no nos cabe la menor duda de que la enseñanza del futuro se apoyará cada vez en mayor medida en el uso de plataformas virtuales.

## **Características**

- Entorno de aprendizaje modular y dinámico orientado a objetos, sencillo de mantener y actualizar.
- Excepto el proceso de instalación, no necesita prácticamente de "mantenimiento" por parte del administrador.
- Dispone de una interfaz que permite crear y gestionar cursos fácilmente.
- Los recursos creados en los cursos se pueden reutilizar.
- La inscripción y autenticación de los estudiantes es sencilla y segura.
- Resulta muy fácil trabajar con él, tanto para el profesorado como el alumnado.
- Detrás de él hay una gran comunidad que lo mejora, documenta y apoya en la resolución de problemas.
- Está basado en los principios pedagógicos constructivistas: el aprendizaje es especialmente efectivo cuando se realiza compartiéndolo con otros.

#### **e) Páginas Web**

 Una página web se define como un documento electrónico el cual contiene información textual, visual y/o sonora que se encuentra alojado en un servidor y puede ser accesible mediante el uso de navegadores. Una página web forma parte de una colección de otras páginas webs dando lugar al denominado sitio web el cual se encuentra identificado bajo el nombre de un dominio.

Existen distintas formas de clasificar a las páginas web, algunos criterios para ello son:

#### Según su **construcción**:

- 1. **Estáticas:** este tipo de páginas web están compuestas por archivos que contienen código HTML, es por medio de este que se pueden mostrar las imágenes, textos, videos y todos aquellos contenidos que componen a la página en sí. Los archivos que constituyen a la página web son almacenados en el servidor de Hosting, cuyo formato es también en HTML. Las páginas web pueden ser editadas por medio de programas como el Dreamweaver.
- 2. **Dinámicas:** Son aquellas cuya información que presentan se genera a partir de alguna acción o petición del usuario en la página. Contrariamente a las páginas estáticas, en las que su contenido se encuentra predeterminado, en las dinámicas la información aparece inmediatamente después de una solicitud hecha por el usuario.

#### **Según su tecnología:**

- 1. **Páginas en HTML**: Son páginas estáticas las cuales se diseñan en lenguaje de marcado, también podemos considerar que este tipo de lenguaje o código es el más común y fácil de aprender. Como una gran ventaja que tenemos con este tipo de páginas web es su fácil implementación y diseño.
- 2. **Páginas en Flash**: Son páginas animadas y generalmente se emplean con diseños muy coloridos, este tipo de diseño no es de mucho agrado para los buscadores en especial el de Google ™ ya que como no es texto el robot (Googlebot o araña) que analiza las páginas no sabrá de qué se trata la temática de la página web.
- 3. **Páginas en Lenguaje de servidor**: Son páginas dinámicas y con una gran capacidad, y como mencionamos anteriormente este tipo de páginas es de las más comunes. Uno de los lenguajes más usados es el PHP, y también es bueno mencionar la fuerza que tiene la unión de PHP y Ajax.

# **5.1.2. El nivel de preparación tecnológico que poseen los docentes la Unidad Educativa "San Vicente de Paúl" incidirá en el manejo de herramientas informáticas.**

#### **5.1.2.1 Nivel de preparación tecnológico de los docentes**

 Anteriormente el profesor era un transmisor del conocimiento sin competidores, hoy el entorno tecnológico le ha quitado protagonismo. El éxito de la aplicación de la tecnología en el ámbito educativo dependerá de la actitud de las competencias del profesor en la materia. Predecir cuál es la formación en la tecnología es una tarea bastante compleja, en la que las destrezas mínimas de los profesores en el ámbito informático, ofimático y de comunicaciones.

#### **5.1.2.2 Manejo Básico del computador**

#### **a) Partes del computador**

 **Monitor:** este es un dispositivo de salida del computador, nos permite ver la información que el computador nos quiere mostrar, es decir la información desplegada por los programas, películas, fotografías, documentos de office, etc.

 **Teclado:** es un elemento de entrada del computador, es básicamente una matriz de teclas como la de la máquina de escribir, pero con más teclas que agregan mayor funcionalidad y acceso más rápido a aplicaciones y/o servicios. Se usa para ingresar información al computador cada vez que este pregunte por un dato, ya sea en un chat, cuando redactamos una carta o cuando navegamos por internet.

 **Mouse:** este dispositivo permite desplazarnos dentro del área visual que se despliega en el monitor, con la finalidad de poder acceder de manera simple e intuitiva (mediante un cursor) a nuestros programas y archivos.

 **Impresora:** la impresora es un dispositivo de salida del computador, permite imprimir en algún medio material como el papel lo que estemos visualizando en el monitor del computador.

 **Micrófono:** dispositivo de entrada, permite que el computador pueda escuchar nuestra voz y el sonido del medio ambiente. Principalmente usado para comunicarse a través de internet.

 **El CPU** o Central Processing Unit (Unidad de Procesamiento Central) es la parte central de toda computadora ya que es la que cumple la tarea de procesamiento de todas las funciones, así como también de almacenamiento de la información.

104

#### **b) Encendido y apagado del computador**

### **Encendido del Computador**

Para Encender una Computadora se debe seguir los siguientes pasos:

1.- Presionar el Botón de encendido de la CPU

2.- Presionar el botón de encendido del Monitor

3.- Si Existe más de un usuario en el equipo, se debe seleccionar el usuario requerido, esto implica que si tiene contraseña es el momento donde se debe ingresar.

4.- Esperar que cargue el equipo (Todos los Programas).

## **Apagado del computador**

Para Apagar una Computadora se deben seguir los siguientes pasos:

1.- Mover el Mouse hacia el botón de Inicio

2.-Dar clic en Apagar equipo

3.- Ubicarse en el botón Apagar

4.- Si la CPU tiene apagado automático, dejar que se apague de lo contrario apagarlo manualmente.

### **5.1 Maro Legal**

#### **a) Ley de propiedad intelectual**

Según (Constitución de la Repúblia, 1998). Libro1 – Título 1- Capitulo 1 Derechos de autor:

**Art. 4.** Se reconocen y garantizan los derechos de los autores y los derechos de los demás titulares sobre sus obras.

Art. 5. El derecho de autor nace y se protege por el solo hecho de la creación de la obra, independientemente de su mérito, destino o modo de expresión.

Se protegen todas las obras, interpretaciones, ejecuciones, producciones o emisión radiofónica cualquiera sea el país de origen de la obra, la nacionalidad o el domicilio del autor o titular. Esta protección también se reconoce cualquiera que sea el lugar de publicación o divulgación.

El reconocimiento de los derechos de autor y de los derechos conexos no está sometido a registro, depósito, ni al cumplimiento de formalidad alguna.

El derecho conexo nace de la necesidad de asegurar la protección de los derechos de los artistas, intérpretes o ejecutantes y de los productores de fonogramas.

Art. 6. El derecho de autor es independiente, compatible y acumulable con:

La propiedad y otros derechos que tengan por objeto la cosa material a la que esté incorporada la obra;

Los derechos de propiedad industrial que puedan existir sobre la obra; y,

Los otros derechos de propiedad intelectual reconocidos por la ley.

**Art. 7.** Para los efectos de este Título los términos señalados a continuación tendrán los siguientes significados:

**Autor:** Persona natural que realiza la creación intelectual.

**Base de datos:** Compilación de obras, hechos o datos en forma impresa, en una unidad de almacenamiento de ordenador o de cualquier otra forma.

**Causahabiente:** Persona natural o jurídica que por cualquier título ha adquirido derechos reconocidos en este Título.

**Compilación:** Agrupación en un solo cuerpo científico o literario de las distintas leyes, noticias o materias.

**Copia o ejemplar:** Soporte material que contiene la obra o producción, incluyendo tanto el que resulta de la fijación original como el que resulta de un acto de reproducción.

**Derechos conexos:** Son los derechos económicos por comunicación pública que tienen los artistas, intérpretes o ejecutantes, los productores de fonogramas y organismos de radiodifusión.

**Editor:** Persona natural o jurídica que mediante contrato escrito con el autor o su causahabiente se obliga a asegurar la publicación y divulgación de la obra por su propia cuenta.

**Emisión:** Difusión a distancia de sonidos, de imágenes o de ambos, por cualquier medio o procedimiento, conocido o por conocerse, con o sin la utilización de satélites, para su recepción por el público. Comprende también la producción de señales desde una estación terrestre hacia un satélite de radiodifusión o de telecomunicación.

**Fijación:** Incorporación de signos, sonidos, imágenes o su representación digital, sobre una base material que permita su lectura, percepción, reproducción, comunicación o utilización.

**Productor:** Persona natural o jurídica que tiene la iniciativa, la coordinación y la responsabilidad en la producción de una obra, por ejemplo, de la obra audiovisual, o del programa de ordenador.

**Productor de fonogramas:** Persona natural o jurídica bajo cuya iniciativa, responsabilidad y coordinación se fijan por primera vez los sonidos de una ejecución, u otros sonidos o sus representaciones digitales.

**Programa de ordenador (software):** Toda secuencia de instrucciones o indicaciones destinadas a ser utilizadas, directa o indirectamente, en un dispositivo de lectura automatizada, ordenador, o aparato electrónico o similar con capacidad de procesar información, para la realización de una función o tarea, u obtención de un resultado determinado, cualquiera que fuere su forma de expresión o fijación. El programa de ordenador comprende también la documentación preparatoria, planes y diseños, la documentación técnica, y los manuales de uso.

**Titularidad:** Calidad de la persona natural o jurídica, de titular de los derechos reconocidos por el presente Libro.

**Usos honrados:** Los que no interfieren con la explotación normal de la obra ni causan un perjuicio a los intereses legítimos del autor.

## **b) Ley Orgánica de Educación Intercultural**

Según (Constitución de la República del Ecuador, ) Título I: De los principios Generales – Capitulo Único: Del Ámbito, principios y Fines.

Art. 2.- **Principios**. - La actividad educativa se desarrolla atendiendo a los siguientes principios generales, que son los fundamentos filosóficos, conceptuales y constitucionales que sustentan, definen y rigen las decisiones y actividades en el ámbito educativo:

b. **Educación para el cambio**. - La educación constituye instrumento de transformación de la sociedad; contribuye a la construcción del país, de los proyectos de vida y de la libertad de sus habitantes, pueblos y nacionalidades; reconoce a las y los seres humanos, en particular a las niñas, niños y adolescentes, como centro del proceso de aprendizajes y sujetos de derecho; y se organiza sobre la base de los principios constitucionales;

h. **Interaprendizaje y multiaprendizaje**.- Se considera al interaprendizaje y multiaprendizaje como instrumentos para potenciar las capacidades humanas por medio de la cultura, el deporte, el acceso a la información y sus tecnologías, la comunicación y el conocimiento, para alcanzar niveles de desarrollo personal y colectivo;

n. **Comunidad de aprendizaje**.- La educación tiene entre sus conceptos aquel que reconoce a la sociedad como un ente que aprende y enseña y se fundamenta en la comunidad de aprendizaje entre docentes y educandos, considerada como espacios de diálogo social e intercultural e intercambio de aprendizajes y saberes.

#### **5.2. Marco Conceptual**

 Se define algunos términos que normalmente utilizaré, los cuales se debe tener muy claro para comprender las ideas centrales de la investigación.

**Aplicación Web**: Son aquellas aplicaciones que los usuarios pueden utilizar accediendo a un servidor web a través de Internet mediante un navegador.

**Canal de Comunicaciones:** Es el medio de transmisión por el que viajan las señales portadoras de la información emisor y receptor.

**Diseño web:** Diseño web es una actividad que consiste en la planificación, diseño e implementación de sitios y páginas web.

**Dominio:** Un dominio de Internet es una red de identificación asociada a un grupo de dispositivos o equipos conectados a la red Internet.

**Efectividad:** Consiste en alcanzar los resultados programados a través de un uso óptimo de los recursos involucrados. En otras palabras, eficacia más eficiencia.

**Eficacia:** Es la capacidad para determinar los objetivos apropiados, es decir, cuando se consiguen las metas que se habían definido.

**Gestión:** Es la capacidad de la institución para definir, alcanzar y evaluar sus propósitos con el adecuado uso de los recursos disponibles.

**Herramientas Tecnológicas:** Están diseñadas para facilitar el trabajo y permitir que los recursos sean aplicados eficientemente intercambiando información y conocimiento dentro y fuera de las organizaciones

**HTML:** HTML, siglas de HyperText Markup Language (Lenguaje de Marcas de Hipertexto), es el lenguaje de marcado predominante para la construcción de páginas web.

**HTTP:** El protocolo de transferencia de hipertexto (HTTP, HyperText Transfer Protocol) es el protocolo usado en cada transacción de la Web (WWW).

**Informática:** La informática es la ciencia aplicada que abarca el estudio y aplicación del tratamiento automático de la información utilizando dispositivos electrónicos y sistemas computacionales.

**Internet:** Internet es un conjunto descentralizado de redes de comunicación interconectadas, que utilizan la familia de protocolos TCP/IP.

**Link:** Un enlace o link es texto o imágenes en un sitio web que un usuario puede pinchar para tener acceso o conectar con otro documento

**On – Line:** En general, se dice que algo está en línea, on-line u online si está conectado a una red o sistema mayor (que es, implícitamente, la línea).

**PHP:** PHP es un lenguaje de programación muy potente que, junto con html, permite crear sitios web dinámicos.

**Plugins**: Muestra contenidos de internet para el cual Firefox no está diseñado. Este puede incluir videos, audio juegos en línea y presentaciones.

**Sistema de Información:** Un sistema de información es un conjunto organizado de elementos, que pueden ser personas, datos, actividades o recursos materiales en general. Estos elementos interactúan entre sí para procesar información y distribuirla de manera adecuada en función de los objetivos de una organización.

**Sitio Web:** Conjunto de páginas web que están relacionadas entre sí, por lo general porque se ingresan desde un mismo dominio.

**URL:** URL son las siglas de Localizador de Recurso Uniforme (en inglés Uniform Resource Locator), la dirección global de documentos y de otros recursos en la World Wide Web.

**World Wide Web:** WWW. Con un navegador web, un usuario visualiza sitios web compuestos de páginas web que pueden contener texto, imágenes, videos u otros contenidos multimedia, y navega a través de ellas usando hiperenlaces a otras páginas relacionadas y algunas también contienen descargas, documentos fuente, definiciones y otros recursos web.

#### **5.2 Planteamiento de Hipótesis**

#### *a)* **Hipótesis General**

El análisis del uso de recursos tecnológicos en el bachillerato general unificado, mediante una página web incidirá en la implementación de la educación virtual en la Unidad Educativa San Vicente de Paúl en la ciudad de Changaimina.

# *b)* **Hipótesis Específica**

- La determinación del uso de recursos tecnológicos incidirá en el diagnóstico del nivel de conocimientos que poseen los estudiantes del bachillerato general unificado.
- El diseño de la página web incidirá en los procesos de enseñanza aprendizaje de la Unidad Educativa San Vicente de paúl.
- La configuración de la herramienta Moodle incidirá en la utilización de la educación virtual de la Unidad Educativa San Vicente de Paúl.

# **5.3. Operacionalización de hipótesis**

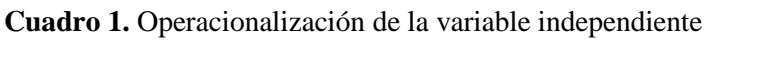

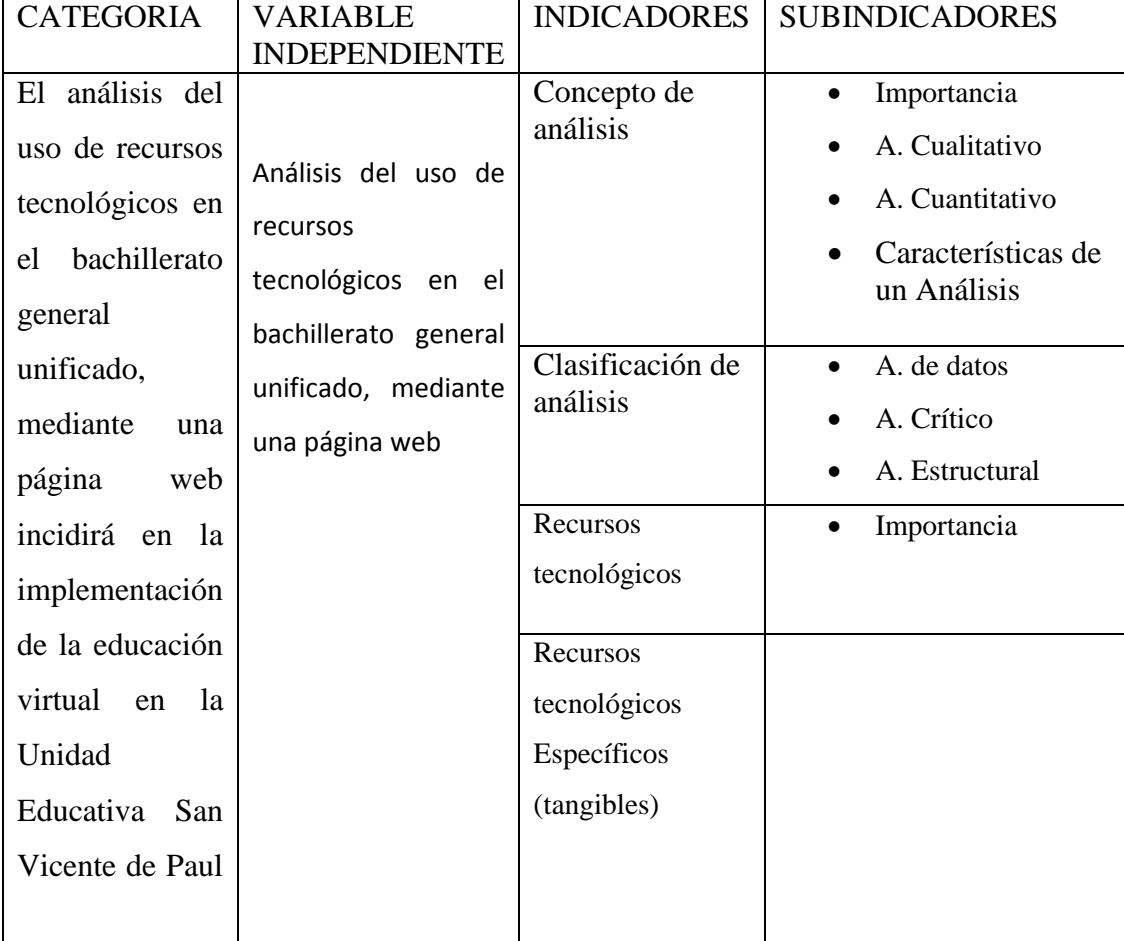

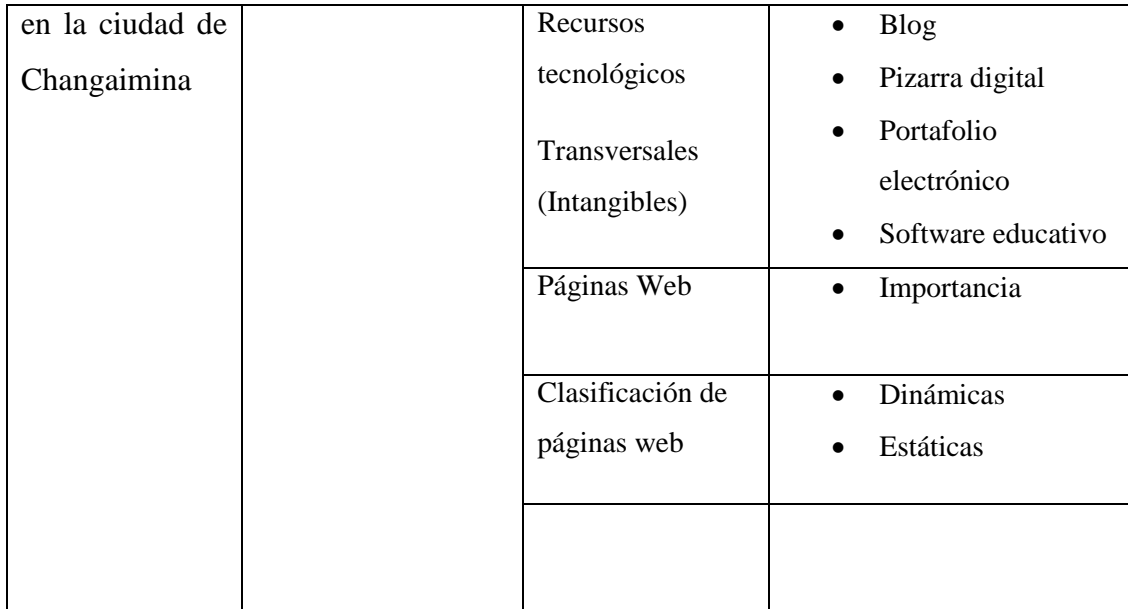

**Elabora por:** La autora

**Cuadro 2.** Operacionalización de la variable dependiente

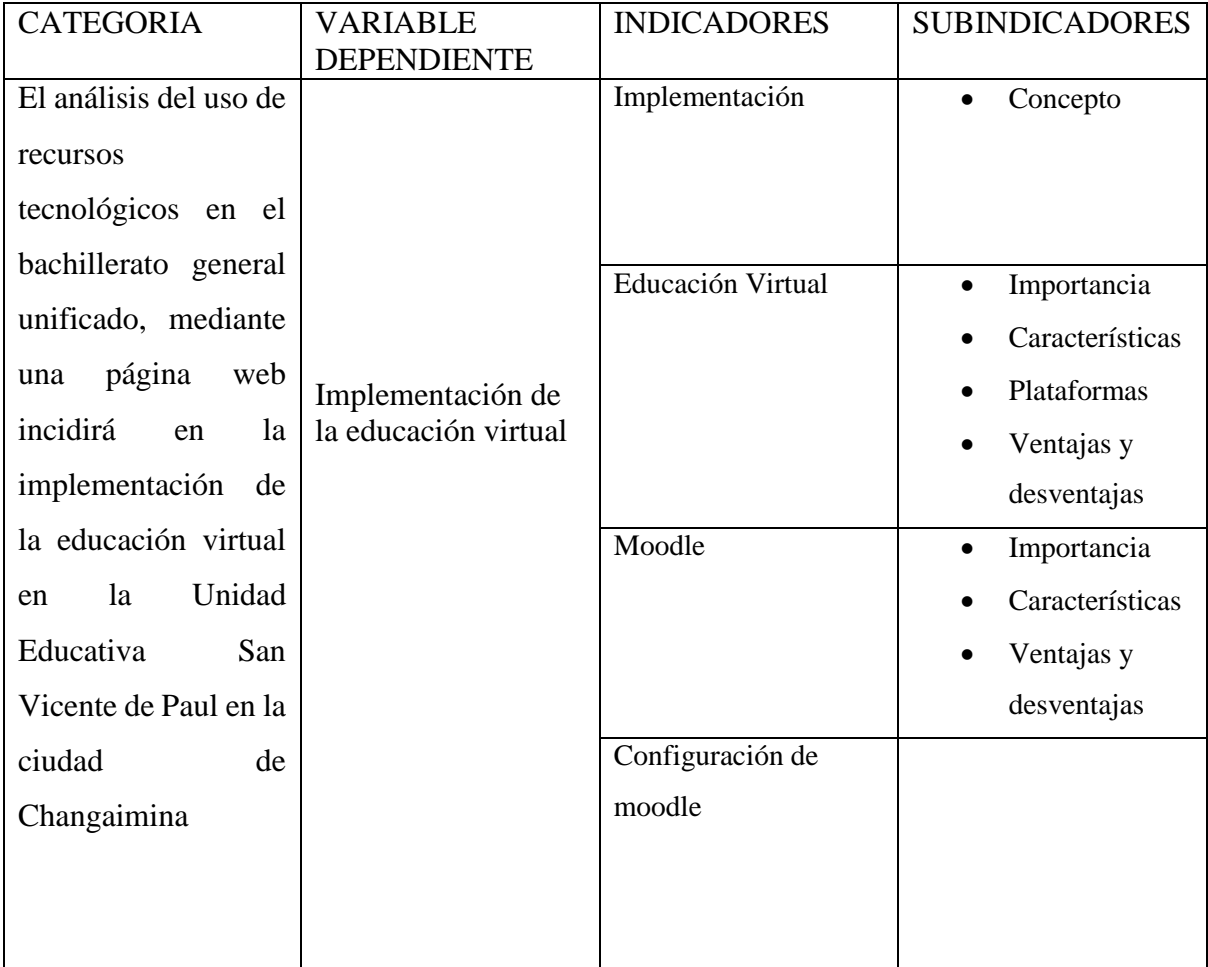

**Elaborado por**: La autora.

## F. METODOLOGÍA

#### **6.1. Diseño Asumido**

Debido a las particularidades sociales y educativas del objeto de estudio determinado, se estima asumir el diseño de investigación no experimental, por ende, el procedimiento se hará en el lugar donde se producen los hechos y, la labor de la **investigadora** consistirá en la descripción de las variables que se investigan de acuerdo como se da en la realidad. La **investigadora** no tendrá posibilidad de modificar las variables intervinientes en el proceso investigativo.

#### **6.1. Métodos, técnicas e instrumentos**

#### a) *Métodos*

En relación con el método general y los requisitos de los objetivos específicos de la investigación, se usarán como métodos particulares, los siguientes:

*Analítico sintético,* permitirá descomponer y distinguir el nivel de aprendizaje en cuanto a los recursos tecnológicos que poseen los estudiantes del bachillerato unificado de la Unidad Educativa San Vicente de Paúl, en su respectivas variables, indicadores y subindicadores, y así después unir la información encontrada y dar una visión general de la vinculación que hay entre cada una de las variables que se investiga*.*

D*escriptivo,* permitirá una observación general de las características metodologías en el diseño de una página web la cual ayudaría a fomentar la educación virtual en los estudiantes de bachillerato unificado de la Unidad Educativa San Vicente de Paúl.

*Inductivo-deductivo*, mediante este método se adquirirá información de las principales características sobre el rendimiento académico en los estudiantes del bachillerato unificado, de la Unidad Educativa San Vicente de Paúl, para posteriormente equiparar con la continuidad y ejecución de la página web y, finalmente conseguir conclusiones sobre esta relación.

*Explicativo,* permitirá tener una comprensión apropiada de la fundamentación teórica, metodológica y técnica que dirige la fase del diseño de la página web donde se implementaría la educación virtual en la institución investigada*.*

*Análisis estadístico,* con este método se dará a conocer la expresión cualitativa de los indicadores expuestos en las hipótesis de investigación, los nexos generales, y la estructura de los objetos y procesos que se estudiarán. Adicional, permitirá que los datos obtenidos se exponga, como producto de la investigación empírica, en cuadros, gráficos y tablas, tal que facilite su comprensión, análisis e interpretación.

#### b) **Técnicas e Instrumentos**

Procurando relación con los principios conceptuales que guiarán el proceso investigativo, se seleccionan las siguientes técnicas e instrumentos:

- Entrevista
- **Encuestas**
- Ficha Observación.

#### c) **Técnicas de recolección bibliográfica**

 Se empleará esta técnica durante todo el proceso investigativo para suscribir los datos que se vayan presentando en relación a cada una de las variables e indicadores que se investigan; pero, de manera fundamental es de mucha utilidad en la construcción del marco teórico que explica científicamente el objeto de estudio y permite que el investigador acceda a la extensa información que existe en relación al objeto de investigación.

 Por las características del estudio, se considera que la más utilizada será la *técnica del fichaje,* que permitirá reunir toda la bibliografía posible sobre el tema objeto de investigación a través de las fuentes primarias y secundarias. También se utilizarán las fichas de identificación, como las bibliográficas, hemerográficas y nemotécnicas.

#### d) **Técnicas para la recolección de datos empíricos**

 De acuerdo a los objetivos que se pretende lograr con el proceso investigativo, se hará uso de las siguientes técnicas:

La *entrevista estructurada* la cual se aplicará, como técnica de observación indirecta, al Rector de la UESVP, considerado como informante clave. El propósito de la técnica será obtener información sobre el diseño de una página web de la institución para implementar la educación virtual en los estudiantes del bachillerato unificado.

Para la implementación de esta técnica se elaborará la *guía* que, tendrá preguntas relacionadas a los aspectos anteriormente señalados, y de esta manera el investigador tenga un diálogo con el entrevistado. Anticipadamente se hará las gestiones necesarias las cuales permitirán puntualizar la fecha y hora en que se llevará a cabo la entrevista.

La *encuesta,* se utilizará tomando como eje el problema principal y derivados de la investigación, así como las características de los sujetos a los cuales está dirigida (docentes y estudiantes de la Unidad Educativa "San Vicente de Paúl"). De esta manera, será necesario construir el *cuestionario* respectivo que incluya preguntas cerradas sobre: Análisis del uso de recursos tecnológicos en el bachillerato general unificado, mediante una página web para proponer la implementación de la educación virtual en la institución educativa.

Para la aplicación del cuestionario será necesario, contar con la autorización del Rector de la Unidad Educativa "San Vicente de Paúl", convocar a los estudiantes, previo al inicio de la jornada académica para que, en un tiempo aproximado una hora (60 minutos), de respuesta sincera a las interrogantes de la encuesta. De esta manera se logrará recuperar inmediatamente los cuestionarios aplicados y contar, así, con la mayor cantidad de información empírica.

Para la realización de la encuesta a los docentes, no será necesario reunirlos en un lugar específico, puesto que como son un grupo pequeño de involucrados se facilitará la ubicación y así poder realizar la encuesta por parte de la investigadora, solamente se deberá acordar lugar, fecha y hora para la recepción del instrumento aplicado.

*Diario de campo* Este será una herramienta de compilación de datos. La utilización de este involucrará la representación minuciosa de acontecimientos en base a la observación directa de la forma como se lleva a cabo la investigación de los resultados obtenidos de la misma.

Se utilizará durante todo el proceso investigativo, para anotar todo lo que se lleve a cabo o suceda en la investigación inclusive detalles o formas que figuradamente no sean importantes, pero que tengan que ver con la investigación y con los involucrados.

#### **6.2. Población de Investigación.**

La población de investigación está constituida por los siguientes sujetos sociales:

*Tabla 1:* Población de la Investigación

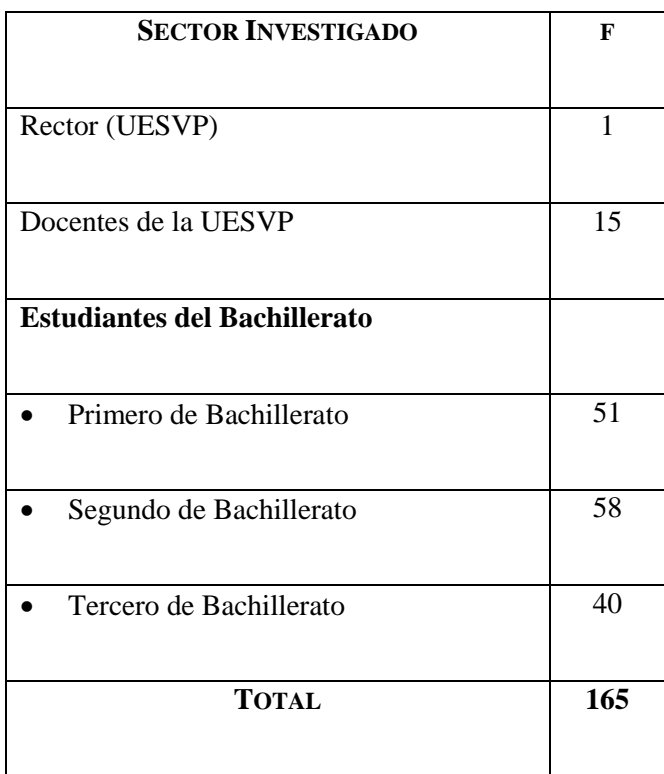

*Fuente:* Secretaría General de la UESVP. *Elaboración:* Investigadora

Como la población de directivos, docentes y estudiantes es pequeña y, admisible de utilizar por parte de la investigadora no será necesario obtener muestra, por ende todos los involucrados participarán en el proceso investigativo.

## **6.3. Proceso a Seguir para el desarrollo de la investigación**.

Luego de empleados y abstraídos los mecanismos de investigación, se procederá al desarrollo procesamiento de los datos, para esto será necesario la planificación y ejecución de las siguientes actividades:

*Tabulación de la información empírica* se obtiene con el trabajo de campo. Para la ejecución de esta etapa del desarrollo investigativo, será necesario la utilización de la *estadística descriptiva* para cuantificar la repetición de los datos y conseguir los porcentajes de cada uno de los indicadores y/o subindicadores investigados.

*Organización de la información empírica,* labor que se efectuará a cabalidad tomando como referente de agrupación de los datos las variables de las hipótesis que dirigieron el desarrollo investigativo. En relación a esto, se reunirán los datos que permitirán la aclaración de cada uno de los indicadores y/o subindicadores de las variables, independientemente del lugar y herramienta en el que se halle la información.

*Representación de los datos empíricos* en tablas, cuadros y gráficos, con la objetivo de ayudar al entendimiento e interpretación de la información. Se hará utilidad del programa informático Excel para llevar a efecto esta actividad.

*Análisis e interpretación* de la información empírica, la cual se colocará después de cada pregunta formulada y su respectiva tabla y gráfico. Para la ejecución de esta labor se hará utilidad de las explicaciones teóricas elaboradas ante cada aspecto investigativo, para plasmar sus caracteres de revelación en la realidad investigativa.

Verificación o no de las hipótesis particulares de la investigación, Se hará utilidad de la vía empírica con procesos de disminución teórica. Acción que dejará corroborar presunciones iniciales trazadas por la investigadora en relación a cada variable. La repetitividad y representación de los porcentajes de los indicadores investigados, después de su comparación con la teoría, permitirá confirmar o negar uno de los planteamientos hipotéticos iniciales.

*Formulación de las conclusiones* finales del trabajo de investigación la cual se conformará en ideas nuevas o problemáticas para posteriores investigaciones. En esta fase investigativa será ineludible contar con el objetivo general y objetivos específicos de la investigación y, los resultados más importantes hallados en correlación a las hipótesis particulares.

*Construcción de lineamientos alternativos* que ayudará a perfeccionar, en calidad, la problemática investigada. En este proceso será de gran ayuda los planteamientos del marco teórico, las propuestas de los investigados y la vivencia de la investigadora. En esta etapa del proceso, será ineludible contar con la accesibilidad y posibilidad de las alternativas que se expone a cada problemática hallada.

*Elaboración del informe de investigación* después de, unir todos los elementos del desarrollo, sintetizará los resultados y opciones de la investigación. En este punto será indispensable examinar de nuevo el tema, problema, objetivos, categorías de análisis teórico y las variables en estudio, con el fin de obtener relación lógica y la teoría general del conocimiento entre los elementos.

# G. **CRONOGRAMA**.

# **Tabla 2:** Cronograma de Actividades

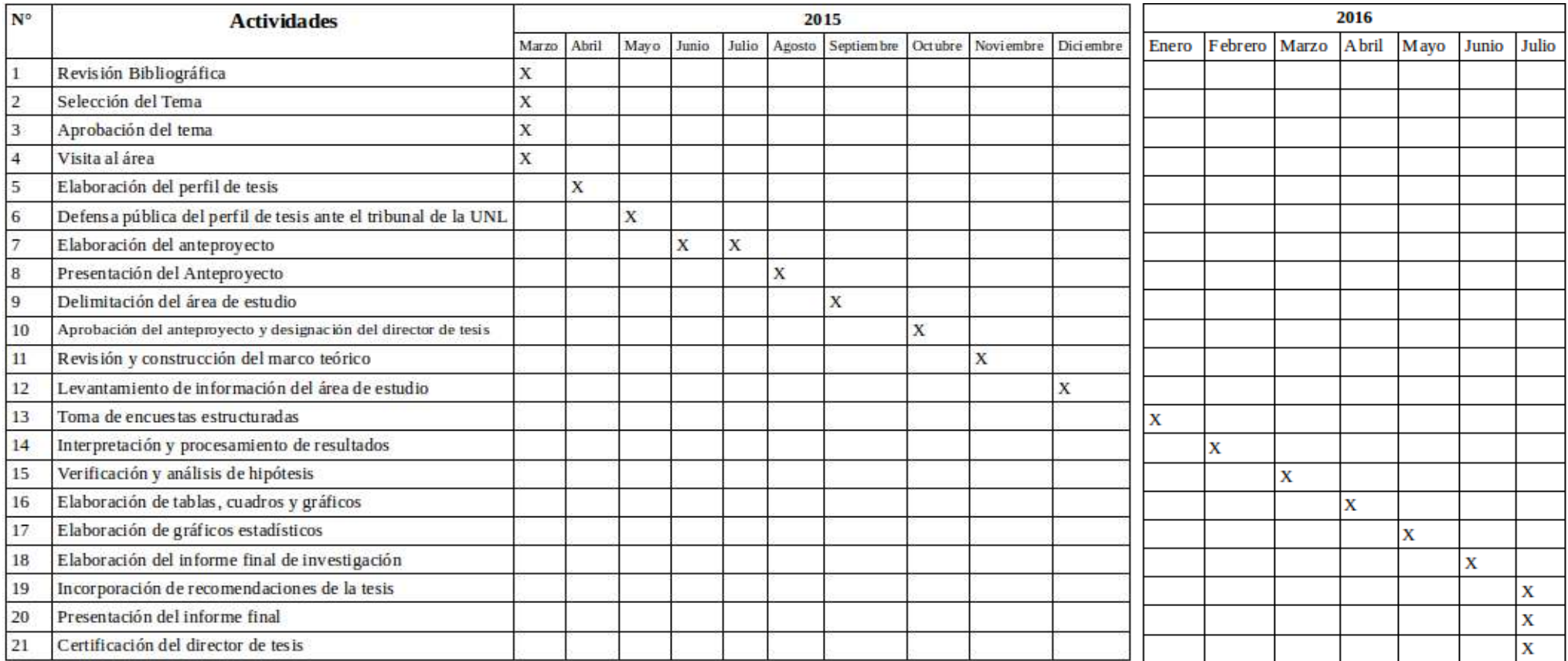

**Elaborado Por: La** Autora

# **H. PRESUPUESTO Y FINANCIAMIENTO**.

# **8.1. Talentos humanos**

**(**Se debe detallar todos los involucrados en la investigación**)**

- Docentes de la UESVP
- Estudiantes de la UESVP
- Secretaria
- Rector de la institución
- Investigadora
- Tutor de Tesis.

## **8.2. Recursos materiales**

- Computador
- Impresora
- Teléfono
- Internet
- Encuestas
- Bibliografía actualizada y especializada
- Material de escritorio
- Cámara
- Anillados
- Empastados
- $\bullet$  CD's

# **8.3 Recursos económicos (presupuesto)**

# **Tabla 3:** Presupuesto

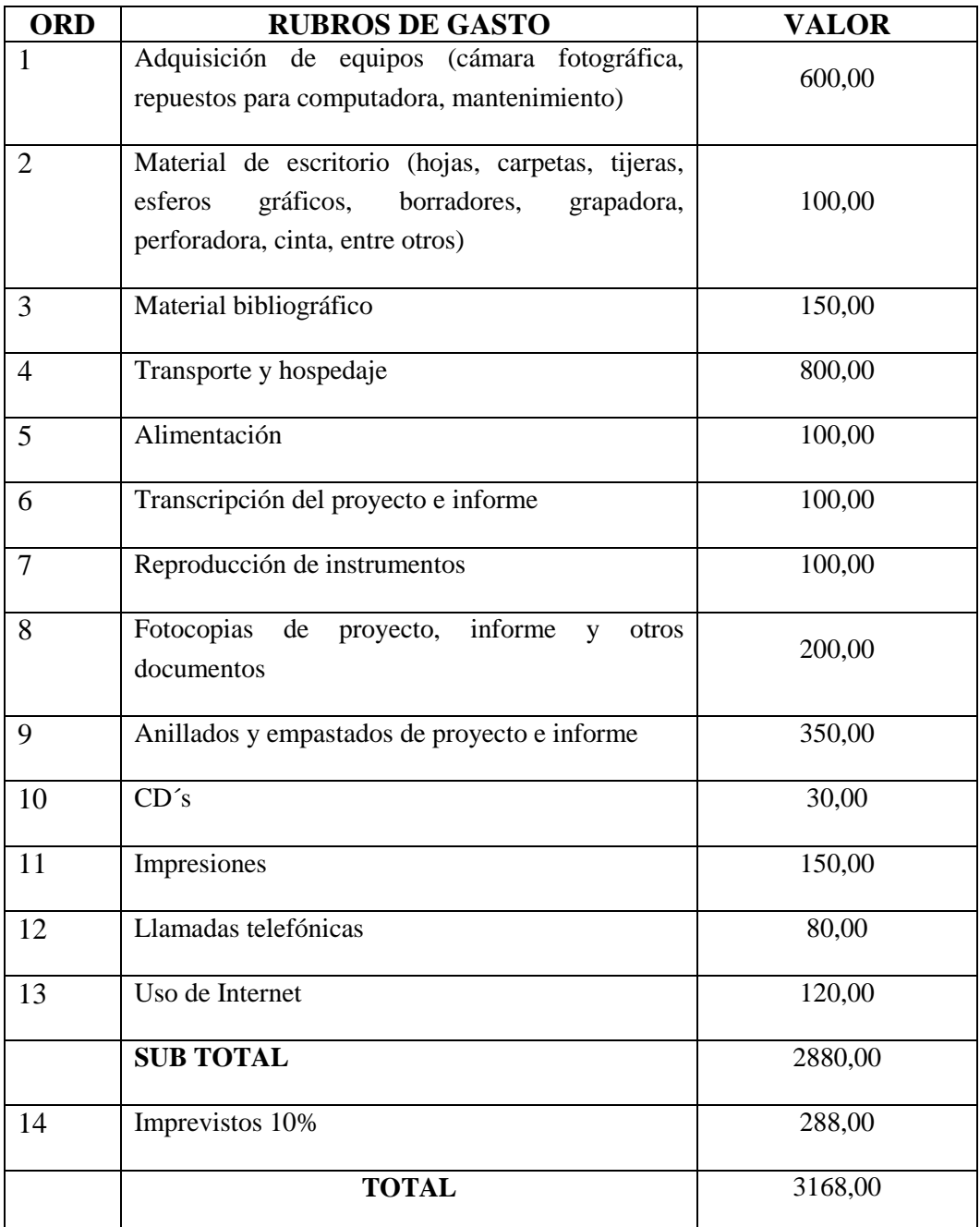

# **8.4. Financiamiento**

Los gastos que demanden el diseño y ejecución del proyecto, así como la elaboración del informe final de investigación serán asumidos en su totalidad por parte de la investigadora.

## **I. BIBLIOGRAFIA**

- CORDERO, Y. J. (27 de Mayo de 2011). *LA IMPORTANCIA DE LAS ESTRATEGIAS EN EL ÁMBITO EDUCATIVO.* Obtenido de Edumed.net: http://www.eumed.net/rev/ced/27/yjqc.htm [2015, 24 de mayo].
- MADRID, U. P. (21 de Abril de 2012). Biografía de Tim Berners-Lee. *Biografía de Tim Berners-Lee*. Madrid, Madrid, Madrid: UPM.
- MARTINEZ, J. L. (2011). La Preparación de la Clase Encuentro. *EUMED.NET*. NAVARRO, R. E. (2004). *RED Científica.* Obtenido de Ciencia, Tecnología y Pensamiento:<http://www.redcientifica.com/doc/doc200402170600.html> [2015, 26 de mayo]
- SALINAS, M. I. (2008). Innovar con blogs en la enseñanza universitaria presencial. *Edutec-e. Revista Electrónica de Tecnología Educativa*, 27.
- SANCHEZ, J. M.-S. (2009). *TIC y Educación.* Sevilla: Publicaciones de Aula de Letras.WEITZMAN, J. (2015). *EDUCREA.* Obtenido de Estrategias Metodológicas : http://educrea.cl/medios-audiovisuales-2/
- Rodríguez Ebrard, Luz Angélica. (2009). La planeación de clase: Una habilidad docente que requiere de un marco teórico.*Odiseo, revista electrónica de pedagogía*, 7, (13). Recuperado de: [http://www.odiseo.com.mx/2009/7-13/rodriguez-planeacion\\_clase.html](http://www.odiseo.com.mx/2009/7-13/rodriguez-planeacion_clase.html) [2015, 30 de mayo]
- Constitución dela República del Ecuador, 1998
- Constitución dela República del Ecuador, 2008

# Entrevista Rector

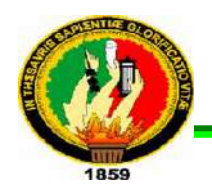

# UNIVERSIDAD NACIONAL DE LOJA PLAN DE CONTINGENCIA

Mediante la presente le realizaré una entrevista sobre la implementación de una página web que fomentará la educación virtual en los estudiantes de bachillerato unificado de la institución que usted dirige.

1. ¿Cómo se llama? ………………………………………………

2. ¿Cuántos años tienes dirigiendo esta Institución?

…………………………………

3. ¿Cómo es su relación con docentes y estudiantes del plantel?

……………………………………………………………………………………………………… ………………………………………………………………………………………….

4. ¿Conoce usted el material didáctico que emplean los docentes para la enseñanza?

……………………………………………………………………………………………………… ……………………………………………………………………

5. ¿Cuál es su función como rector?

……………………………………………………………………………………………………… …………………………………………………………………………………………

6. ¿Cree usted que la utilización de herramientas informáticas (Word, excel, powerpoint e internet) mejoraría el proceso de enseñanza - aprendizaje en estudiantes y docentes?

……………………………………………………………………………………………………… ……………………………………………………………………..

7. ¿Conoce usted que es una página web y para qué sirve?

……………………………………………………………………………………………………… ……………………………………………………….

8. ¿Cómo cree usted que beneficiaría a la institución la creación de una página web?

……………………………………………………………………………………………………… ………………………………………….

9. ¿Si se implementará una página web como ayudaría que docentes y estudiantes interactúen por este medio?

……………………………………………………………………………………………………… ……………………………………………………

**Le agradezco por su tiempo y espacio, al participar en esta entrevista que va a beneficio de su institución que muy acertadamente usted dirige.** 

# **ENCUESTA AL DOCENTE**

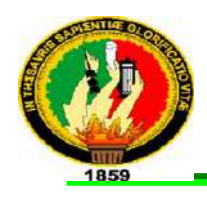

# UNIVERSIDAD NACIONAL DE LOJA PLAN DE CONTINGENCIA

Mediante la presente solicitamos de la manera más comedida se digne a contestar la siguientes preguntas, con el fin de canalizar un proyecto sobre la implementación de una página web que fomente la educación virtual en los estudiantes de bachillerato de la UESVP propuesto por una estudiante de la Universidad nacional De Loja.

Conteste:

1.- ¿Posee conocimientos de computación?

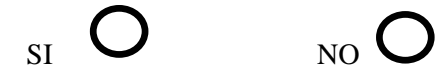

2.- ¿Qué nivel de conocimientos sobre computación posee?

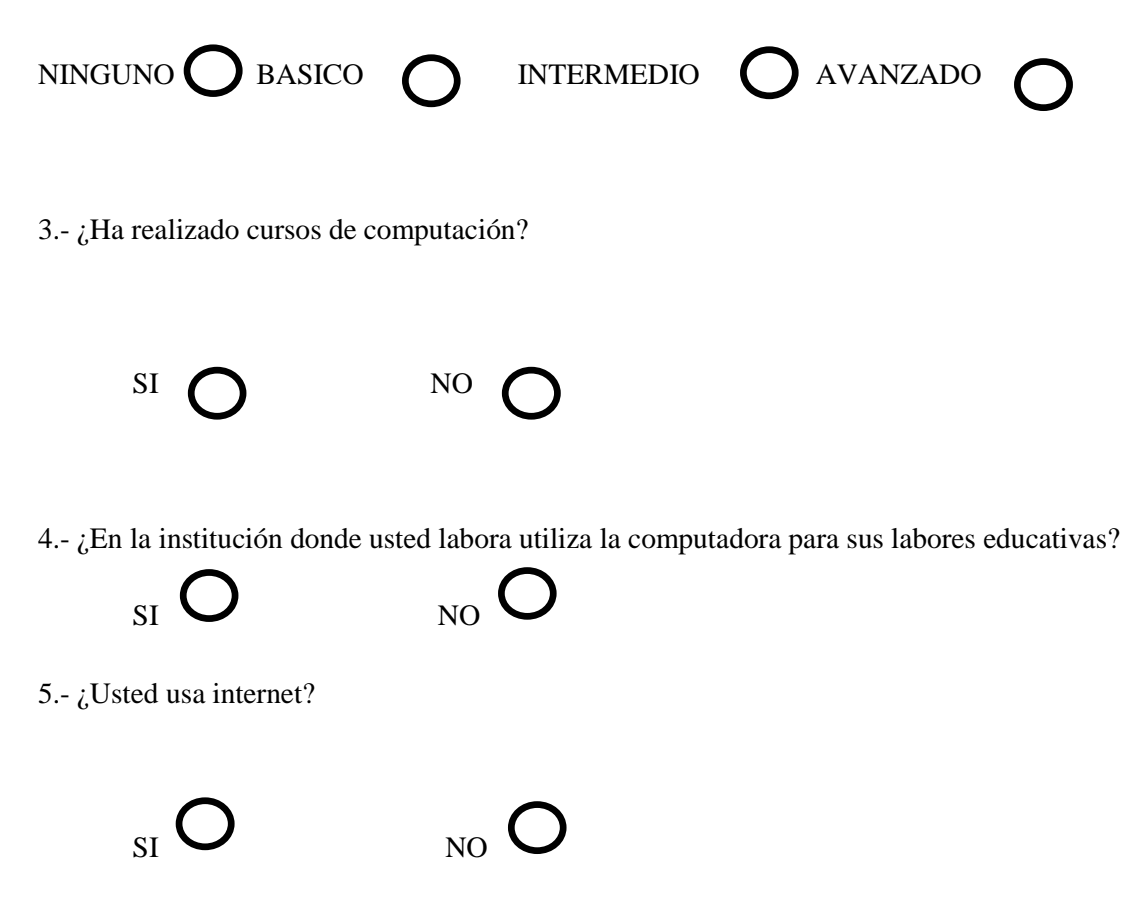

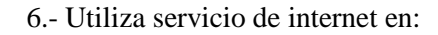

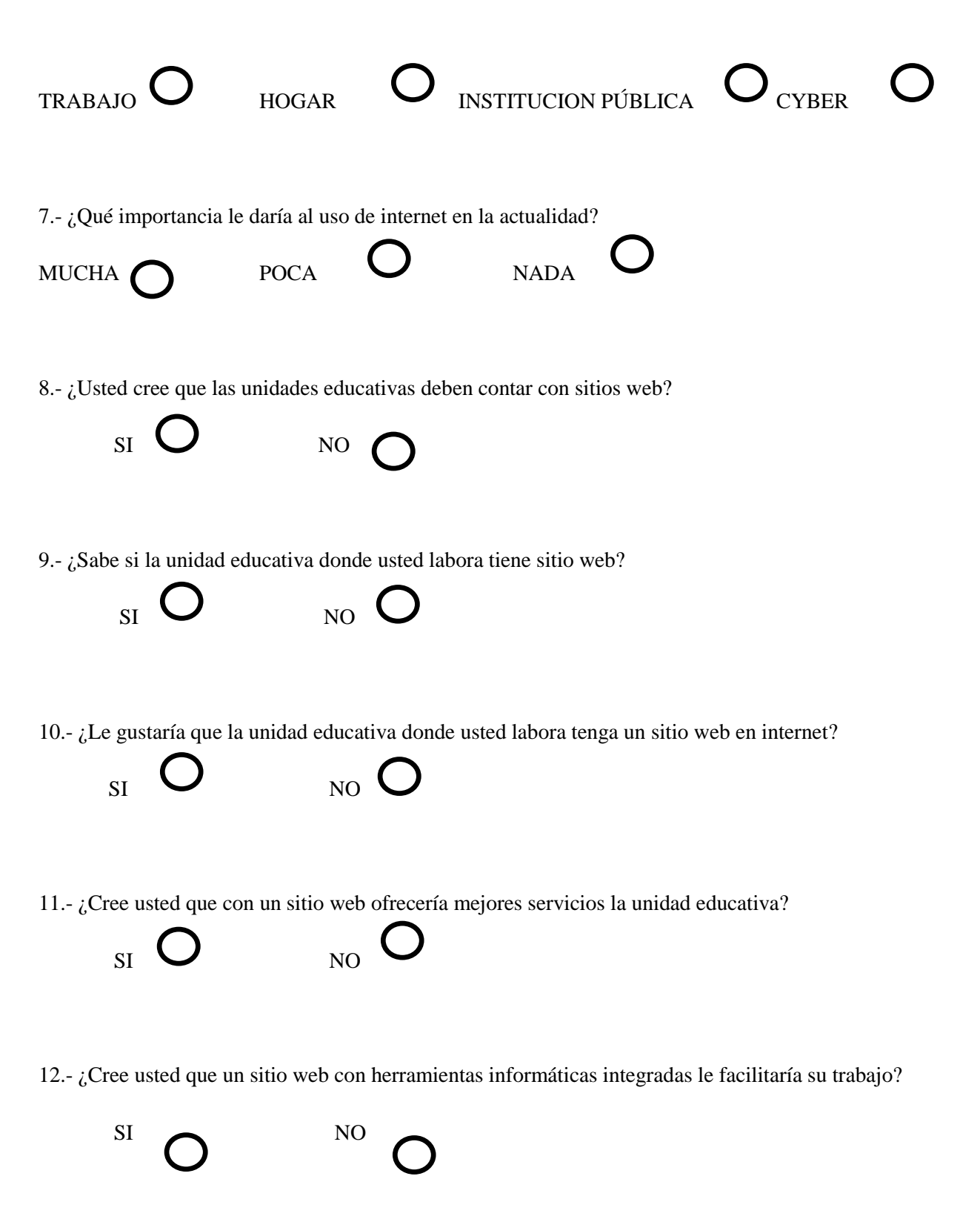

**¡Gracias por su colaboración!**

# **ENCUESTA AL ESTUDIANTES**

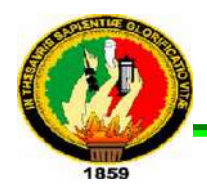

# UNIVERSIDAD NACIONAL DE LOJA PLAN DE CONTINGENCIA

Mediante la presente solicitamos de la manera más comedida se digne a contestar la siguiente pregunta, con el fin de canalizar un proyecto sobre la implementación de una página web que fomente la educación virtual en los estudiantes de bachillerato de la UESVP propuesto por una estudiante de la Universidad nacional De Loja.

## Conteste:

## 1. ¿Qué año de Educación está cursando?

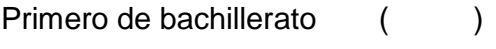

Tercero de bachillerato ()

Segundo de bachillerato ()

- 2. ¿Sabe utilizar el computador?
- Si ( )
- $N$ o ()

3. ¿Usted sabe utilizar herramientas informáticas (word, excel, powerpoint e internet)?

- Si ( )
- No ( )

4. ¿Qué nivel de conocimiento tiene usted sobre estas herramientas informáticas?

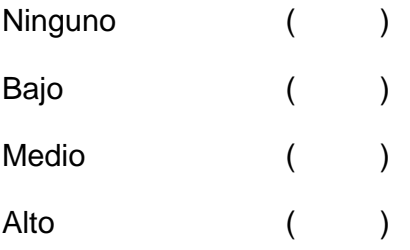

5. ¿Dispone de correo electrónico?

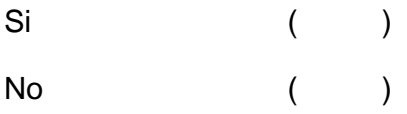

# 6. ¿Usted envía y recibe tareas por correo electrónico?

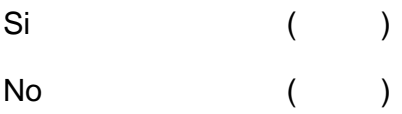

7. ¿A usted como se le hace más fácil presentar tareas?

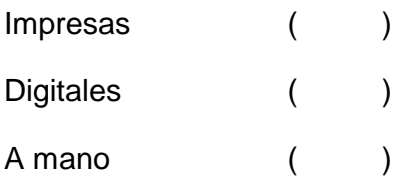

8. ¿La institución Educativa cuenta con servicio de internet para estudiantes?

SI ( ) No ( )

9. ¿Conoce lo que es una página Web?

Si ( ) No ( )

10. ¿Si existiera una página web donde usted pueda enviar, recibir tareas y observar sus calificaciones, haría uso de este medio?

Si ( ) No ( )

¡Gracias por su colaboración!

**Anexo 1.** Oficio para la realización del trabajo de investigación

Changaimina, 19 de Noviembre del 2014

Padre.

Rolando Masache RECTOR DE LA UNIDAD EDUCATIVA "SAN VICENTE DE PAUL"

De mi consideración:

Permítame exprésale un saludo muy efusivo, y a la vez hacerle llegar mi sincero deseo de éxito en sus funciones a Ud. Muy bien encomendadas.

En la actualidad la tecnología es un ente muy importante en la educación, tiene una estrecha relación con los conocimientos impartidos, representando un medio relevante para el aprendizaje de los estudiantes.

Yo Haydee Camacho Veinitmilla, estudiante de la Universidad Nacional de Loja, modalidad de estudios a Distancia, carrera de informática Educativa, solicito a su persona de la manera más comedida, se me permita realizar en esta institución mi proyecto de tesis el cual va a ser: "Implementación de una página web para fomentar la educación virtual en los estudiantes de bachillerato, periodo 2015 - 2016" por tal razón necesito adicional se me facilite los medios necesarios para poder llevar a cabo este proyecto de la mejor manera posible.

Segura de contar son su valiosa acogida desde ya le antelo mis sentimientos de gratitud y estima.

Atentamente.

Haydee Camacho Veintimilla **ESTUDIANTE** 

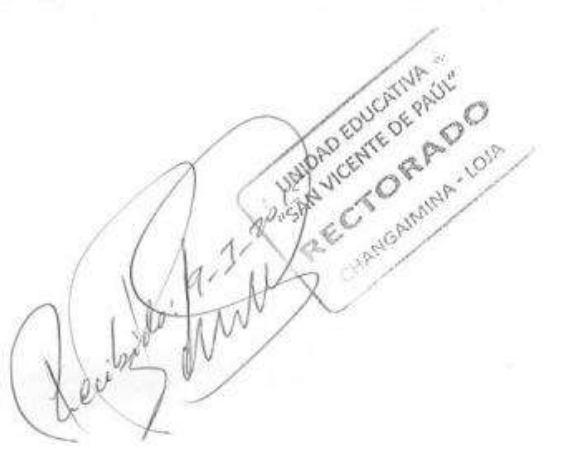

#### **Anexo 2.** Oficio de aprobación para la realización del trabajo de investigación

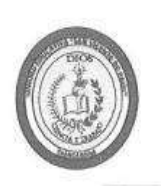

UNIDAD EDUCATIVA "SAN VICENTE DE PAÚL" Changaimina - Gonzanamá - Loja Teléf. 3024194

0308 - UESVP-CH

Changaimina, 20 de Noviembre de 2014

ŧ

Sra. Haydee Camacho Veintimilla ESTUDIANTE D ELA UNL (PLAN DE CONTINGENCIA) Ciudad.-

De mi consideración:

P. Rolando Masache Narváez, Rector de la Unidad Educativa "San Vicente de Paúl", me es honroso dirigirme a usted para hacerle llegar un atento y cordial saludo, y a la vez augurarle toda clase de éxitos en sus actividades diarias.

Mediante la presente autorizo se realice en la Institución Educativa el Proyecto de IMPLEMENTACIÓN DE UNA PÁGINA WEB PARA FOMENTAR LA EDUCACIÓN VIRTUAL EN LOS ESTUDIANTES DE BACHILLERATO, PERIODO 2015-2016. Además se facilitará los medios necesarios para que lleve a cabo dicho proyecto que beneficiará a nuestra Institución.

Atentamente,

DIOS, CIENCIA **TRABA UCATIVA** "SAN VICENTE DE PAÚL" ORADO AIMINA - LOIA Padre. Rolando Masache **RECTOR** 

#### **Anexo 2**. Oficio para la realización del trabajo de investigación

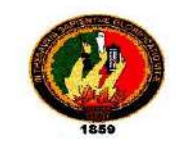

Changaimina, 13 de Abril de 2015

Padre. Rolando Masache RECTOR DE LA UNIDAD EDUCATIVA "SAN VICENTE DE PAÚL" Presente.

Permitame expresarle un saludo muy efusivo, y a la vez hacerle llegar mi sincero deseo de éxito en sus funciones a usted muy bien encomendadas.

En la actualidad la tecnología es un ente muy importante en la educación, tiene una estrecha relación con los conocimientos impartidos, representando un medio relevante para el aprendizaje de los estudiantes.

Yo, Haydee Camacho Veintimilla, con cédula de ciudadanía Nº 1104818792, estudiante del octavo módulo de la carrera de Licenciatura en Ciencias de la Educación Mención Informática Educativa de la Universidad Nacional de Loja, sede Zamora, me permito solicitar se me conceda realizar mi trabajo de titulación en esta prestigiosa institución, el cual se denomina: "ANÁLISIS DEL USO DE LOS RECURSOS TECNOLÓGICOS COMPUTACIONALES EN EL BACHILLERATO GENERAL UNIFICADO DE LA UNIDAD EDUCATIVA SAN VICENTE DE PAÚL DE LA CIUDAD DE CHANGAIMINA, APLICANDO LA ALFABETIZACIÓN DIGITAL PARA IMPLEMENTAR LA EDUCACIÓN VIRTUAL", y a la vez que se me facilite cualquier información requerida para llevar a cabo dicha investigación

Segura de contar con su aceptación y colaboración, le expreso mis más sinceros agradecimientos.

Atentamente

po Veintimilla

Haydee Camac C.I: 110481879 **ESTUDIANTE** 

**LINDAD** ED Ch, 13- 04-2015 "SAIN VICENTE **RECTOR**
**Anexo 3.** Oficio de aprobación para la realización del trabajo de investigación

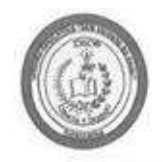

UNIDAD EDUCATIVA "SAN VICENTE DE PAÚL" Changaimina - Gonzanamá - Loja Teléf. 3024194

0308 - UESVP-CH

Changaimina, 14 de Abril de 2015

Sra. Haydee Camacho Veintimilla ESTUDIANTE D ELA UNL (PLAN DE CONTINGENCIA) Ciudad.-

De mi consideración:

P. Rolando Masache Narváez, Rector de la Unidad Educativa "San Vicente de Paúl", me es honroso dirigirme a usted para hacerle llegar un atento y cordial saludo, y a la vez augurarle toda clase de éxitos en sus actividades diarias.

Mediante la presente autorizo se realice en la Institución Educativa el Proyecto de "ANÁLISIS DEL USO DE LOS RECURSOS TECNOLÓGICOS COMPUTACIONALES EN EL BACHILLERATO GENERAL UNIFICADO DE LA UNIDAD EDUCATIVA SAN VICENTE DE PAÚL DE LA CIUDAD DE CHANGAIMINA, APLICANDO LA ALFABETIZACIÓN DIGITAL PARA IMPLEMENTAR LA EDUCACIÓN VIRTUAL."

Además se facilitará todos los medios necesarios para el desarrollo de este proyecto.

Atentamente,

W

DIOS, CIENCIA **TRABA** JО UCATIVA SAN VICENTE DE PAÚL" 見なりの AIMINA - LOIA

Padre. Rolando Masache **RECTOR** 

# **Anexo 4.** Ficha de Observación

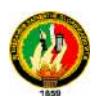

# UNIVERSIDAD NACIONAL DE LOJA PLAN DE CONTINGENCIA

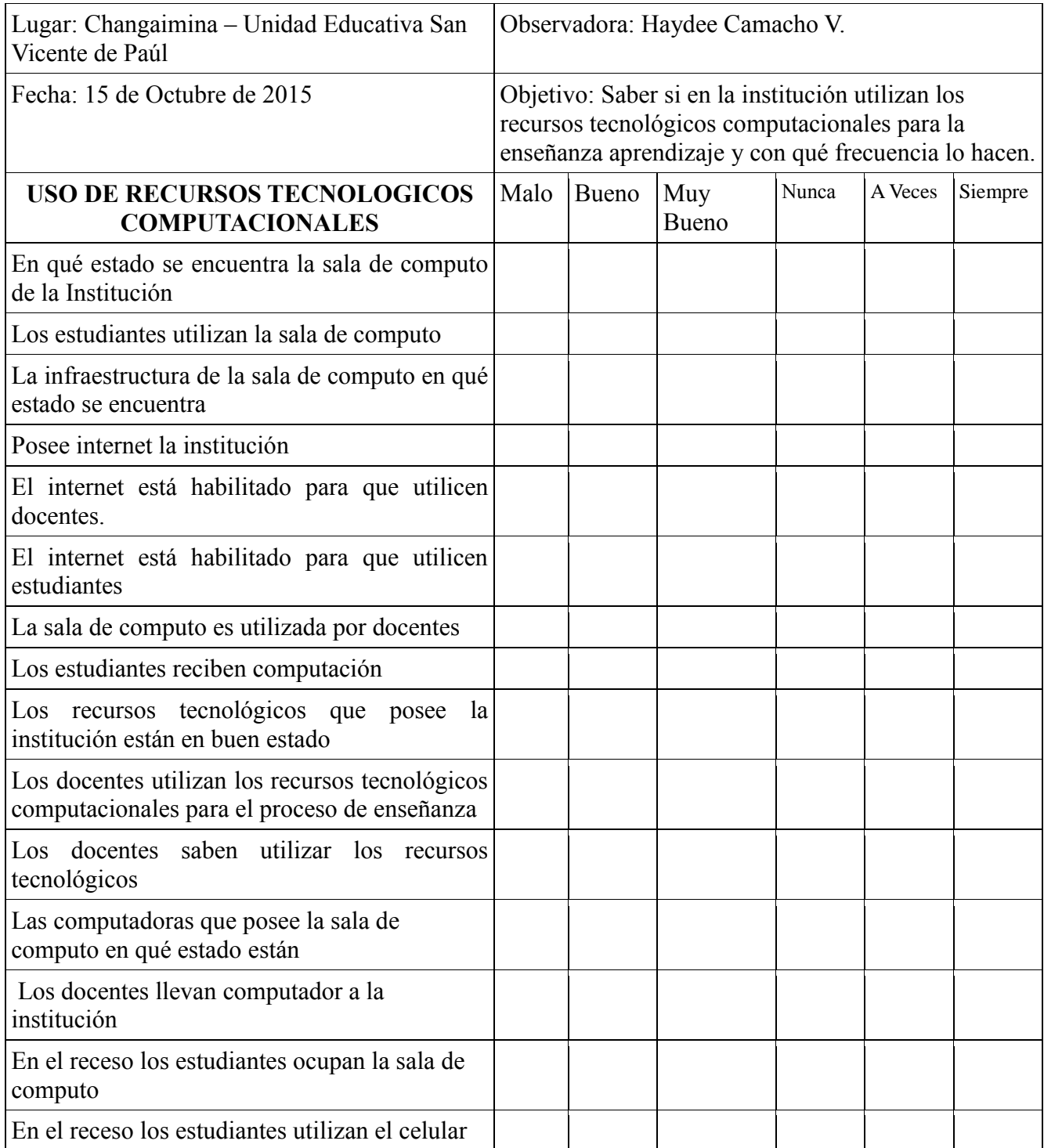

**Anexo 5.** Formato Entrevista

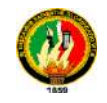

# UNIVERSIDAD NACIONAL DE LOJA PLAN DE CONTINGENCIA

Mediante la presente le realizaré una entrevista sobre el uso de recursos tecnológicos computacionales para diagnosticar el nivel de conocimientos que poseen los estudiantes del bachillerato general unificado.

1. ¿Cómo se llama?

………………………………….

2. ¿Cuántos años tiene dirigiendo esta Institución?

…………………………………

3. ¿Qué recursos tecnológicos computacionales posee la institución?

………………………………………………………………………………………………… ………………………………………………………………………………………

4. ¿Los recursos tecnológicos computacionales, son utilizados en esta institución para el proceso de enseñanza - aprendizaje?

………………………………………………………………………………………………… ………………………………………………………………………………………………… …………………………………………………………………………………………

5. ¿Usted está al tanto del nivel de conocimiento que poseen los estudiantes del bachillerato acerca de los recursos tecnológicos computacionales?

…………………………………………………………………………………………………

6. ¿Cómo considera que se utilizaría de una mejor manera los recursos tecnológicos computacionales para la enseñanza – aprendizaje en esta institución?

………………………………………………………………………………………………… ………………………………………………………………………………………………… ………………………………………………………………………………….

7. ¿Para qué esta institución la cual usted dirige está inmersa en el mundo tecnológico que cree usted que le haría falta?

………………………………………………………………………………………………… ………………………………………………………………………………………………… …………………………………………………………………………………………

8. ¿Cómo se interesaría usted en que los estudiantes tengan un buen nivel de conocimiento en cuanto a los recursos tecnológicos computacionales?

……………………………………………………………………………………………………… ……………………………………………………………………………………………………… ………………………………………………………………………………

**¡Gracias por su colaboración!**

**Anexo 6.** Ficha aplicada al estudiante

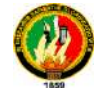

#### UNIVERSIDAD NACIONAL DE LOJA PLAN DE CONTINGENCIA

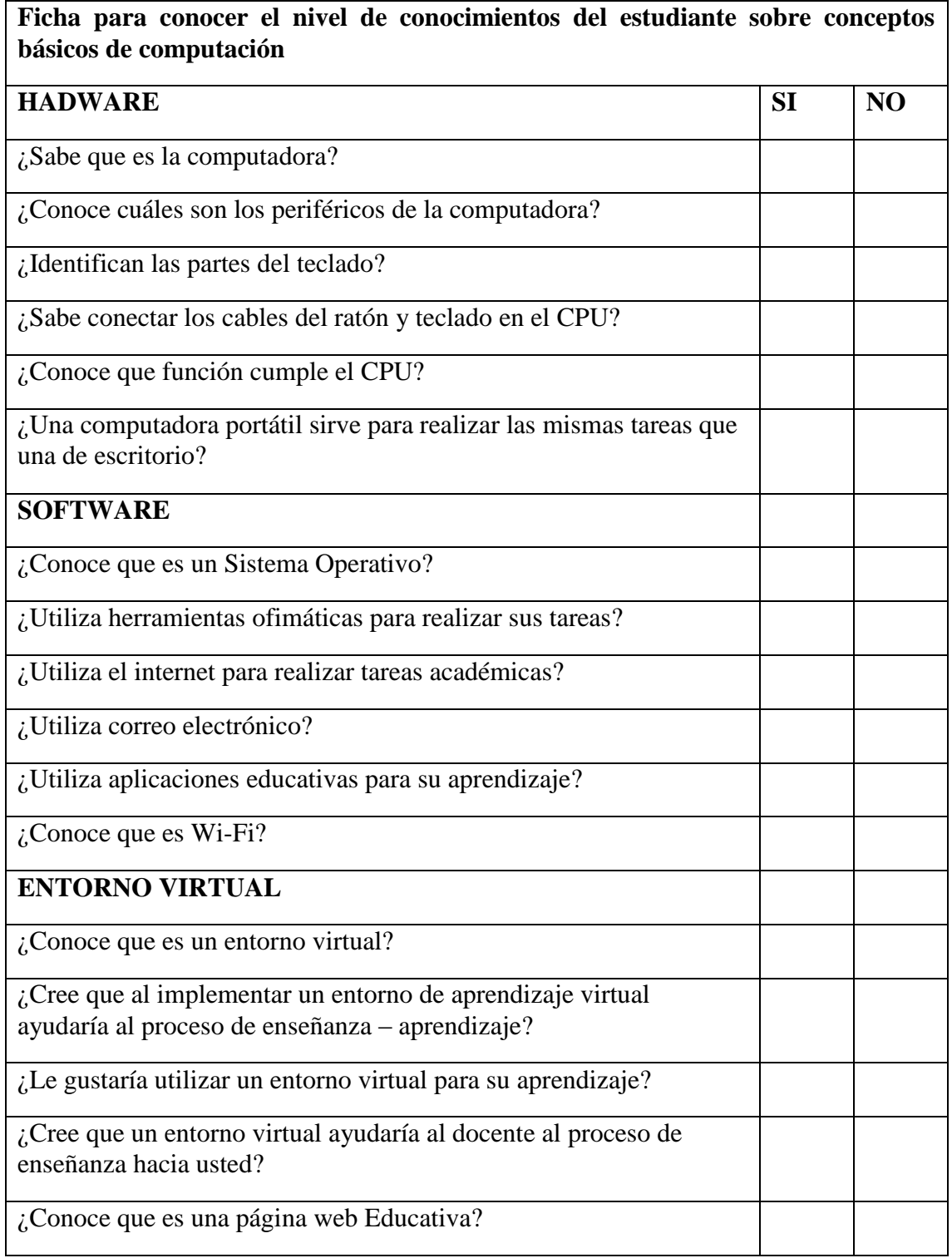

# **Anexo 7**. Encuesta a estudiantes

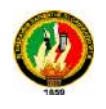

# UNIVERSIDAD NACIONAL DE LOJA PLAN DE CONTINGENCIA

Mediante la presente solicito de la manera más comedida se digne a contestar la siguiente pregunta, con el fin de canalizar un proyecto sobre el análisis del uso de los recursos tecnológicos computacionales, aplicando la alfabetización digital para implementar la educación virtual en los estudiantes de bachillerato de la UESVP propuesto por una estudiante de la Universidad nacional De Loja.

Conteste: Marque con una X en el ítem que usted crea conveniente

1. ¿Qué año de Educación está cursando?

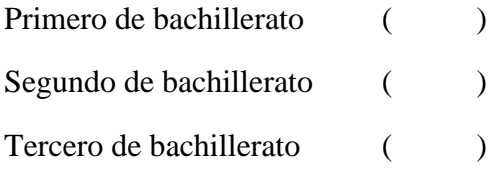

2. ¿Sabe utilizar el computador?

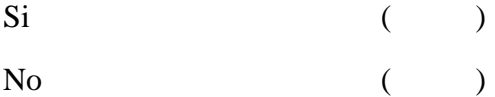

3. ¿Qué recursos informáticos sabe utilizar?

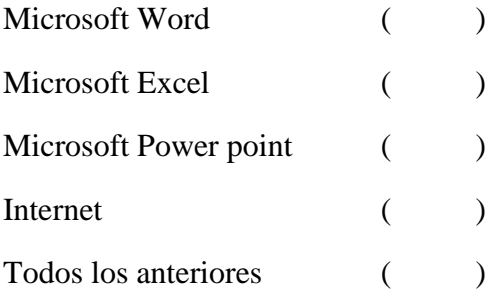

4. ¿Qué nivel de conocimiento tiene usted sobre estas herramientas informáticas? ¿Del 1 al 10 marque con una X considerando que 1 es el más bajo y 10 el más alto?

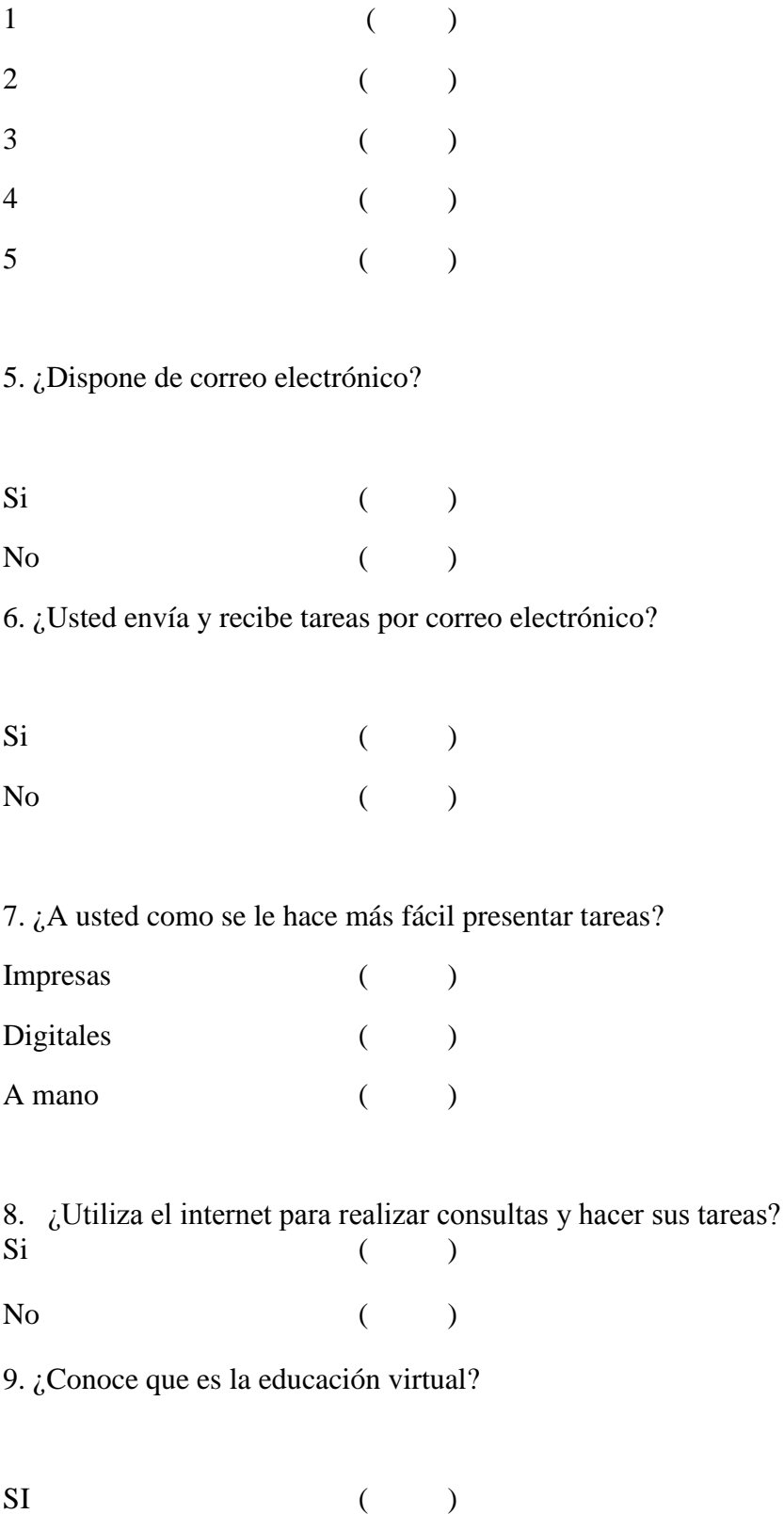

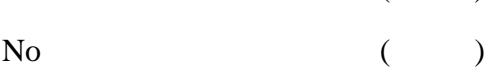

10. ¿Le gustaría que su institución disponga de un sitio web donde se fomente la educación virtual?

 $Si$  ( )

 $N<sub>0</sub>$  ( )

11. ¿En el caso de que existiera un sitio donde se fomente la educación virtual usted lo utilizaría para el aprendizaje?

 $Si$  ( )

No ( )

¡Gracias por su colaboración!

#### **Anexo 8**. Encuesta a docentes

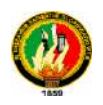

#### UNIVERSIDAD NACIONAL DE LOJA PLAN DE CONTINGENCIA

Mediante la presente solicitamos de la manera más comedida se digne a contestar la siguiente pregunta, con el fin de canalizar un proyecto sobre el análisis del uso de los recursos tecnológicos computacionales, aplicando la alfabetización digital para implementar la educación virtual en los estudiantes de bachillerato de la UESVP propuesto por una estudiante de la Universidad nacional De Loja.

Conteste: Marque con una X en el ítem que usted crea conveniente

1.- ¿Posee conocimientos de computación?

SI NO

2.- ¿Qué nivel de conocimientos tiene sobre recursos tecnológicos computacionales?

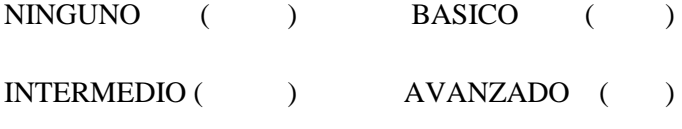

3.- ¿De las siguientes opciones que cursos de computación le gustaría realizar?

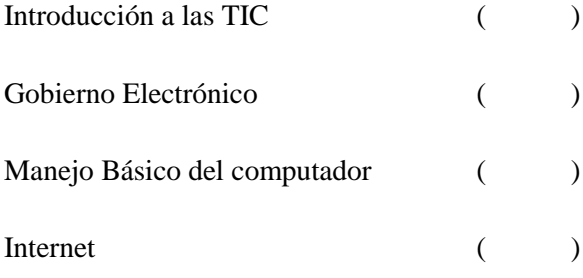

4. ¿Utiliza recursos tecnológicos computacionales como videos, presentaciones, blogs, word entere otros para enseñar a los estudiantes?

 $SI( )$  NO ( )

5.- ¿De los siguientes recursos tecnológicos computacionales que se citan a continuación indique cual utiliza en el proceso de enseñanza - aprendizaje?

Infocus ( ) Software Educativo (Company)

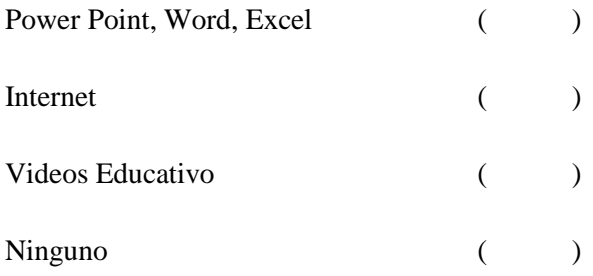

6. ¿Usted conoce que es educación virtual?

 $SI( )$  NO ( )

7. ¿Su institución dispone de un sitio donde se fomente la educación virtual en los estudiantes?

$$
\text{Si} \left( \quad \right) \qquad \qquad \text{NO} \left( \quad \right)
$$

8. ¿Le gustaría que su institución donde usted labora disponga de un sitio donde se fomente la educación virtual en los estudiantes?

$$
SI( ) \qquad \qquad NO( )
$$

9. ¿En el caso de que existiera un sitio web donde se fomente la educación virtual usted lo utilizaría para la enseñanza – aprendizaje?

$$
SI( ) \qquad \qquad NO( )
$$

10. ¿Qué le gustaría que tenga o disponga el sitio web donde se fomentaría la educación virtual?

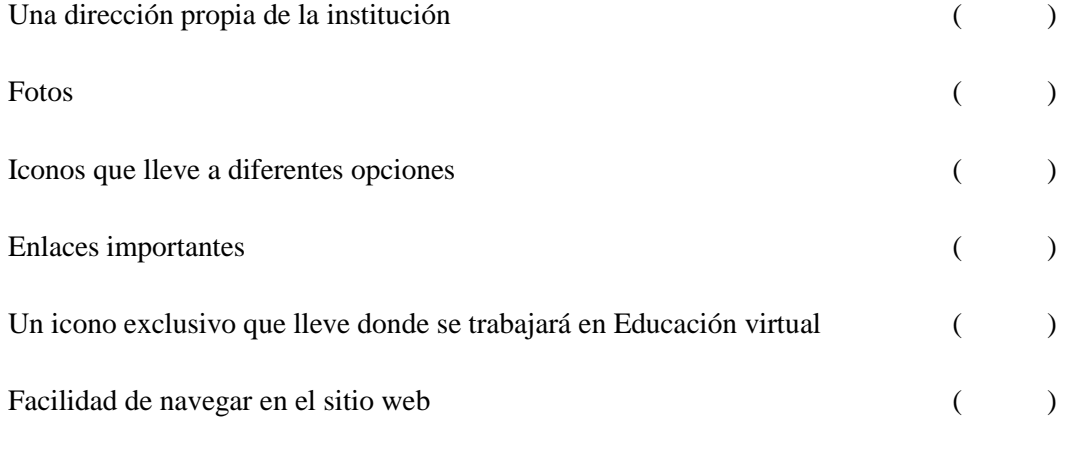

Todas las anteriores

#### **¡Gracias por su colaboración!**

**Anexo 9.** Manual de usuario para el administrador

El propósito de este manual es facilitar al administrador la utilización del EVA.

# **Ingreso a la Página Web**

- 1. Ingresar al navegador web ya sea Firefox o Google Crome
- 1. En la barra de navegación colocar la siguiente dirección [www.uesvp.edu.ec](http://www.uesvp.edu.ec/)

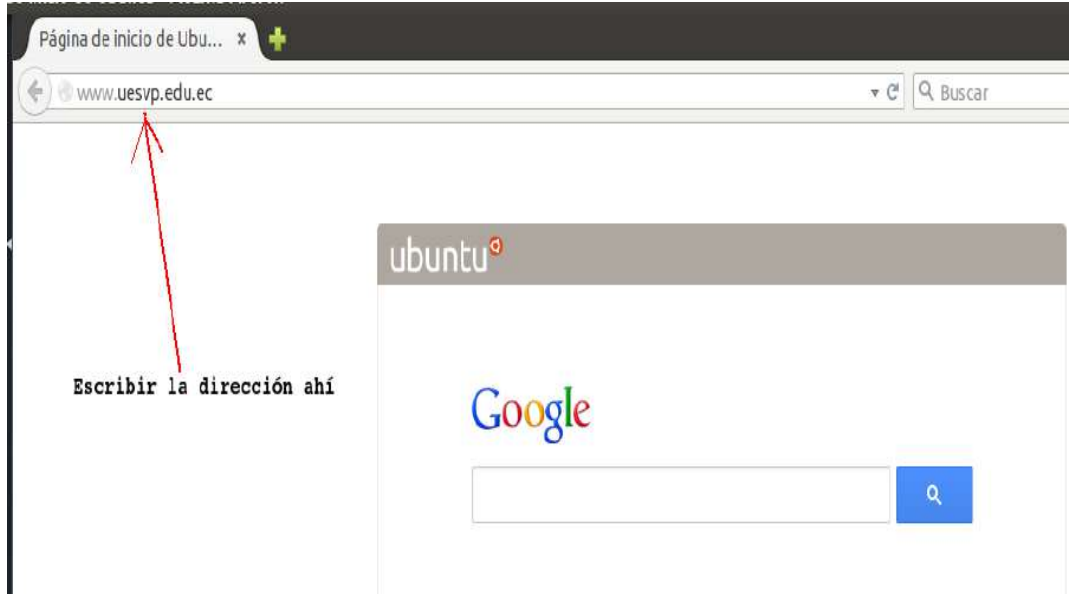

# Interfaz del ingreso a la página web

**Elaborado por:** La Autora

#### 2. Se tendrá

# Interfaz de la Página Web pantalla principal

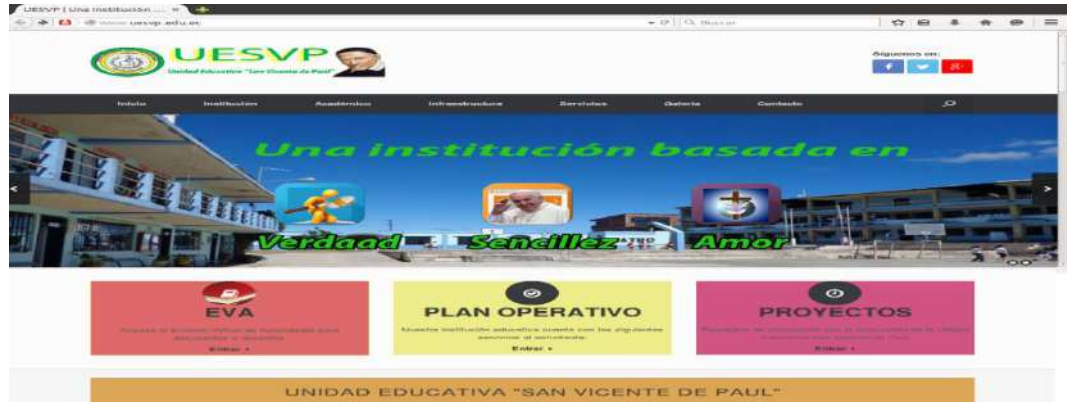

**Elaborado por**: La Autora

# **Ingreso al Entorno Virtual de Aprendizaje**

1. Una vez que si ingresa a la página web dar clic en el icono EVA

#### Interfaz del Icono del Eva

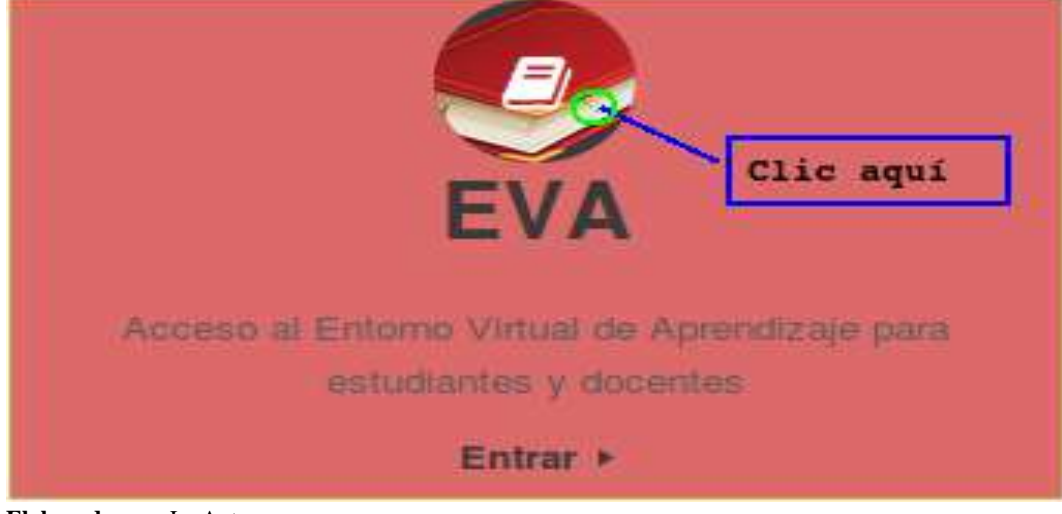

**Elaborado por:** La Autora

# 2. Se tendrá

## Interfaz del EVA

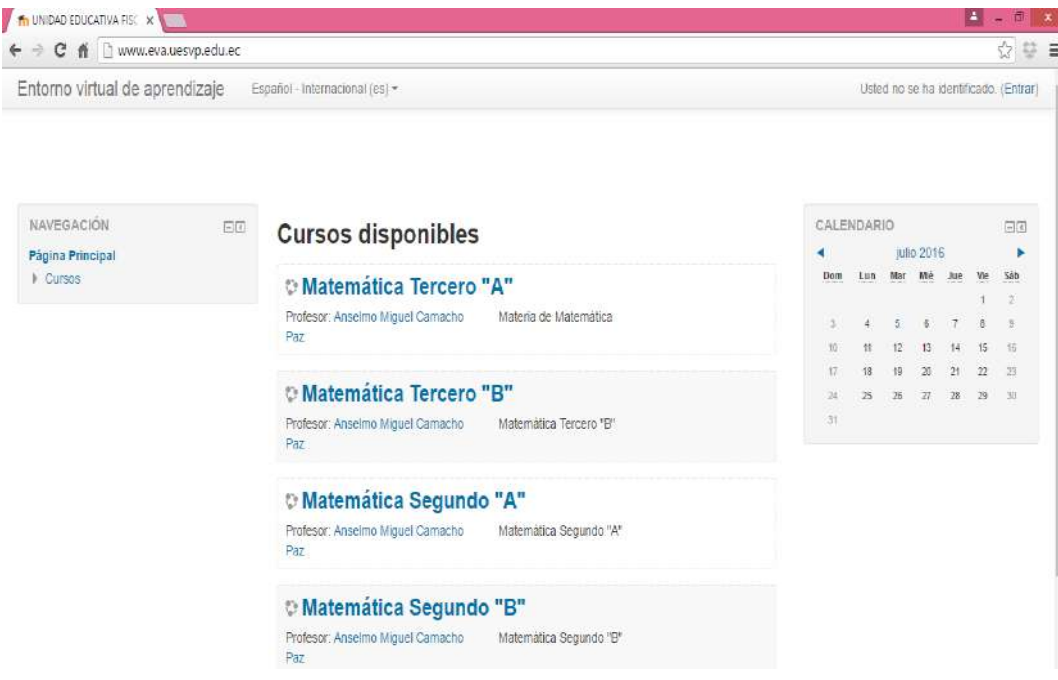

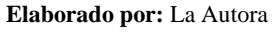

# 3. Dar clic en la opción entrar, y colocar usuario y contraseña

# Interfaz de ingreso al EVA

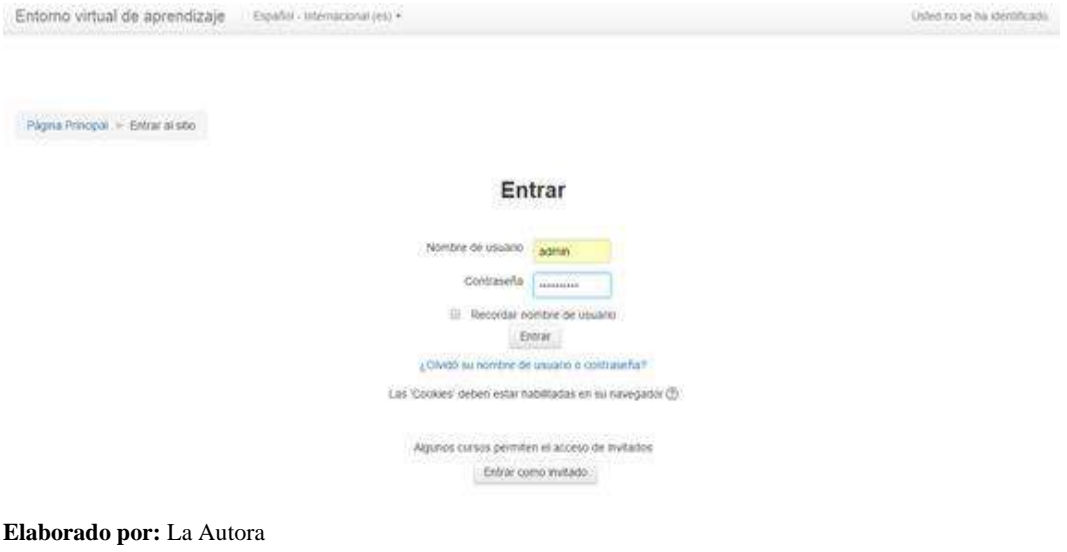

4. Se tendrá

# Interfaz del Entorno Virtual

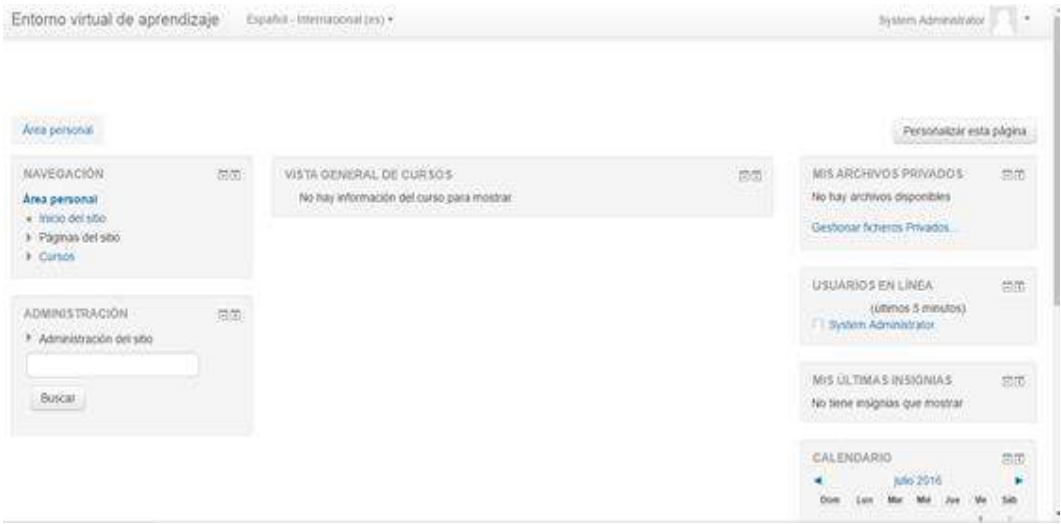

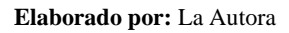

# **Agregar un nuevo curso**

1. Dar clic en Agregar nuevo curso

# Interfaz de creación de un nuevo Curso

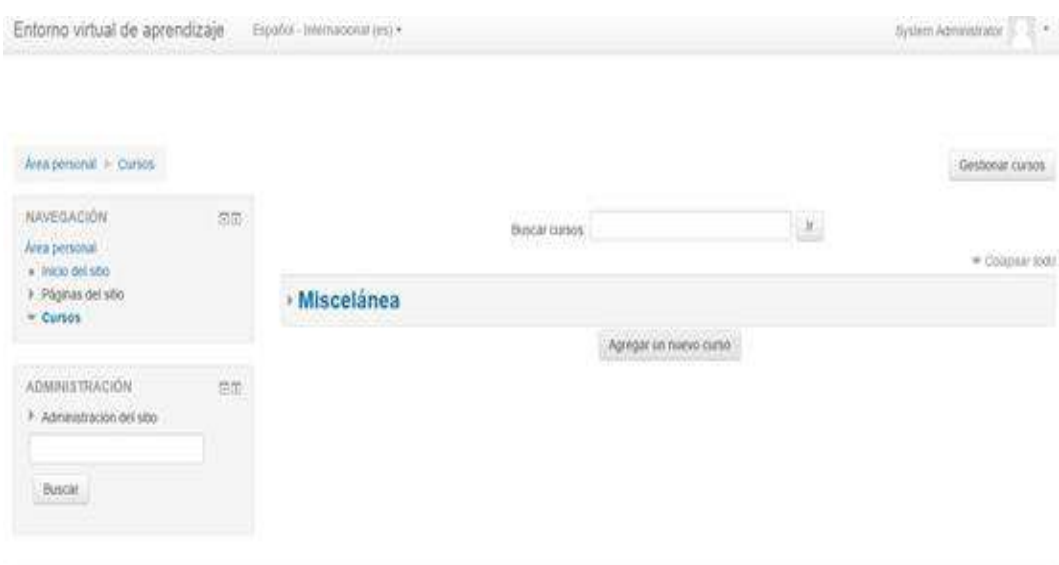

**Elaborado por:** La Autora

#### 2. Se debe llenar los datos correspondientes al curso

#### Interfaz de datos del curso

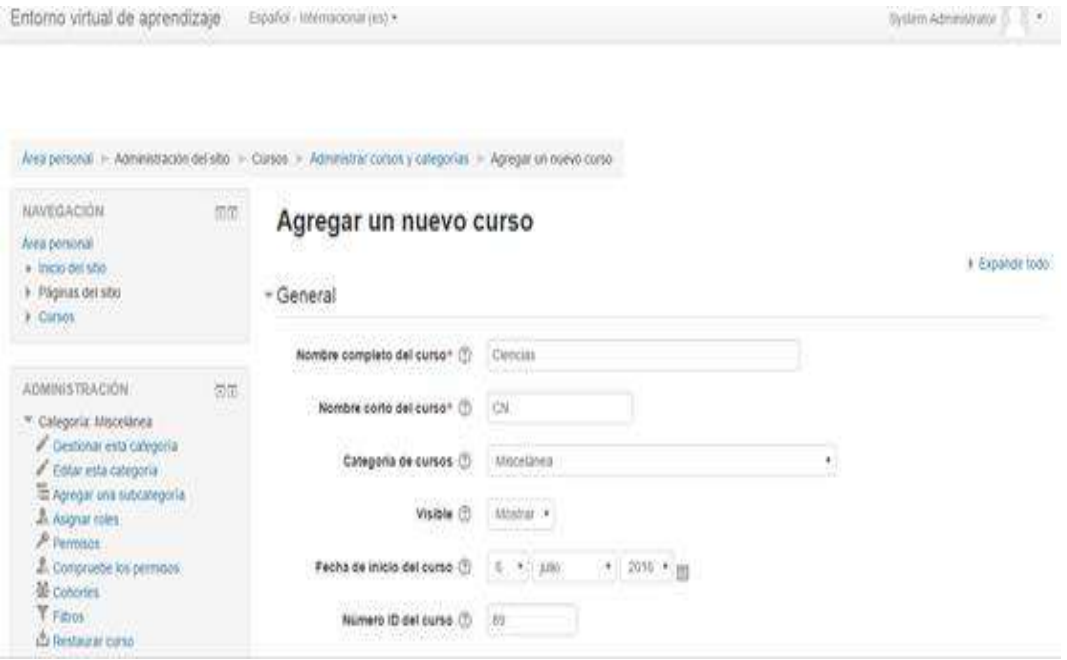

**Elaborado por:** La Autora

3. Colocar Formato del curso, apariencia, archivos acceso de invitados grupos, renombrar rol y por ultimo clic en Guardar

#### Interfaz llenar datos en el curso a Crear

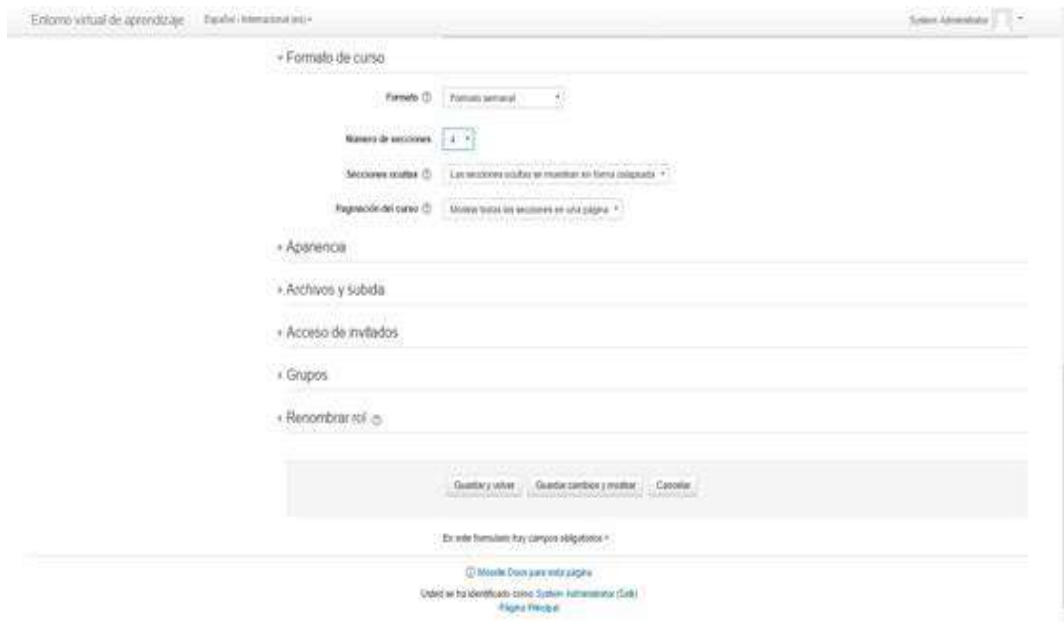

**Elaborado por:** La Autora

#### **Crear usuario y contraseña para estudiantes y docentes**

- 1. En este caso la creación de usuario y contraseña es igual tanto para docentes como para estudiantes.
- 2. Se da clic en la siguiente Opción
- . Interfaz Administrador del Sitio

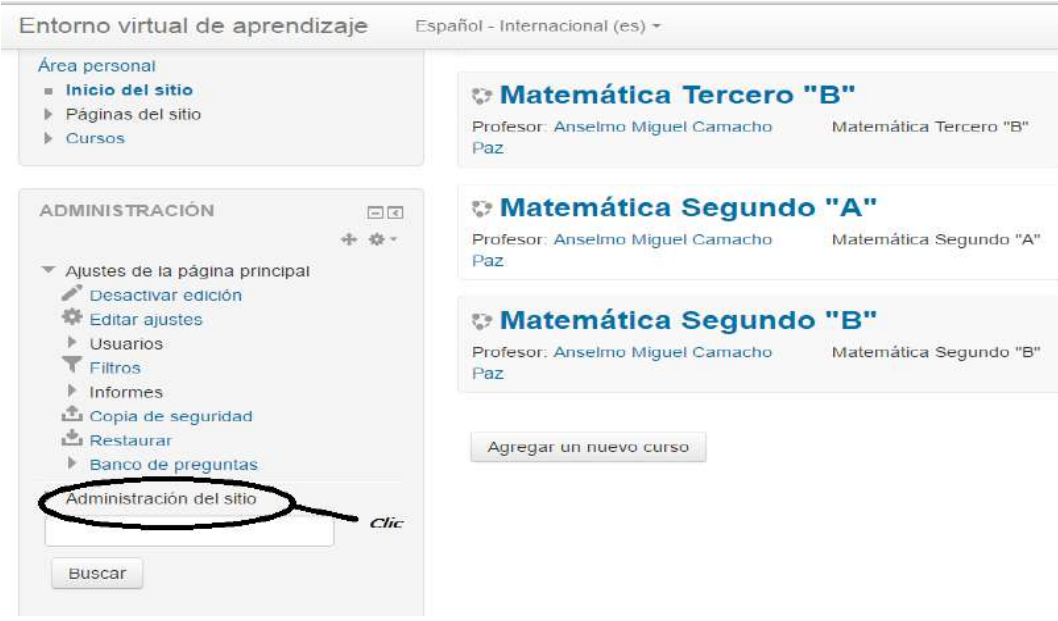

**Elaborado por:** La Autora

#### 3. Dar clic en usuario

#### Interfaz del usuario

Entorno virtual de aprendizaje Español - Internacional (es) + *C* Matemática Segundo "A" **ADMINISTRACIÓN** 同間 4.8 -Profesor: Anselmo Miquel Camacho Matemática Segundo "A" Paz ▼ Ajustes de la página principal Desactivar edición 带 Editar ajustes **Matemática Segundo "B"**  $\triangleright$  Usuarios Profesor: Anselmo Miguel Camacho Matemática Segundo "B"  $T$  Filtros Paz  $\blacktriangleright$  Informes Copia de seguridad **上** Restaurar Agregar un nuevo curso Banco de preguntas Administración del sitio **W** Notificaciones **章 Registro** Características avanzadas  $\mathsf{U}$  Usuarios - $\triangleright$  Cursos Calificaciones clic

**Elaborado por**: La Autora

4. Clic en Agregar Usuario

Interfaz de agregar usuario

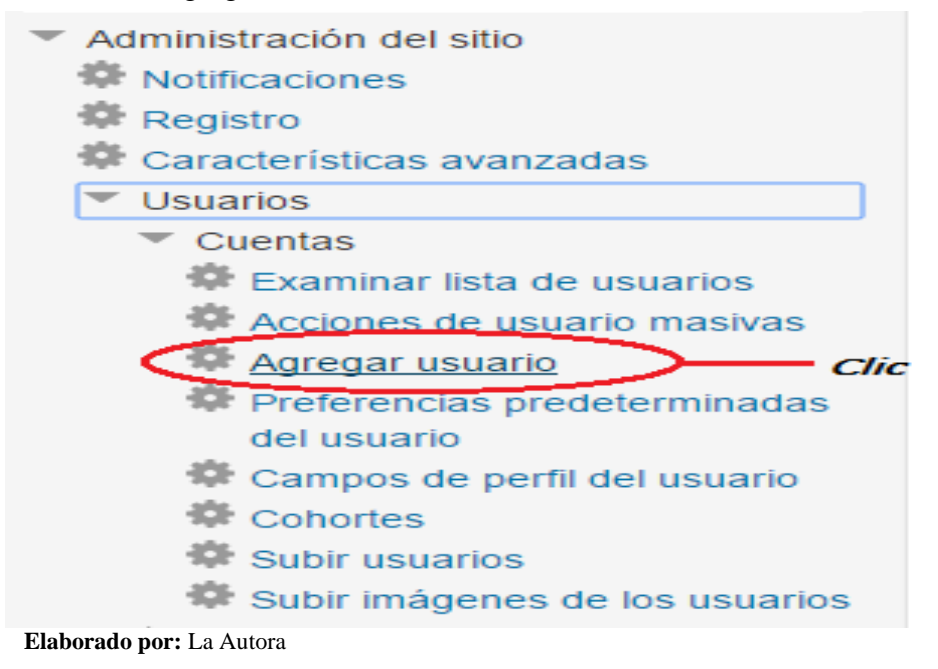

# 5. Llenar datos de usuario

# Interfaz de datos de Usuario

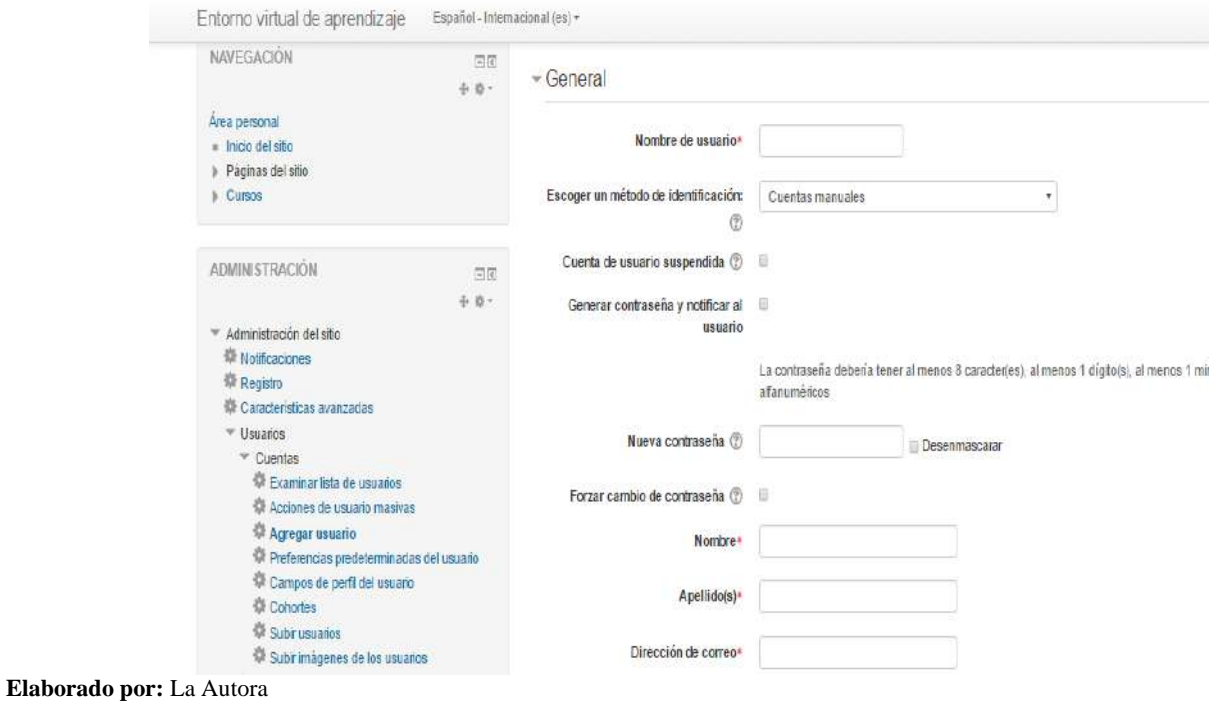

# Interfaz Crear Usuario

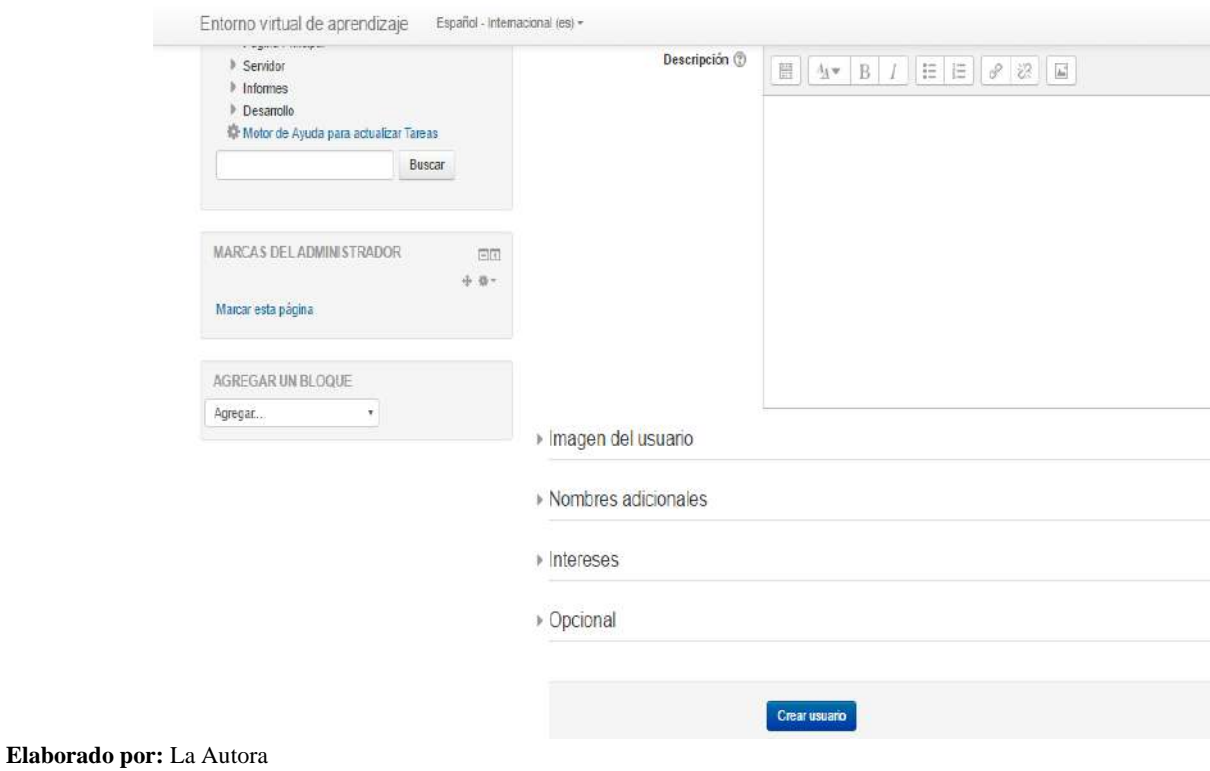

#### **Navegación**

Mediante el cual se encuentran diferentes opciones para navegar por el entorno virtual en el cual esta:

Interfaz del área personal

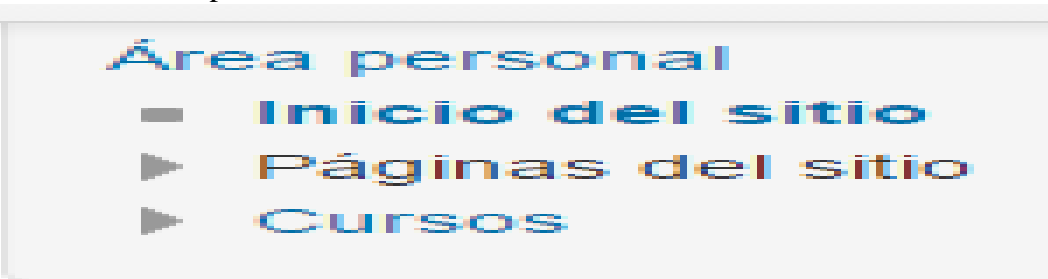

**Elaborado por:** La Autora

#### **Administración**

En esta sección se puede navegar por cualquiera de las opciones que se indican en la **"Interfaz Administrador",** como el administrador requiera aplicar.

Interfaz de administración

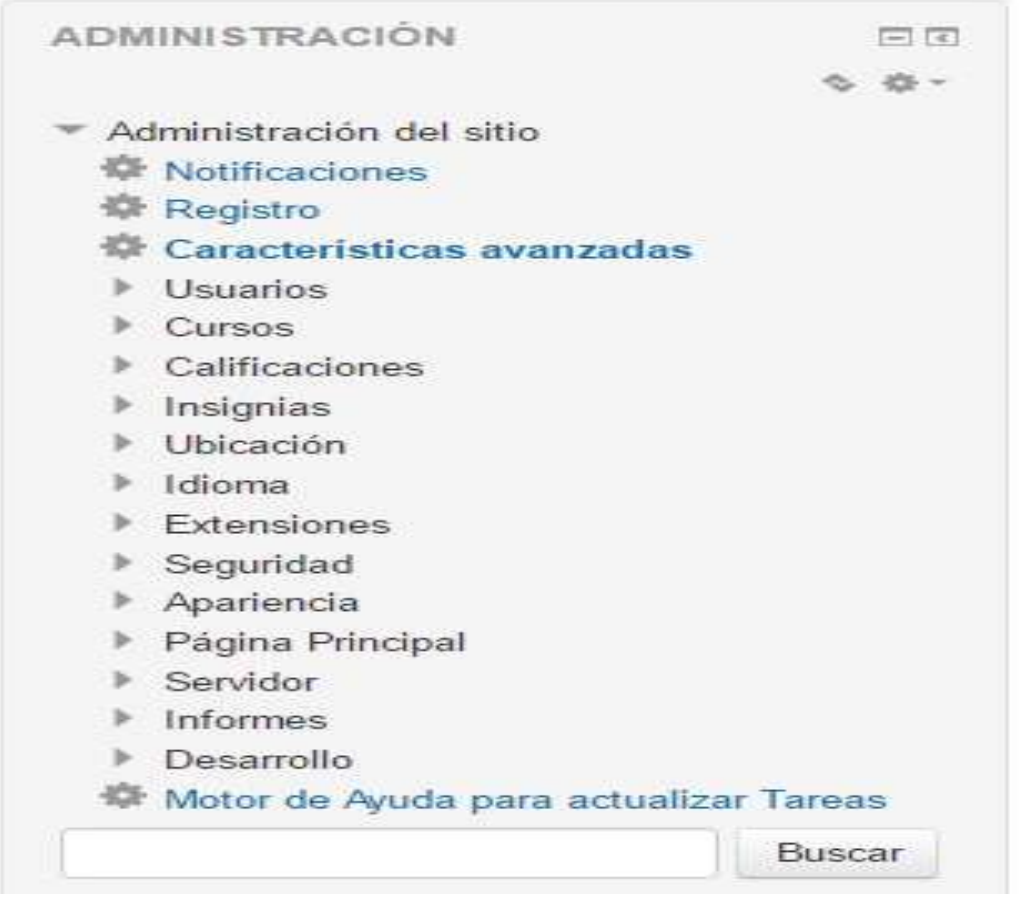

**Elaborado por:** La Autora

# **Anexo 10**. Manual de usuario para el docente

# **Ingreso a la Página Web**

- 1. Ingresar al navegador web ya sea Firefox o Google Crome
- 2. En la barra de navegación colocar la siguiente dirección [www.uesvp.edu.ec](http://www.uesvp.edu.ec/)

#### Interfaz dirección de página web

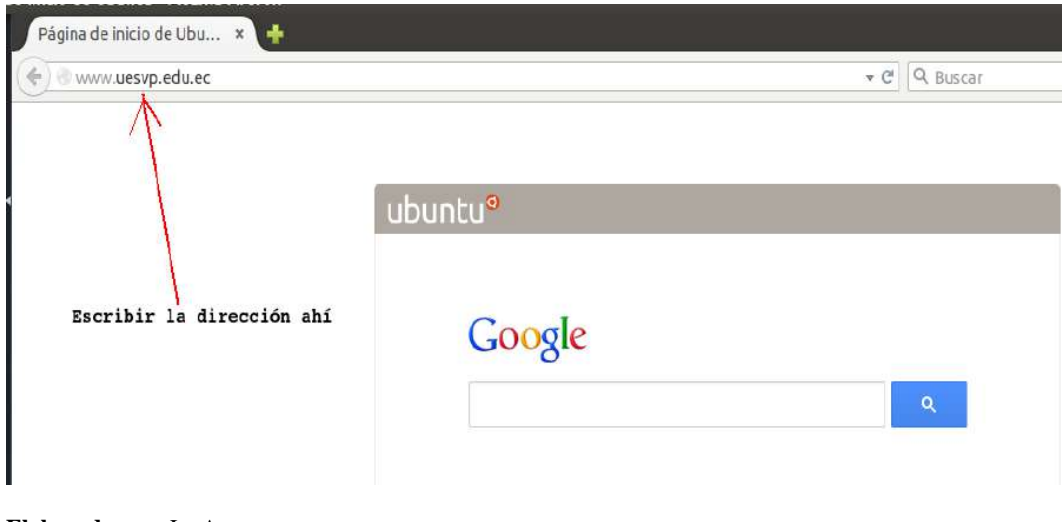

**Elaborado por:** La Autora

3. Se tendrá

Interfaz página web **UESVP**  $\left( \frac{1}{2} \right)$ **Figure**  $\bullet$  $\circ$ EVA **PLAN OPERATIVO PROYECTOS** UNIDAD EDUCATIVA "SAN VICENTE DE PAUL"

**Elaborado por**: La Autora

#### **Ingreso al entorno virtual**

**1.** Buscar el icono que dice EVA y dar clic

#### Interfaz del icono EVA

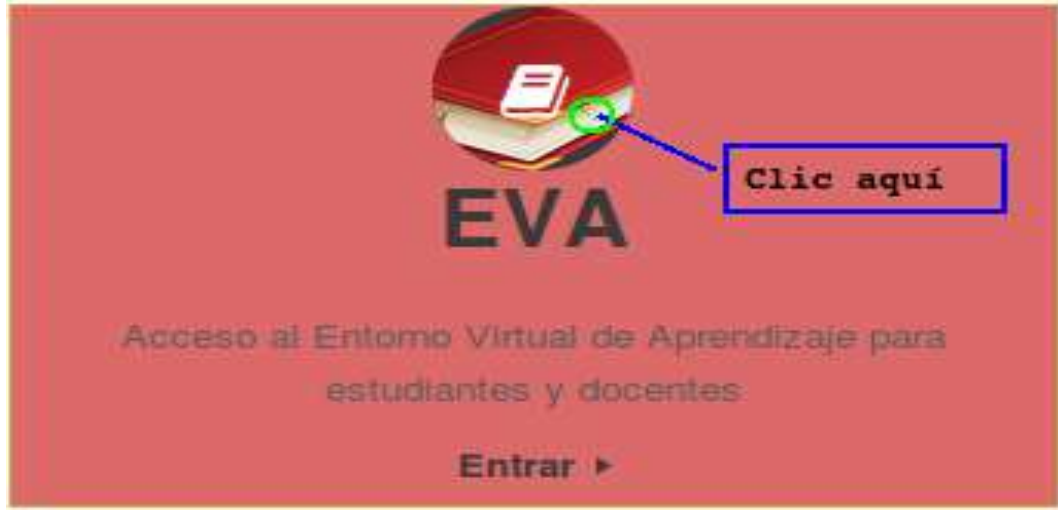

**Elaborado por**: La Autora

2. Luego de dar clic en EVA, aparecerá lo siguiente

#### Th UNIDAD EDUCATIVA FISC X  $\left| \frac{1}{2} \right|$  ,  $\left| \frac{1}{2} \right|$  ,  $\left| \frac{1}{2} \right|$  ,  $\left| \frac{1}{2} \right|$  $\epsilon \Rightarrow C \text{ if }$  www.eva.uesvp.edu.ec ☆ # Entorno virtual de aprendizaje Español-Internacional (es) + Usted no se ha identificado. (Entrar) CALENDARIO NAVEGACIÓN  $\boxdot\overline{u}$  $\Box$ **Cursos disponibles**  $\frac{1}{2}$  into 2016 Página Principal  $\mathbf{r}$ Dom Lun Mar Mê Jue Vie såb Cursos Matemática Tercero "A"  $\overline{2}$ Profesor: Anselmo Miguel Camacho Materia de Maternática  $\mathbf{1}$  $4.5.6$  $\overline{ }$  $8<sup>5</sup>$ **Par**  $\hat{M}$  $\begin{array}{ccccccccc} 01 & 12 & 13 & 14 & 15 & 16 \\ \end{array}$ 17 18 19 20 21 22 23 Matemática Tercero "B"  $\begin{array}{ccccccccc} \mathbf{14} & \mathbf{25} & \mathbf{25} & \mathbf{27} & \mathbf{27} & \mathbf{28} & \mathbf{29} & \mathbf{30} \end{array}$ Profesor: Anselmo Miguel Camacho Matemática Tercero "B"  $\overline{\mathcal{M}}$ Paz <sup>0</sup> Matemática Segundo "A" Profesor: Anselmo Miguel Camacho Matemática Segundo "A" Paz <sup>®</sup> Matemática Segundo "B" Profesor: Anselmo Miguel Camacho Matemática Segundo "B"  $P_{\overline{\alpha} \overline{\lambda}}$

#### Interfaz del EVA

3. Dar clic en Entrar que se encuentra ubicado en la parte superior derecha, o en la parte inferior de la página de Moodle.

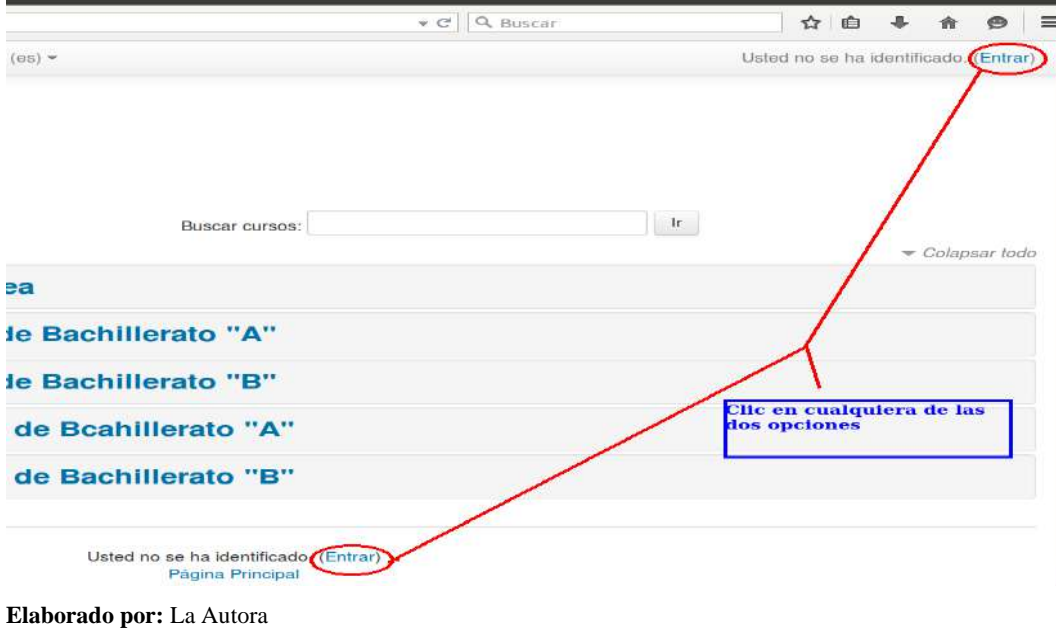

#### Interfaz de entrar al entorno virtual

4. Se abrirá una nueva ventana donde se debe llenar Nombre de Usuario y contraseña respectivamente luego de llenar los datos presionar enter o dar clic en entrar.

Interfaz de ingreso al EVA

Página Principal Entrar al sitio

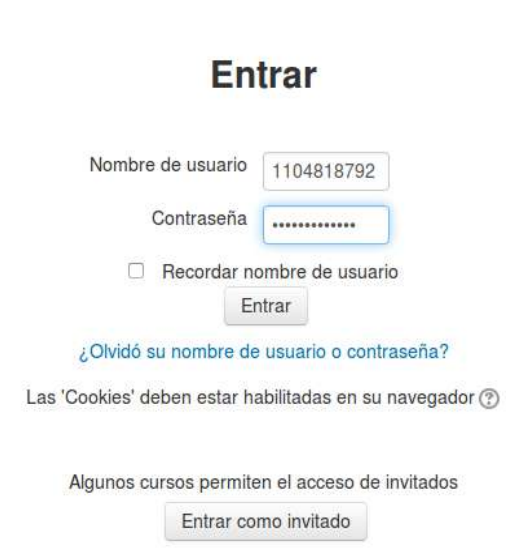

5. Aquí el docente dispondrá de todos los cursos a los cuales tiene acceso y opciones para navegar

Interfaz del Entorno Virtual Docente

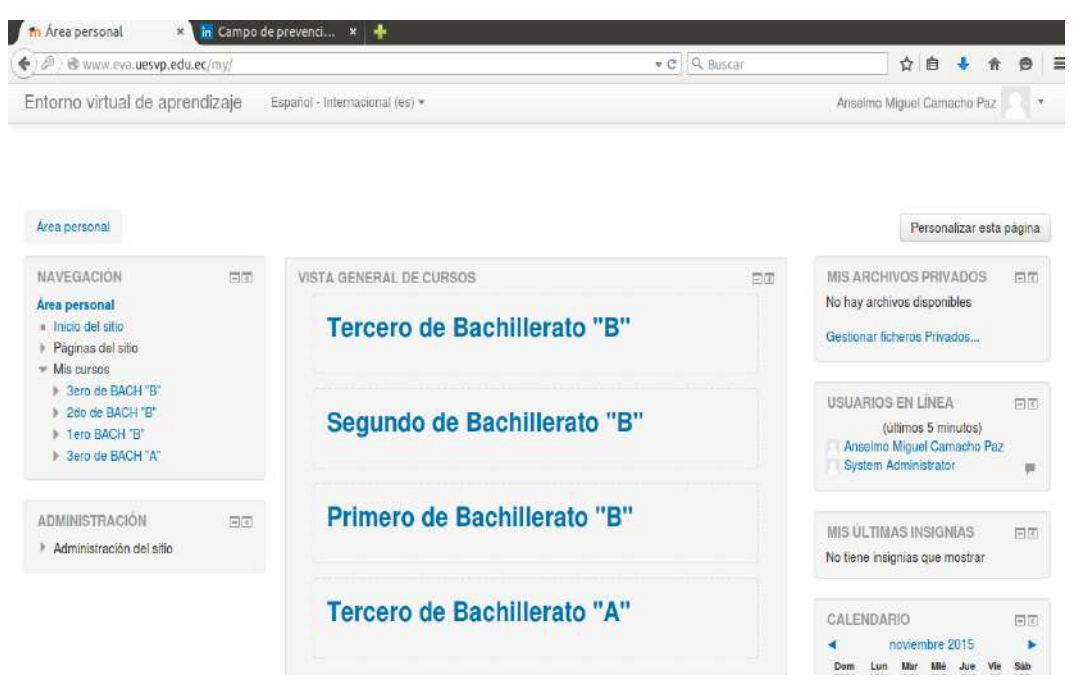

**Elaborado por:** La Autora

6. Se procede a navegar por el entorno virtual de Aprendizaje

Navegabilidad en el Entorno Virtual de aprendizaje

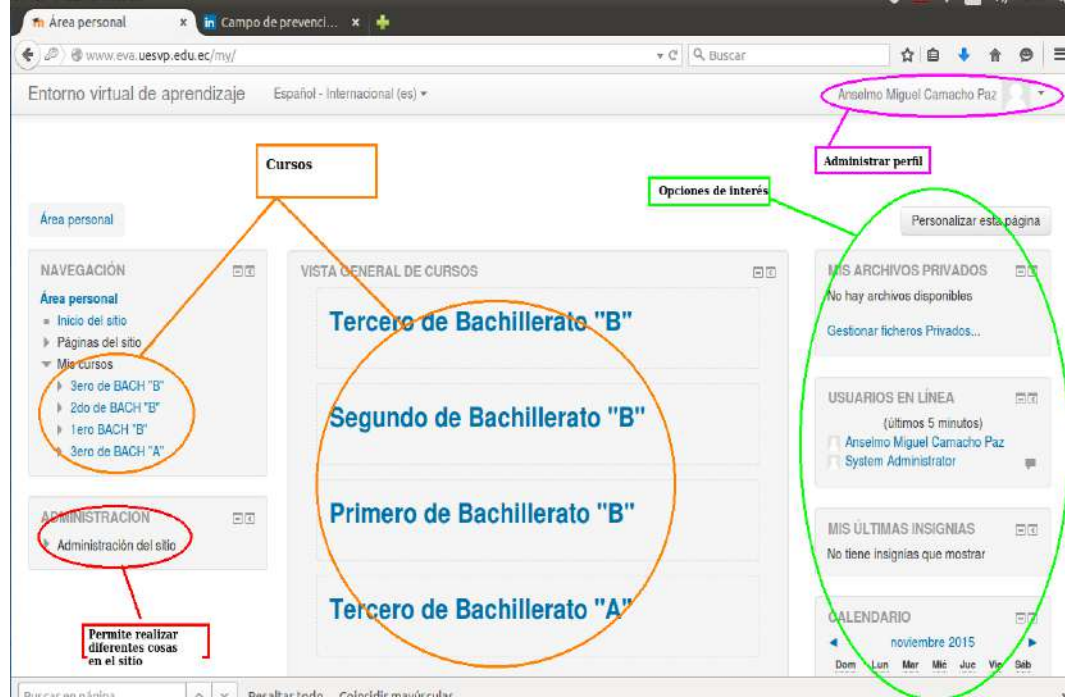

**Elaborado por:** La Autora

#### **Matricular Estudiantes**

Interfaz de cursos

Al ingresar al entorno virtual de aprendizaje procedemos a matricular a los estudiantes en los cursos correspondientes de cada docente en este caso matemática, para ello tenemos el siguiente procedimiento (Si ya tiene los estudiantes matriculados pasar al numeral 10):

Se da Clic en Cursos o Miscelánea

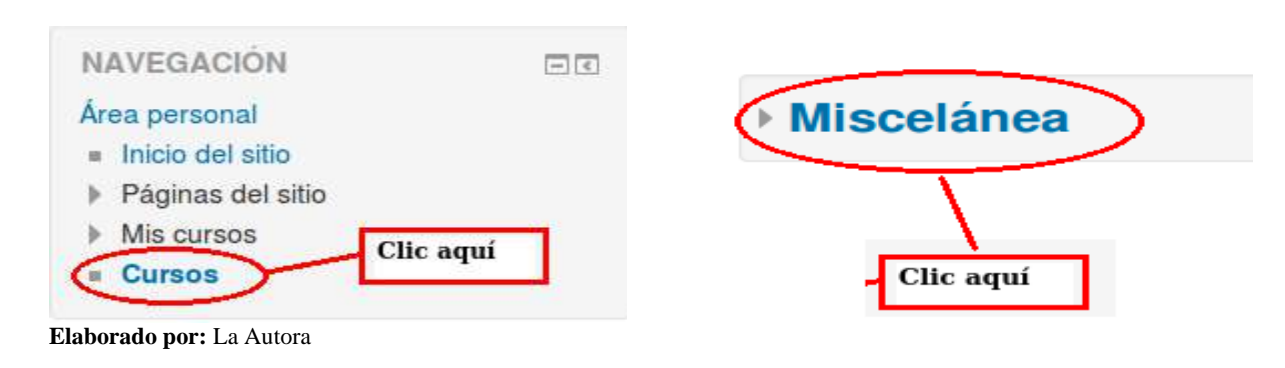

#### Interfaz cursos asignados al docente

Se tendrá lo siguiente

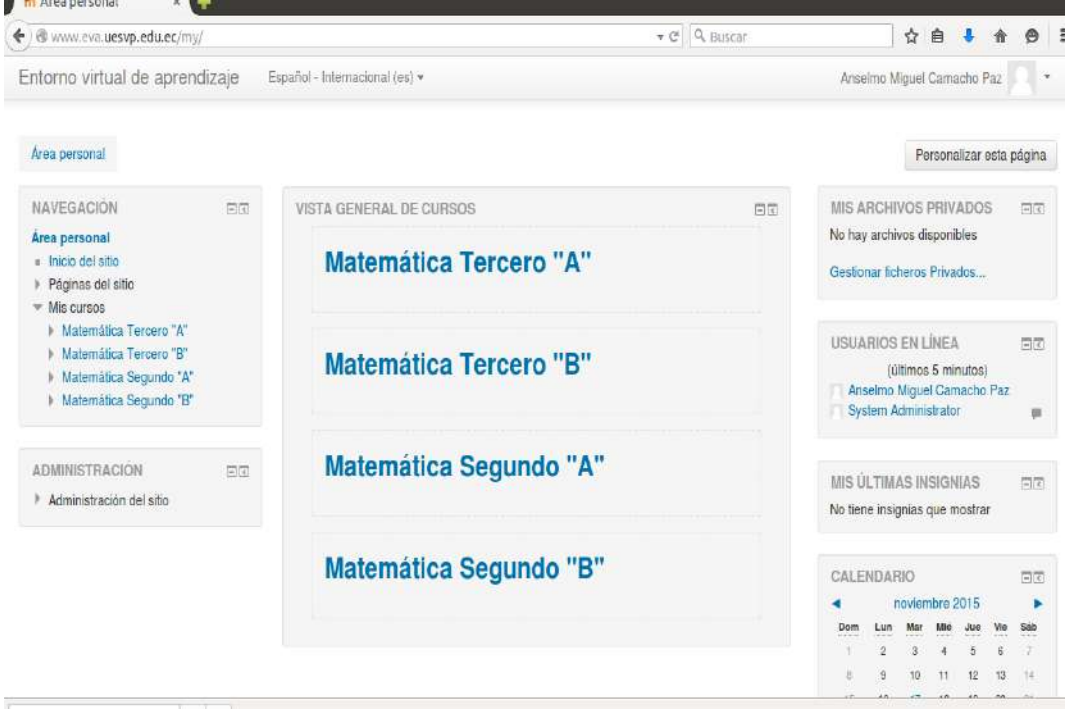

 Dar clic en cualquier curso que se desee matricular. Se dará Clic en Matemática Tercero "A" y se tendrá lo siguiente:

# Interfaz curso a matricular

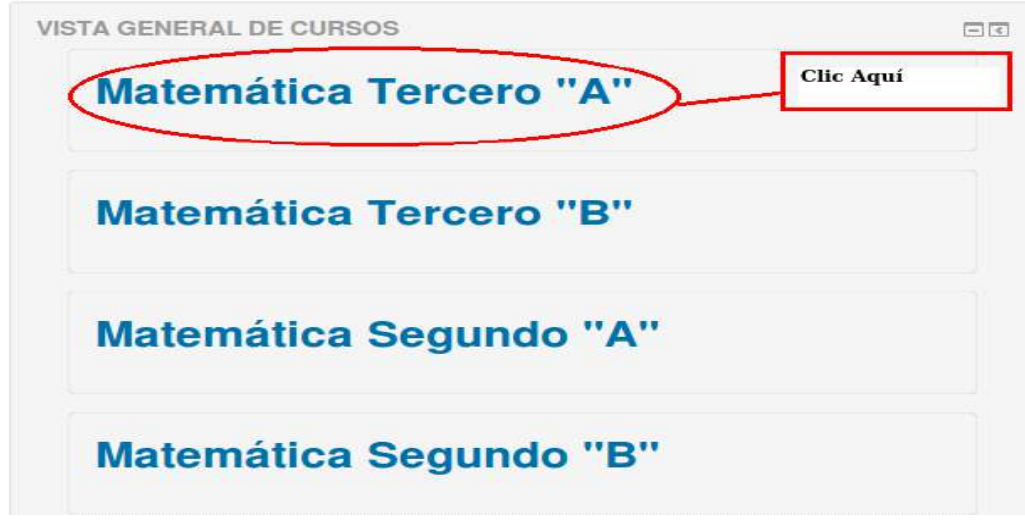

**Elaborado por:** La Autora

 Ir a la opción Administración y dar clic en usuarios que se encuentra en la parte izquierda.

## Interfaz Usuario

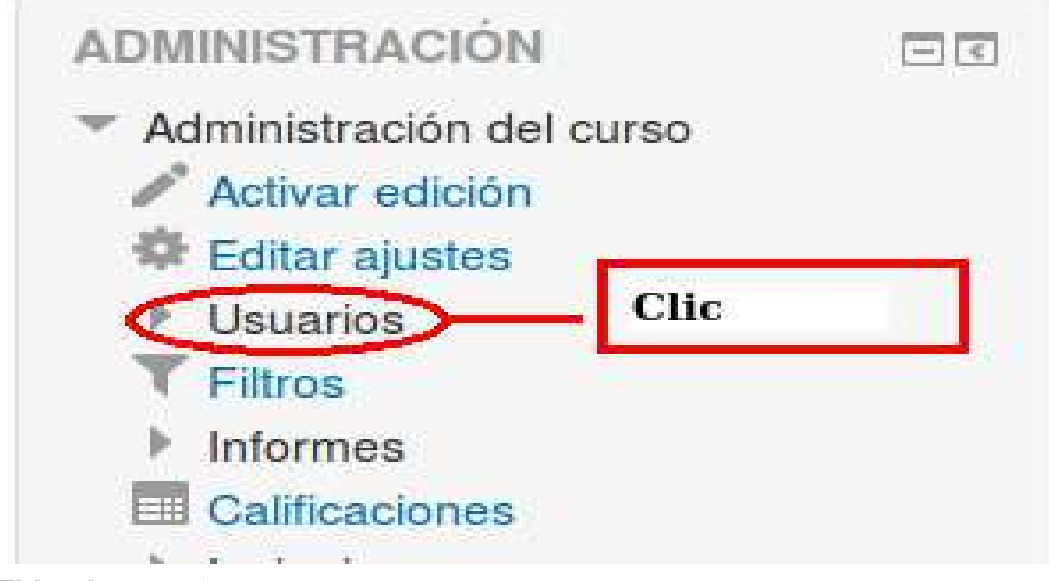

**Elaborado por:** La Autora

Luego dar clic en usuarios matriculados

#### Interfaz usuarios matriculados

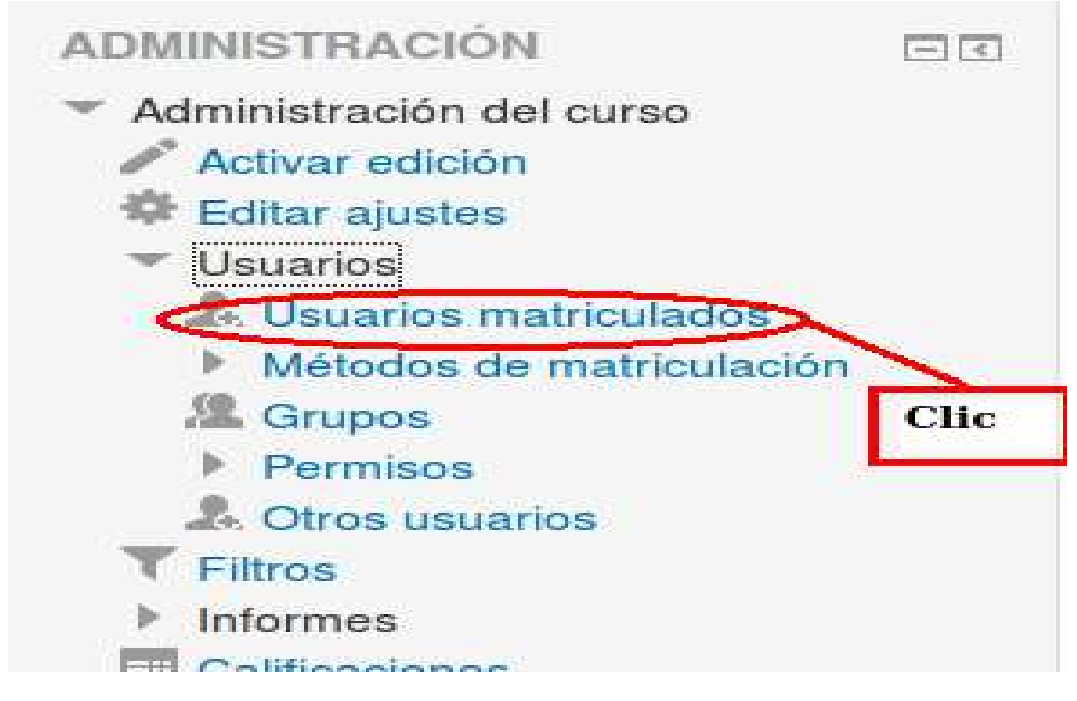

#### **Elaborado por:** La Autora

Dar clic en matricular usuarios

#### Interfaz Usuarios matriculados

e Bachillerato | Tercero "A" Matemática Tercero "A" | Usuarios | Usuarios matriculados

# Usuarios matriculados

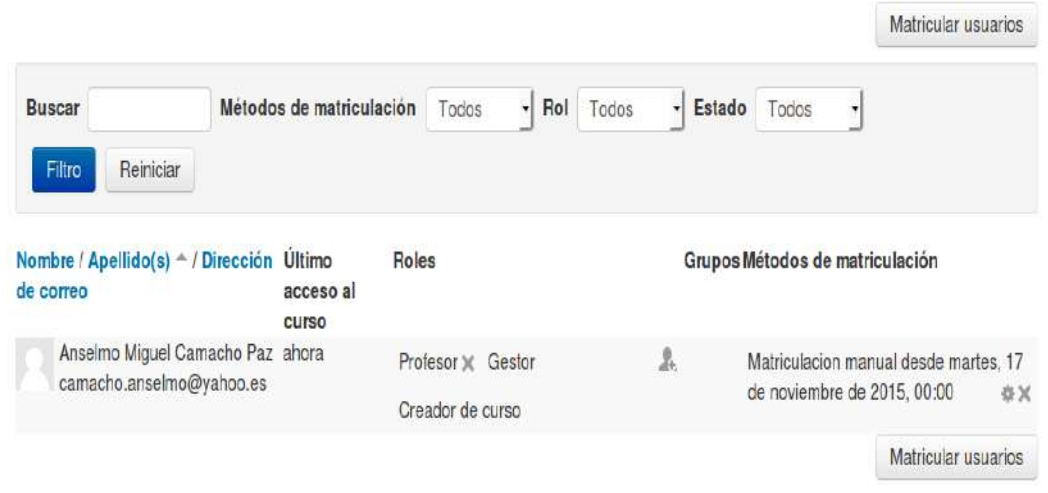

Asignar roles correspondientes

# Asignar Roles

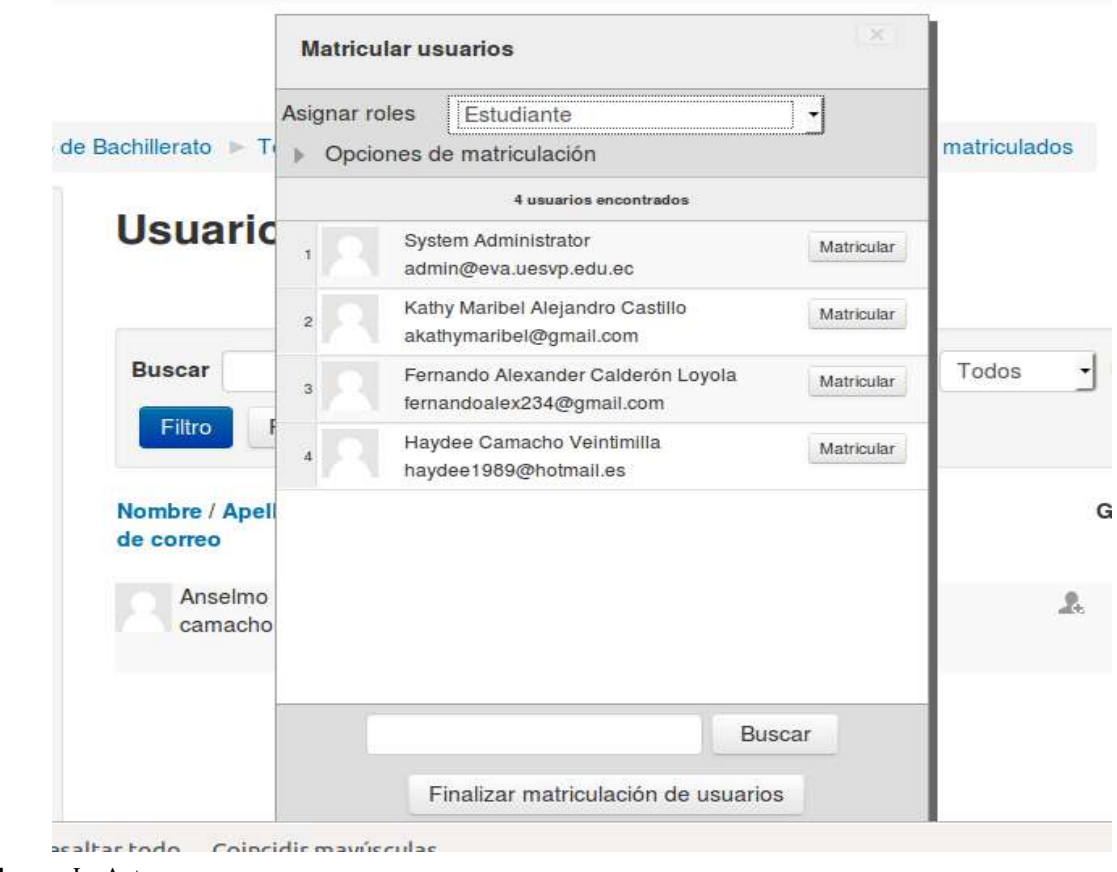

**Elaborado por:** La Autora

 En este caso como se va a matricular estudiante, se da clic en matricular en cada uno de los estudiantes que el docente disponga o sean del curso. Luego de dar clic en matricular se da clic en finalizar matriculación de usuarios.

# Interfaz Matricular estudiantes

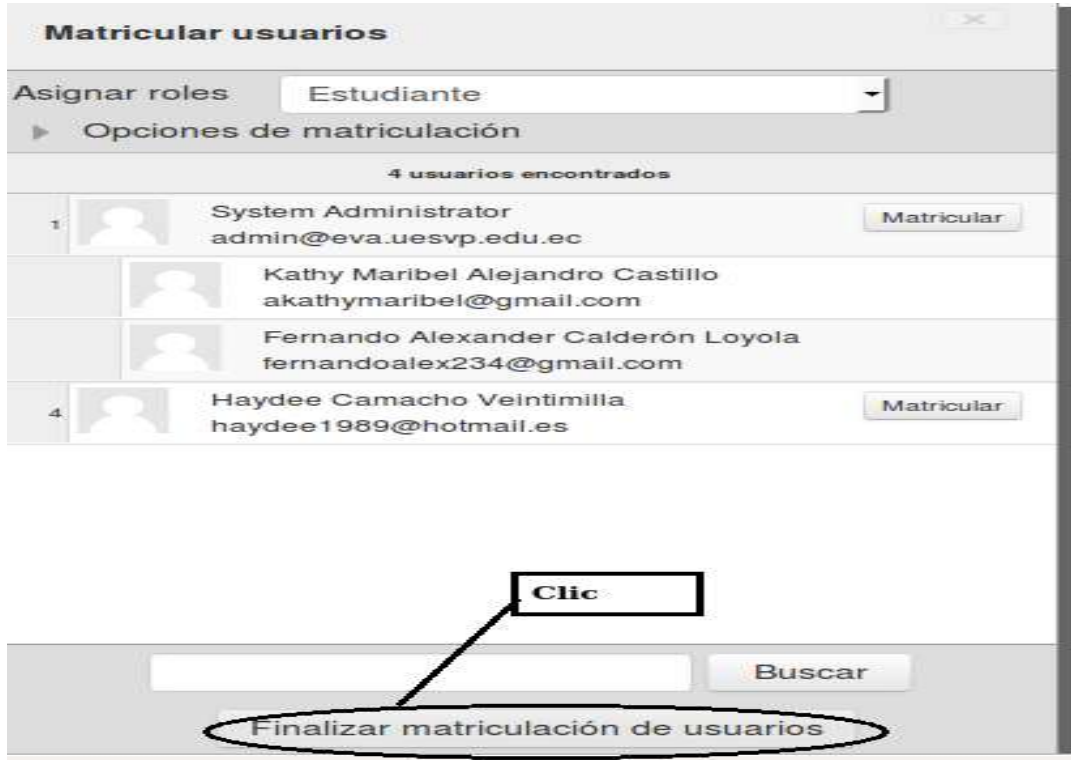

**Elaborado por:** La Autora

Se tendrá ya matriculados a los estudiantes en el curso deseado por el docente

# Interfaz usuarios ya matriculados

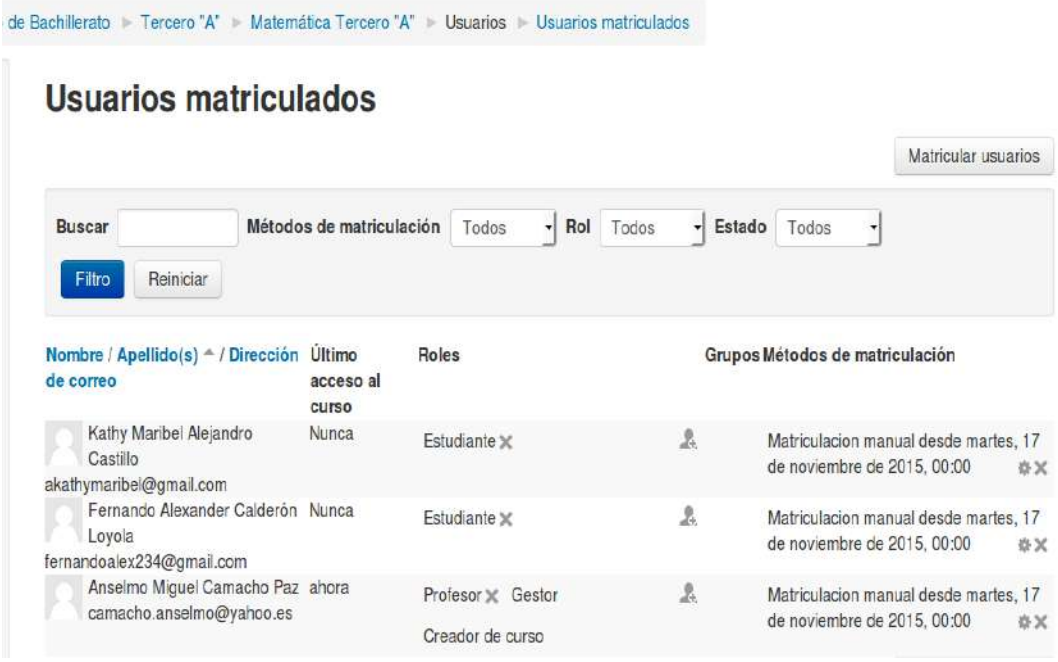

- Si se requiere matricular más estudiantes se tendrá que volver a dar clic en Matricula Usuarios.
- Para matricular estudiantes en otros cursos dirigirse a Navegación que se encuentra en la parte izquierda y dar clic en Inicio del Sitio y se realiza el mismo procedimiento.

#### **Subir una tarea**

1. Dar clic en el curso asignado

# Interfaz Curso asignado

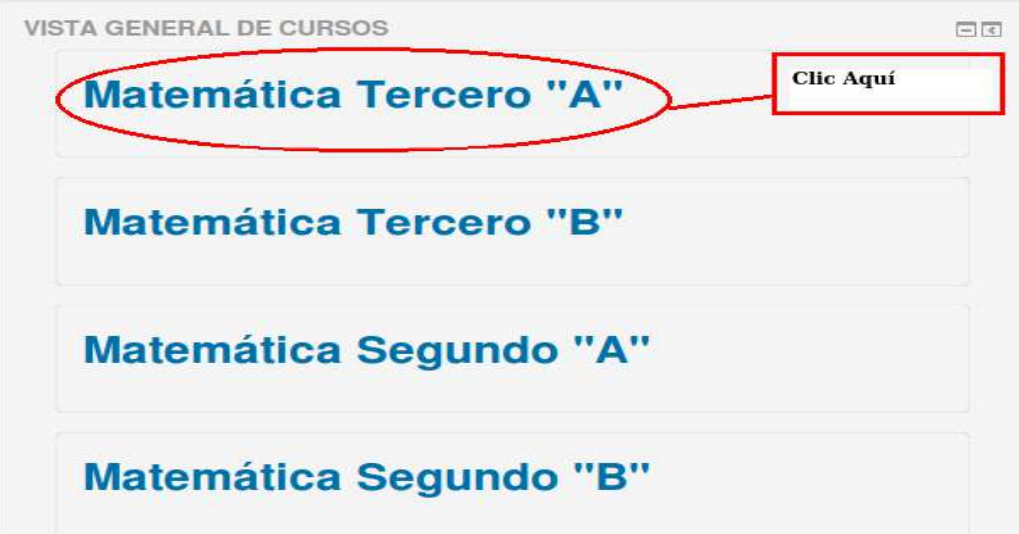

**Elaborado por:** La Autora

#### 2. Clic en Activar Edición

#### Interfaz asignar tarea

| Www.evis.uesvp.edu.ec/course/view.php?id=13<br>÷                                                                                                    |                                                                                            | + @ Q Duscar | ÷<br>直                                                                                                    | $\equiv$<br>$\mathfrak{S}$ |
|----------------------------------------------------------------------------------------------------|--------------------------------------------------------------------------------------------|--------------|----------------------------------------------------------------------------------------------------|----------------------------|
| Entorno virtual de aprendizaje                                                                                                    | Español - Internacional (es) +                                                             |              | Anselmo Miguel Camadho Paz                                                                                                    |                            |
|                                                                                                    | Area personal - Miscelánea - Tercero de Bachilerato - Tercero "A" - Matemática Tercero "A" |              |                                                                                                    | Activar edición            |
| NAVEGACIÓN<br>百回<br>Area personal<br>- Inicio del sitio<br>Páginas del sitio<br>$=$ Curso actual<br>Matemática Tercero "A"<br>÷<br>Participantes<br>Insignias<br>General<br>Terria <sub>1</sub><br>Tema 2<br>Toma <sub>3</sub><br>Tema 4<br>$F$ Terms $5$<br>Tema 6<br>Toms 7<br>Forna 8<br>$F$ Terms 9<br>$F$ Tema 10 | Novedades                                                                                  |              | BUSCAR EN LOS FOROS<br>$\mathbf{r}$<br>Bosqueda svanzada (9)                                                                                                    | 目面                         |
|                                                                                                    | Tema <sub>1</sub>                                                                          |              | <b>ULTIMAS NOTICIAS</b><br>Añadr un nuevo tema<br>(Sin novedades aún)<br><b>EVENTOS PROXIMOS</b><br>No hay eventos próximos<br>Ir al calendario<br>Nuevo evento | 開節                         |
|                                                                                                    | Tema <sub>2</sub>                                                                          |              |                                                                                                    | 開拓                         |
|                                                                                                    | Tema <sub>3</sub>                                                                          |              |                                                                                                    |                            |
|                                                                                                    | Tema 4                                                                                     |              | <b>ACTIVIDAD RECIENTE</b>                                                                                                    | 目的                         |

**Elaborado por**: La Autora

3. Ir donde **Tema 1** o en el tema que se requiera y dar clic en

Interfaz añadir actividad

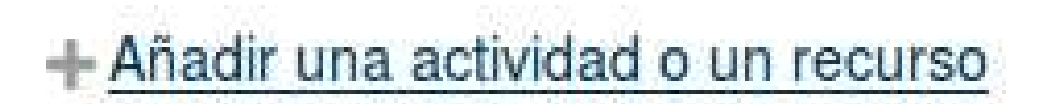

**Elaborado por:** La Autora

4. Clic en tarea y posterior a ello en agregar

#### Interfaz añadir tarea

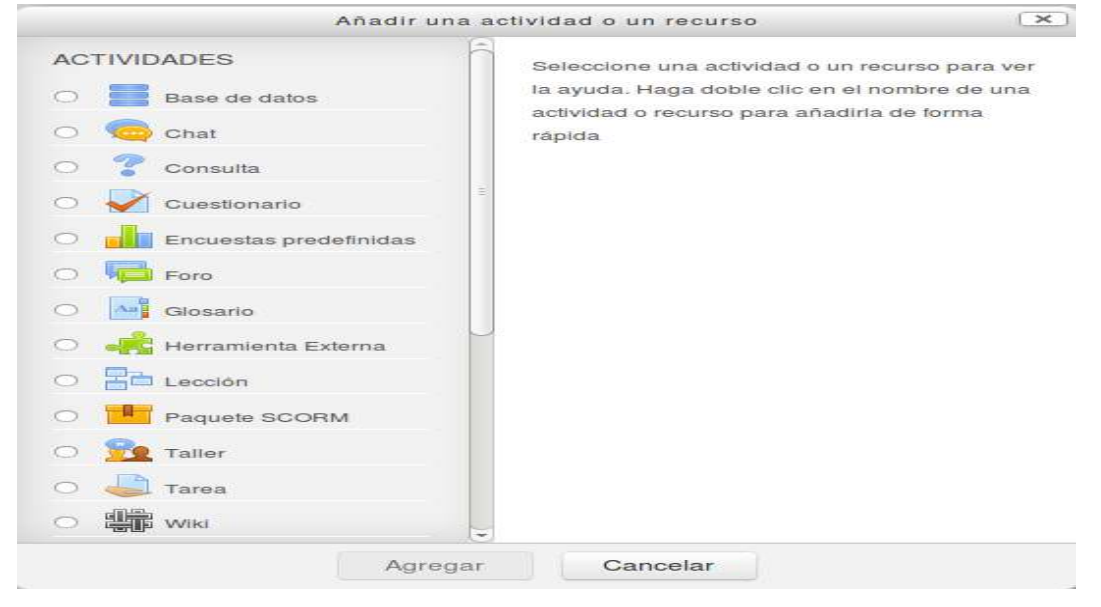

**Elaborado por:** La Autora

5. Llenar los datos con la tarea correspondiente

Interfaz agregar tarea

Agregando Tarea a Tema 10 Expandir todo General Nombre de la tarea\* Cuerpos geométricos

**Elaborado por:** La Autora

# 6. Colocar descripción:

Interfaz colocar descripción

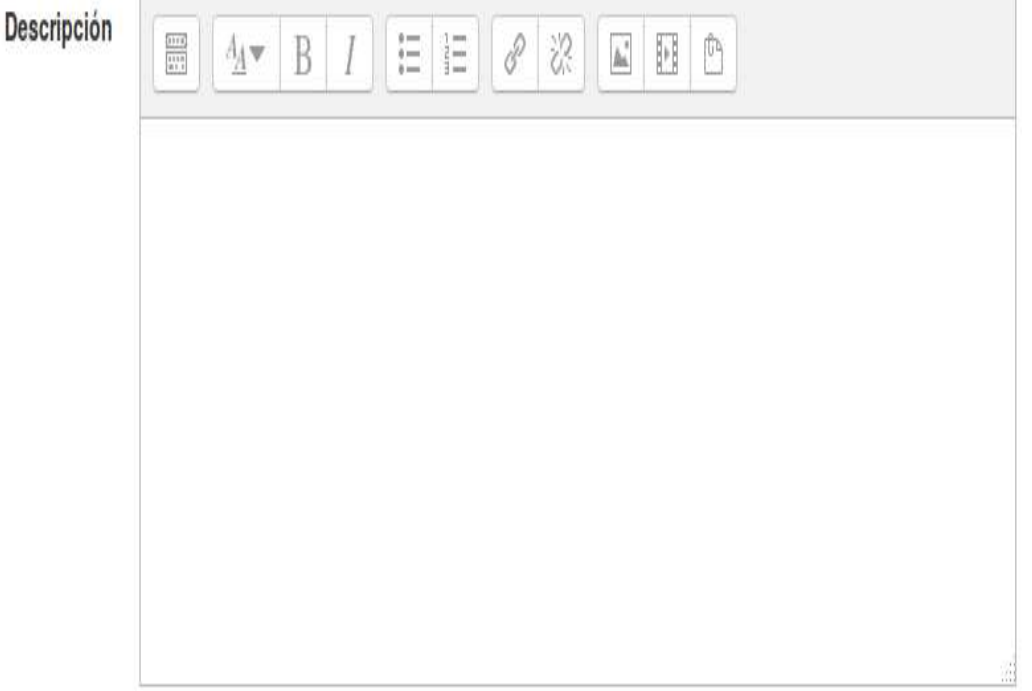

**Elaborado por:** La Autora

 $\overline{\phantom{a}}$ 

7. Si se desea agregar un documento adjunto, arrastrar el documento a esta opción o dar clic en agregar.

Interfaz agregar documento adjunto

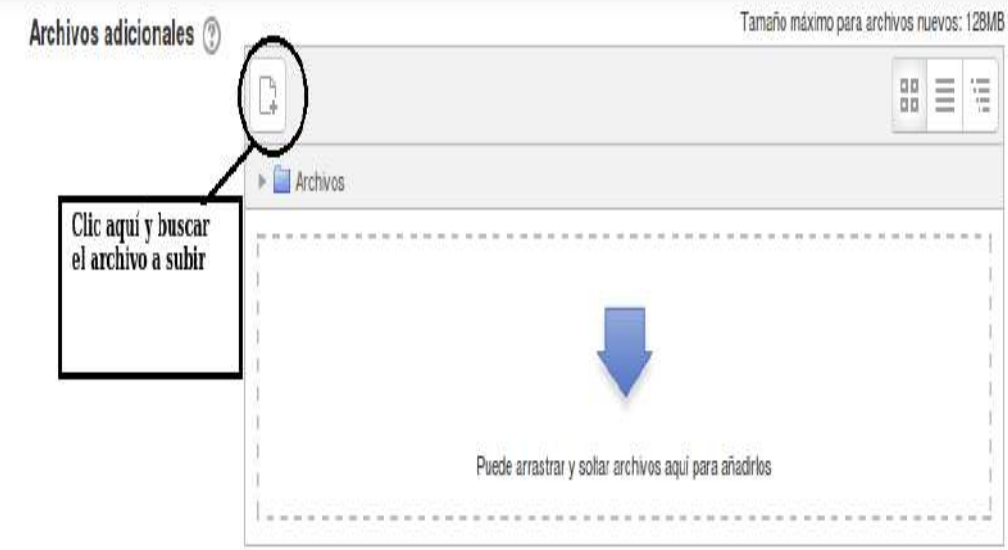

8. Configura el tiempo hasta cuando el estudiante debe realizar y subir la actividad

# **Interfaz configurar tiempo de entrega de la actividad**

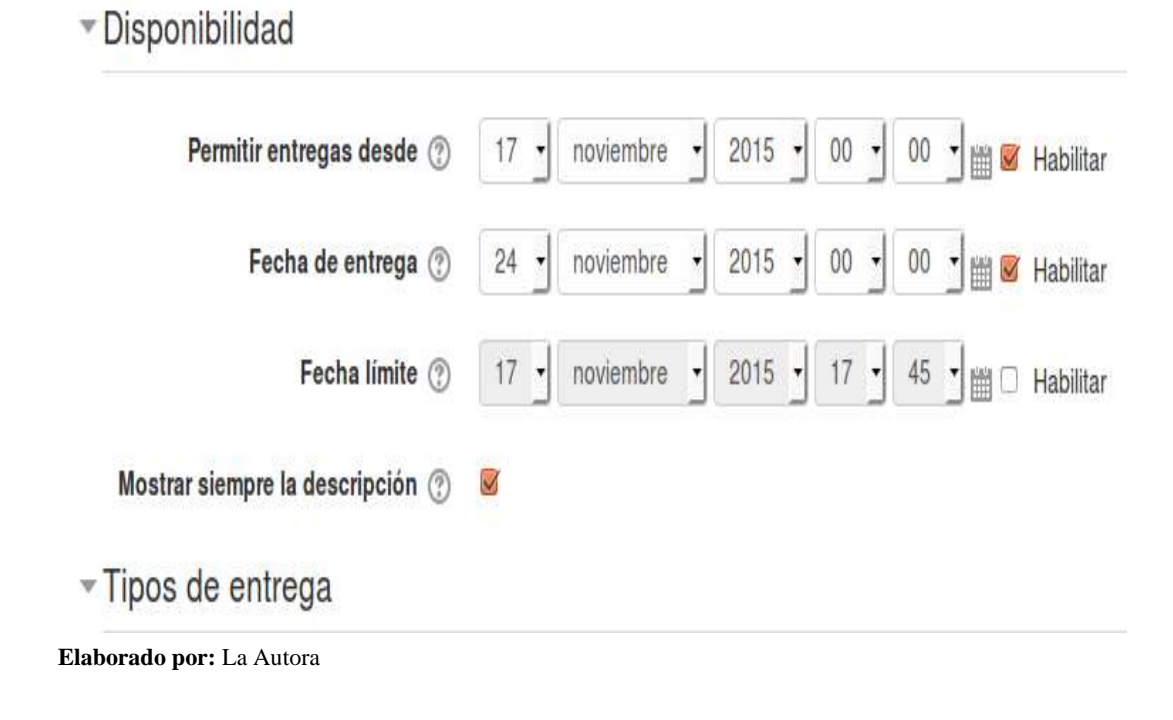

9. Se configura los tipos de entrega, como el tamaño de documento a subir y etc.

# **Interfaz Tipos de entrega**

18

11.89

-111,62

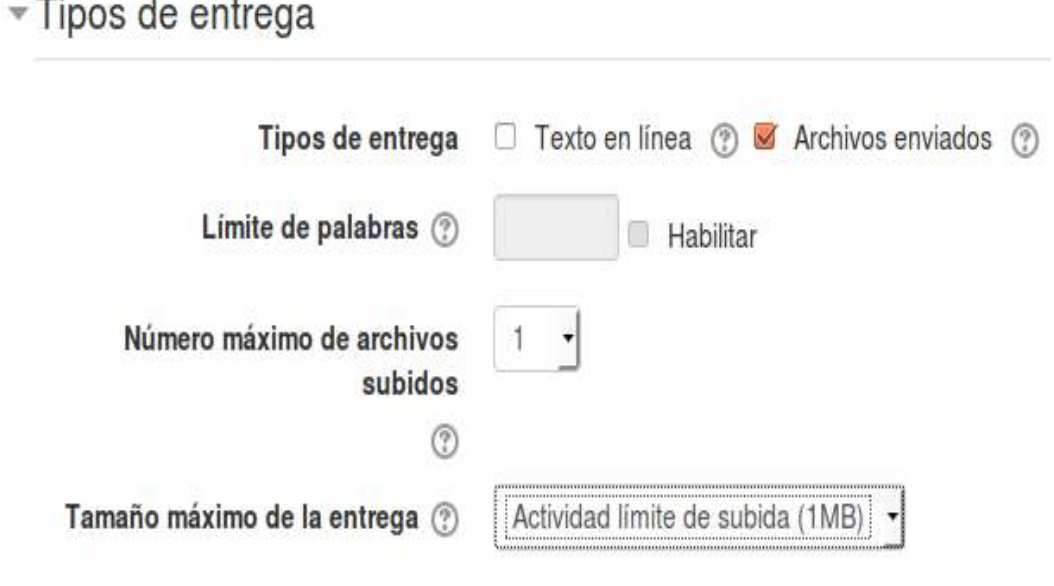

**10.** Si desea el docente puede configurar lo siguiente o sino por defecto le deja, si desea configurar da clic sobre cada uno de estas opciones**.**

Interfaz Configuración opcional de actividad

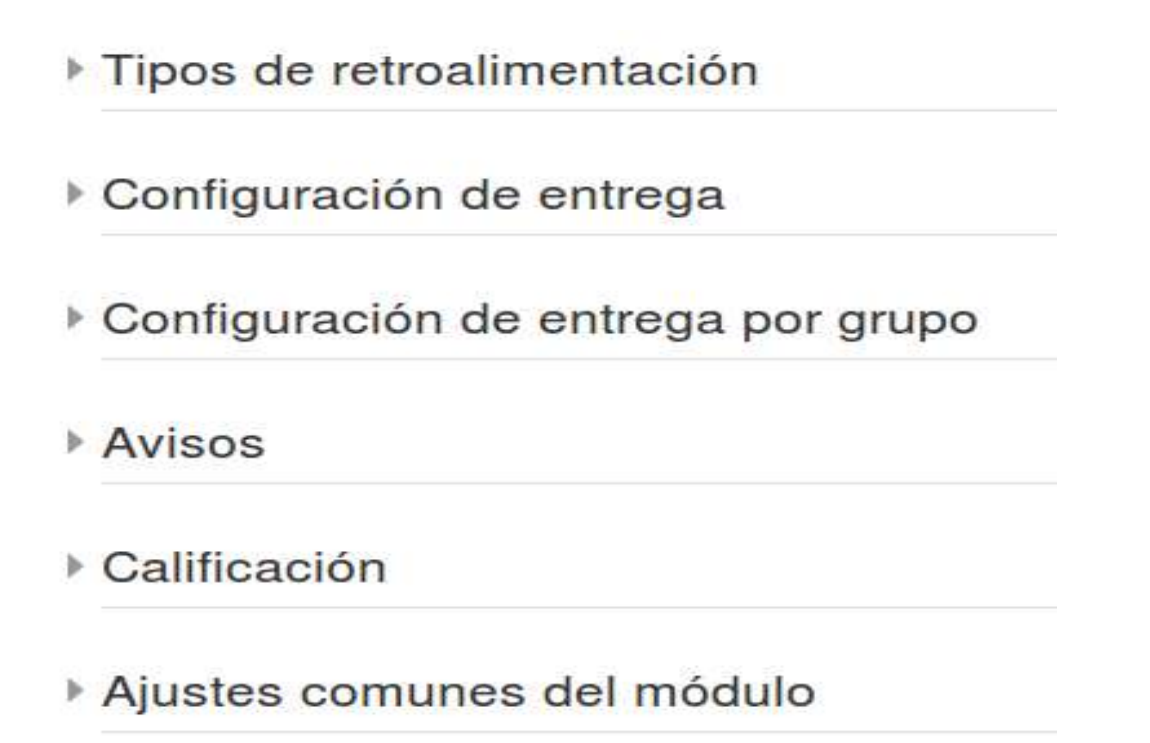

#### **Elaborado por:** La Autora

11. Por último, dar clic en cualquiera de las dos opciones o si se desea cancelar dar clic en cancelar

Interfaz guardar o cancelar actividad - tarea

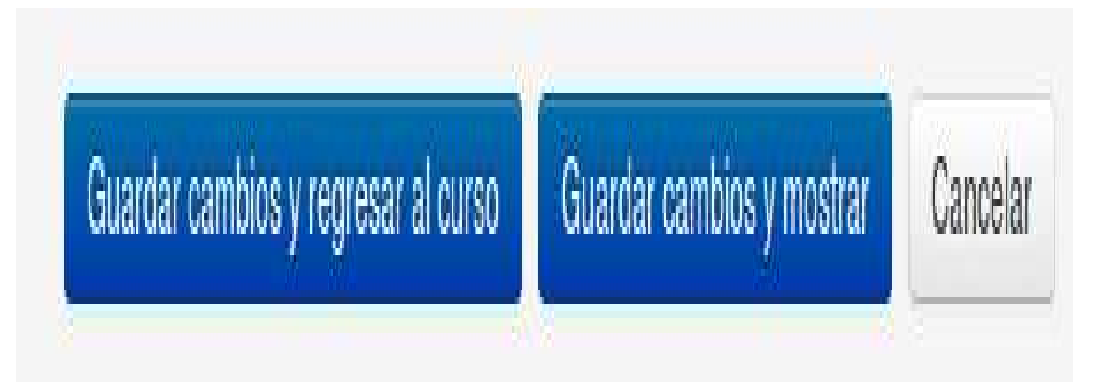

**Elaborado por:** La Autora

12. Se tendrá una ventana donde se podrá realizar diferentes modificaciones de acuerdo a lo que se requiera

#### Interfaz realizar modificaciones a la tarea

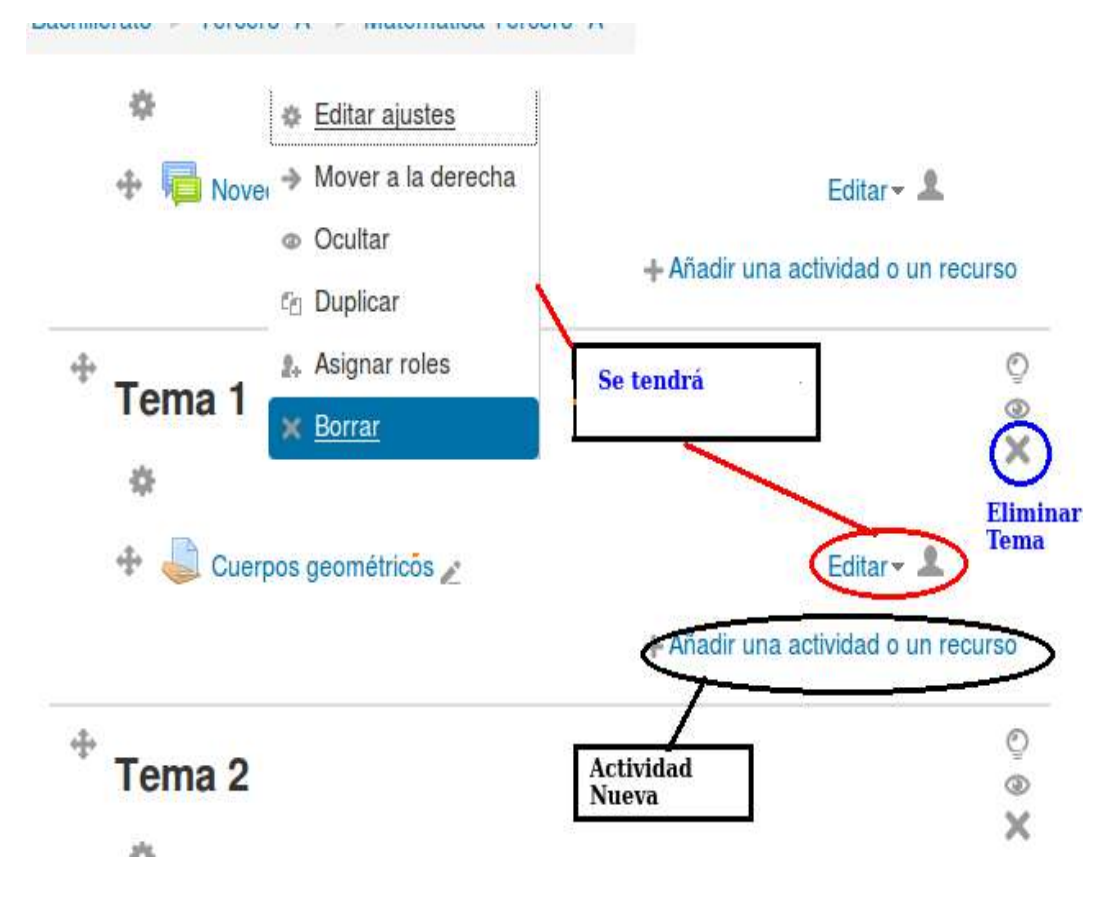

**Elaborado por:** La Autora

# **Configurar una Actividad o un Tema**

- 1. Dar clic en la agregar nuevo curso
- 2. AL momento de crear un curso se configura los temas por lo general son 4

# Interfaz configurar nuevo curso

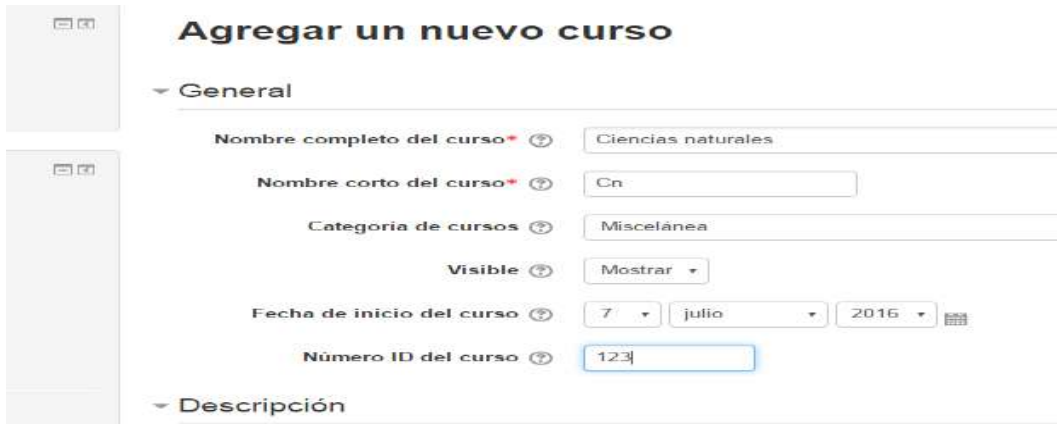

**Elaborado por:** La Autora

Interfaz configurar temas

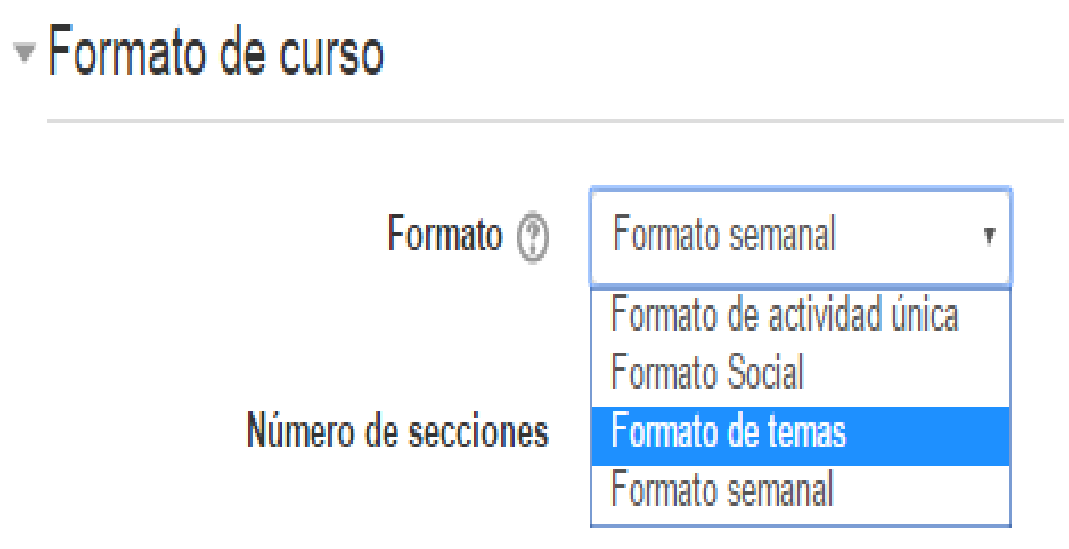

#### Interfaz configurar secciones

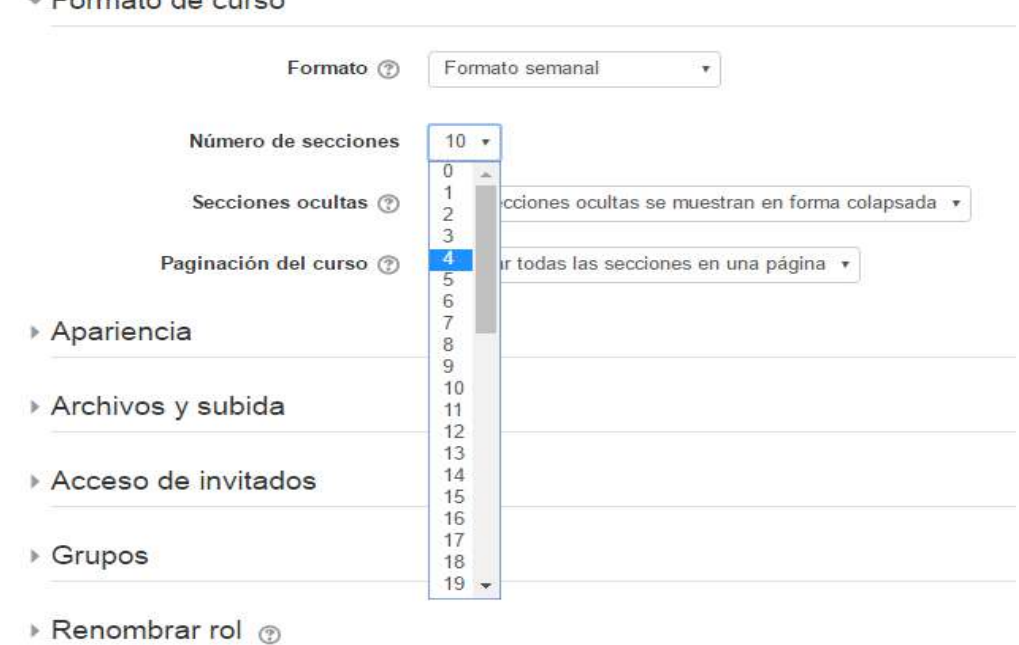

- Formato de curso

**Elaborado por:** La Autora

#### Se Tendrá

Interfaz de temas de curso

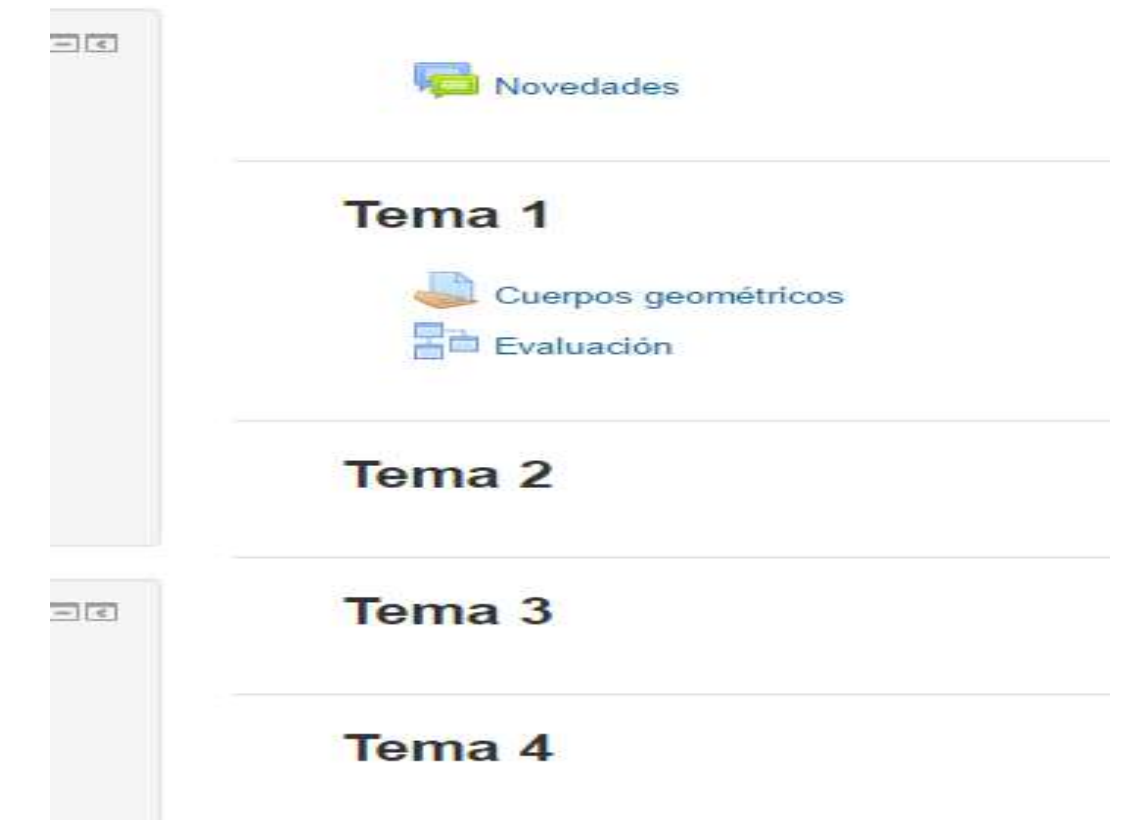
#### **Evaluación.**

1. Para realizar una evaluación se da clic en el tema correspondiente en este caso Tema 1 y luego en activar edición

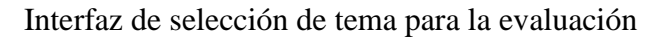

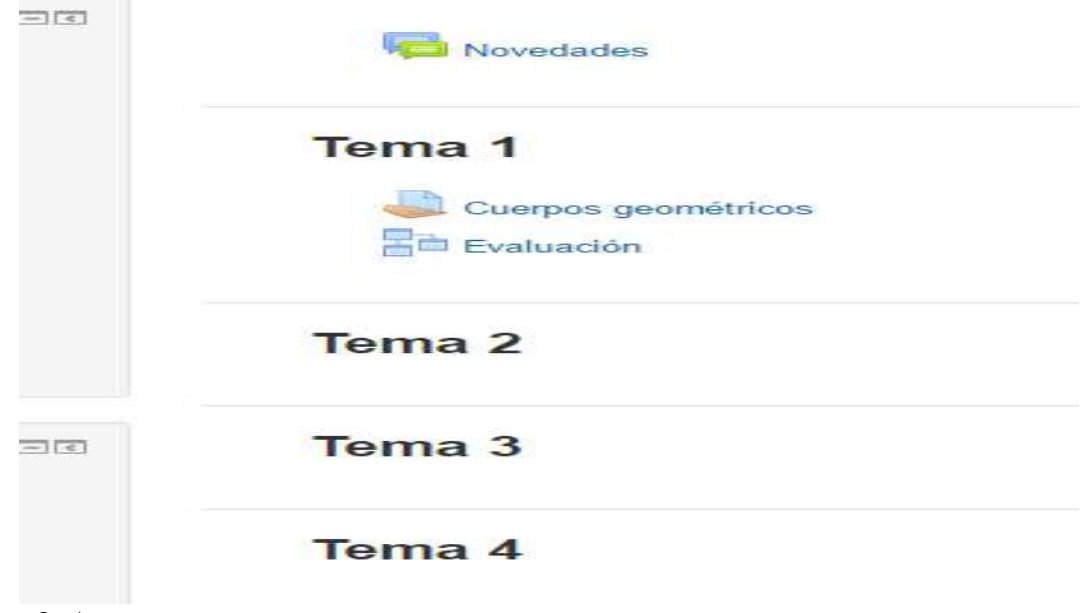

**Elaborado por:** La Autora

13. Clic en añadir actividad

Interfaz añadir actividad

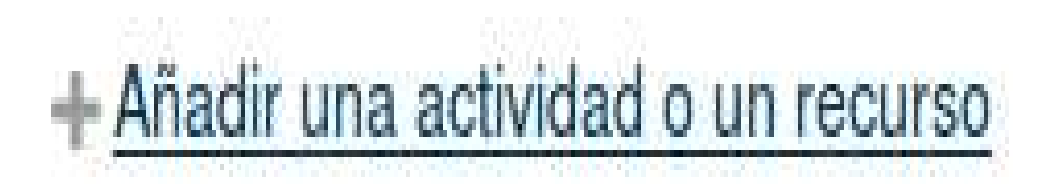

#### **Elaborado por:** La Autora

14. Dar clic en la opción cuestionario y agregar

#### Interfaz añadir cuestionario

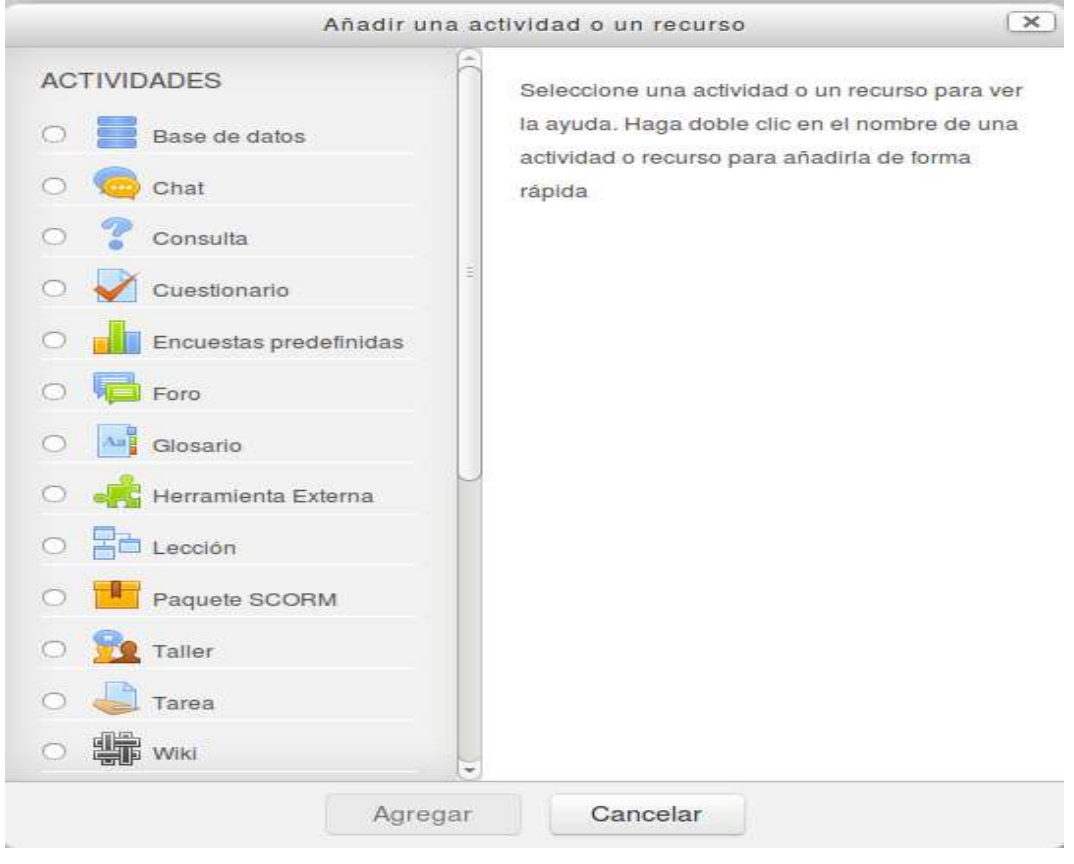

**Elaborado por:** La Autora

#### Interfaz de evaluación

 $\sim$ 

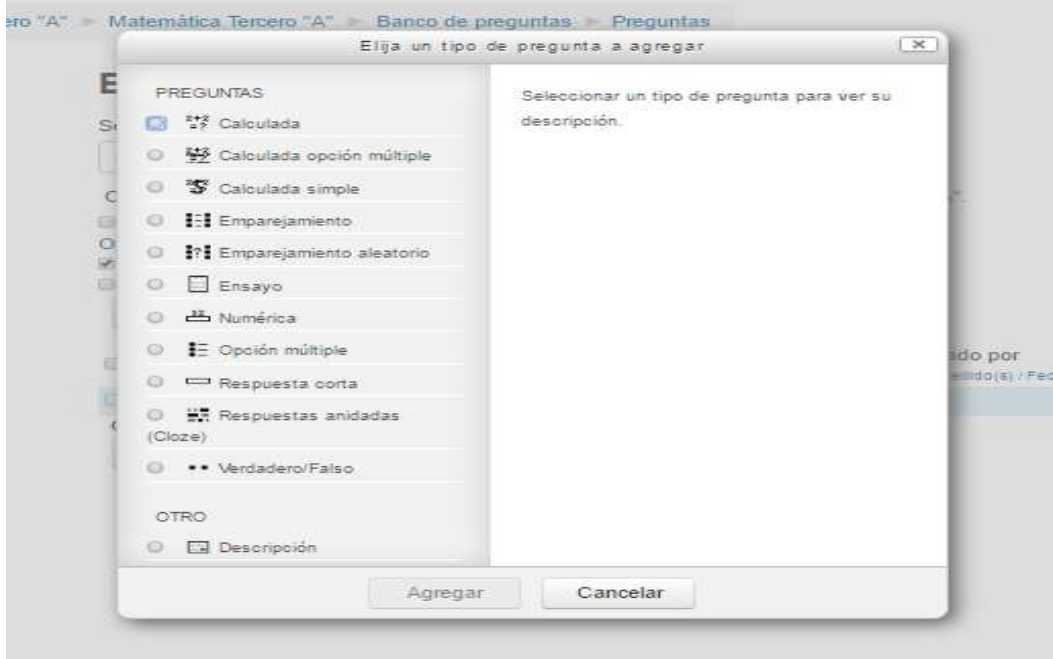

**Elaborado por:** La Autora

3. Existen diferentes tipos internos de preguntas, a continuación, se mencionarán la más utilizadas:

**4. Verdadero/Falso:** Llenar los datos correspondientes según se haya elegido la pregunta, y dar clic en guardar,

Interfaz de la pregunta Verdadero/Falso

Agregando pregunta verdadero/falso o

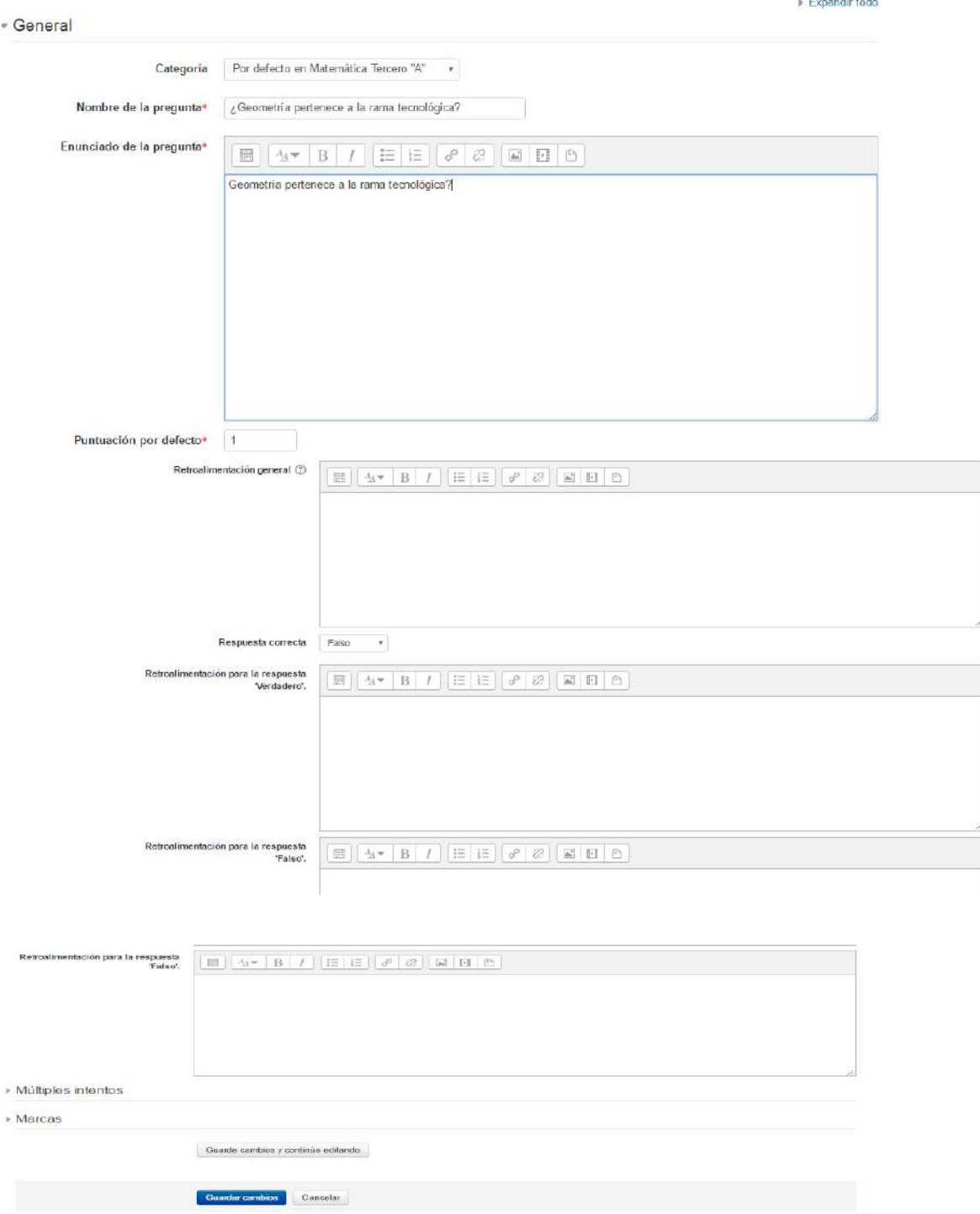

5. **Opción Múltiple:** Se trata de las clásicas preguntas "tipo test". A cada pregunta sigue una lista de posibles respuestas que el alumno ha de escoger. Es posible definir si se admite una única respuesta del alumno o bien éste puede seleccionar varias opciones.

#### Interfaz pregunta opción múltiple

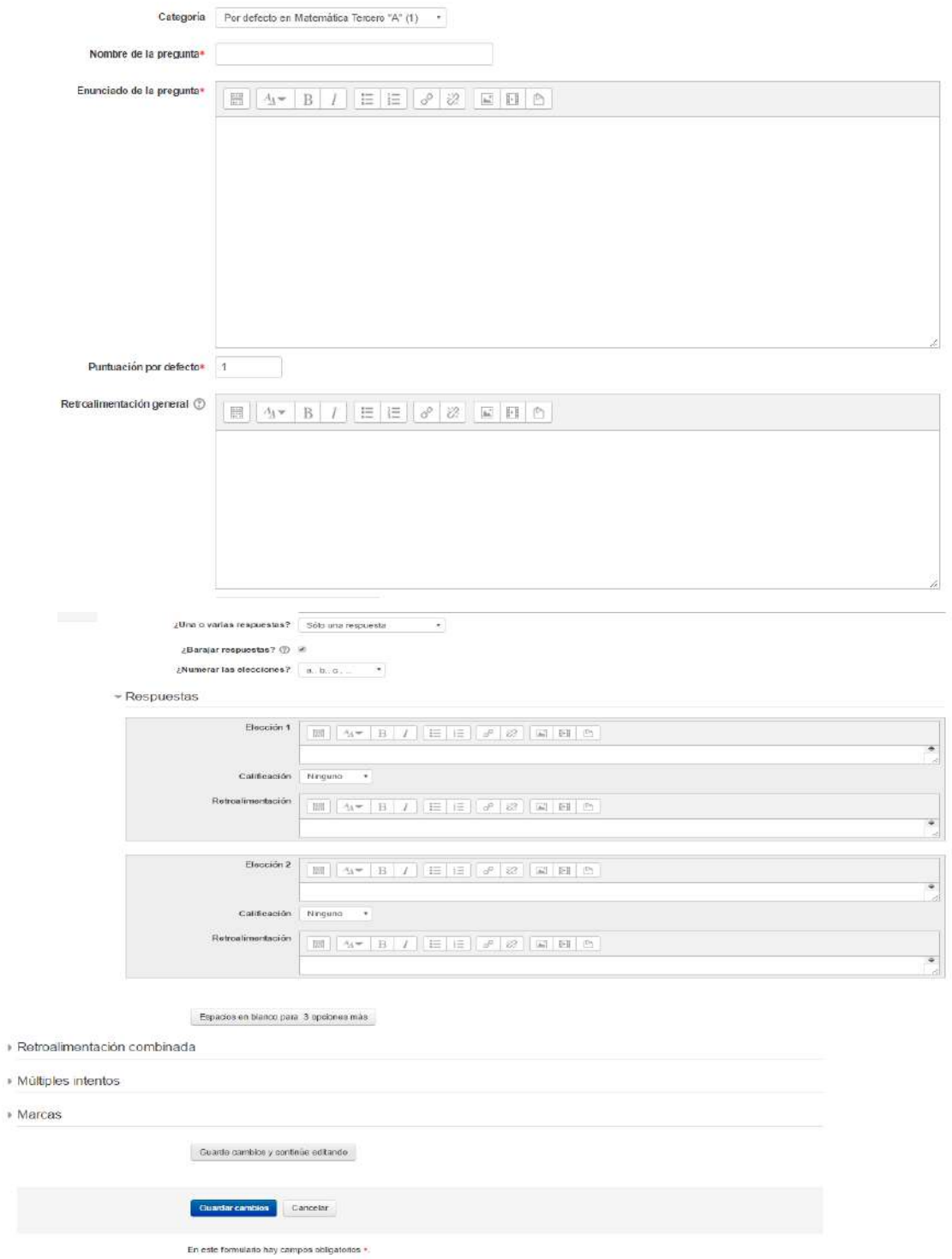

**Elaborado por**: La Autora

15. **Emparejamiento:** Este tipo de preguntas presentan dos listas de conceptos. Se deben formar parejas de conceptos afines según el enunciado de la pregunta. Una de las listas se presenta como opciones fijas. A cada una de ellas hay que escogerle un compañero de una lista desplegable. Se puede repetir un concepto en la parte derecha

#### Interfaz pregunta emparejamiento

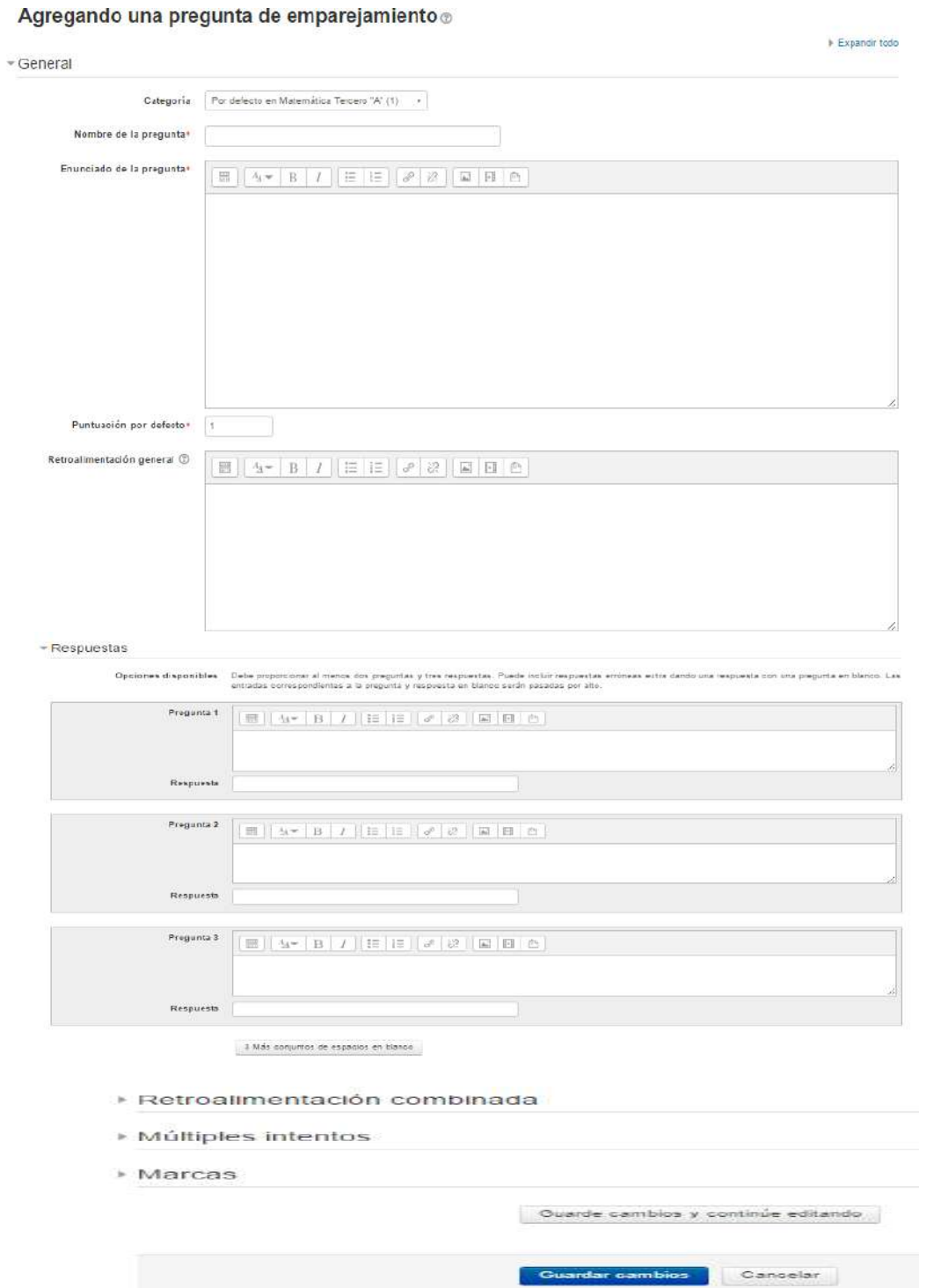

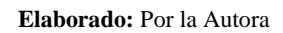

Y así sucesiva con cualquier pregunta que se elija plantear

#### **Agregar URL.**

- 1. Dar clic en el tema correspondiente
- 2. Dar clic en activar edición
- 3. Hacer clic en "Agregar recurso.." y después en "Enlazar a un archivo o una web"
- 4. Rellenar el nombre y la descripción. Después pulsar en el botón "Elija o suba un archivo..."
- 5. Desde la nueva ventana podemos escoger un archivo existente o subir un nuevo archivo de nuestro ordenador.
- 6. Si deseamos ajustar la ventana donde se mostrará el archivo cargado debemos pulsar en el botón "Mostrar ajustes" y marcar las opciones deseadas.
- 7. Pulsar en Guardar cambios
- 8. El nuevo recurso aparece al final del tema elegido y siempre podrá volver a editarlo.

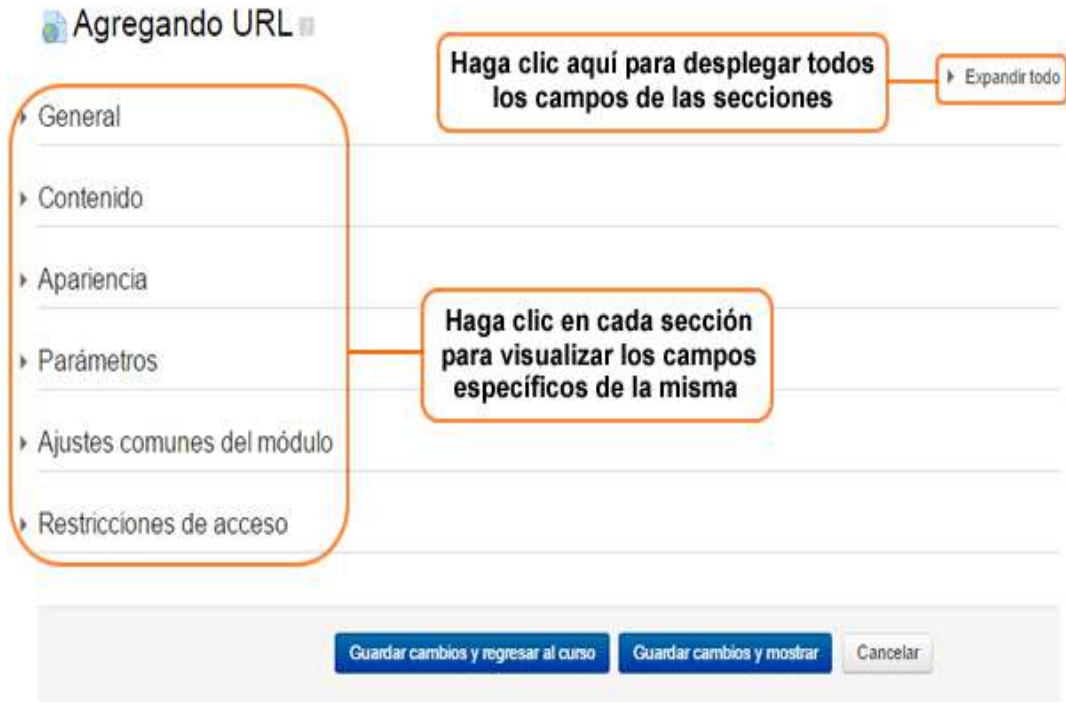

#### Interfaz Agregar URL

#### **Calificación**

- 1. Ir a la página principal del curso.
- 2. Decidir qué tarea del curso deseamos calificar y hacer clic sobre ella.
- 3. Desde la siguiente ventana hacer clic sobre el enlace de **Ver** *n* **tareas enviadas** donde *n* es el número de tareas realizadas.
- 4. Desde la siguiente ventana se puede ver una tabla con:
- a. Nombre y apellidos del alumno
- b. Calificación
- c. Comentario
- d. Última modificación (alumno)
- e. Última modificación (profesor)
- f. Estatus
- 5. Al hacer clic en el botón de "Calificación" de la columna Estatus se puede incluir comentario

y, mediante el desplegable, seleccionar la calificación según la escala de la tarea.

- 6. Pulsar en Guardar cambios.
- 7. Volver a la página anterior y podemos repetir los pasos previos para calificar otras tareas.

#### Interfaz de calificación

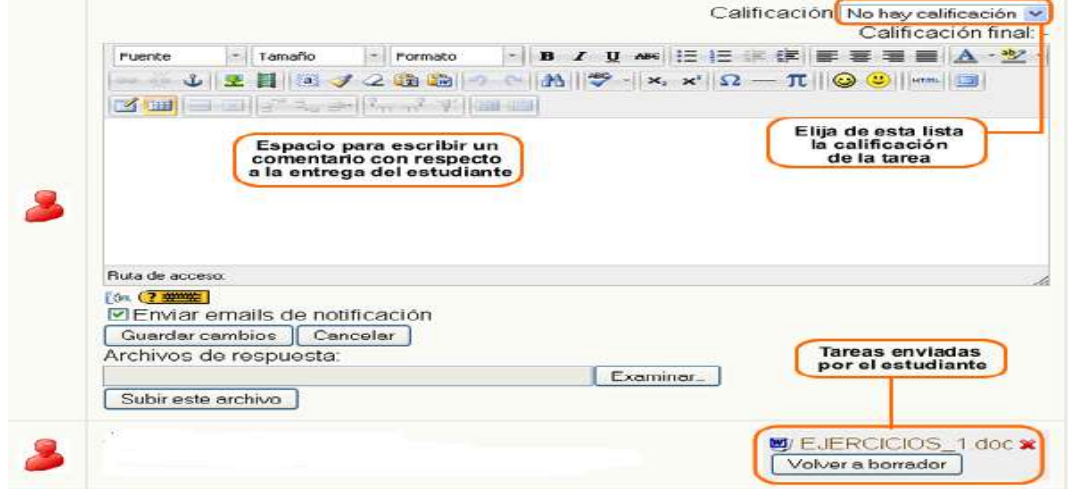

**Elaborado por:** La Autora

#### **Modificar Fecha de Actividades**

- 1. Ir a la página principal del curso.
- 2. Hacer clic en el nombre del mes del calendario.
- 3. Desde la ventana del calendario, pulsar en Preferencias.
- 4. Desde la ventana de preferencias, editar lo deseado.
- 5. Pulsar en Guardar cambios.

#### Ilustración modificación fecha de actividades

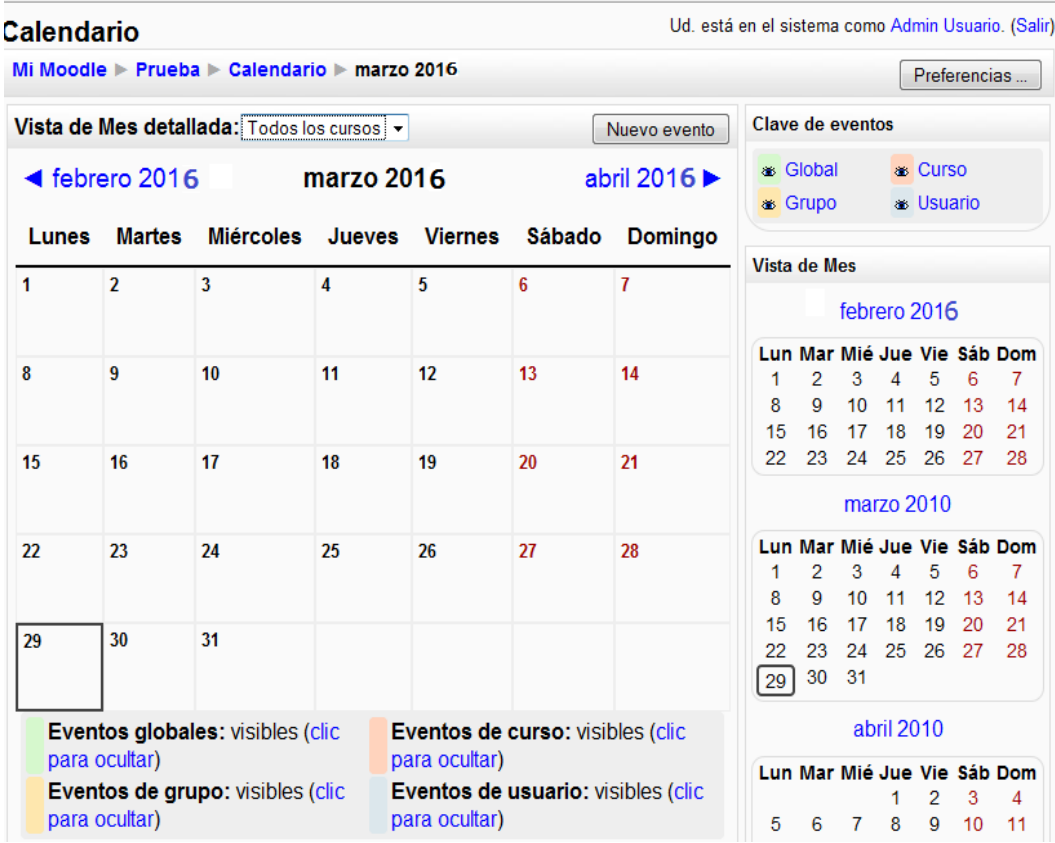

**Elaborado por:** La Autora

#### **Bajar Notas**

- 1. Ir a la opción Calificar
- 2. Clic en historial de calificación
- 3. Elegir el formato que se desee ya sea en Excel, HTNL u otros
- 4. Clic en descargar

#### Interfaz bajar notas

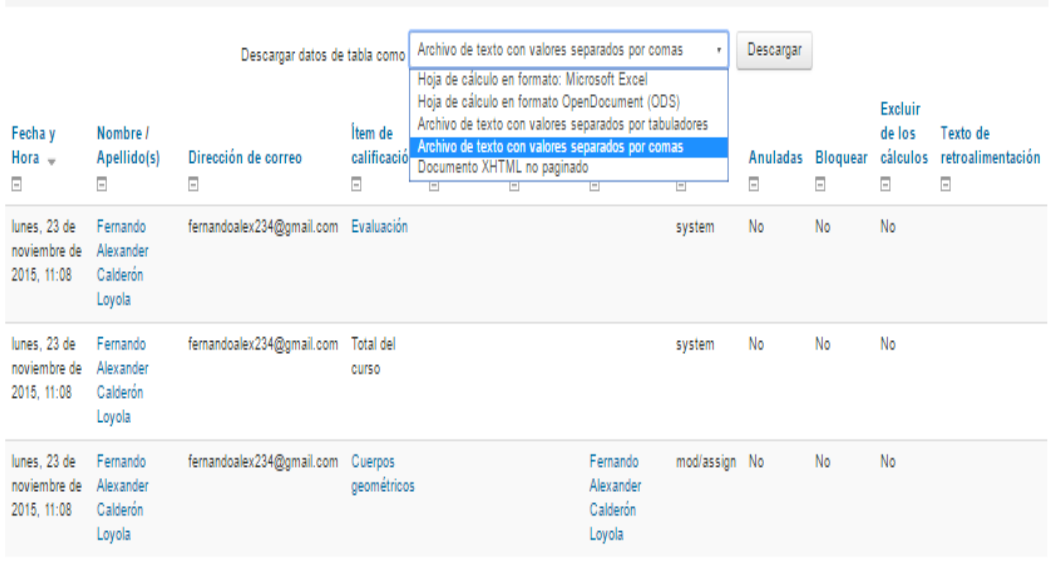

(i) Moodle Docs para esta página

#### **Elaborado por:** La Autora

#### **Foro**

- 1. Ir a la página principal del curso.
- 2. Si la edición está desactivada pulsar en Activar edición.
- 3. Decidir en qué tema o sección desea agregar el foro
- 4. Hacer clic en "Agregar actividad..." y después en "Foro"
- 5. Rellenar el formulario, comenzar con el nombre, tipo y descripción. El tipo de foro puede ser:
- a. Debate sencillo: sólo existe un único tema y un único hilo de discusión. Es adecuado para debates muy concretos, por ejemplo, foros asociados a un tema particular del temario, bien acotado y definido.
- b. Cada persona plantea un tema: Cada persona plantea un único tema iniciando un hilo de discusión. Adecuado para invitar a cada uno de los alumnos a realizar una exposición inicial y recabar opiniones de sus compañeros.
- c. Foro de uso general: Permite múltiples discusiones sin restricción. Es lo más habitual.
- d. Foro de P y R (Preguntas y Respuestas): sólo permite ver las respuestas, de los demás participantes, después de haber contestado.
- 6. Después las otras opciones que limitan el uso foro
- 7. Indicar si se va a usar RSS y configurar
- 8. Finalizar con la calificación del foro
- 9. Puede usar los iconos de ayuda. Siempre podrá volver a editarlo, pulsar en Guardar cambios.

#### Interfaz del foro

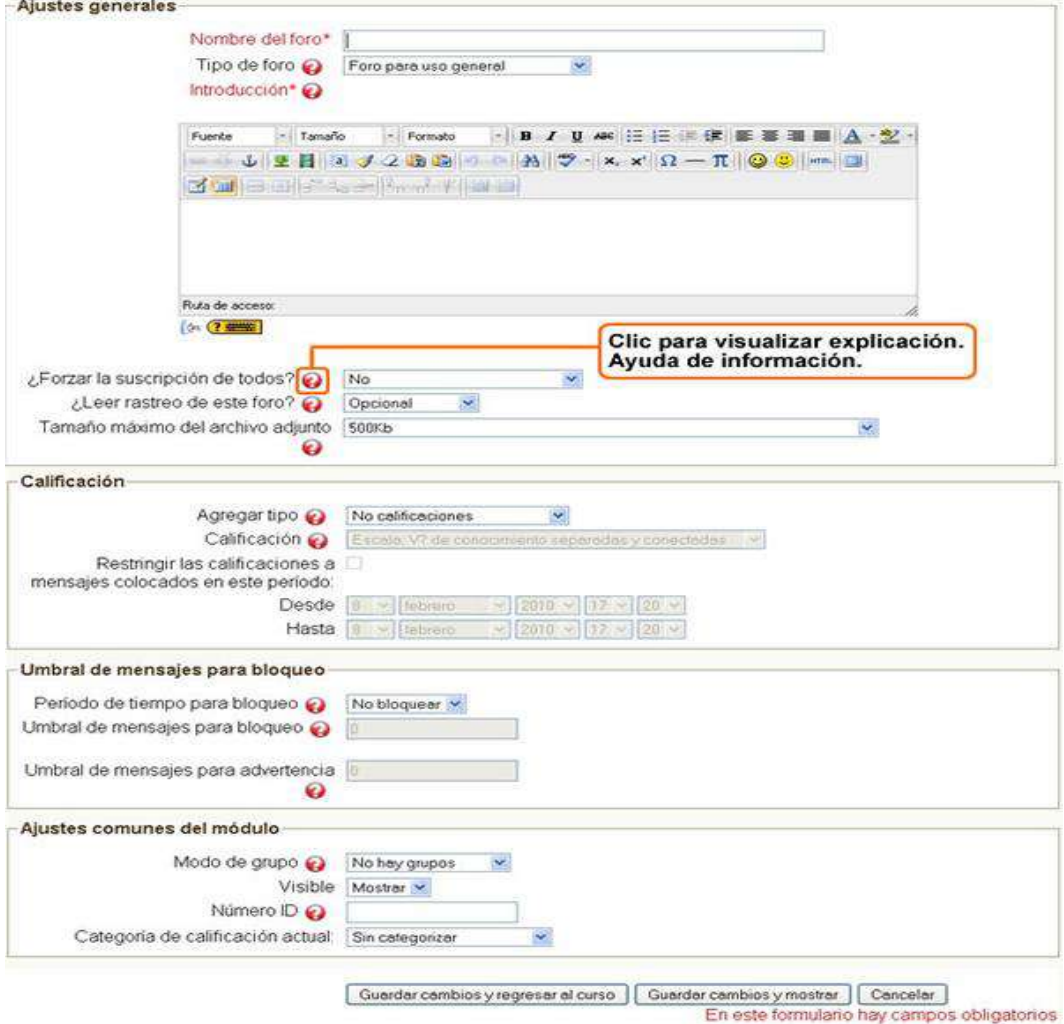

#### **Chat**

- 1. Clic en activar edición
- 2. Agregar actividad
- 3. Elegir chat y presionar la opción agregar
- 4. Llenar los datos requeridos
- 5. Pulsar en guarda

#### Interfaz Chat

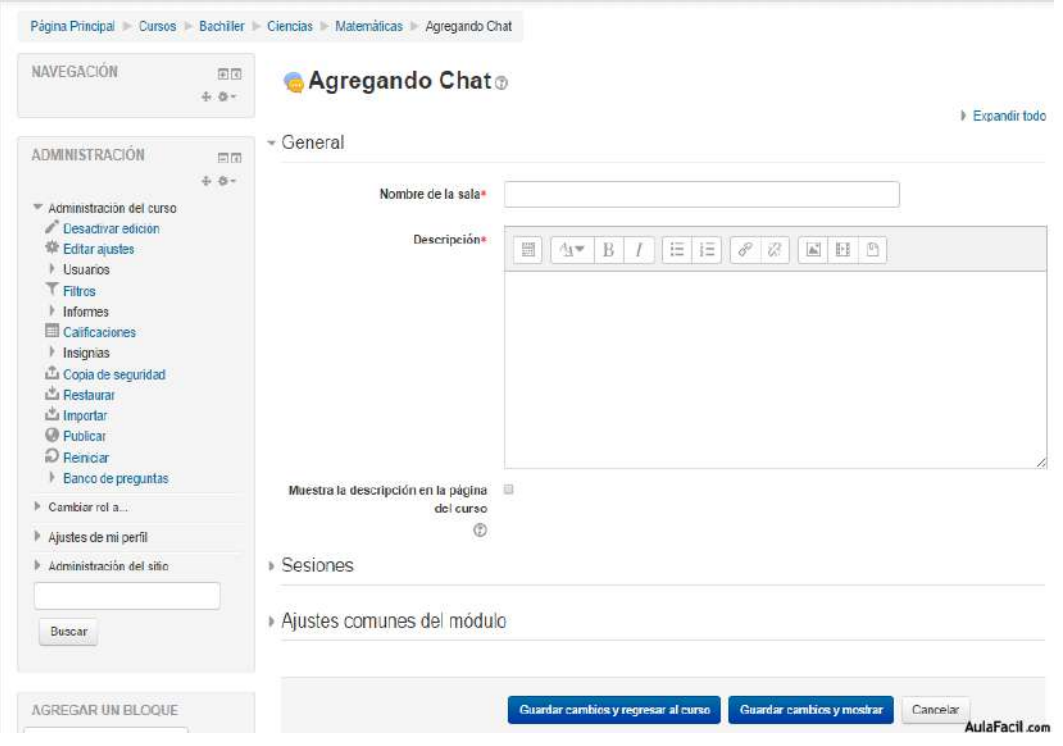

**Elaborado por**: La Autora

Para salir del sistema se da clic en la siguiente opción y presionar salir.

#### Interfaz Salir del sistema

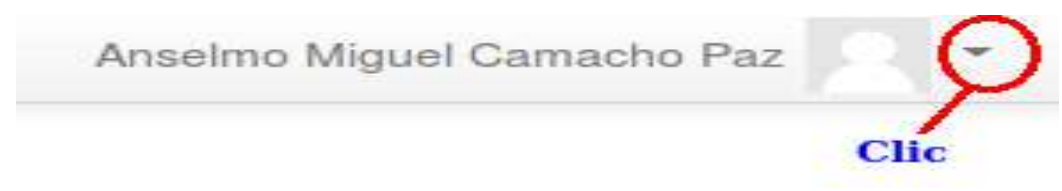

# **Anexo 11.** Manual de usuario para el estudiante

#### **Ingreso a la Página Web**

- 1. Ingresar al navegador web ya sea Firefox o Google Crome
- 2. En la barra de navegación colocar la siguiente dirección [www.uesvp.edu.ec](http://www.uesvp.edu.ec/)

*.* Interfaz dirección de página web

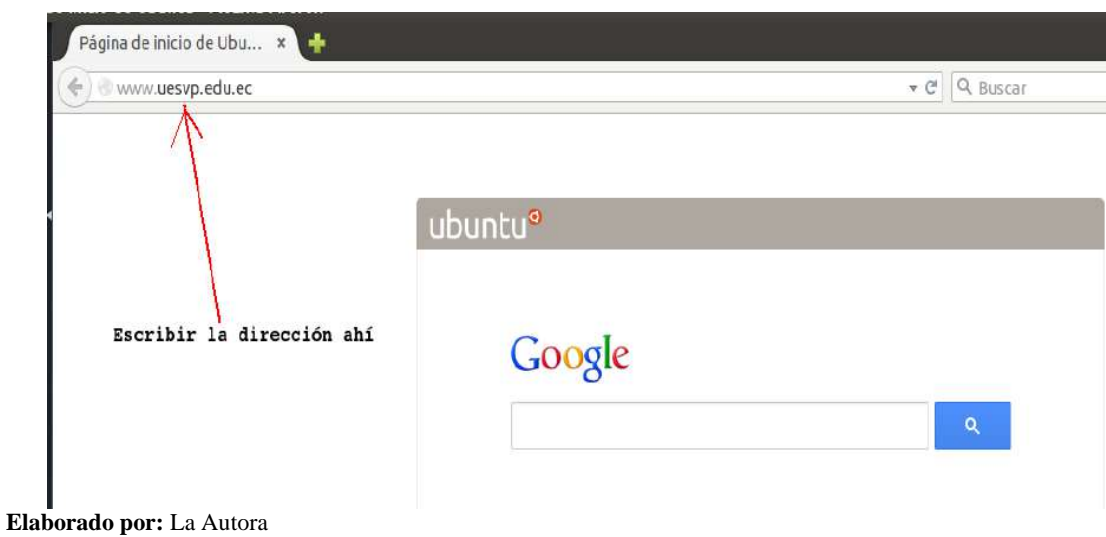

#### 3. Se tendrá

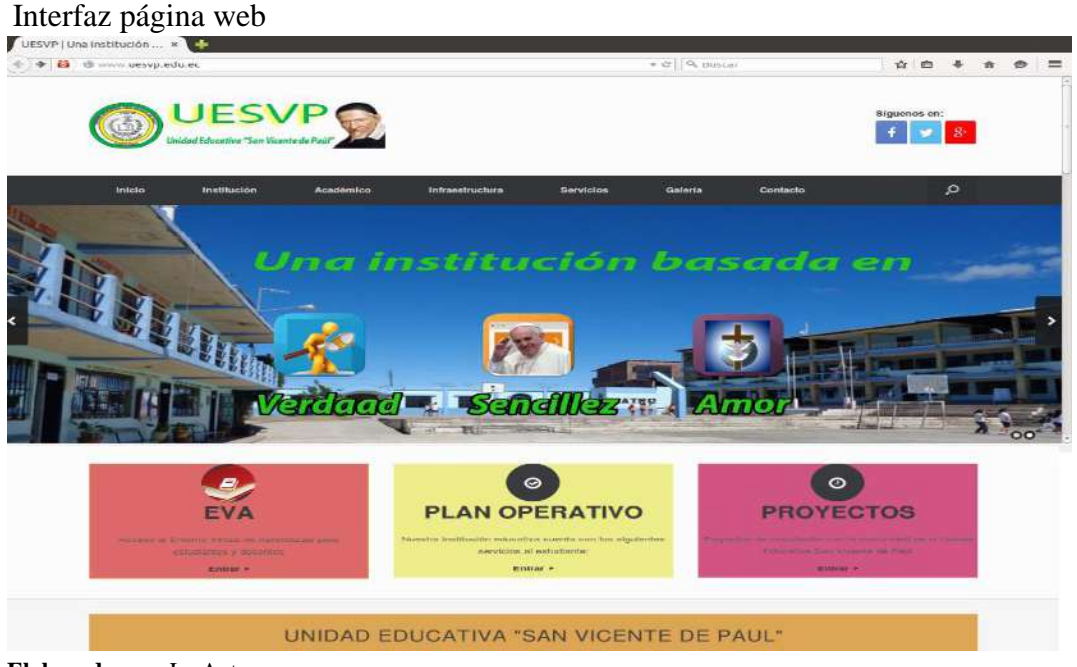

#### **Ingreso al entorno virtual**

**1.** Buscar el icono que dice EVA y dar clic

#### Interfaz del icono EVA

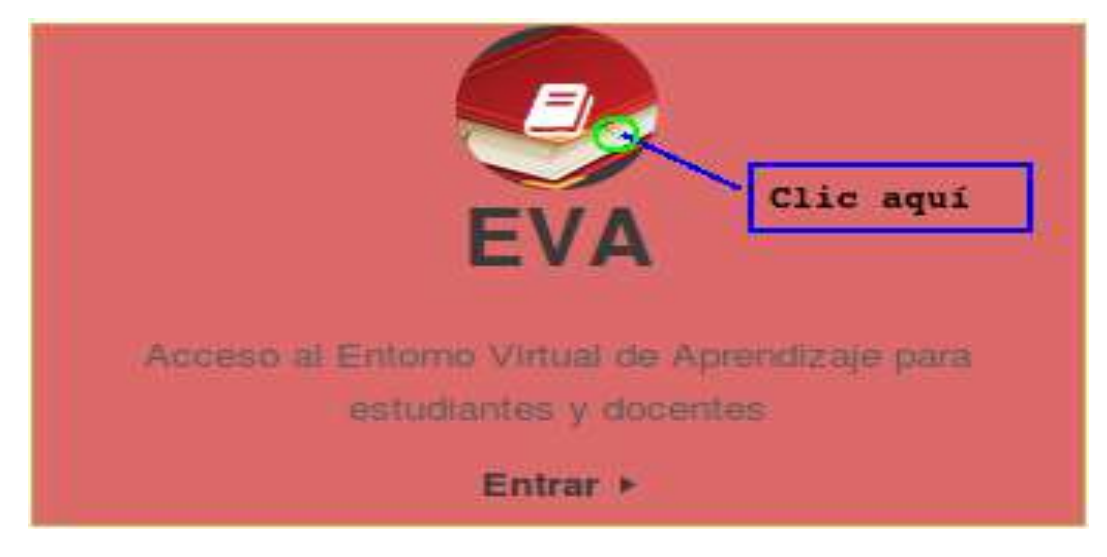

**Elaborado por**: La Autora

2. Luego de dar clic en EVA, aparecerá lo siguiente

#### Interfaz del EVA

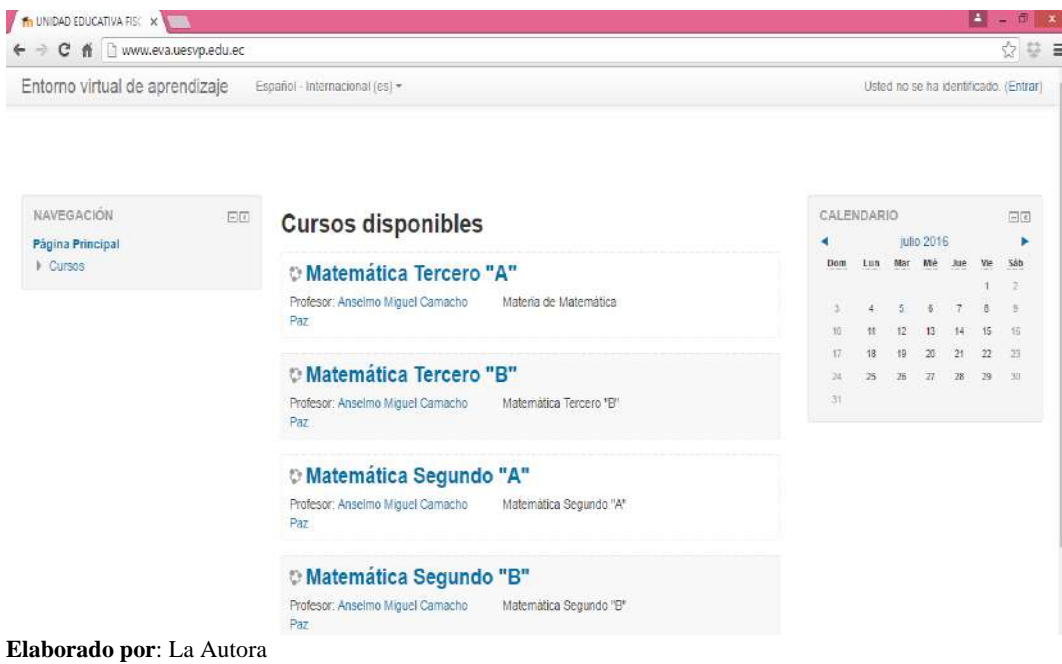

3. Dar clic en Entrar que se encuentra ubicado en la parte superior derecha, o en la parte inferior de la página de Moodle.

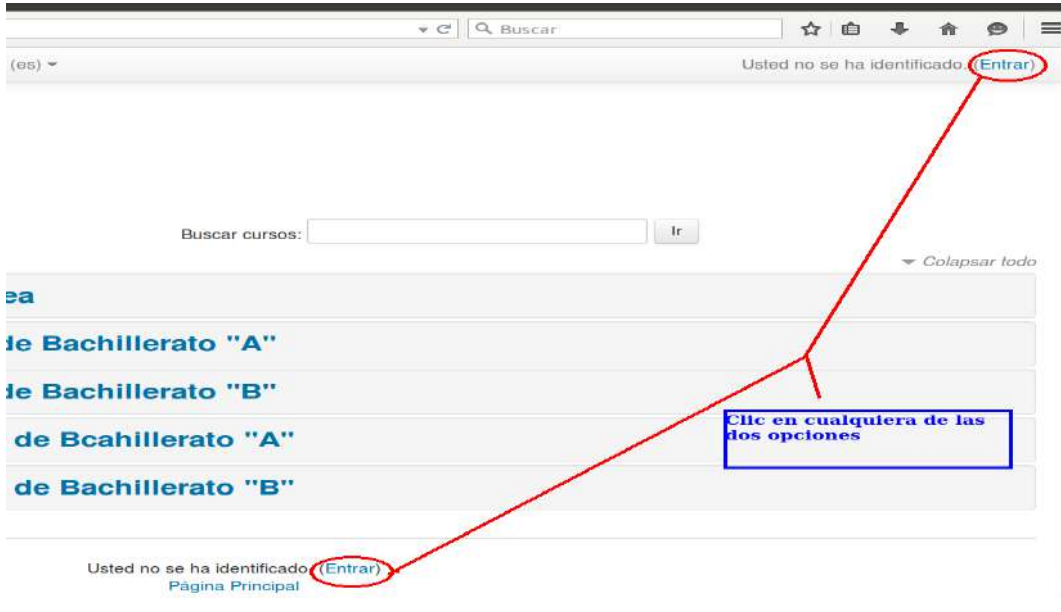

#### Interfaz de entrar al entorno virtual

4. Se abrirá una nueva ventana donde se debe llenar Nombre de Usuario y contraseña respectivamente luego de llenar los datos presionar enter o dar clic en entrar.

#### Interfaz de ingreso al EVA

Página Principal Entrar al sitio

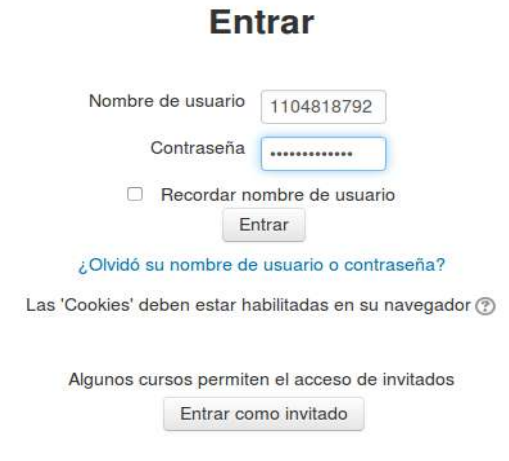

**Elaborado por:** La Autora

5. Aquí el estudiante dispondrá de todos los cursos a los cuales tiene acceso y opciones

para navegar

Interfaz del Entorno Virtual estudiante

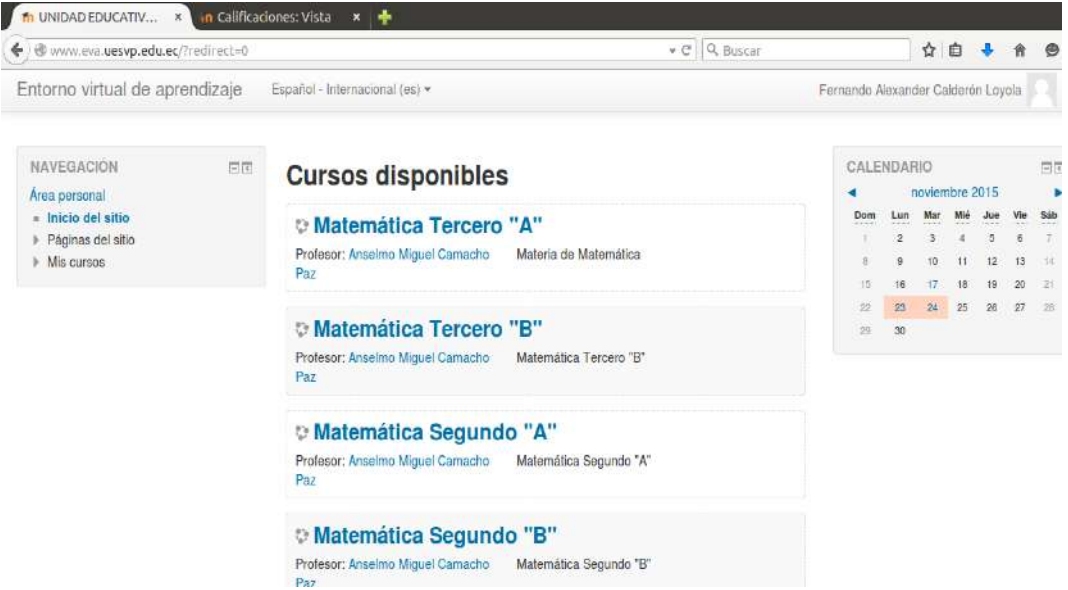

**Elaborado por:** La Autora

6. Aquí el estudiante dispondrá de los cursos dando un clic en el que desee y pueda acceder

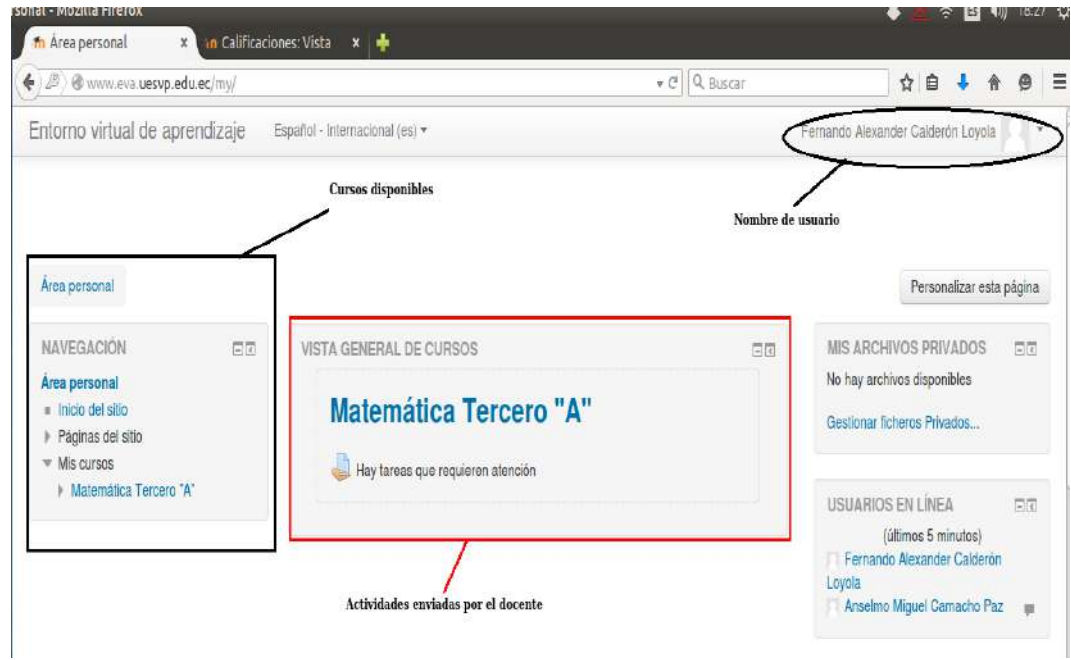

**Ilustración 3.** Interfaz Navegación Entorno Virtual

**Elaborado por:** La Autora

 Si el estudiante no está matriculado en la materia o curso seleccionado tendrá lo siguiente:

# **Ilustración 4.** Interfaz Navegación Opciones de matriculación <sup>®</sup> Matemática Tercero "B" Profesor: Anselmo Miguel Camacho Paz Matemática Tercero "B" No se puede matricular en este curso Continuar **Elaborado por:** La Autora

#### **Subir Archivo o tareas**

7. Si el docente envío tarea, se visualizará lo siguiente:

#### Interfaz envío tarea

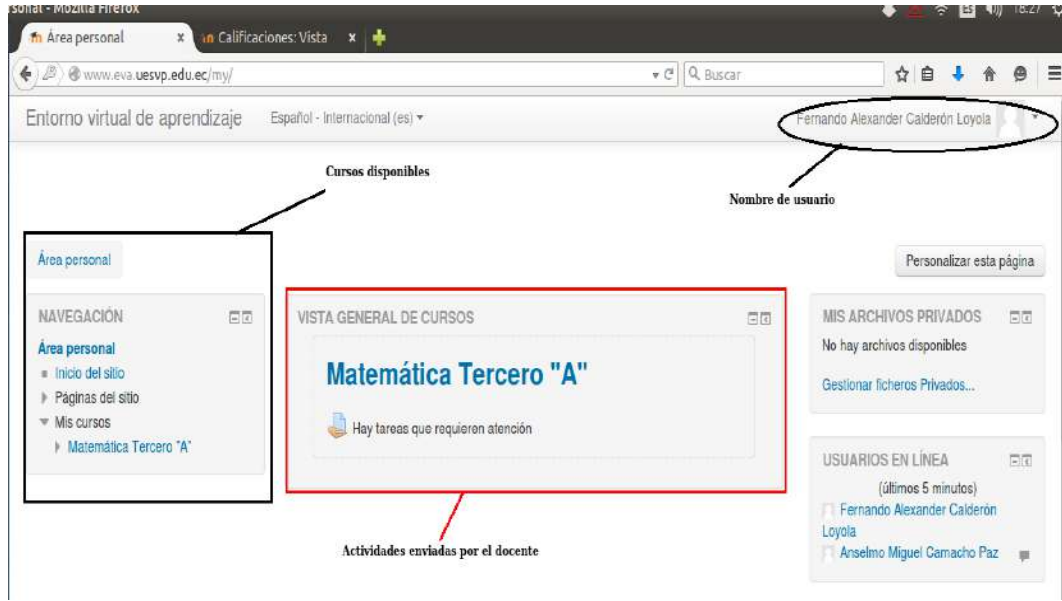

**Elaborado por:** La Autora

#### 8. Ver actividad enviada tarea

#### Interfaz tarea enviada

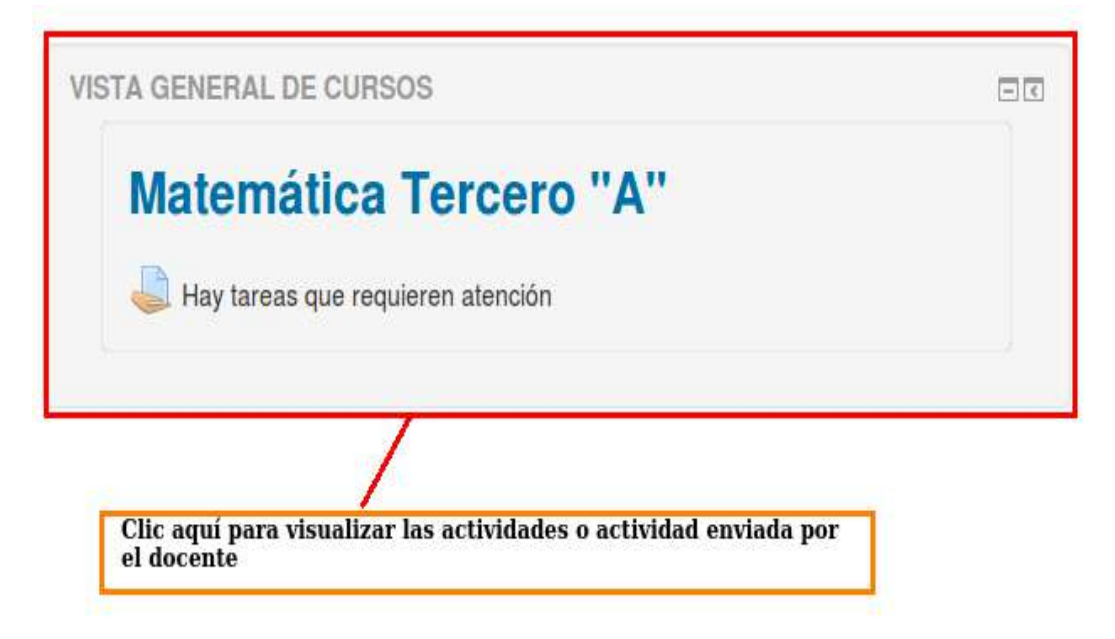

#### **Elaborado por:** La Autora

#### 9. Se tendrá

#### Interfaz tarea

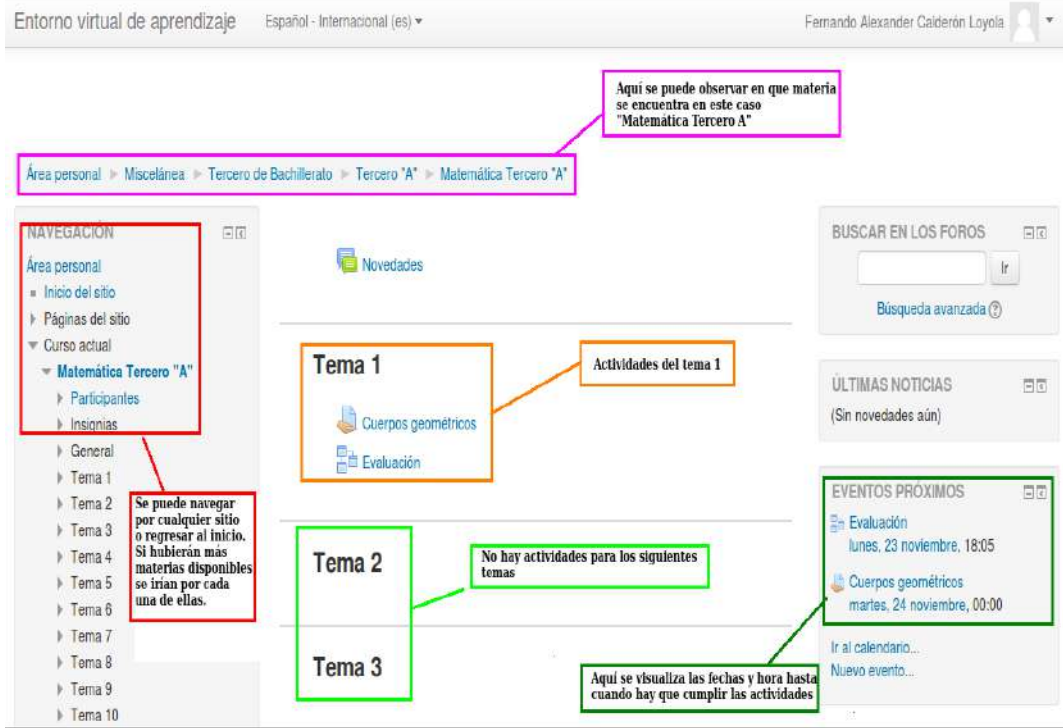

**Elaborado por:** La Autora

#### 10. Dar clic en la actividad a cumplir

Interfaz tarea a cumplir

| NAVEGACIÓN<br>日回         | Cuerpos geométricos                                                                         |                                        |  |
|--------------------------|---------------------------------------------------------------------------------------------|----------------------------------------|--|
| Area personal            |                                                                                             |                                        |  |
| Inicio del sitio         | Consultar cuales son los cuerpos geométricos de acuerdo al archivo adjunto<br>W Resumen.doc |                                        |  |
| Páginas del sitio        |                                                                                             |                                        |  |
| Curso actual             |                                                                                             |                                        |  |
| - Matemática Tercero "A" | Estado de la entrega                                                                        |                                        |  |
| Participantes            |                                                                                             |                                        |  |
| lnsignias                |                                                                                             |                                        |  |
| General                  | Estado de la entrega                                                                        | No entregado                           |  |
| $=$ Tema 1               | Estado de la calificación                                                                   | Sin calificar                          |  |
| Cuerpos geométricos      |                                                                                             |                                        |  |
| <b>Evaluación</b>        | Fecha de entrega                                                                            | martes, 24 de noviembre de 2015, 00:00 |  |
| $\triangleright$ Tema 2  | Tiempo restante                                                                             | 6 días 5 horas                         |  |
| Tema 3                   |                                                                                             |                                        |  |
| Tema 4                   | Última modificación                                                                         | martes, 17 de noviembre de 2015, 18:28 |  |
| Tema <sub>5</sub>        |                                                                                             |                                        |  |
| Tema 6                   | Comentarios de la entrega                                                                   | Comentarios (0)                        |  |
| Tema <sub>7</sub>        |                                                                                             |                                        |  |
| Tema 8                   |                                                                                             | Agregar entrega                        |  |

**Elaborado por:** La Autora

11. Se descarga la actividad para observa que se debe hacer

Interfaz descargar tarea

# **Cuerpos geométricos**

Consultar cuales son los cuerpos geométricos de acuerdo al archivo adjunto

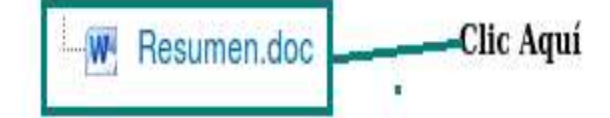

#### 12. Luego de haber realizado la actividad cumplida dar clic en Agregar entrega

#### Interfaz descargar tarea

### Cuerpos geométricos

Consultar cuales son los cuerpos geométricos de acuerdo al archivo adjunto

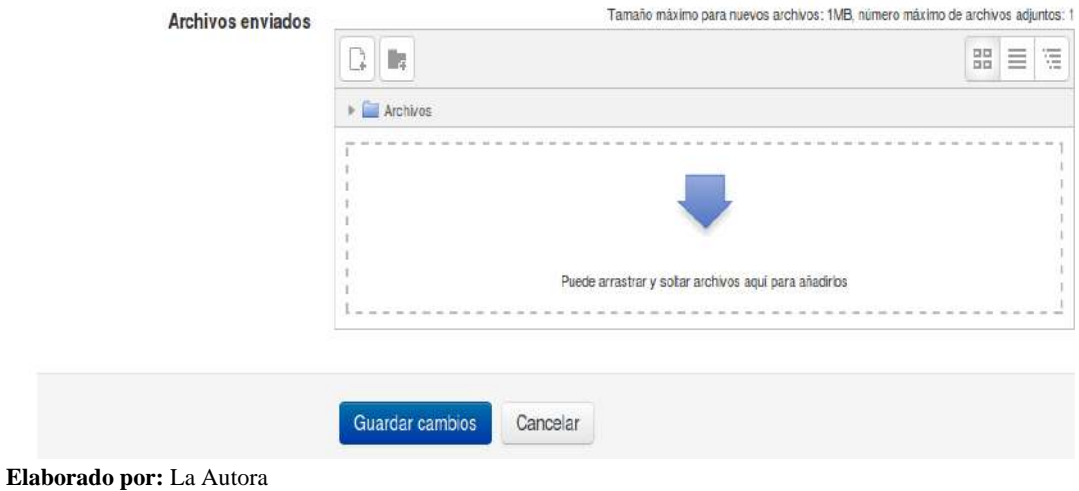

#### 13. Dar clic en

Interfaz cargar tarea

### Cuerpos geométricos

Consultar cuales son los cuerpos geométricos de acuerdo al archivo adjunto

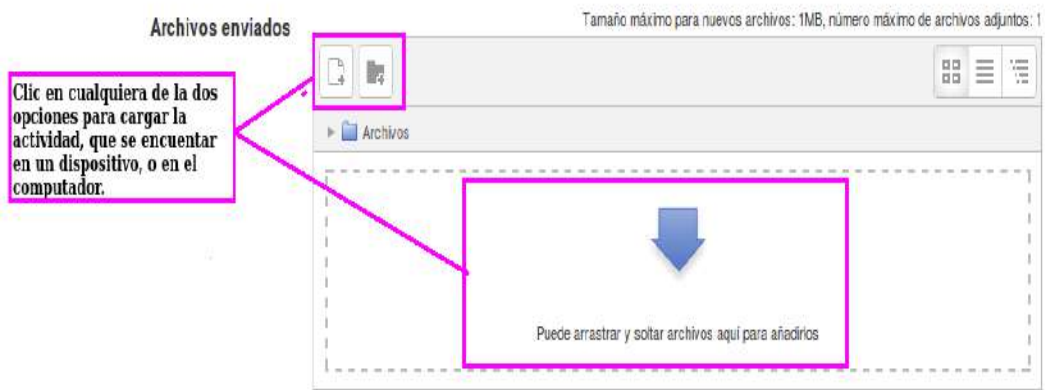

#### 14. se tendrá

Interfaz selector de archivos

|     |                                                                                                    | Selector de archivos | $\infty$            |
|-----|----------------------------------------------------------------------------------------------------|----------------------|---------------------|
| lár | The Archives reclentes<br>Subir un archivo<br>Descargador URL<br>The Archivos privados<br>Wikimadia<br>趋 |                      | $\equiv \equiv \pi$ |
| G.  |                                                                                                    |                      |                     |
| m   |                                                                                                    |                      |                     |

**Elaborado por:** La Autora

- 15. Para cargar la actividad dar clic en subir un archivo
- **16.** Dar clic en examinar

#### Interfaz selector de archivos

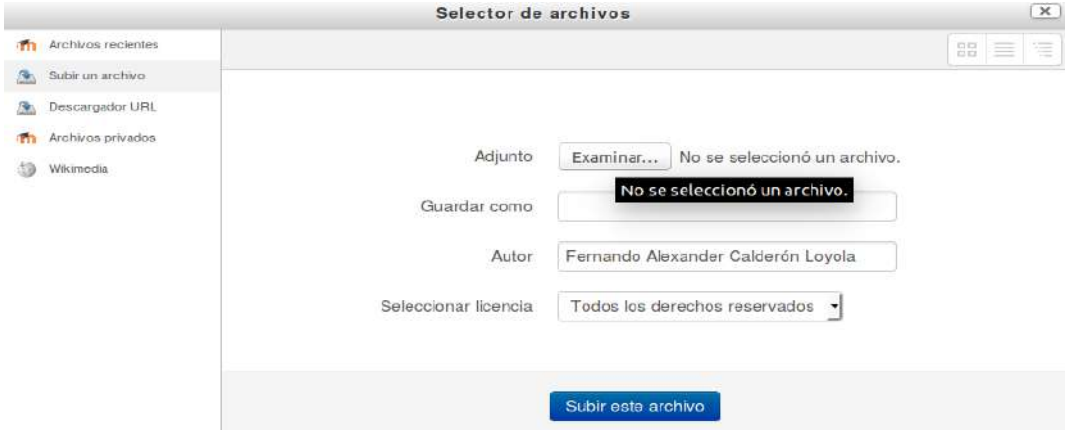

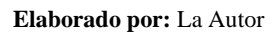

17. Dar doble clic en el archivo a enviar

#### Interfaz subir archivo

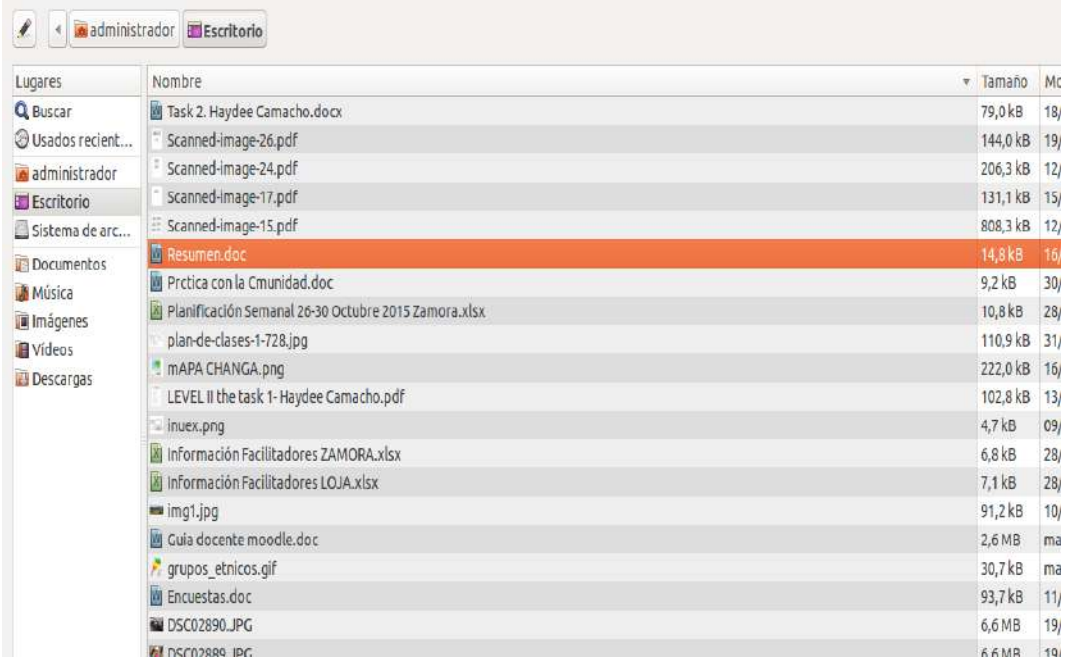

**Elaborado por:** La Autor

#### 18. Clic en subir archivo

Interfaz subir archivo seleccionado

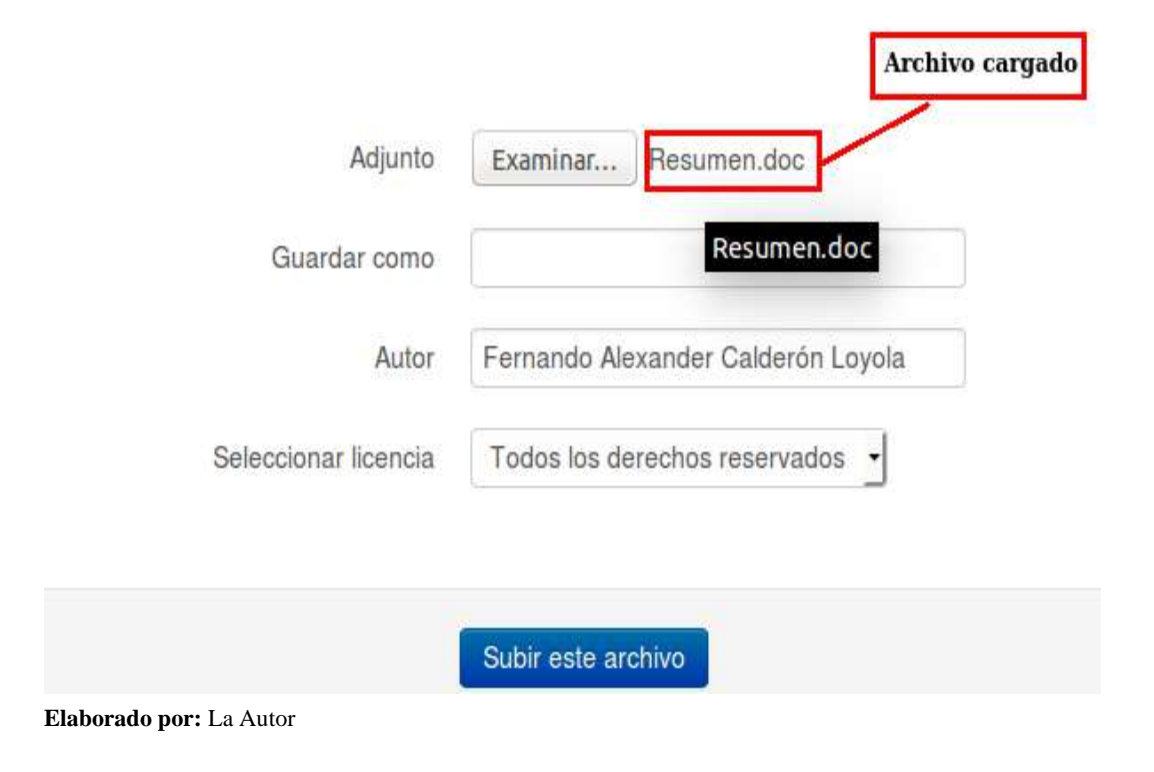

#### 19. Clic en guardar cambios

Interfaz guardar cambios

#### **Cuerpos geométricos**

Consultar cuales son los cuerpos geométricos de acuerdo al archivo adjunto

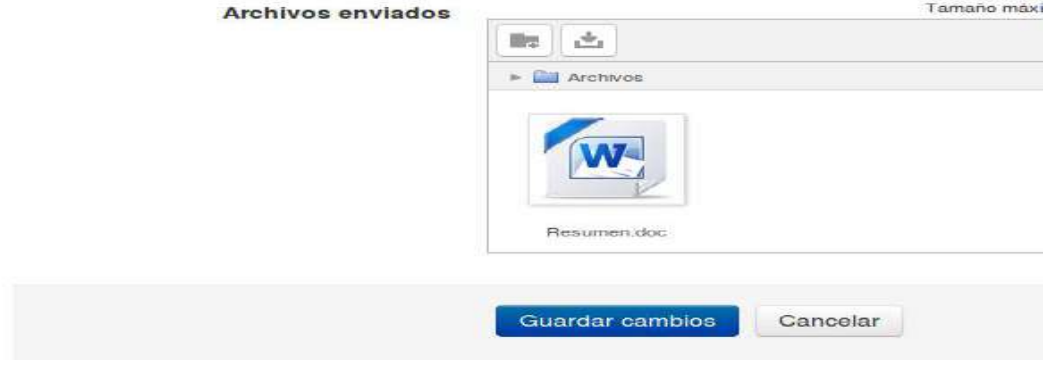

#### **Elaborado por:** La Autor

#### 20. Se Observará que la actividad esta enviada

#### Interfaz estado de entrega

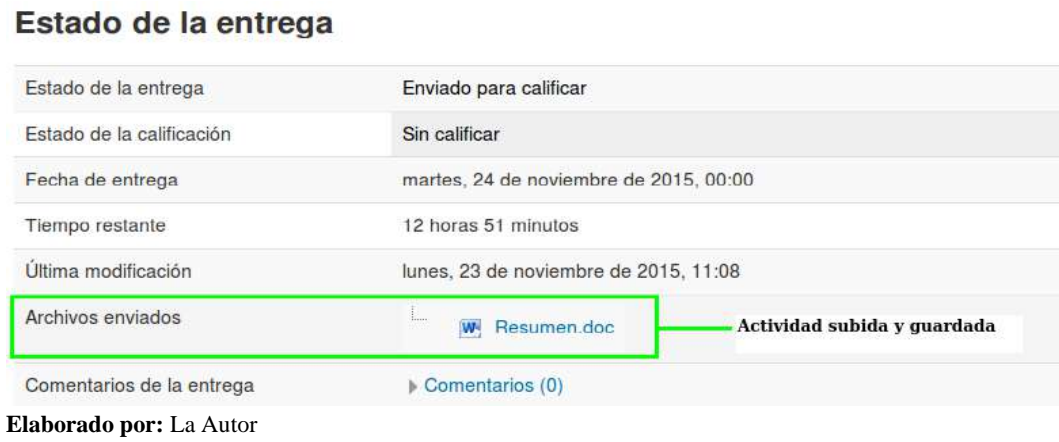

21. Se puede editar la actividad siempre y cuando la fecha a entregar no haya caducado. Para ello se da clic en Editar entrega y seguir el mismo procedimiento.

Interfaz editar entrega

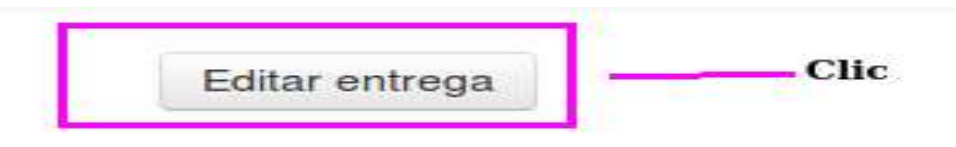

Realizar cambios en la entrega

**Elaborado por:** La Autor

#### **Evaluación.**

22. Para rendir la evaluación se da clic en Evaluación que se encuentra ubicado en la parte

izquierda.

Interfaz icono rendir evaluación

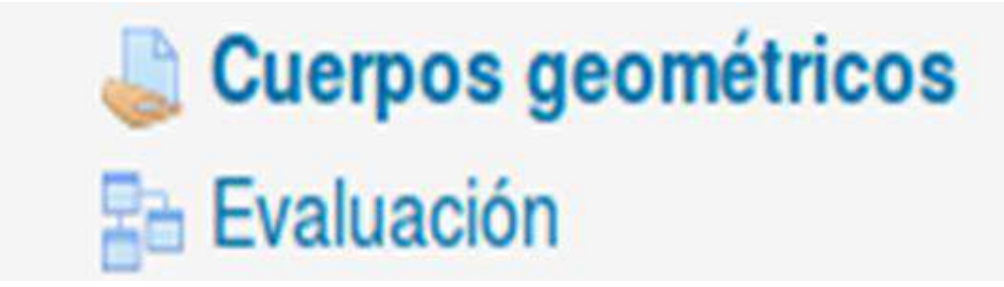

**Elaborado por:** La Autor

23. Se desplegará las preguntas a contestar y dar clic en enviar

Interfaz evaluación del curso

#### Evaluación del curso

Modo: Anónima

En este formato hay campos obligatorios<sup>®</sup>

- ¿Cómo califica Usted la calidad de los materiales del curso?
	- **Excelente Buena**
	- **Satisfactoria**
	- No satisfactoria
- ¿ Cual de estas actividades encontró Usted que fue la más valiosa ? Puede seleccionar más de una.
	- **El** Lectura
	- E Escritura
	- Lectura en voz alta  $E$  Lectura de comprensión
	- Actividad mixta
	- Trabajo en equipo
	- Exámenes de práctica

¿Tiene Usted algun comentario constructivo que quiera hacer?

**Elaborado por:** La Autor

24. Se regresa al inicio dando clic en Inicio del Sito que se encuentra en la parte izquierda

**b. Foro**

**1.** Para participar, discutir, opinar y/o responder en los diferentes tipos de foros, ubique en el módulo respectivo el ícono de Foro y haga clic en el nombre de este.

2. Una vez leído el enunciado del foro y/o las instrucciones para responder el foro, tenga en cuenta que según la configuración de este, existen dos formas de participar: la primera, colocando un nuevo tema y la segunda, respondiendo a un tema ya iniciado.

3. Para escribir su comentario en el foro, haga clic en la opción **Añadir un nuevo tema de debate**, el cual aparecerá en el Foro para uso general y Foro donde cada persona plantea un tema.

4. Se desplegará el formulario para completar y responder al foro:

No olvide que los campos marcados con un (\*) asterisco son obligatorios.

- En el campo **Asunto**, asigne un nombre a su participación y en el campo **Mensaje**, escriba la respuesta, comentario o participación al foro.
- En el campo **Suscripción** se desplegarán dos opciones, siempre y cuando el tutor del curso no haya forzado la suscripción:
- o **Deseo recibir copias de este foro por correo:** permite recibir en su correo personal un mensaje de notificación de las participaciones realizadas en el foro.
- o **No deseo recibir copias de este foro por correo:** evita que a su correo electrónico lleguen mensajes de notificación de las participaciones realizadas en el foro.

En el campo **Archivo adjunto**, usted podrá adjuntar a la participación del foro un archivo, si es necesario o el profesor del curso lo solicita. Para ello, tenga en cuenta las opciones del [Selector de Archivos.](http://aprendeenlinea.udea.edu.co/boa/contenidos.php/ed41f43b76afe5726105dbaba4214ff3/951/1/contenido/selector_de_archivos.html)

Por último, haga clic en el botón **Enviar al foro**.

#### Interfaz participar en el foro

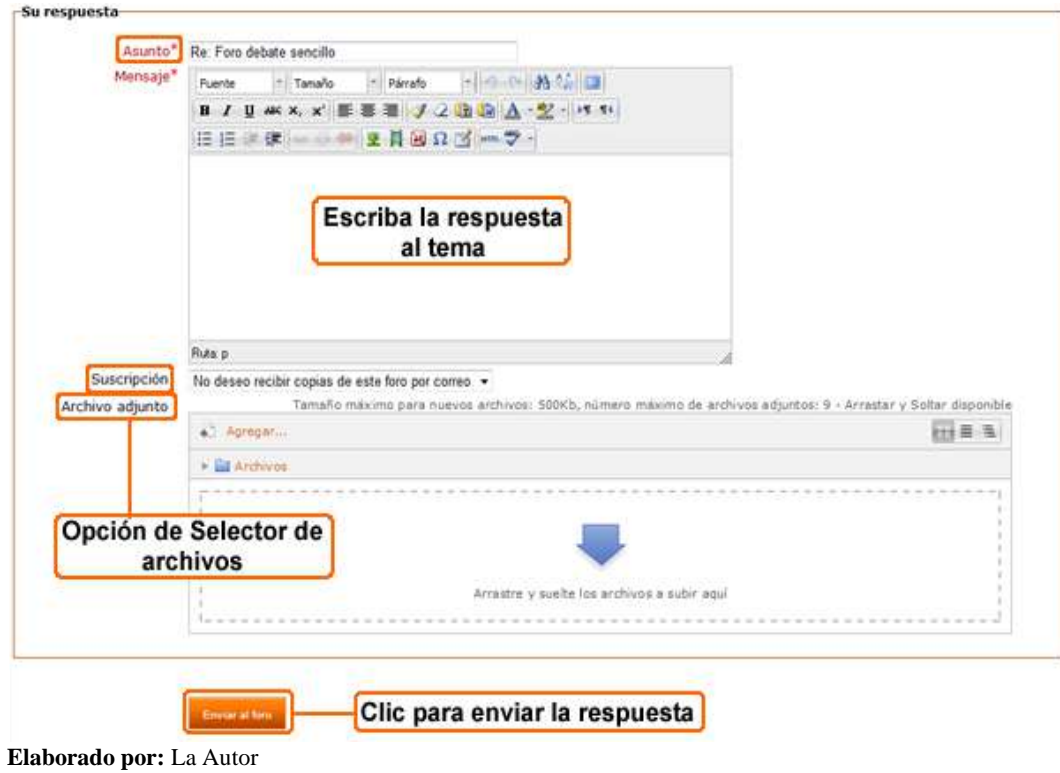

#### **c. Chat**

- 1. Como alumno, profesor o administrador, ir a la página principal del curso.
- 2. Decidir en qué chat deseamos iniciar una conversación en tiempo real.
- 3. Hacer clic sobre el nombre de la "Chat" seleccionado.
- 4. Se muestra el nombre del chat y su descripción. Hacer clic en enlace "Entrar en la sala".
- 5. En la sala de chat se ve a la izquierda un listado con los mensajes anteriores. En la derecha una lista con los participantes actuales y debajo un cuadro de texto desde donde se puede añadir nuevo mensaje o contestación.
- 6. Después de teclear el mensaje, pulsar en la tecla Intro y aparecerá en la lista de mensajes. Después de unos instantes, será visible para los asistentes de la sala de chat.

#### Interfaz participando en chat

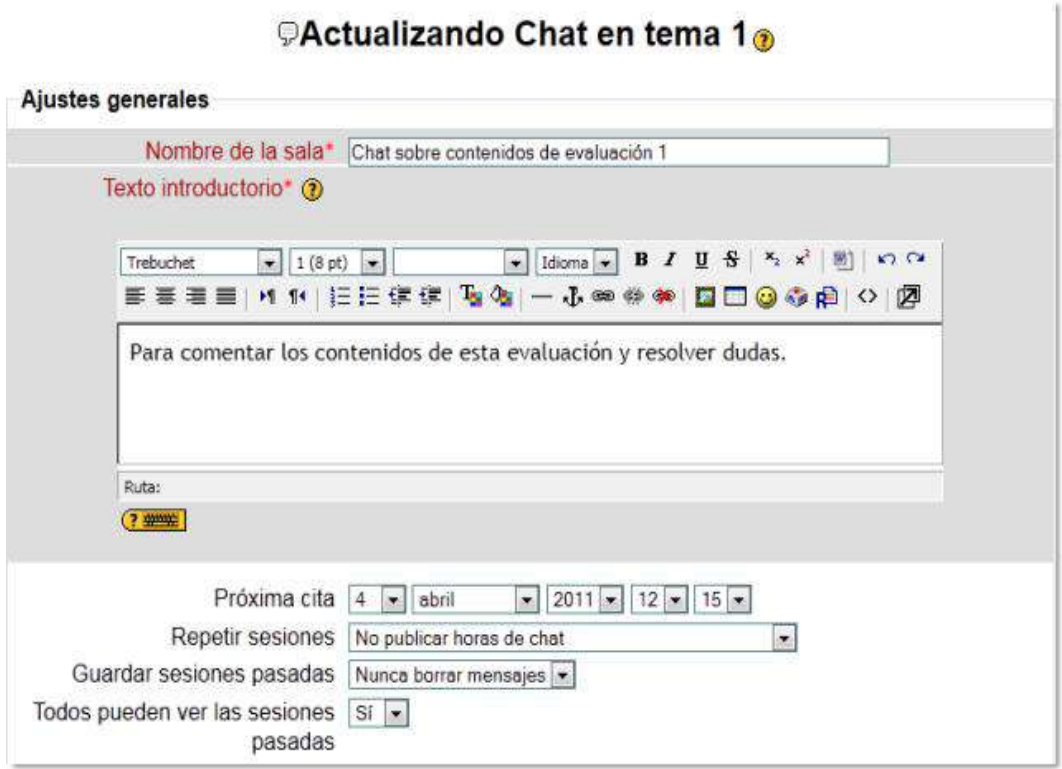

#### **Elaborado por:** La Autor

#### **Ver Calificaciones**

- 7. Ir a inicio
- 8. Seleccionar curso
- 9. Dar clic en Calificaciones

Interfaz Calificaciones

#### **Courses I am taking**

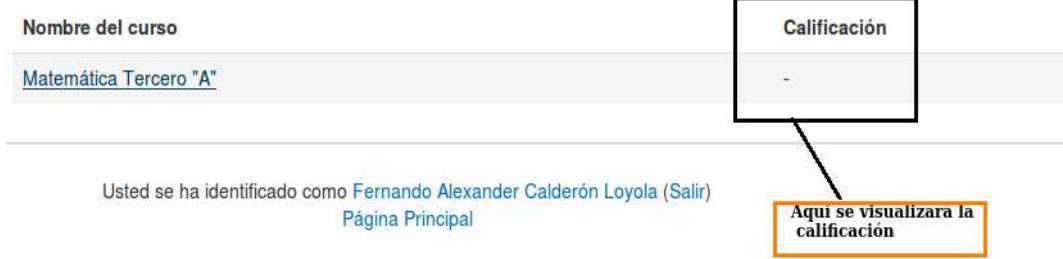

#### **Elaborado por:** La Autor**a**

10. Dar clic en la materia deseada en este caso Matemática Tercero "A". Y se tiene

#### Interfaz visualización de la calificación

#### nática Tercero "A" ▶ Usuario

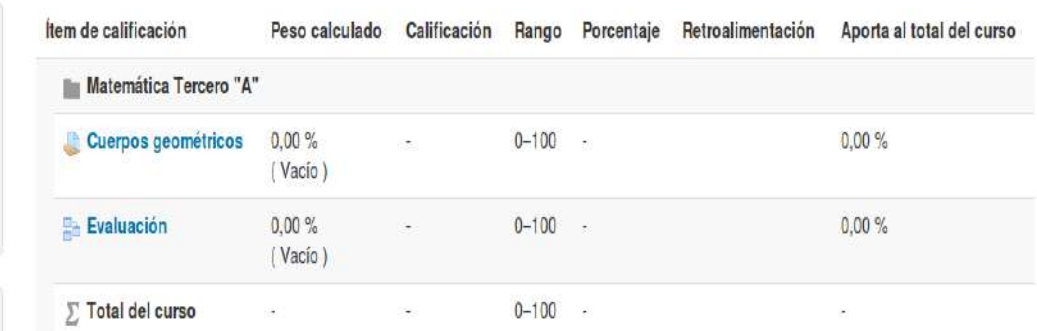

**Elaborado por:** La Autor

Salir del entorno Virtual

Interfaz Salir del sistema

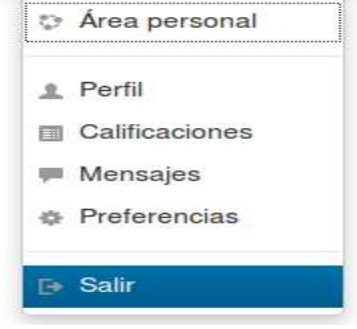

**Anexo 12.** Fotografías de las actividades del desarrollo de la investigación.

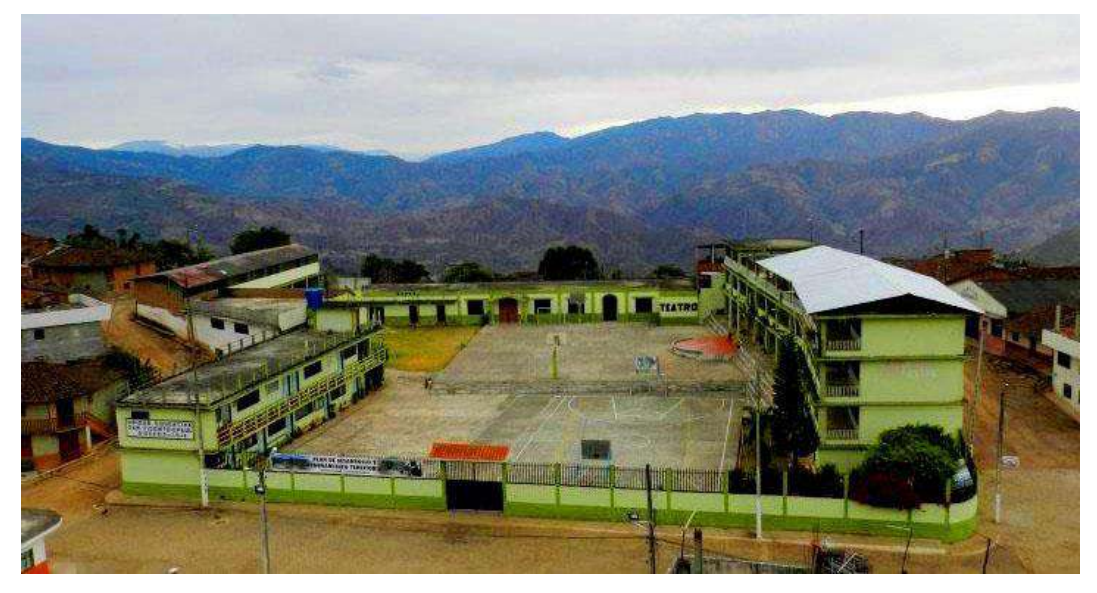

**Foto 1.** Unidad educativa San Vicente de Paúl

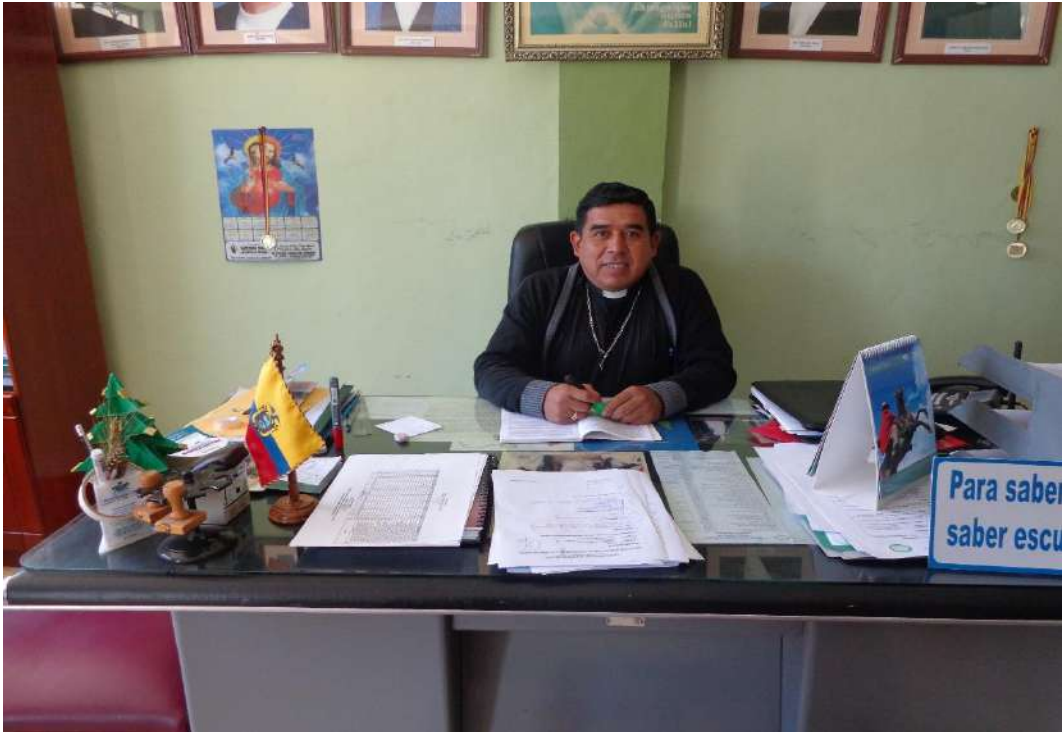

**Foto 2.** Rector de la UESVP

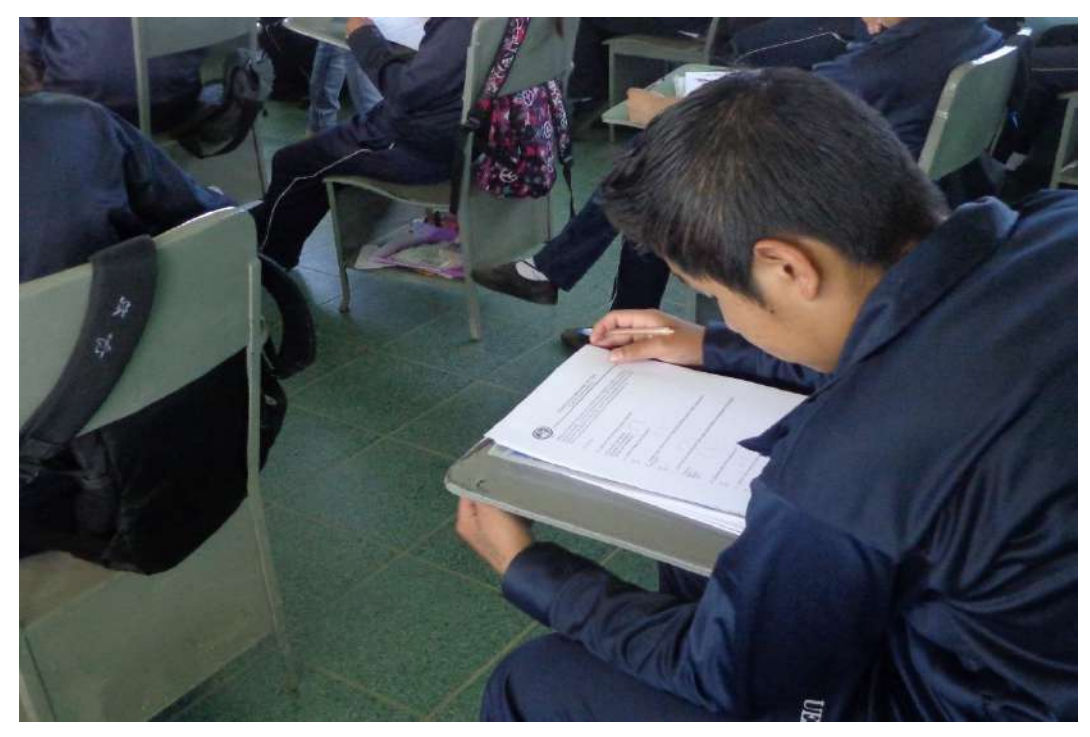

**Foto 3.** Encuesta dirigida a estudiantes de la UESVP

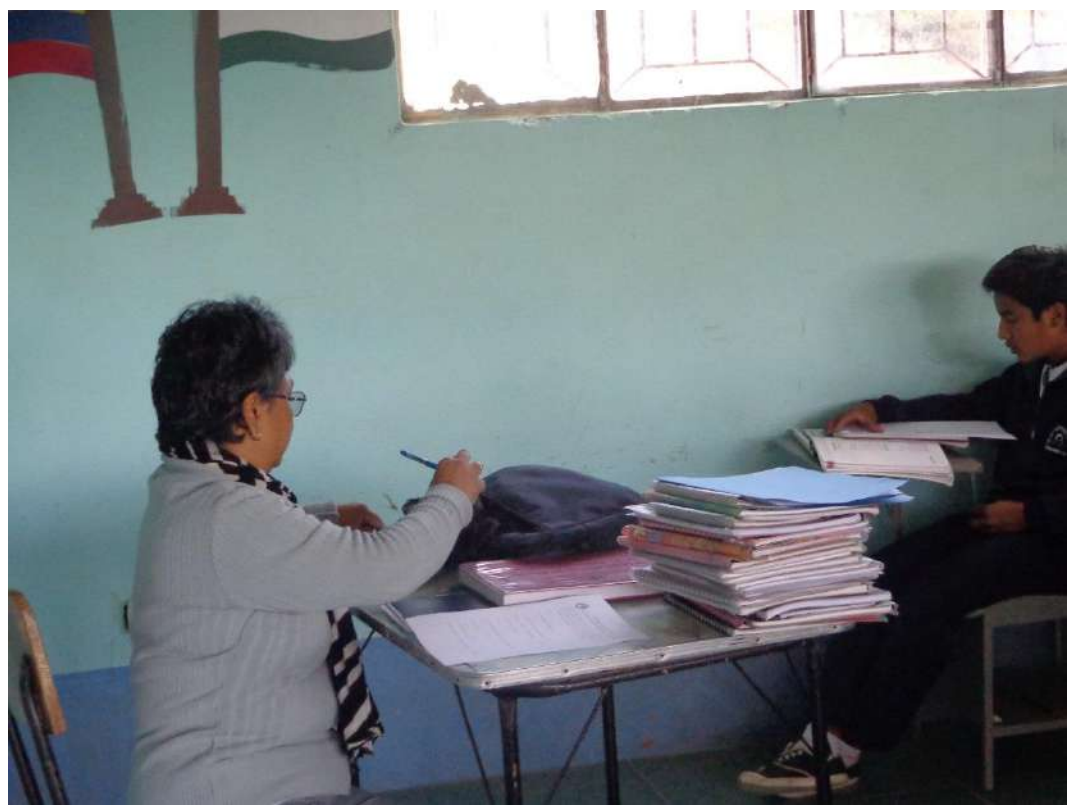

**Foto 4.** Encuesta dirigida a docentes de la UESVP

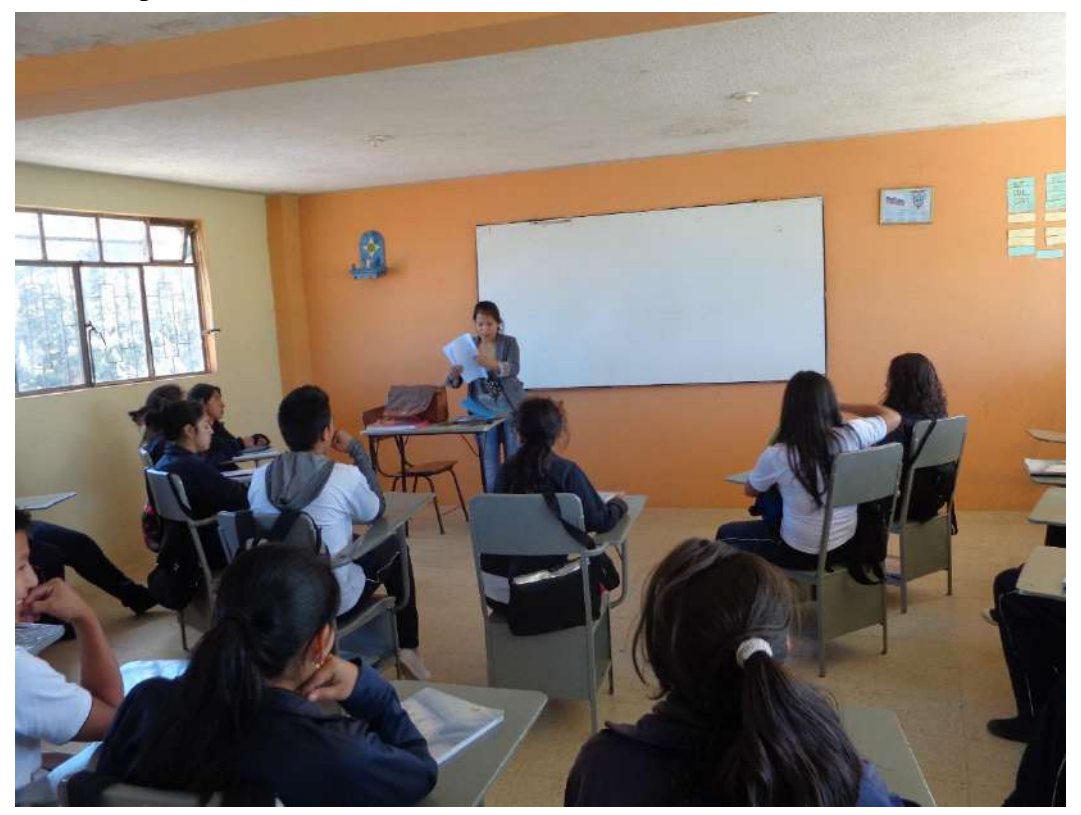

**Foto 5.** Aplicación de la Ficha a estudiantes del BGU de la UESVP

**Foto 6.** Recolección de Información

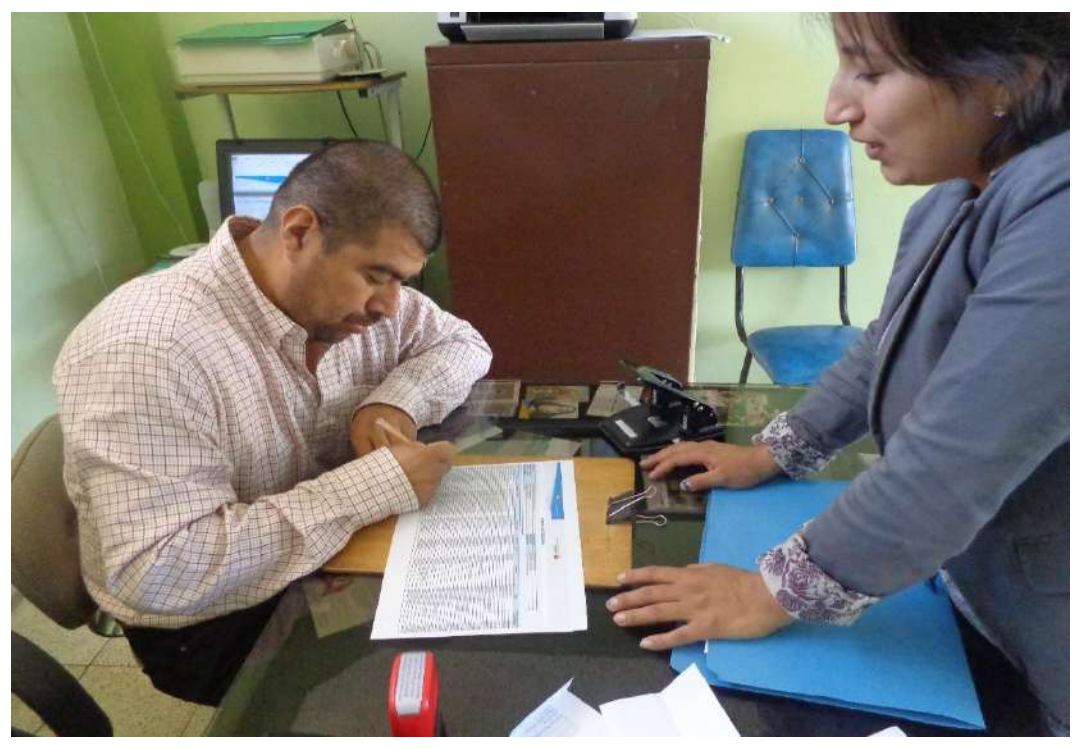

**Foto 7.** Estudiantes previos a utilizar el Entorno Virtual de Aprendizaje

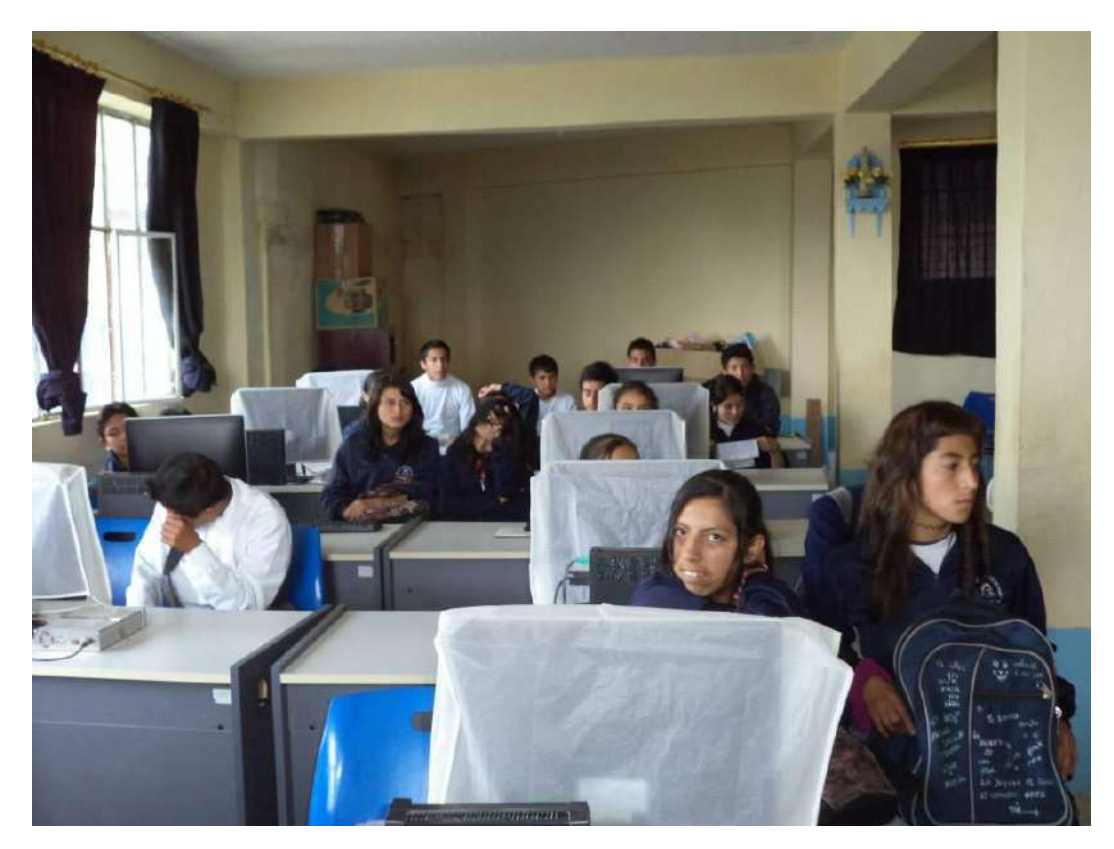

**Foto 8.** Docentes utilizando el EVA

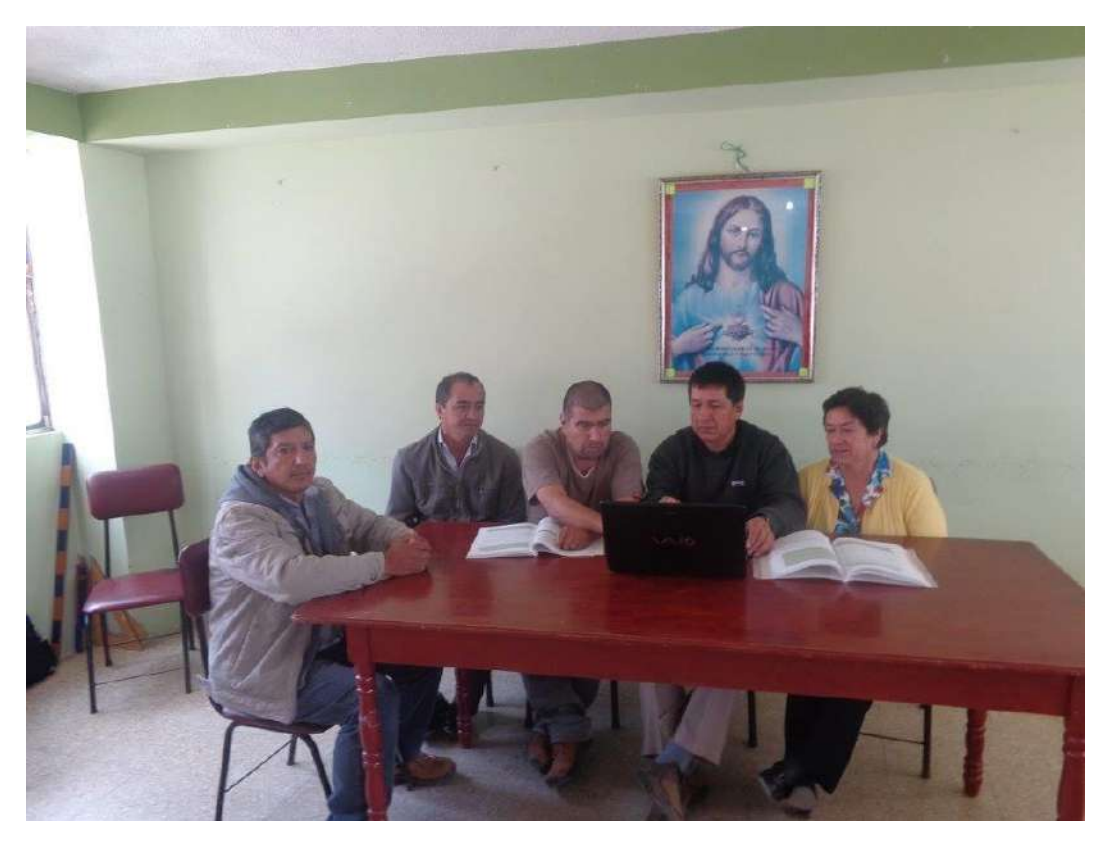

## ÍNDICE DE CONTENIDOS

<span id="page-211-0"></span>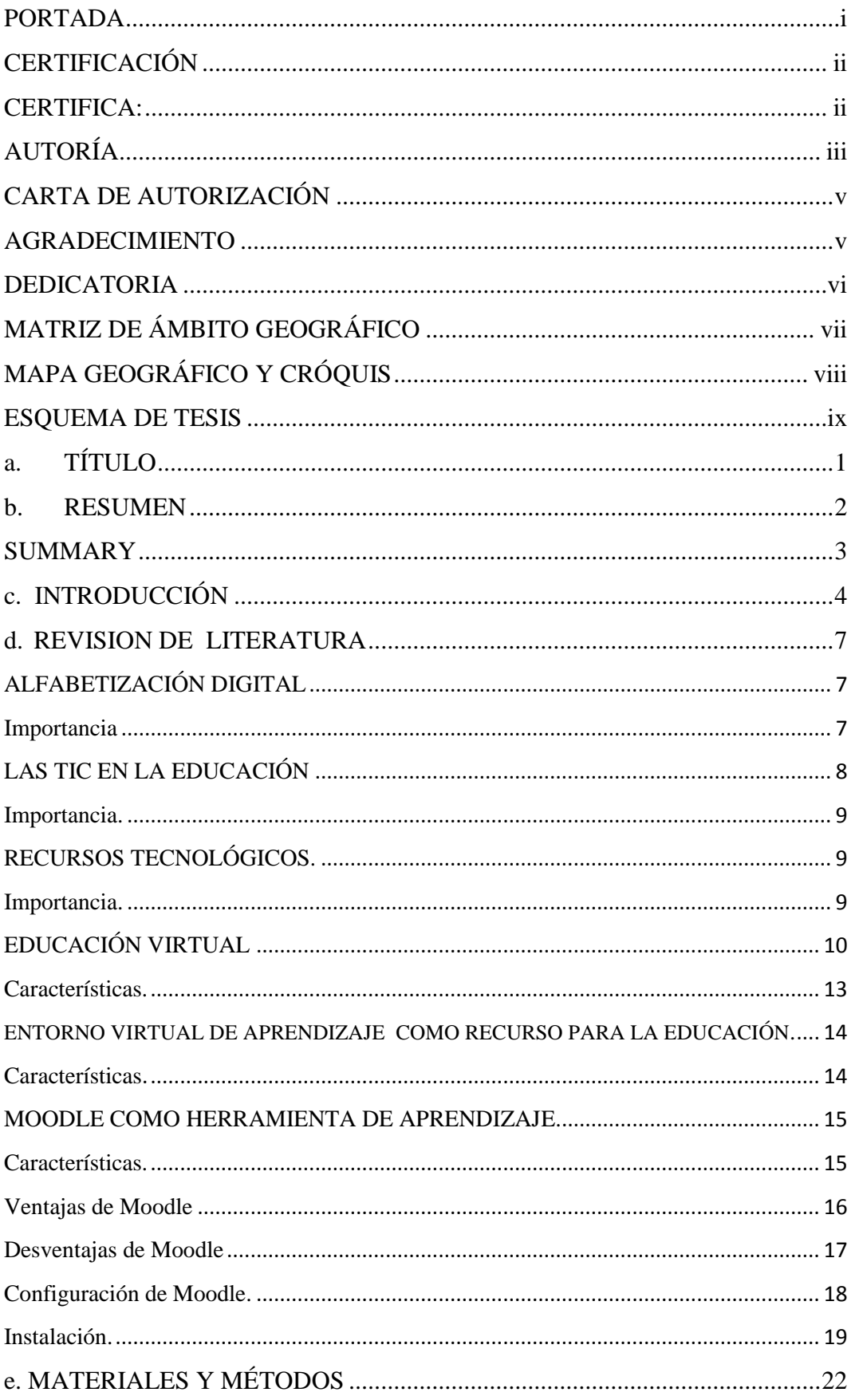

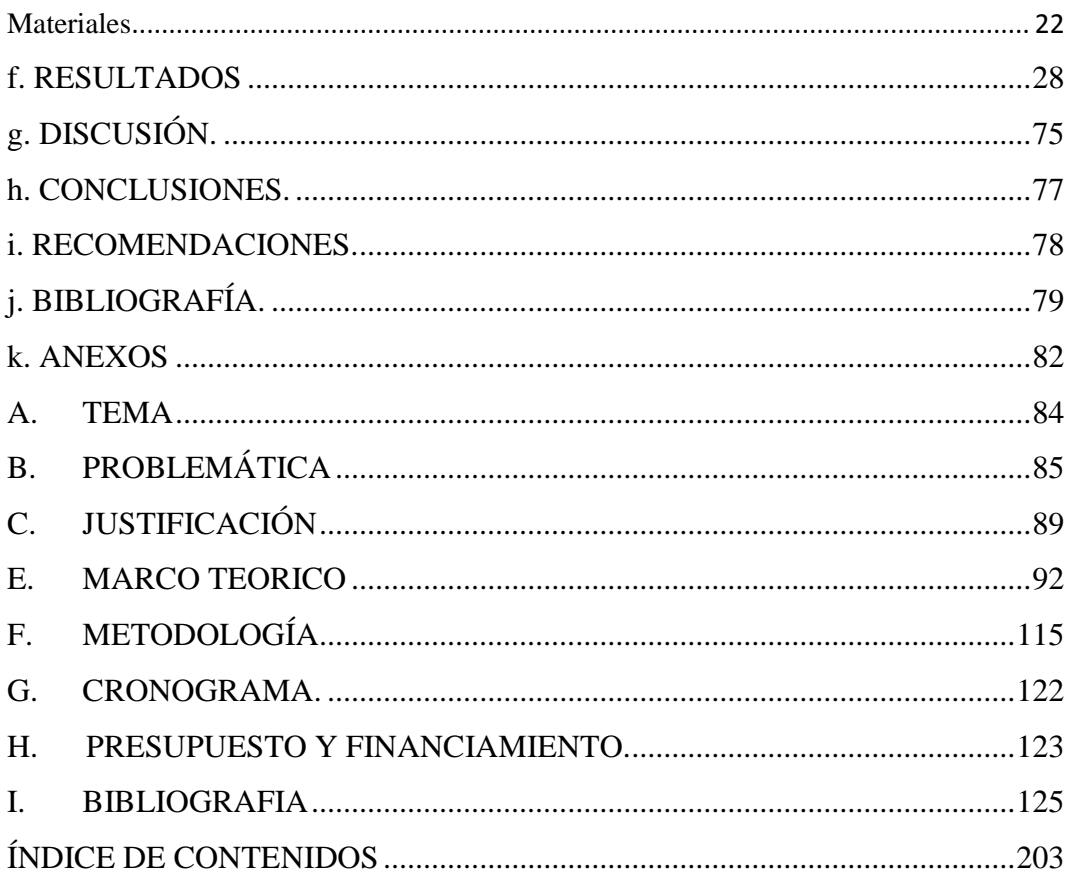